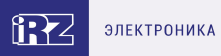

# **Справочник команд**

**Модемы iRZ ATM21.A/iRZ ATM21.B iRZ ATM31.A/iRZ ATM31.B iRZ ATM41.A/iRZ ATM41.B**

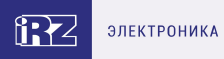

# **Содержание**

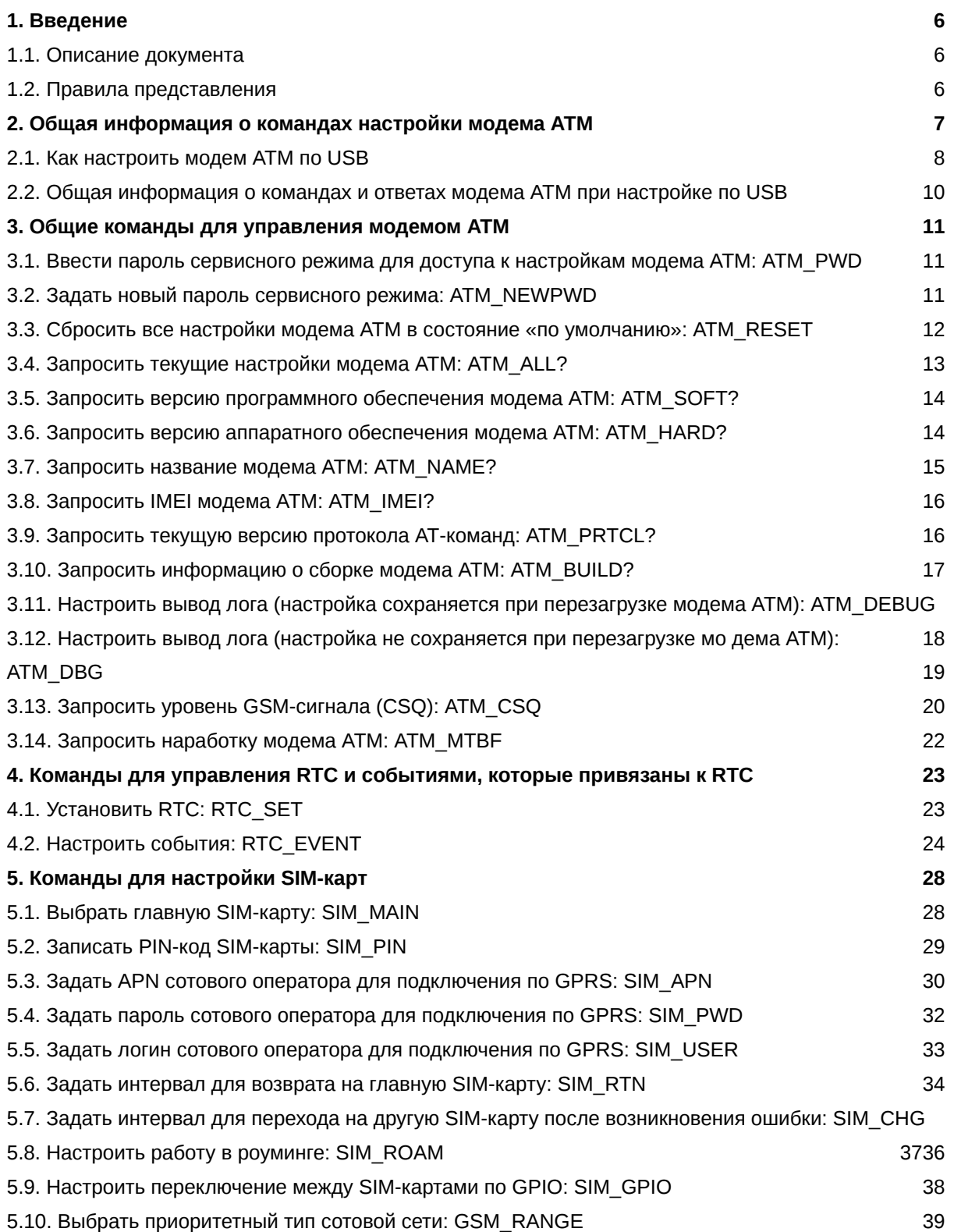

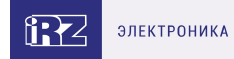

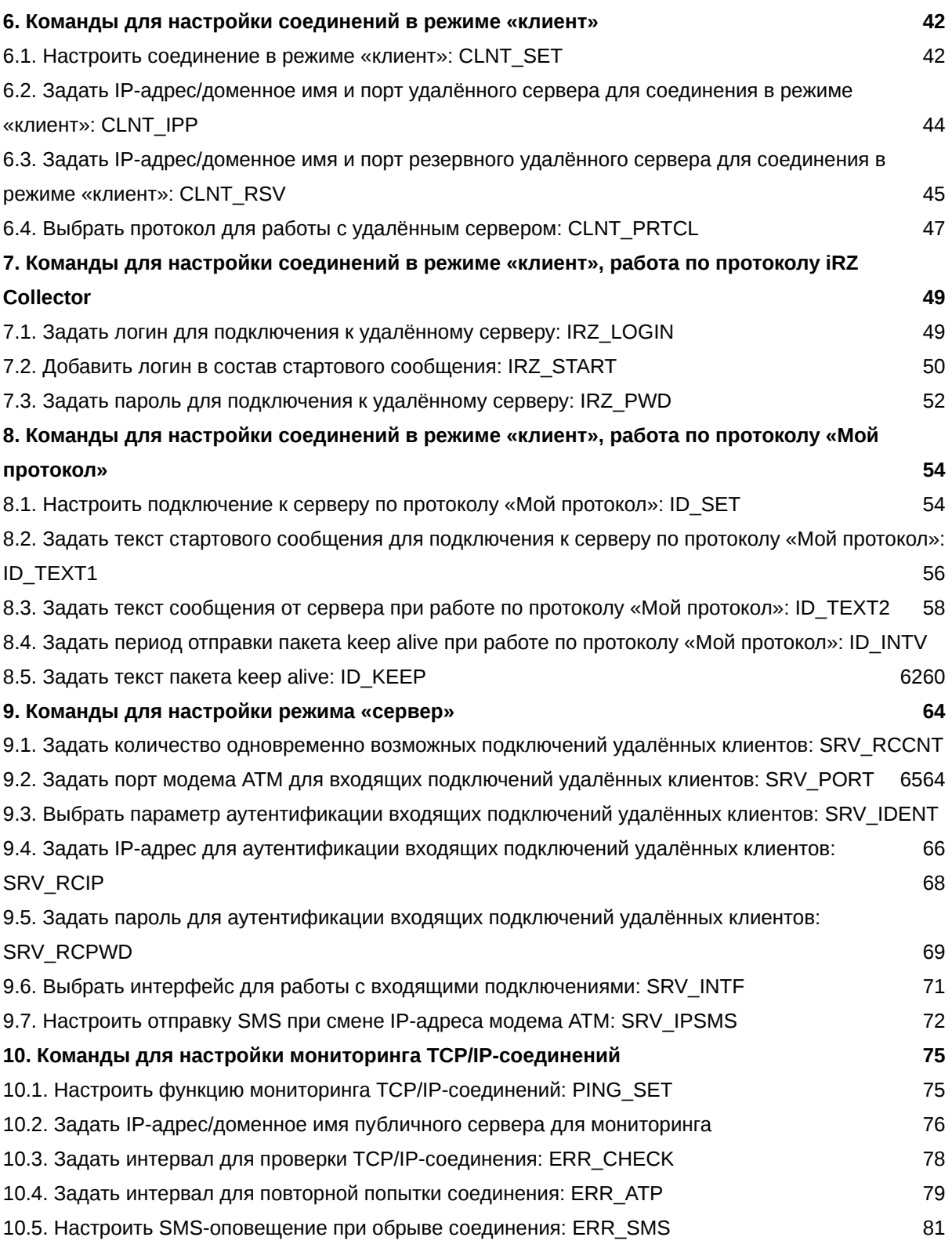

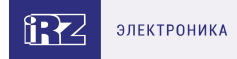

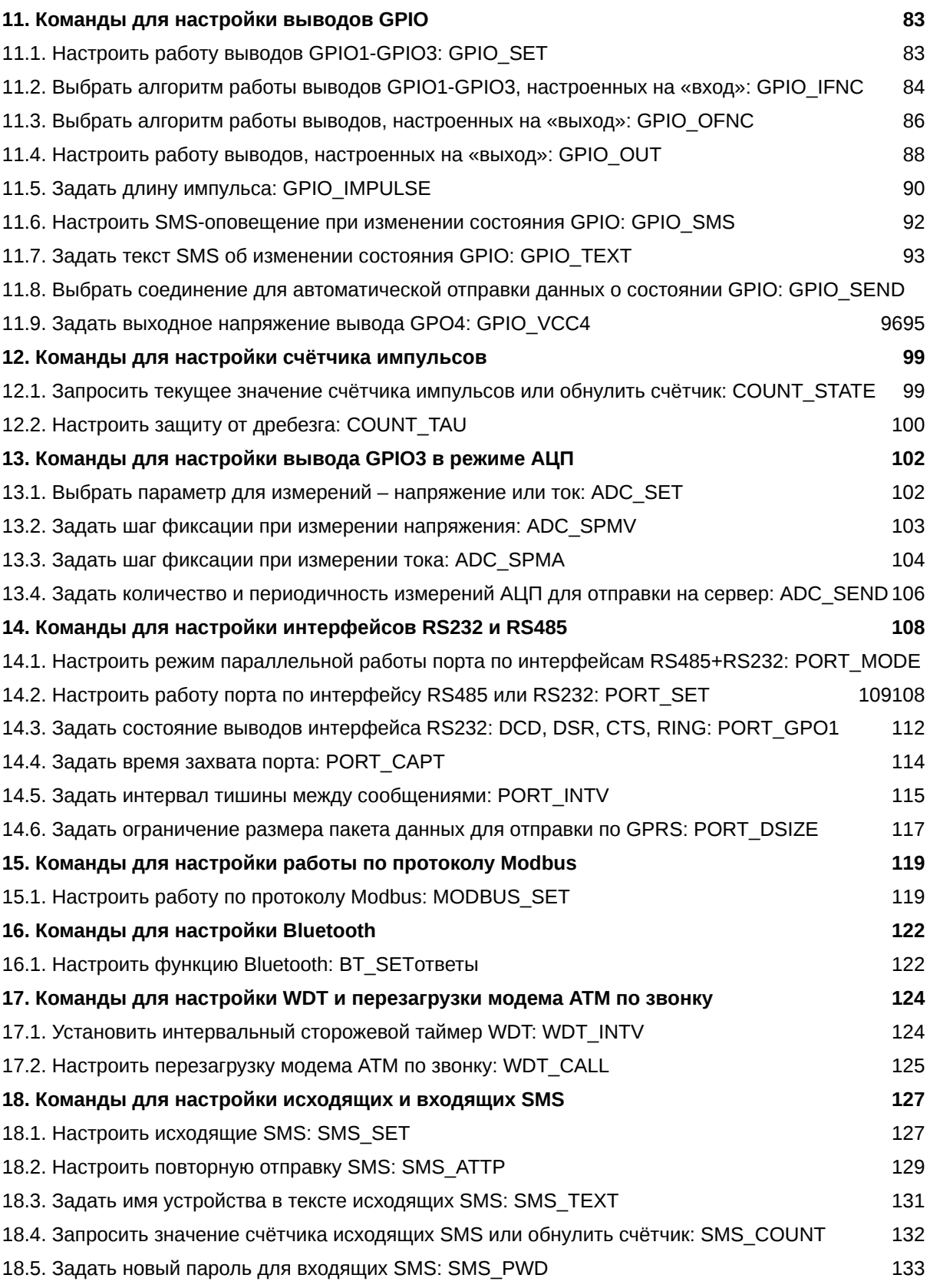

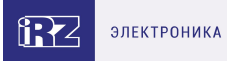

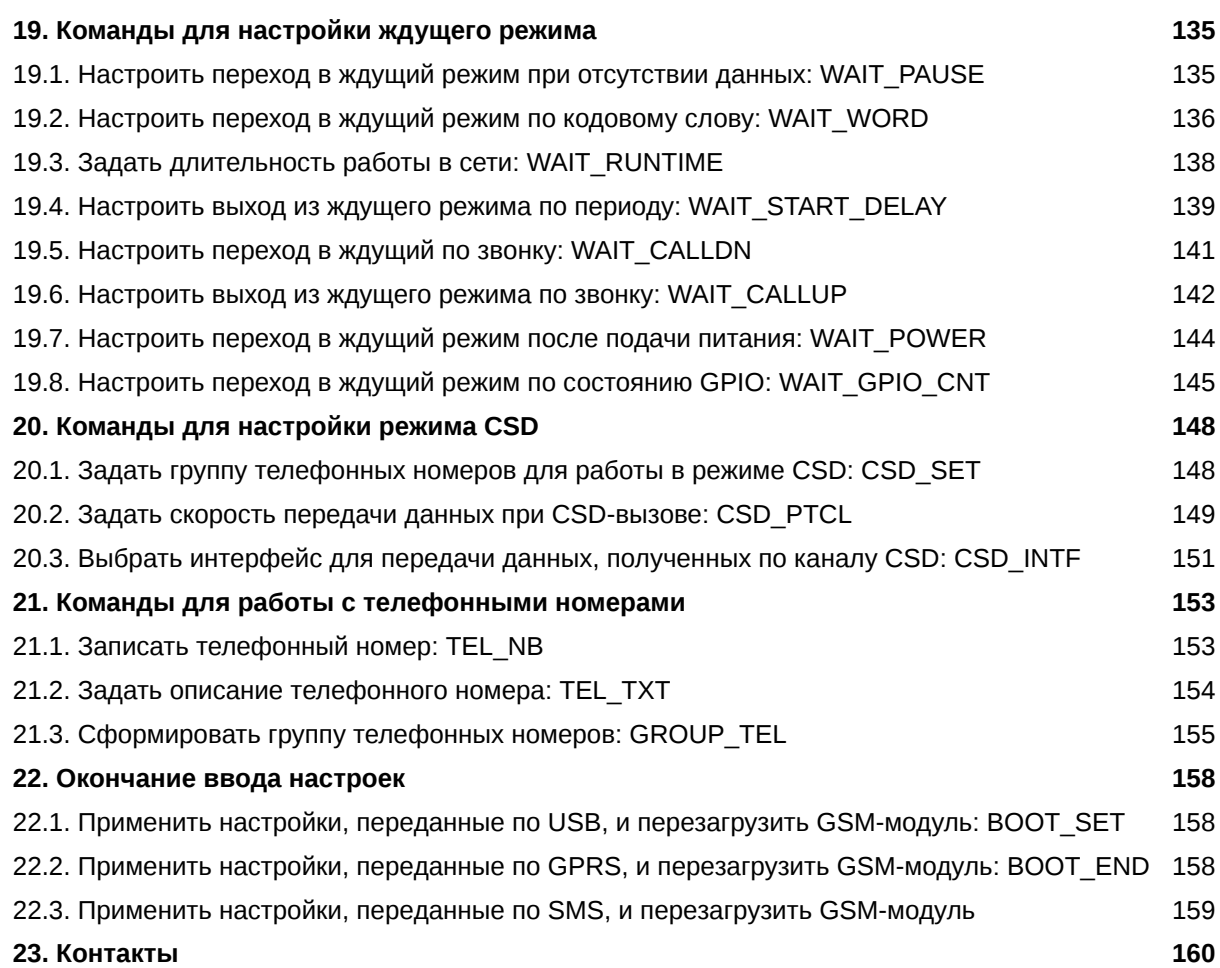

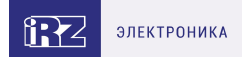

# <span id="page-5-0"></span>**1. Введение**

### <span id="page-5-1"></span>**1.1. Описание документа**

Документ содержит описание команд настройки модемов iRZ ATM21.A/iRZ ATM21.B, iRZ ATM31.A/iRZ ATM31.B и iRZ ATM41.A/iRZ ATM41.B (далее — модем ATM).

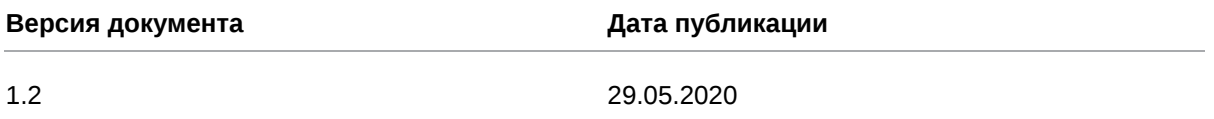

### <span id="page-5-2"></span>**1.2. Правила представления**

Каждая команда настройки модема ATM описана в отдельном разделе.

В начале каждого раздела приведены общие сведения о назначении команды.

В подразделе «Синтаксис» описаны варианты команды и возможные ответы модема ATM. Подраздел «Значения вводимых параметров» содержит описание параметров команды и их возможные значения.

В подразделе «Пример» приведён пример использования команды и один из возможных ответов модема ATM.

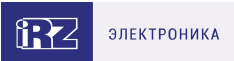

# <span id="page-6-0"></span>**2. Общая информация о командах настройки модема ATM**

Команды настройки начинаются с символов АТ (от английского Attention – внимание).

Команду настройки (далее также – АТ-команда) можно ввести в верхнем или нижнем регистре, например: AT\$SIM\_MAIN? или at\$sim\_main?.

АТ-команду можно передать на модем ATM одним из следующих способов.

1. По SMS вида <пароль> <0/1><команда>, где:

- <пароль> пароль сервисного режима (значение по умолчанию: 5492);
- <0/1> параметр выполнения команды:
	- $\sim$  <0> настройка записана, но не применяется в данный момент, т. к. модем ATM не перезагружается;
	- $\sim$  <1> модем ATM перезагружается, применяются настройки, полученные в текущем и во всех предыдущих SMS;
- <команда> АТ-команда.

После пароля необходим знак пробела.

На модемы ATM с версией встроенного ПО 2.1 и выше можно отправить SMS с несколькими командами настройки. Формат такого SMS:

<пароль> <0/1><команда№1>;<команда№2>; ... ; <команда№N>

Модем ATM, получив такое SMS, последовательно выполнит все указанные команды.

Если какая-либо из команд в SMS написана с ошибкой, модем ATM пропустит её и выполнит следующие за ней команды.

#### Подробнее см. в документе

[«Справочник SMS-команд. Модемы iRZ ATM21.A/iRZ ATM21.B, iRZ ATM31.A/iRZ ATM31.B, iRZ](https://docs.irz.net/atm41.a-b/sms_commands) ATM41.A/iRZ ATM41.B».

- 2. По сети GPRS, если модем ATM работает по протоколу iRZ Collector. Подробнее см. в документе «Описание протокола соединения и обмена данными iRZ Collector».
- 3. По USB с помощью терминальной программы.

Условно АТ-команды можно разделить на два вида:

- $\bullet$  команды с настройками модема ATM (например, AT\$SIM MAIN=1);
- команды-запросы, которые запрашивают текущее значение настройки модема ATM (например, AT\$SIM\_MAIN?).

Команды-запросы можно передать на модем ATM по сети GPRS или по USB. Существует несколько ограничений по применению команд-запросов:

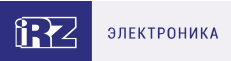

- 1. Можно запросить только по USB и только с паролем сервисного режима:
	- пароль для подключения удалённому серверу (AT\$IRZ\_PWD?, см. п. 7.3);
	- PIN-код SIM-карты модема ATM (AT\$SIM\_PIN<Х>?, см. п. 5.2).
- 2. С помощью АТ-команд невозможно запросить:
	- пароль для входящих SMS;
	- пароль сервисного режима модема ATM;
	- пароль на подключение по Bluetooth.

### <span id="page-7-0"></span>**2.1. Как настроить модем ATM по USB**

- a. Подключите модем ATM к компьютеру с помощью кабеля USB A Micro USB.
- b. Запустите терминальную программу. Например, [Terminal.](https://www.radiofid.ru/help/soft_client/)
- c. В терминальной программе подключитесь к COM-порту, который присвоен модему ATM.

Номер COM-порта можно посмотреть в диспетчере устройств. Он будет написан в скобках рядом с записью **ATM USB Serial Port**, раздел **Порты (COM и LPT)**. В примере на рис. 1 модему ATM присвоен порт COM3.

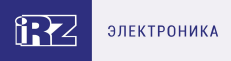

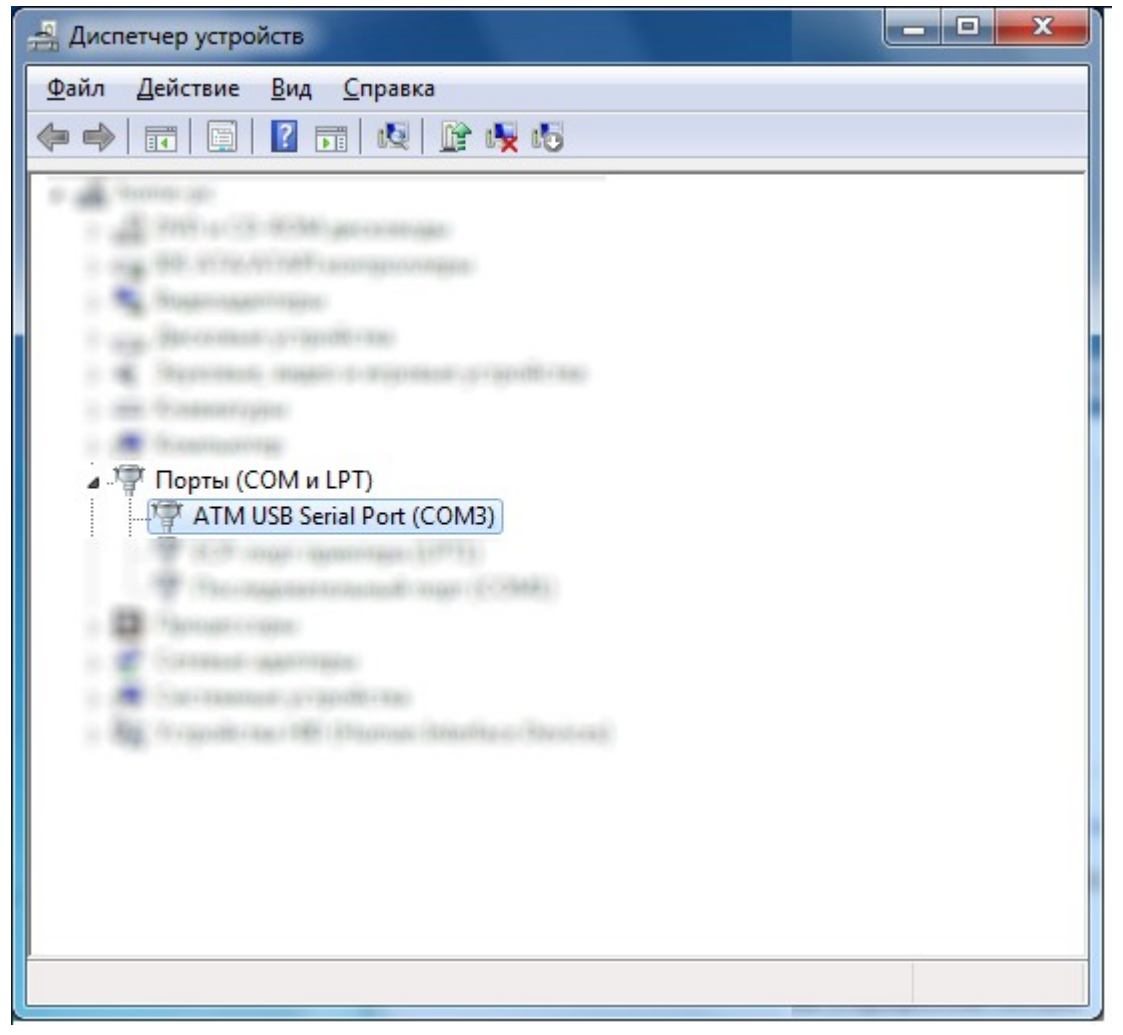

Рис. 1. COM-порт, присвоенный модему ATM

Если в разделе **Порты (COM и LPT)** нет записи **ATM USB Serial Port**, операционная система не смогла определить модем ATM. В таком случае перейдите в раздел **Другие устройства**, найдите запись **STM32 Virtual Com Port** (рис. 2) и установите драйвер модема ATM. Драйвер можно скачать с официального сайта компании Радиофид Системы [\(www.radiofid.ru](https://www.radiofid.ru/)).

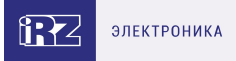

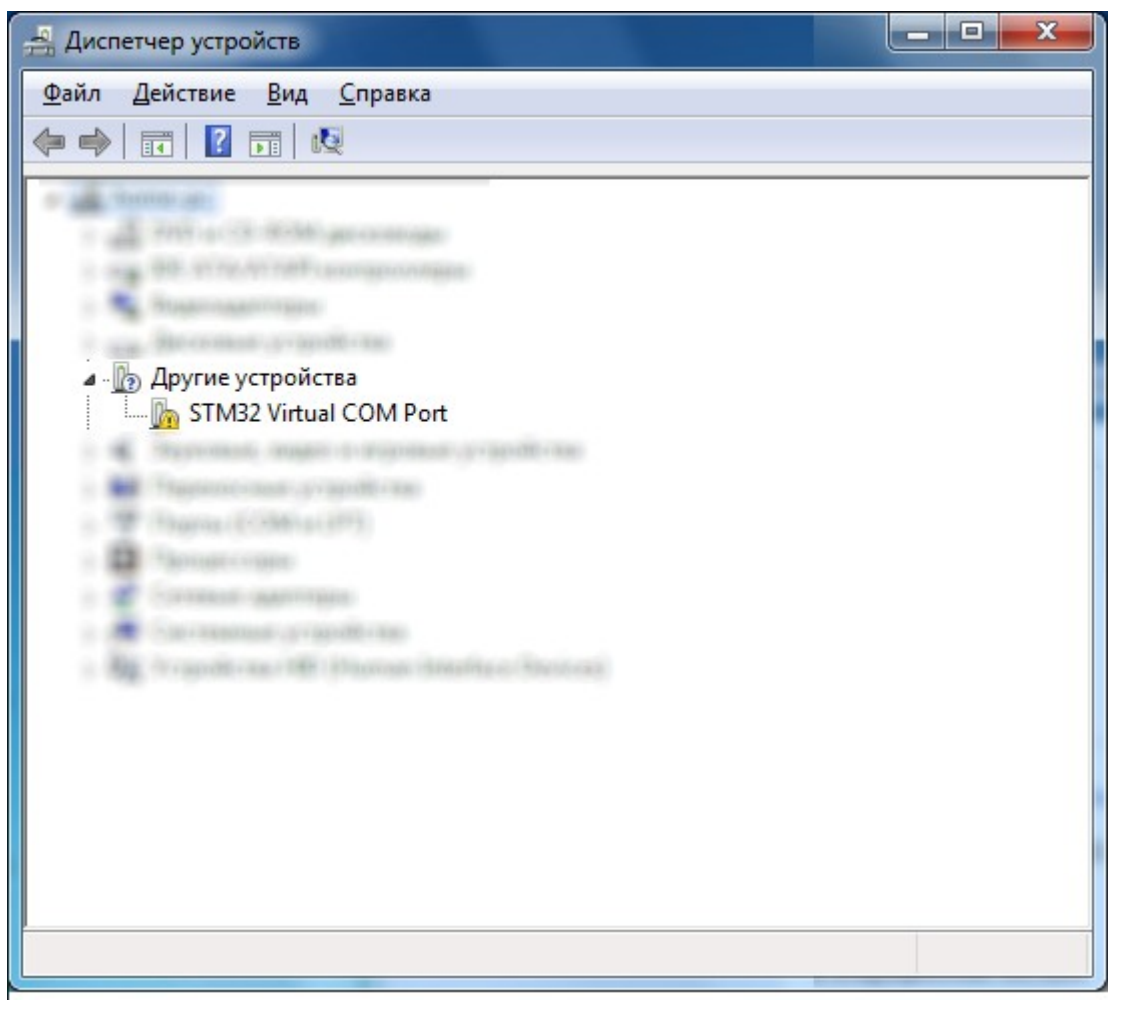

Рис. 2. Операционная система не смогла определить модем ATM

- 4. В терминальной программе введите АТ-команду с паролем сервисного режима для доступа к настройке модема ATM (см. п. 3.1).
- 5. Последовательно введите АТ-команды.

### <span id="page-9-0"></span>**2.2. Общая информация о командах и ответах модема ATM при настройке по USB**

Все АТ-команды заканчиваются символами <CR>. Далее по тексту символы <CR> намеренно опущены.

При получении корректной АТ-команды модем ATM ответит «ОК». Если АТ-команда введена с ошибкой, модем ATM ответит «ERROR».

Если пароль сервисного режима не введён или введён некорректно, модем ATM ответит «ACCESS ERROR».

# <span id="page-10-0"></span>**3. Общие команды для управления модемом ATM**

### <span id="page-10-1"></span>**3.1. Ввести пароль сервисного режима для доступа к настройкам модема ATM: ATM\_PWD**

Команда позволяет передать на модем ATM пароль сервисного режима. Пароль по умолчанию – 5492.

### **3.1.1. Синтаксис**

Синтаксис команды: AT\$ATM\_PWD=<Х1>

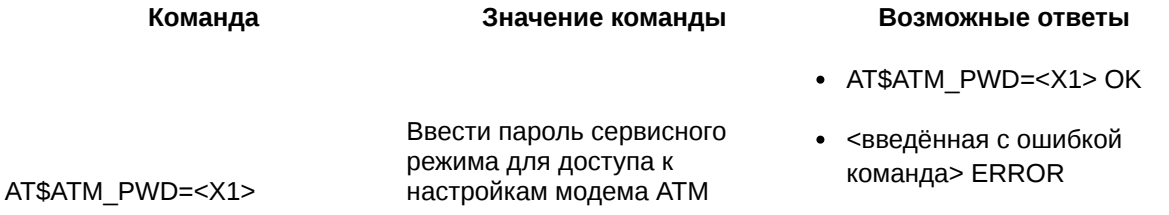

#### **3.1.2. Значения вводимых параметров**

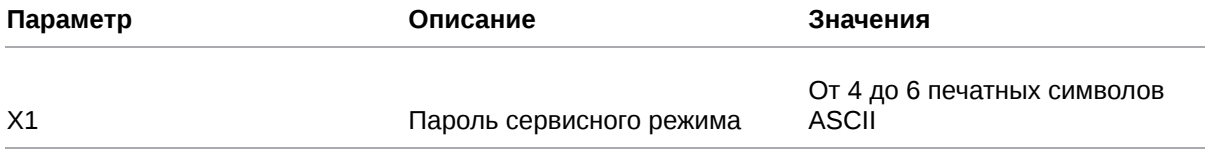

### **3.1.3. Пример**

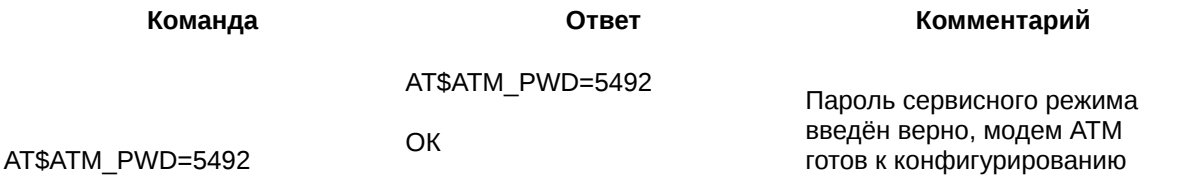

### <span id="page-10-2"></span>**3.2. Задать новый пароль сервисного режима: АТМ\_NEWPWD**

Команда задаёт новый пароль сервисного режима модема ATM.

### **3.2.1. Синтаксис**

Синтаксис команды: AT\$ATM\_NEWPWD=<Х1>

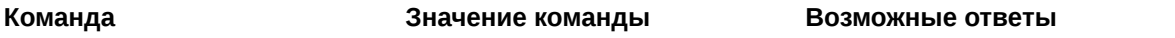

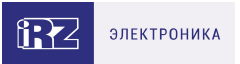

- AT\$ATM\_NEWPWD=<X1> OK
- <введённая с ошибкой команда> ERROR

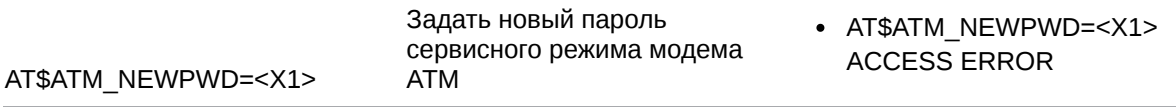

### **3.2.2. Значения вводимых параметров**

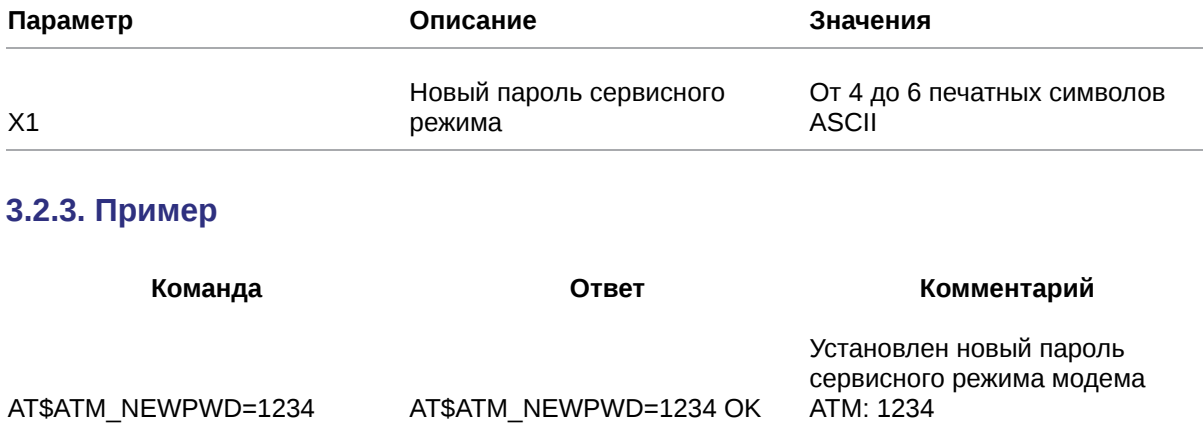

### <span id="page-11-0"></span>**3.3. Сбросить все настройки модема ATM в состояние «по умолчанию»: ATM\_RESET**

Команда позволяет сбросить все настройки модема ATM до заводского состояния (кроме паролей).

### **3.3.1. Синтаксис**

Синтаксис команды: AT\$ATM\_RESET

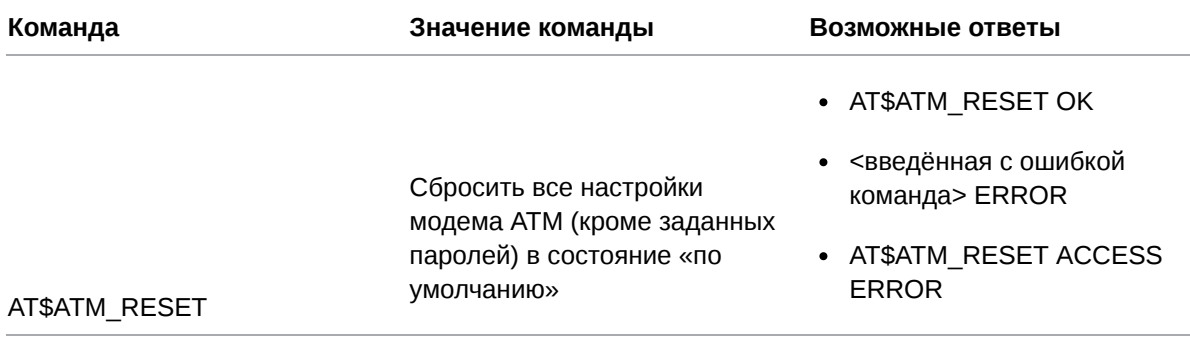

### **3.3.2. Значения вводимых параметров**

Нет параметров.

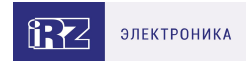

### **3.3.3. Пример**

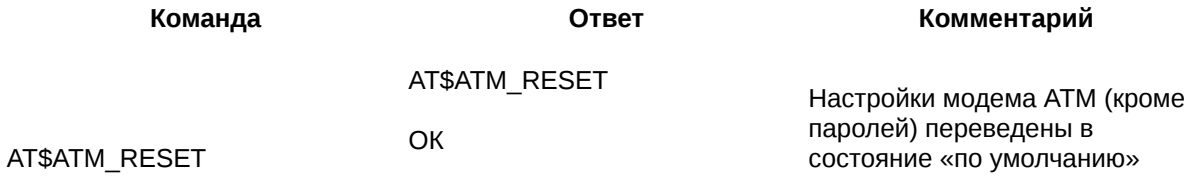

### <span id="page-12-0"></span>**3.4. Запросить текущие настройки модема ATM: ATM\_ALL?**

Команда позволяет получить информацию обо всех текущих настройках модема ATM.

### **3.4.1. Синтаксис**

Синтаксис команды: AT\$ATM\_ALL?

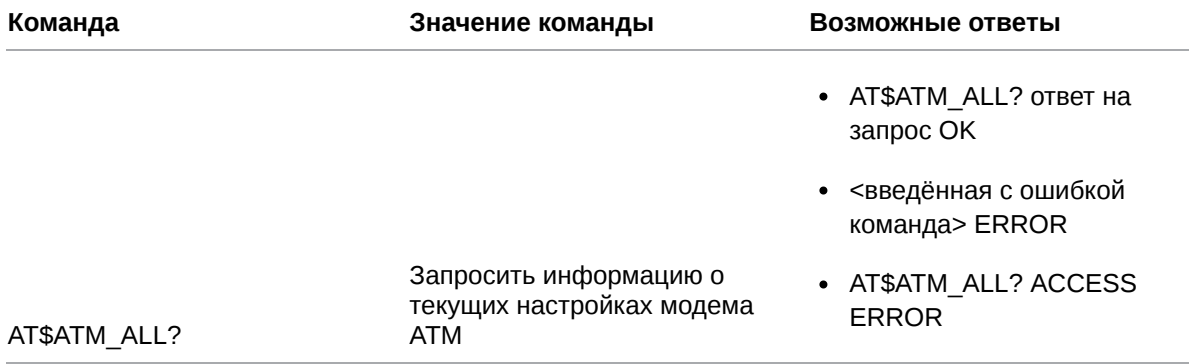

### **3.4.2. Значения вводимых параметров**

Нет параметров.

### **3.4.3. Пример**

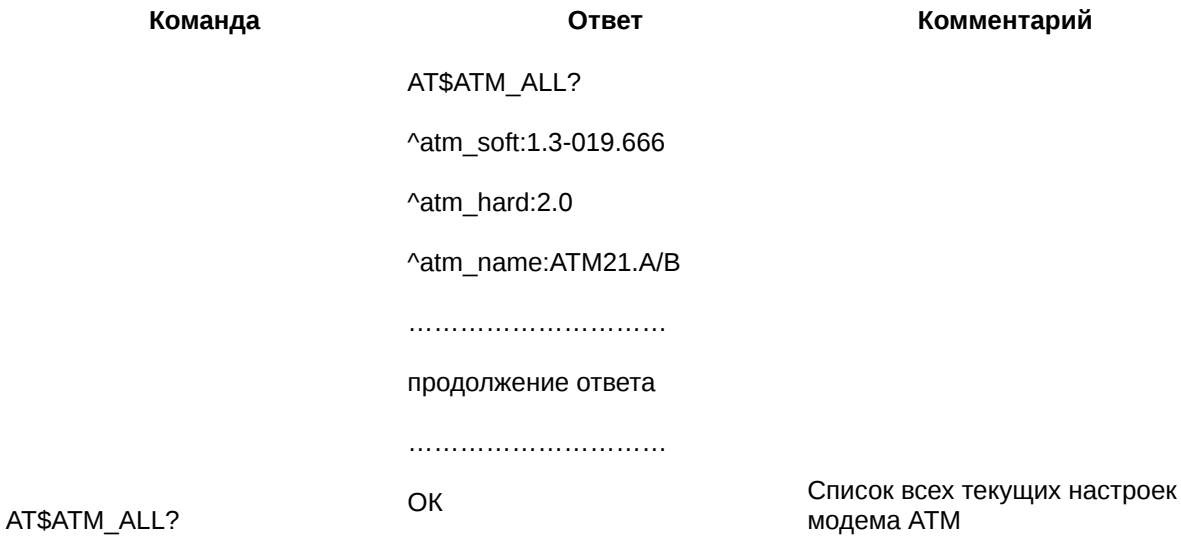

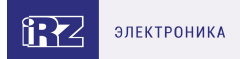

### <span id="page-13-0"></span>**3.5. Запросить версию программного обеспечения модема ATM: ATM\_SOFT?**

Команда позволяет получить информацию о текущей версии программного обеспечения модема ATM.

### **3.5.1. Синтаксис**

Синтаксис команды: AT\$ATM\_SOFT?

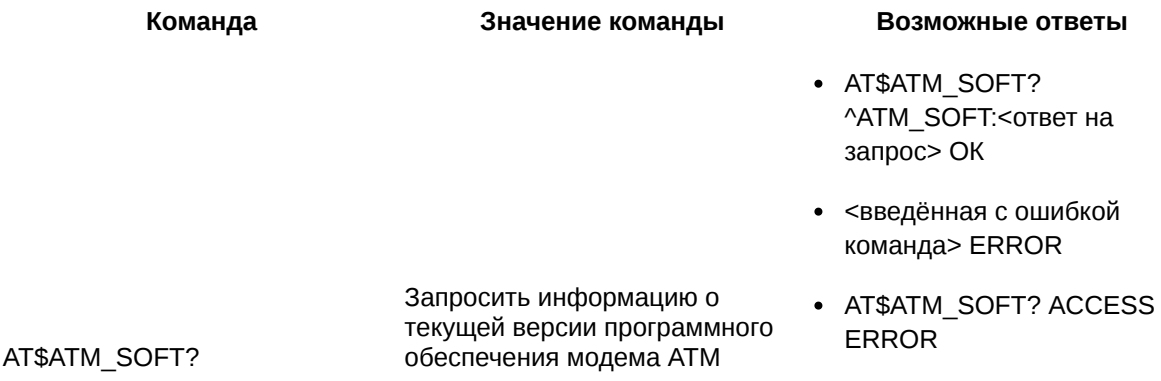

#### **3.5.2. Значения вводимых параметров**

Нет параметров.

### **3.5.3. Пример**

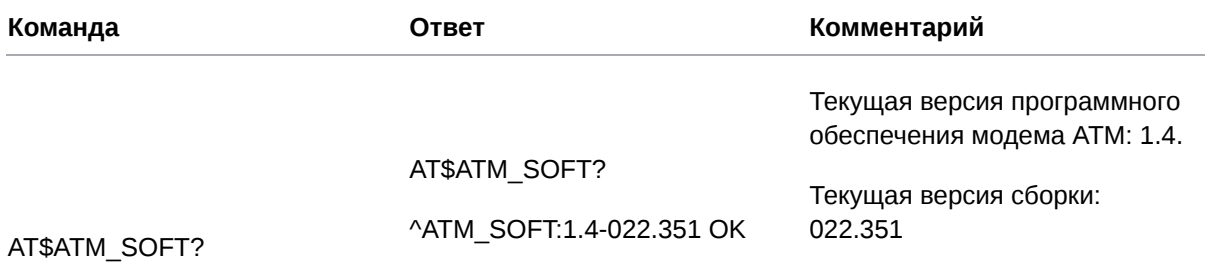

### <span id="page-13-1"></span>**3.6. Запросить версию аппаратного обеспечения модема ATM: ATM\_HARD?**

Команда позволяет получить информацию о текущей версии аппаратного обеспечения модема ATM.

#### **3.6.1. Синтаксис**

Синтаксис команды: AT\$ATM\_HARD?

**Команда Значение команды Возможные ответы**

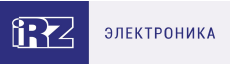

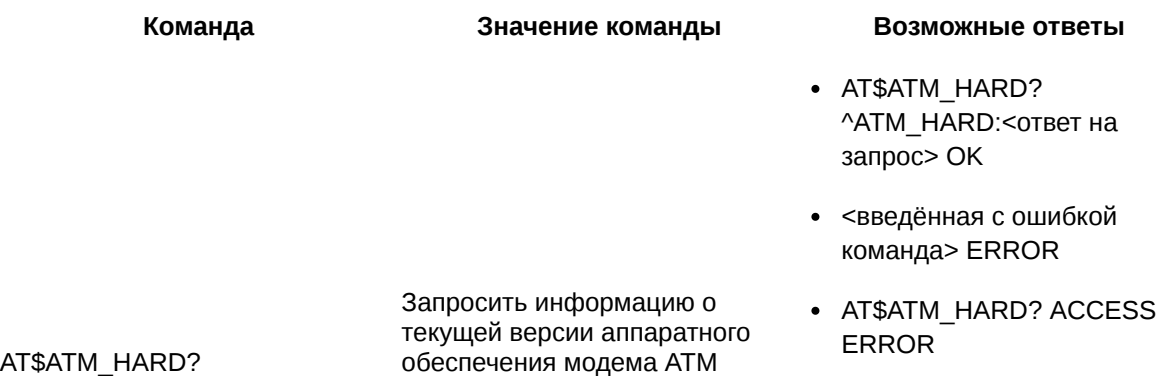

### **3.6.2. Значения вводимых параметров**

Нет параметров.

### **3.6.3. Пример**

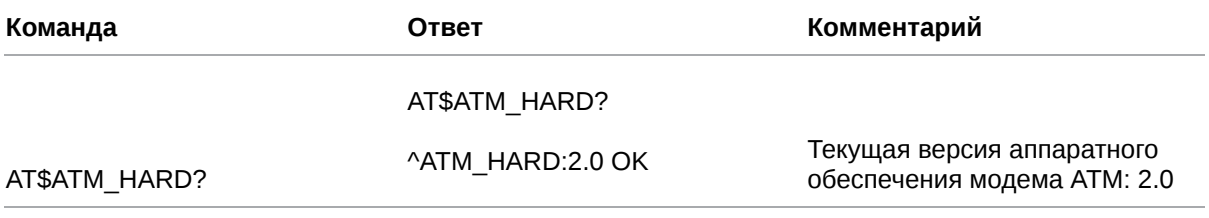

### <span id="page-14-0"></span>**3.7. Запросить название модема ATM: ATM\_NAME?**

Команда позволяет запросить название модема ATM.

### **3.7.1. Синтаксис**

#### Синтаксис команды: AT\$ATM\_NAME?

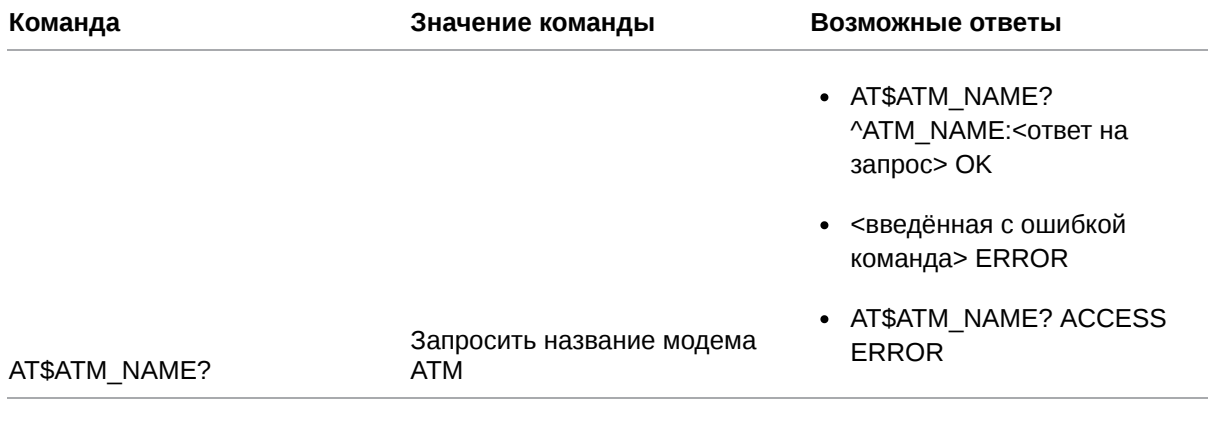

### **3.7.2. Значения вводимых параметров**

Нет параметров.

### **3.7.3. Пример**

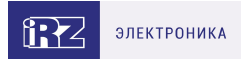

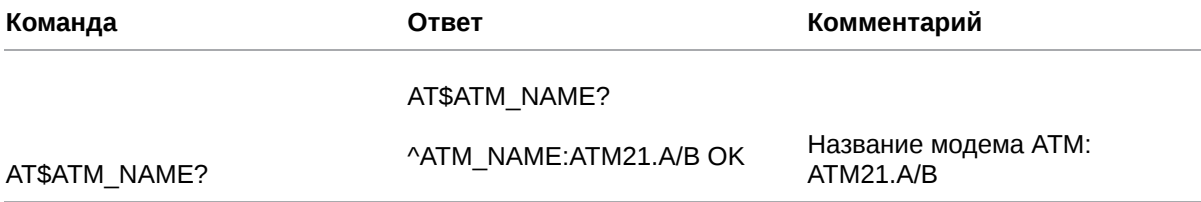

### <span id="page-15-0"></span>**3.8. Запросить IMEI модема ATM: ATM\_IMEI?**

Команда позволяет запросить IMEI модема ATM (международный идентификатор аппаратуры мобильной связи, 15 цифр).

### **3.8.1. Синтаксис**

Синтаксис команды: AT\$ATM\_IMEI?

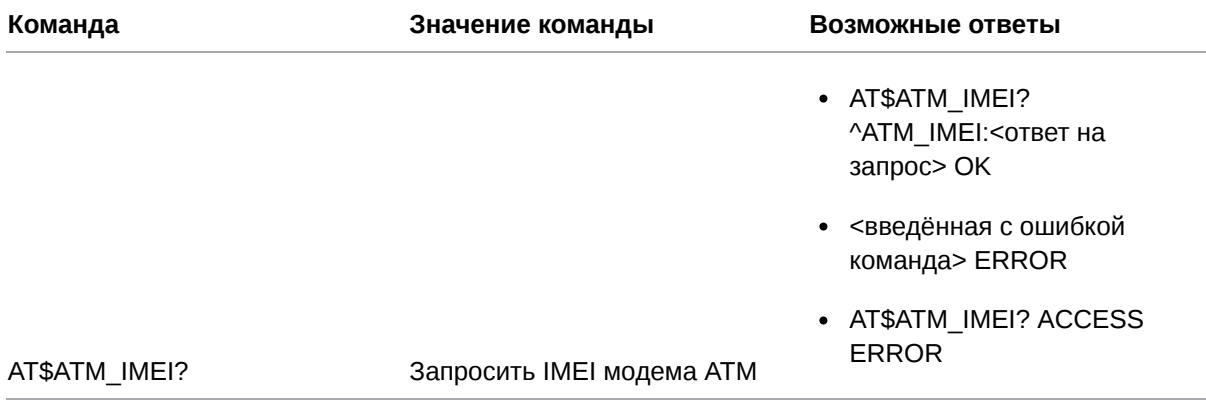

### **3.8.2. Значения вводимых параметров**

Нет параметров.

#### **3.8.3. Пример**

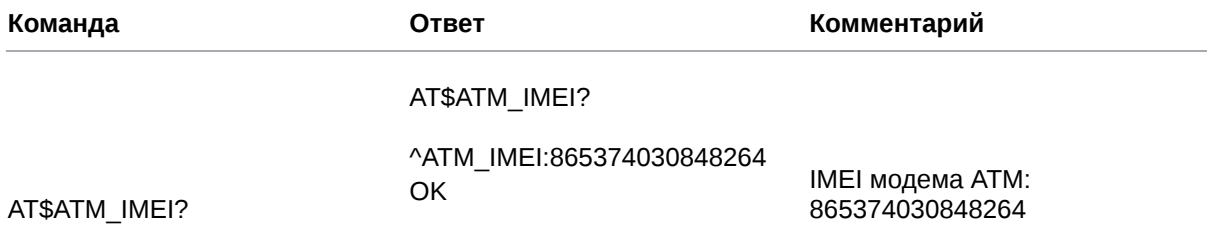

### <span id="page-15-1"></span>**3.9. Запросить текущую версию протокола АТ-команд: ATM\_PRTCL?**

Команда позволяет запросить текущую версию протокола АТ-команд, которую использует модем ATM.

### **3.9.1. Синтаксис**

Синтаксис команды: AT\$ATM\_PRTCL?

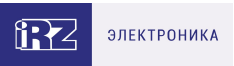

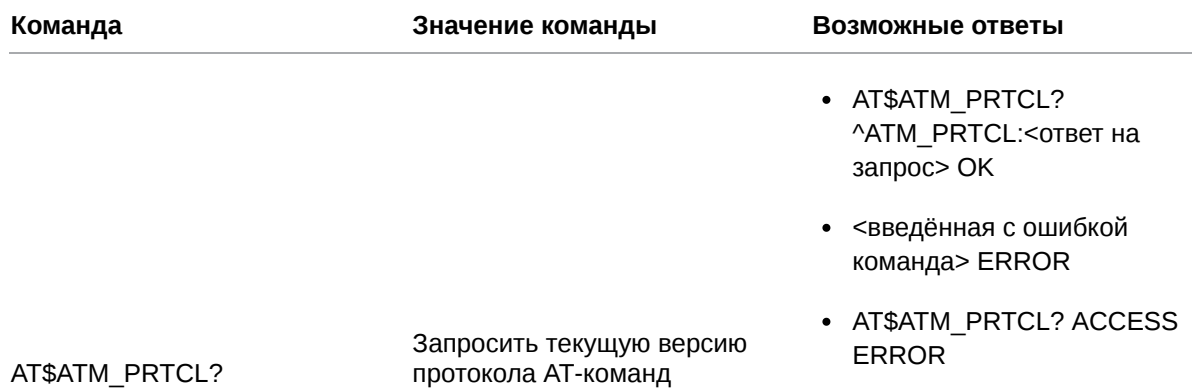

### **3.9.2. Значения вводимых параметров**

Нет параметров.

### **3.9.3. Пример**

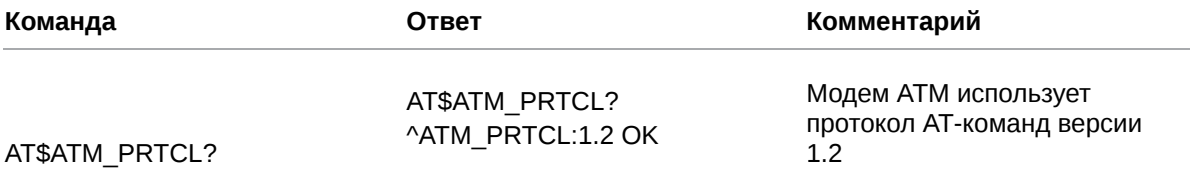

# <span id="page-16-0"></span>**3.10. Запросить информацию о сборке модема ATM: ATM\_BUILD?**

Команда позволяет запросить дату и время сборки модема ATM.

### **3.10.1. Синтаксис**

Синтаксис команды: AT\$ATM\_BUILD?

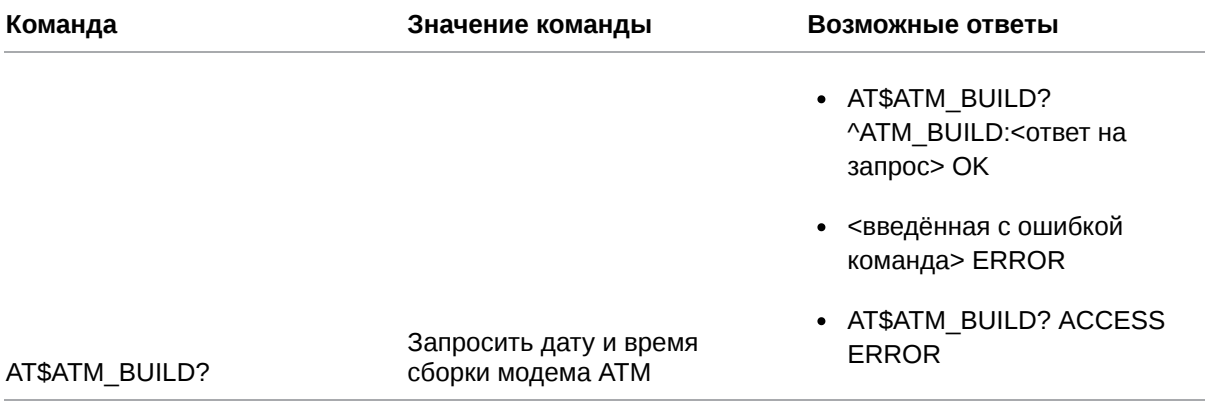

### **3.10.2. Значения вводимых параметров**

Нет параметров.

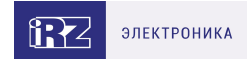

### **3.10.3. Пример**

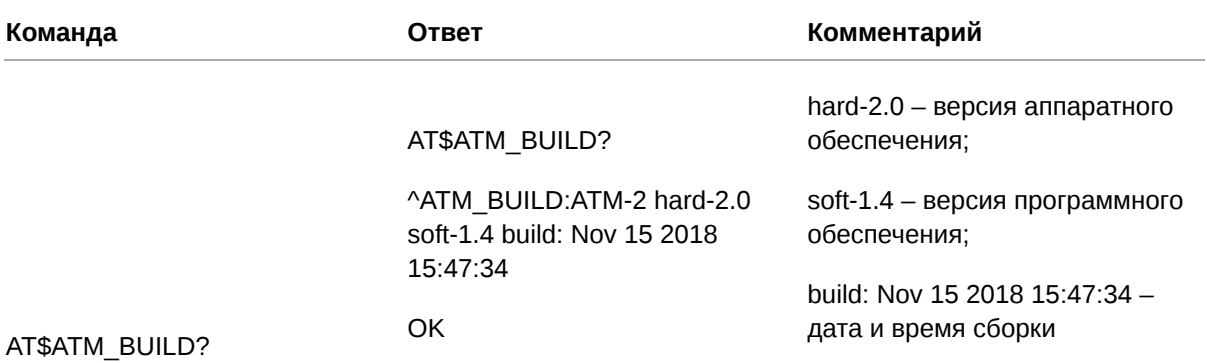

### **3.11. Настроить вывод лога (настройка сохраняется при перезагрузке модема ATM): ATM\_DEBUG**

Команда позволяет настроить вывод лога по USB/СОМ-порту. Настройка сохраняется при перезагрузке модема ATM.

По умолчанию вывод лога осуществляется через USB.

### **3.11.1. Синтаксис**

Синтаксис команды: AT\$ATM\_DEBUG

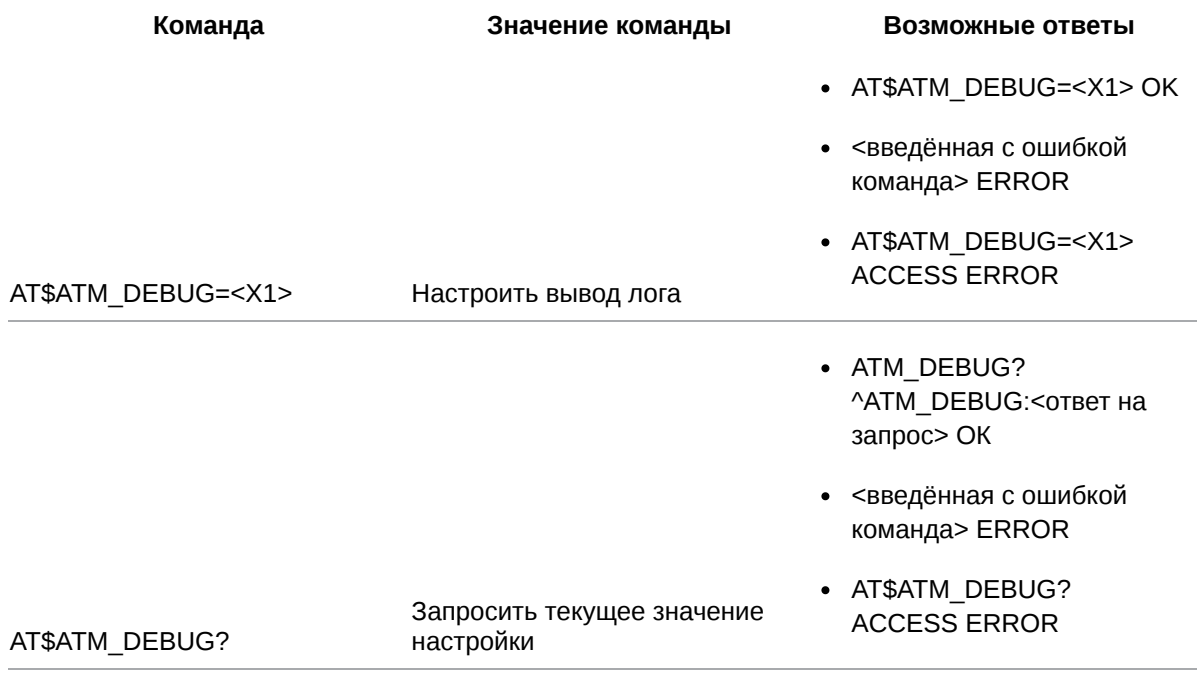

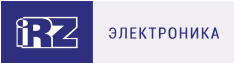

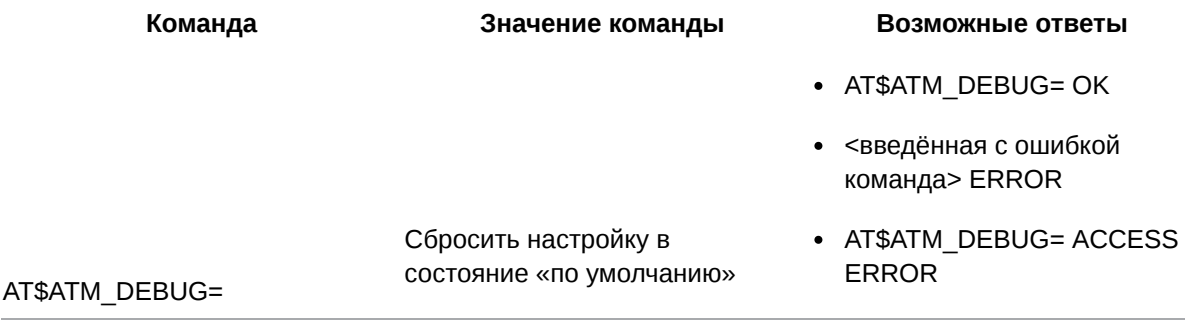

### **3.11.2. Значения вводимых параметров**

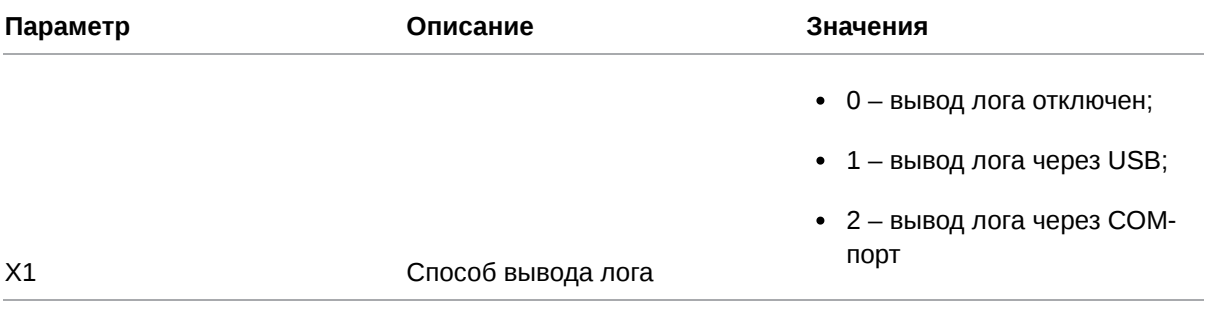

### **3.11.3. Пример**

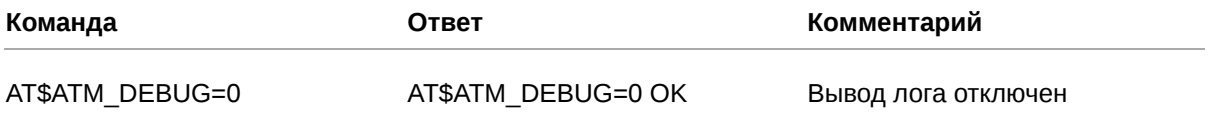

### <span id="page-18-0"></span>**3.12. Настроить вывод лога (настройка не сохраняется при перезагрузке мо дема ATM): ATM\_DBG**

Команда позволяет настроить вывод лога по USB/СОМ-порту. Настройка не сохраняется при перезагрузке модема ATM.

После перезагрузки модема ATM параметру команды **ATM\_DBG** присваивается значение параметра команды **ATM\_DEBUG** (см. п. 3.11).

По умолчанию вывод лога осуществляется через USB.

#### **3.12.1. Синтаксис**

Синтаксис команды: AT\$ATM\_DBG

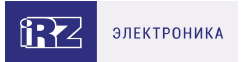

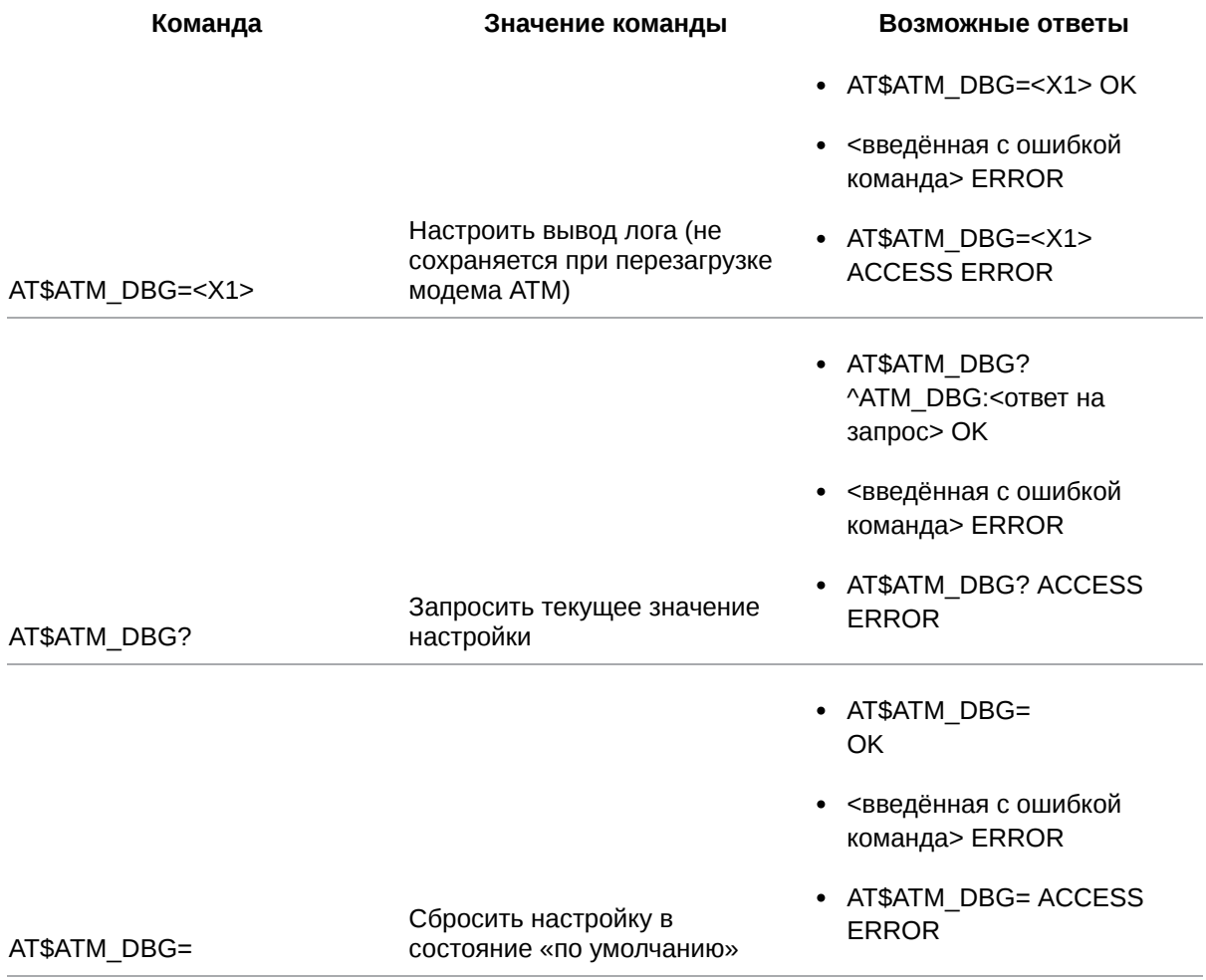

### **3.12.2. Значения вводимых параметров**

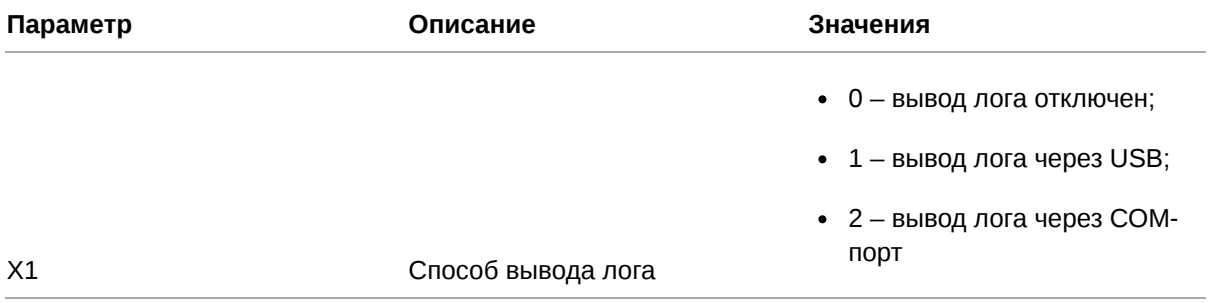

### **3.12.3. Пример**

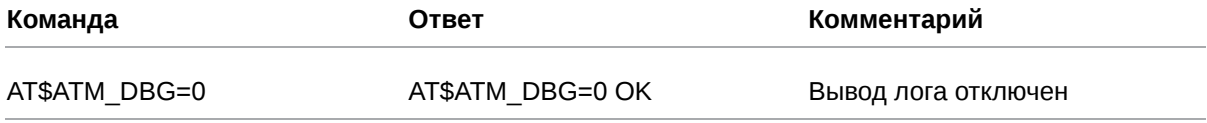

### <span id="page-19-0"></span>**3.13. Запросить уровень GSM-сигнала (CSQ): ATM\_CSQ**

Команда позволяет запросить уровень GSM-сигнала (CSQ).

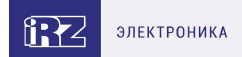

### **3.13.1. Синтаксис**

Синтаксис команды: AT\$ATM\_CSQ?

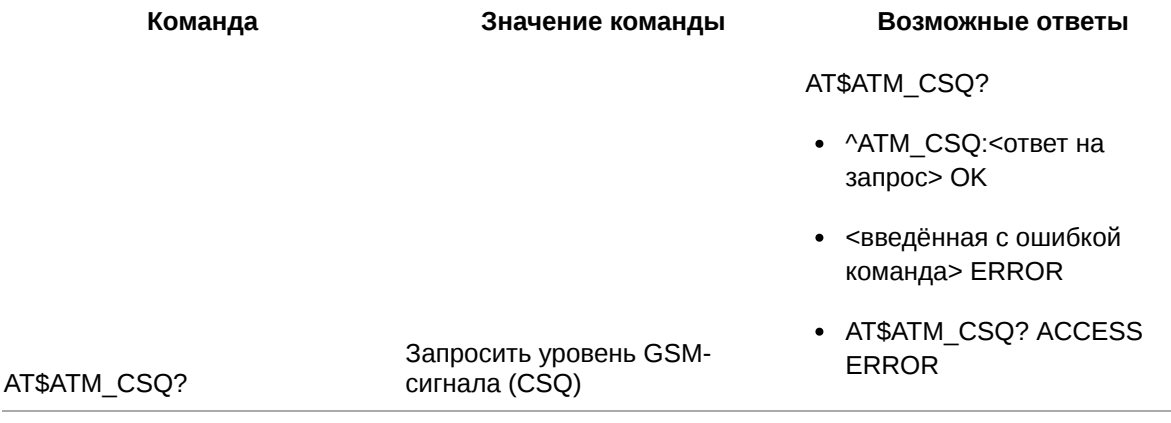

### **3.13.2. Значения вводимых параметров**

Нет вводимых параметров.

### **3.13.3. Расшифровка ответа модема ATM**

В таблице ниже приведена расшифровка ответа модема ATM.

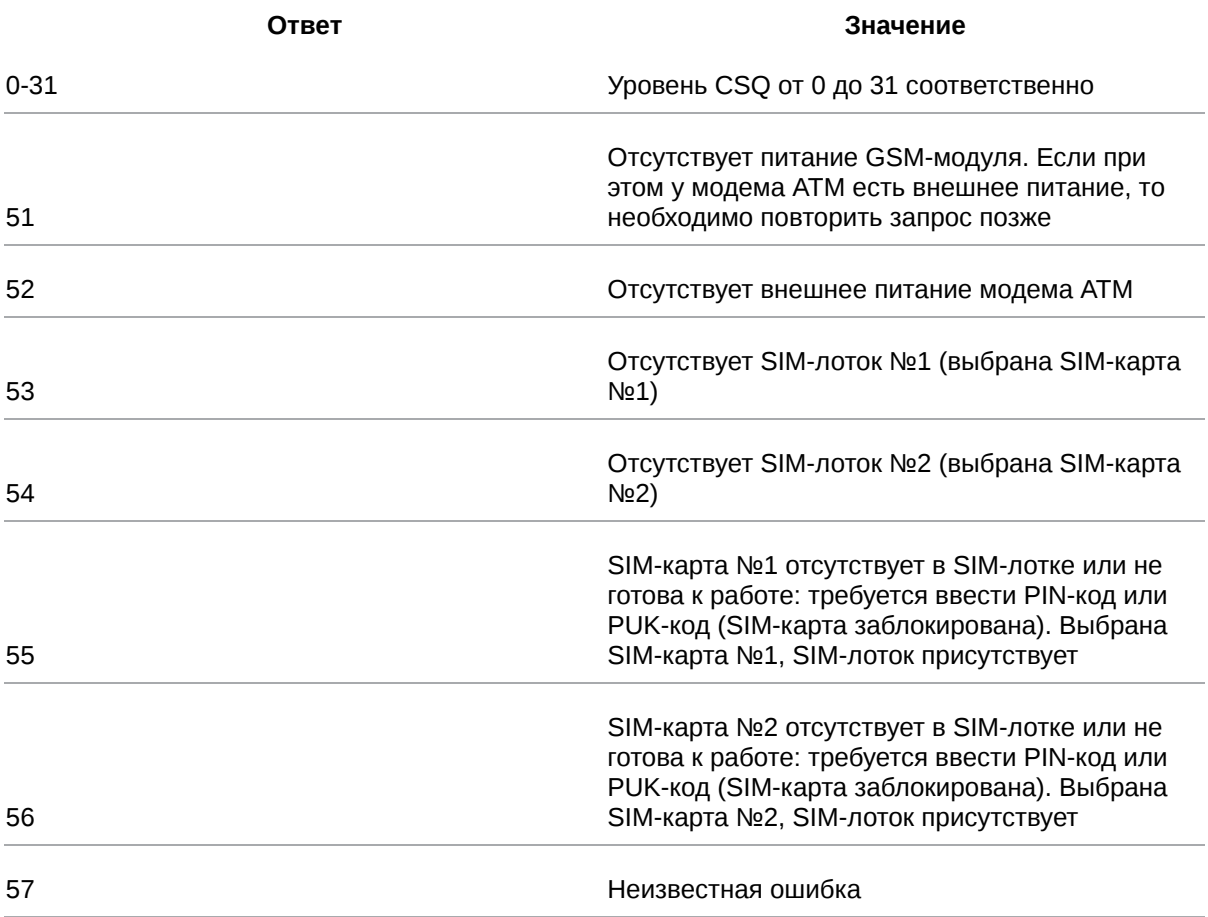

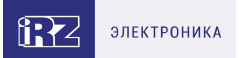

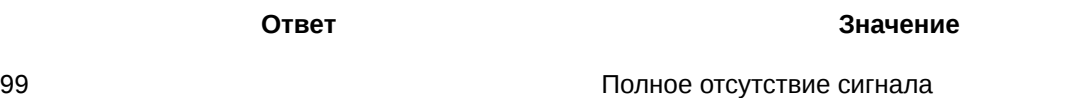

### **3.13.4. Пример**

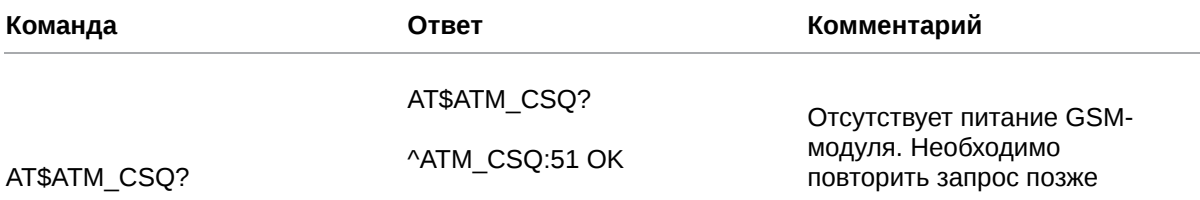

### <span id="page-21-0"></span>**3.14. Запросить наработку модема ATM: ATM\_MTBF**

Команда позволяет запросить наработку модема ATM. Наработка – продолжительность работы устройства в часах, начиная с момента первого включения. Учитывается только то время, когда на модем ATM подано питание.

### **3.14.1. Синтаксис**

Синтаксис команды: AT\$ATM\_MTBF?

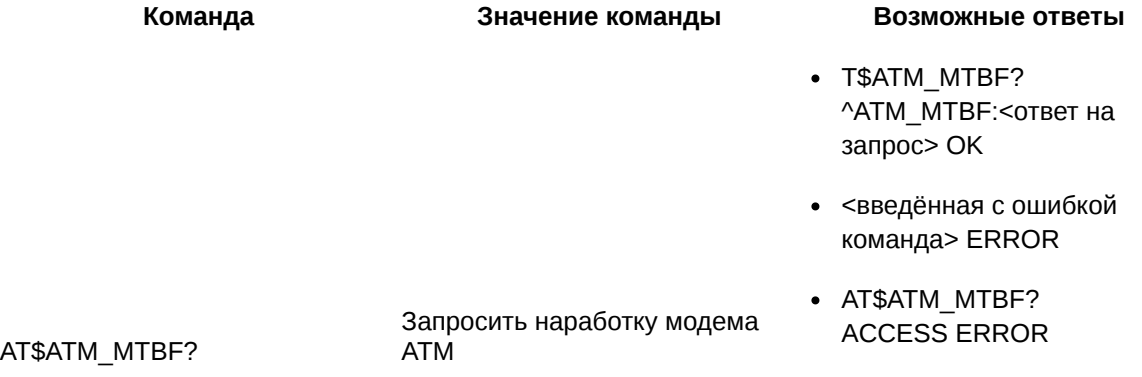

#### **3.14.2. Значения вводимых параметров**

Нет вводимых параметров.

### **3.14.3. Пример**

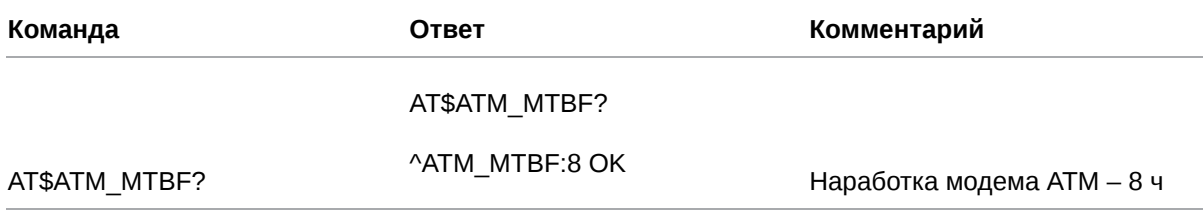

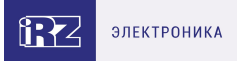

# <span id="page-22-0"></span>**4. Команды для управления RTC и событиями, которые привязаны к RTC**

### <span id="page-22-1"></span>**4.1. Установить RTC: RTC\_SET**

Команда позволяет установить часы реального времени RTC.

Значение часов RTC по умолчанию – 2009 год, 1 января, 00 ч:00 мин:00 сек.

### **4.1.1. Синтаксис**

Синтаксис команды: AT\$RTC\_SET

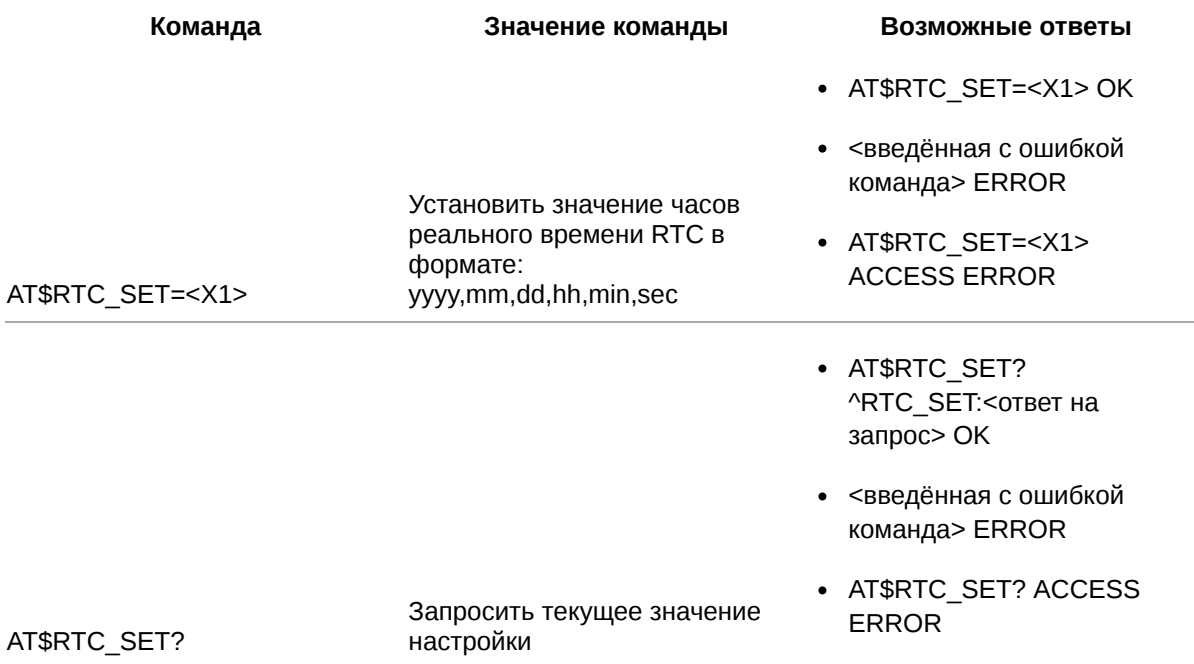

### **4.1.2. Значения вводимых параметров**

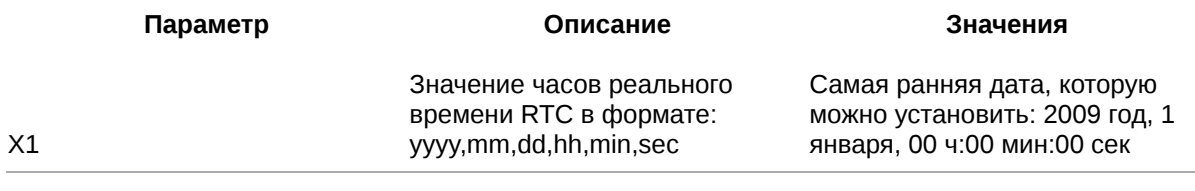

### **4.1.3. Пример**

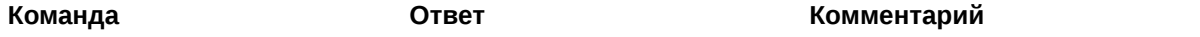

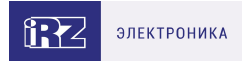

AT\$RTC\_SET? ^RTC\_SET:2018,11,28,20,3,27 OK Текущее значение часов реального времени RTC: 2018 год, 28 ноября, 20:03:27

AT\$RTC\_SET?

### <span id="page-23-0"></span>**4.2. Настроить события: RTC\_EVENT**

Команда позволяет настроить определённые действия (события), которые модем ATM выполнит по расписанию. Время выполнения события модем ATM определит по часами реального времени RTC. Максимальное количество возможных событий:

- для модемов ATM с версией встроенного ПО ниже 2.0 30.
- для модемов ATM с версией встроенного ПО 2.0 и выше 32.

По умолчанию функция отключена:

- $*$  X1 0.  $*$  X2 – 0.
- $*$  X3 0.
- $*$  X4 0.
- $*$  X5 0.
- $*$  X6 0.

### **4.2.1. Синтаксис**

Синтаксис команды: AT\$RTC\_EVENT

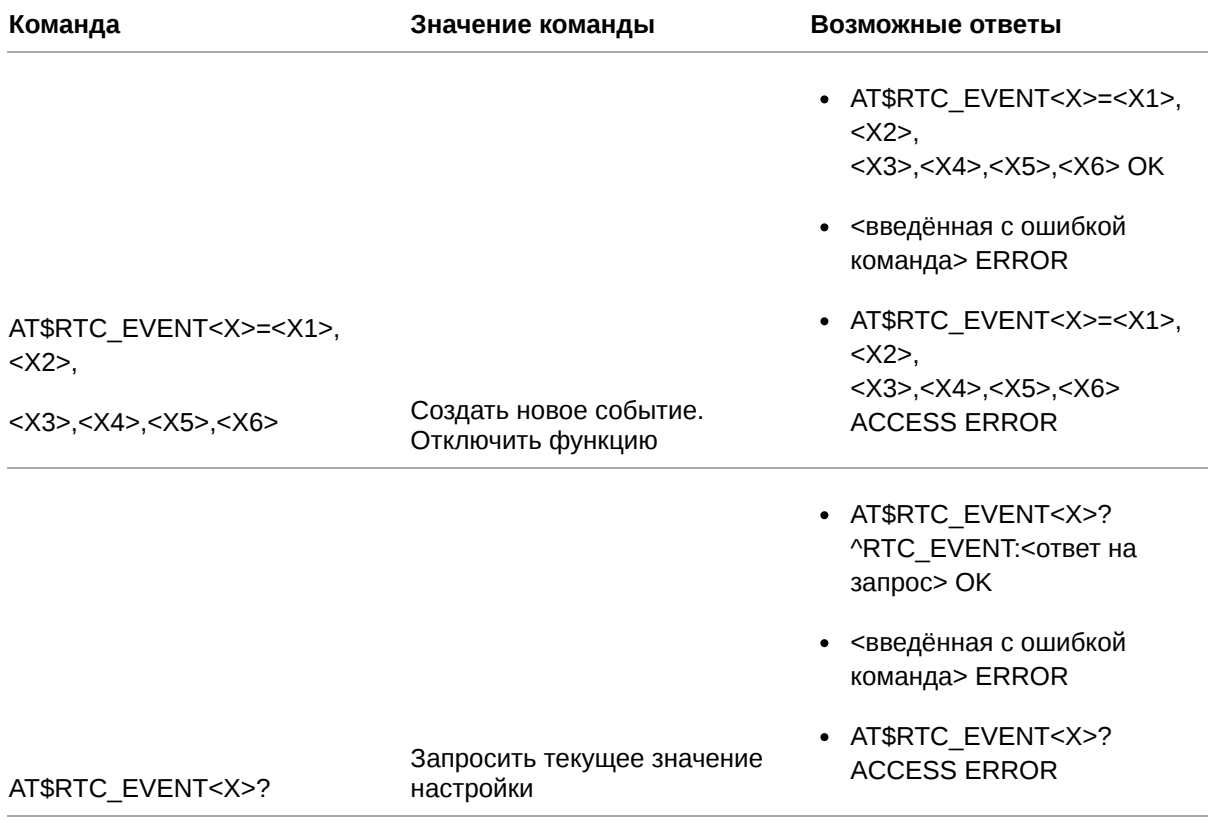

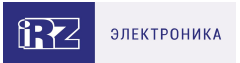

- AT\$RTC\_EVENT<X>= OK
- <введённая с ошибкой команда> ERROR

AT\$RTC\_EVENT<X>=

Сбросить настройку в состояние «по умолчанию» AT\$RTC\_EVENT<X>= ACCESS ERROR

#### **4.2.2. Значения вводимых параметров**

Действия, которые модем ATM может выполнять автоматически, условно поделены на группы:

- 1. Действия с SIM-картами:
	- переключение на SIM1;
	- переключение на SIM2.
- 2. Ждущий режим:
	- переход/выход из ждущего режима соединения №1–5, работающего в режиме «клиент» (задаётся для каждого соединения отдельно);
	- переход/выход из ждущего режима соединений, работающих в режиме «сервер» (задаётся для всех соединений сразу).
- 3. Перезагрузка по сторожевому таймеру WDT:
	- перезагрузка GSM-модуля;
	- перезагрузка модема ATM целиком.
- 4. Изменение состояния выводов GPIO:
	- перевод вывода GPIO1-GPIO8 в высокий уровень (задаётся для каждого вывода отдельно);
	- перевод вывода GPIO1-GPIO8 в низкий уровень (задаётся для каждого вывода отдельно).
- 5. Спящий режим:
	- вход в спящий режим;
	- выход из спящего режима.

Номер группы обозначен в команде параметром Х1. Действие, которое должен выполнить модем ATM, обозначено параметром Х2.

Параметры Х3 и Х4 позволяют задать дни, в которые модем ATM выполнит заданное действие. Параметры Х5 и Х6 – время выполнения действия.

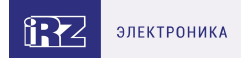

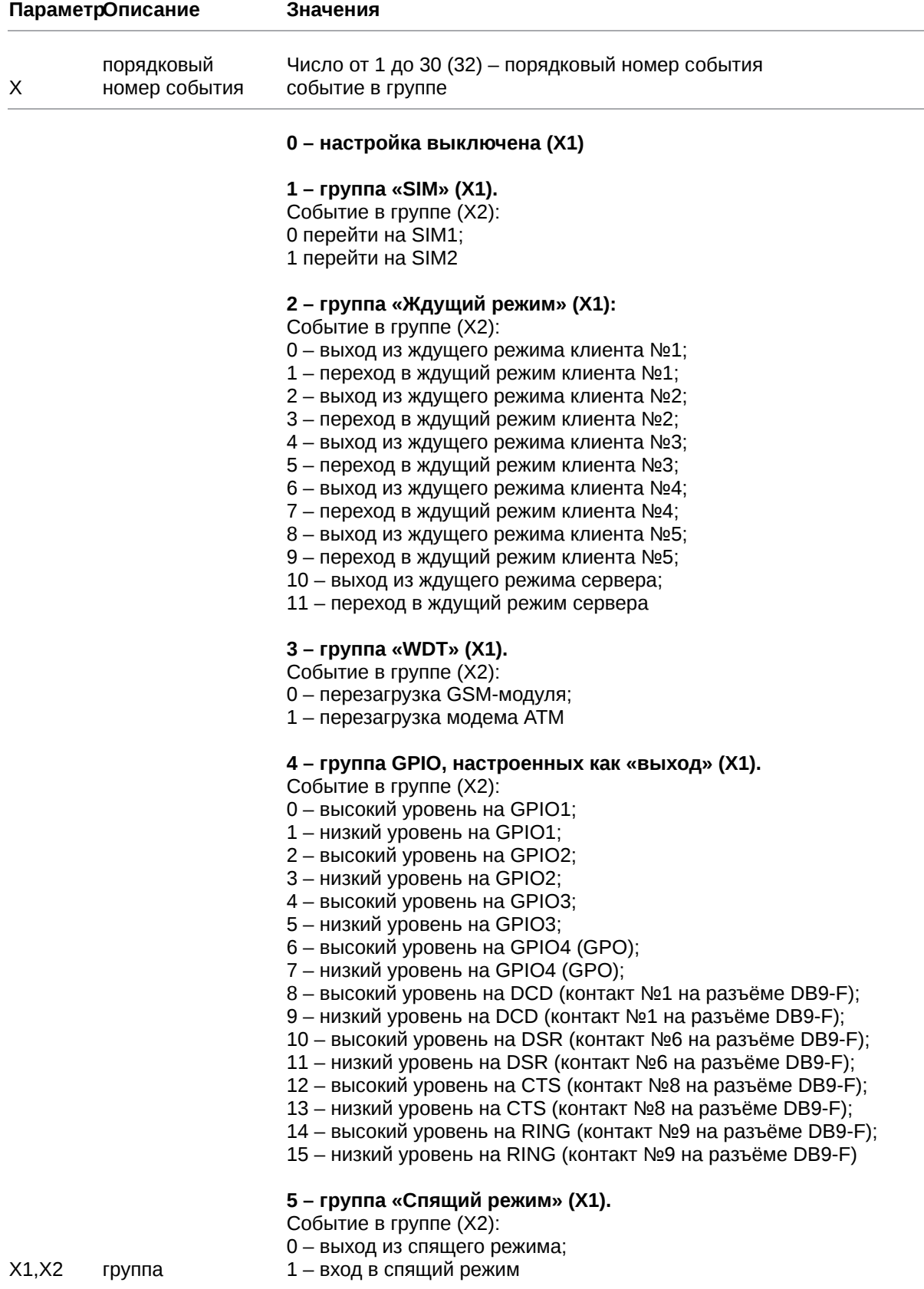

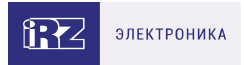

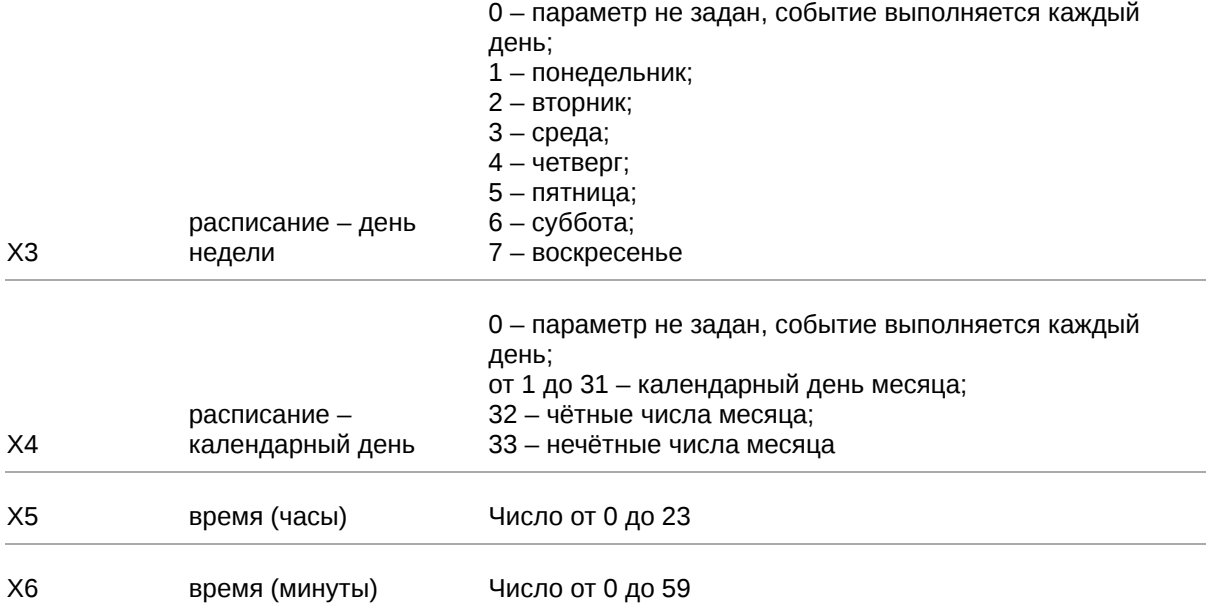

# **4.2.3. Пример**

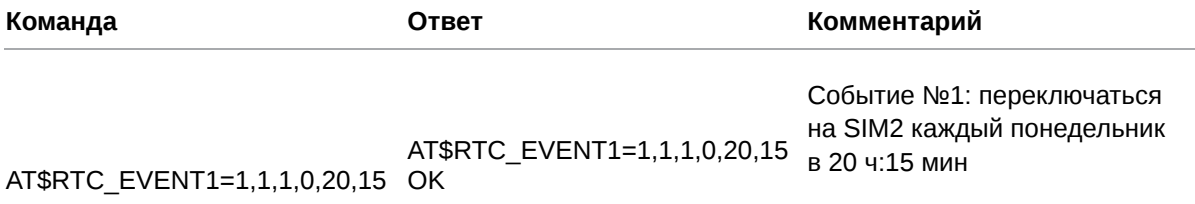

# <span id="page-27-0"></span>**5. Команды для настройки SIM-карт**

### <span id="page-27-1"></span>**5.1. Выбрать главную SIM-карту: SIM\_MAIN**

Команда позволяет выбрать главную SIM-карту в модеме ATM. По умолчанию главной является SIM-карта №1.

### **5.1.1. Синтаксис**

Синтаксис команды: AT\$SIM\_MAIN

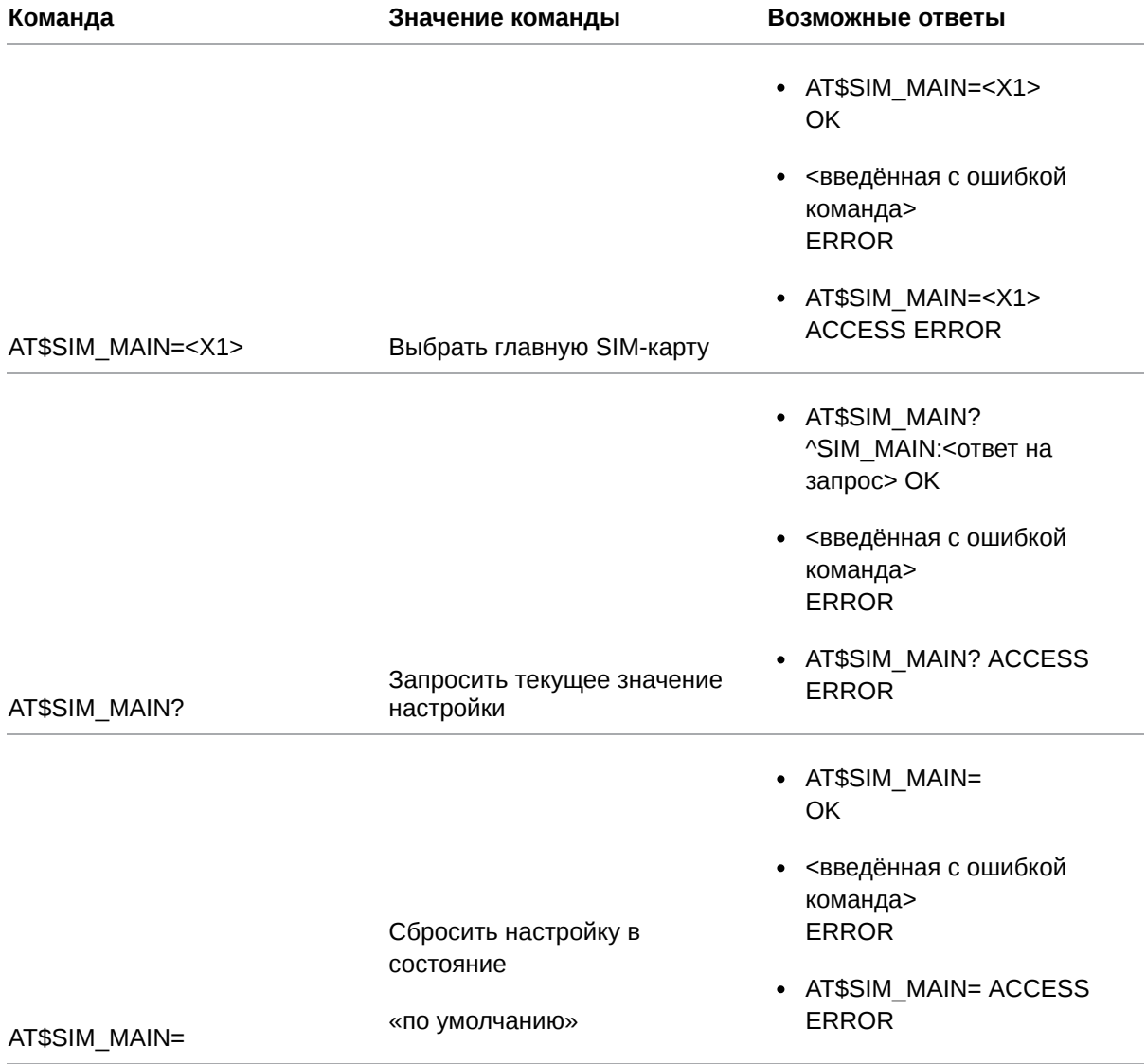

### **5.1.2. Значения вводимых параметров**

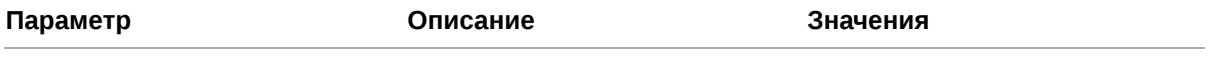

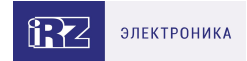

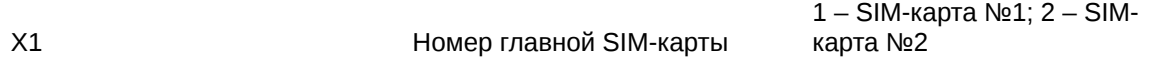

### **5.1.3. Пример**

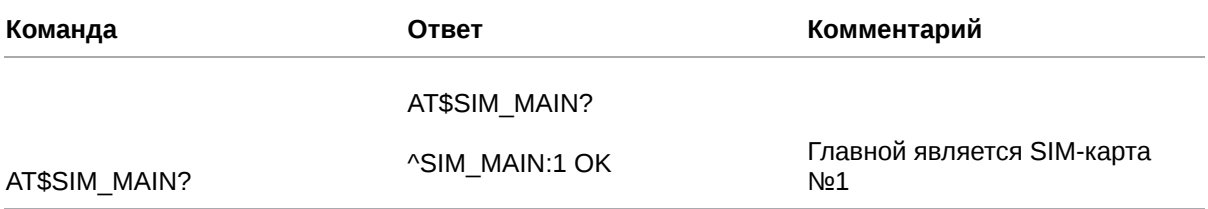

### <span id="page-28-0"></span>**5.2. Записать PIN-код SIM-карты: SIM\_PIN**

Команда позволяет записать в память модема ATM PIN-код SIM-карты или узнать PIN-код, записанный ранее.

PIN-код, записанный в модем ATM, должен соответствовать PIN-коду SIM-карты. По умолчанию PIN-коды для обеих SIM-карт в памяти модема ATM отсутствуют.

### **5.2.1. Синтаксис**

Синтаксис команды: AT\$SIM\_PIN

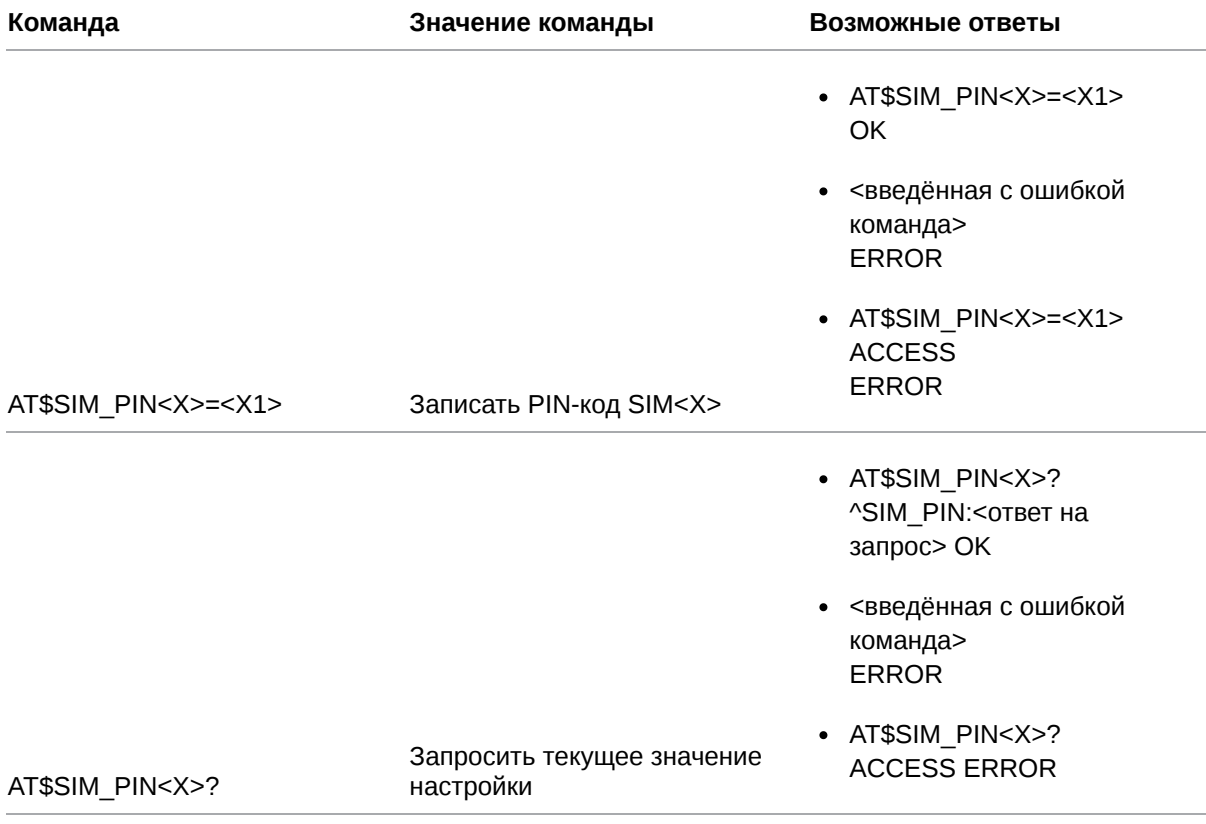

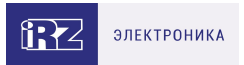

- AT\$SIM\_PIN<X>= **OK**
- <введённая с ошибкой команда> ERROR

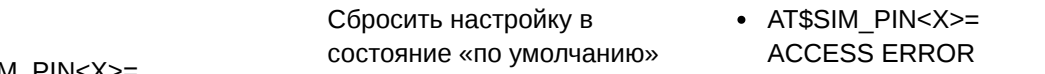

AT\$SIM\_PIN<Х>=

### **5.2.2. Значения вводимых параметров**

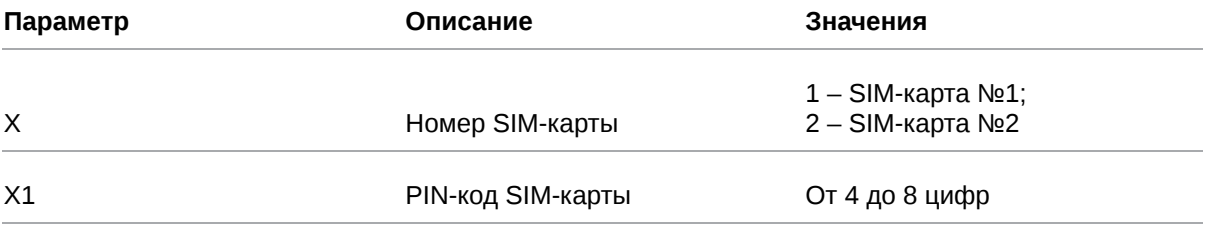

### **5.2.3. Пример**

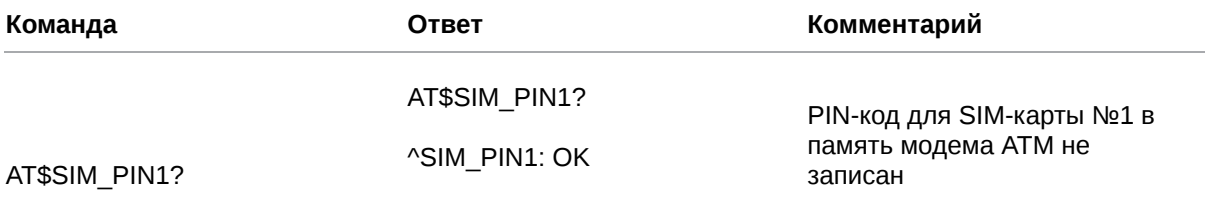

### <span id="page-29-0"></span>**5.3. Задать APN сотового оператора для подключения по GPRS: SIM\_APN**

Чтобы модем ATM смог установить GPRS-соединение, нужно для SIM-карты задать настройки сотового оператора: APN, пароль (см. п. 5.4) и логин (см. п. 5.5).

Команда позволяет записать в память модема ATM APN или узнать APN, записанный ранее. По умолчанию APN для обеих SIM-карт не записаны.

### **5.3.1. Синтаксис**

Синтаксис команды: AT\$SIM\_APN

**Команда Значение команды Возможные ответы**

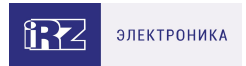

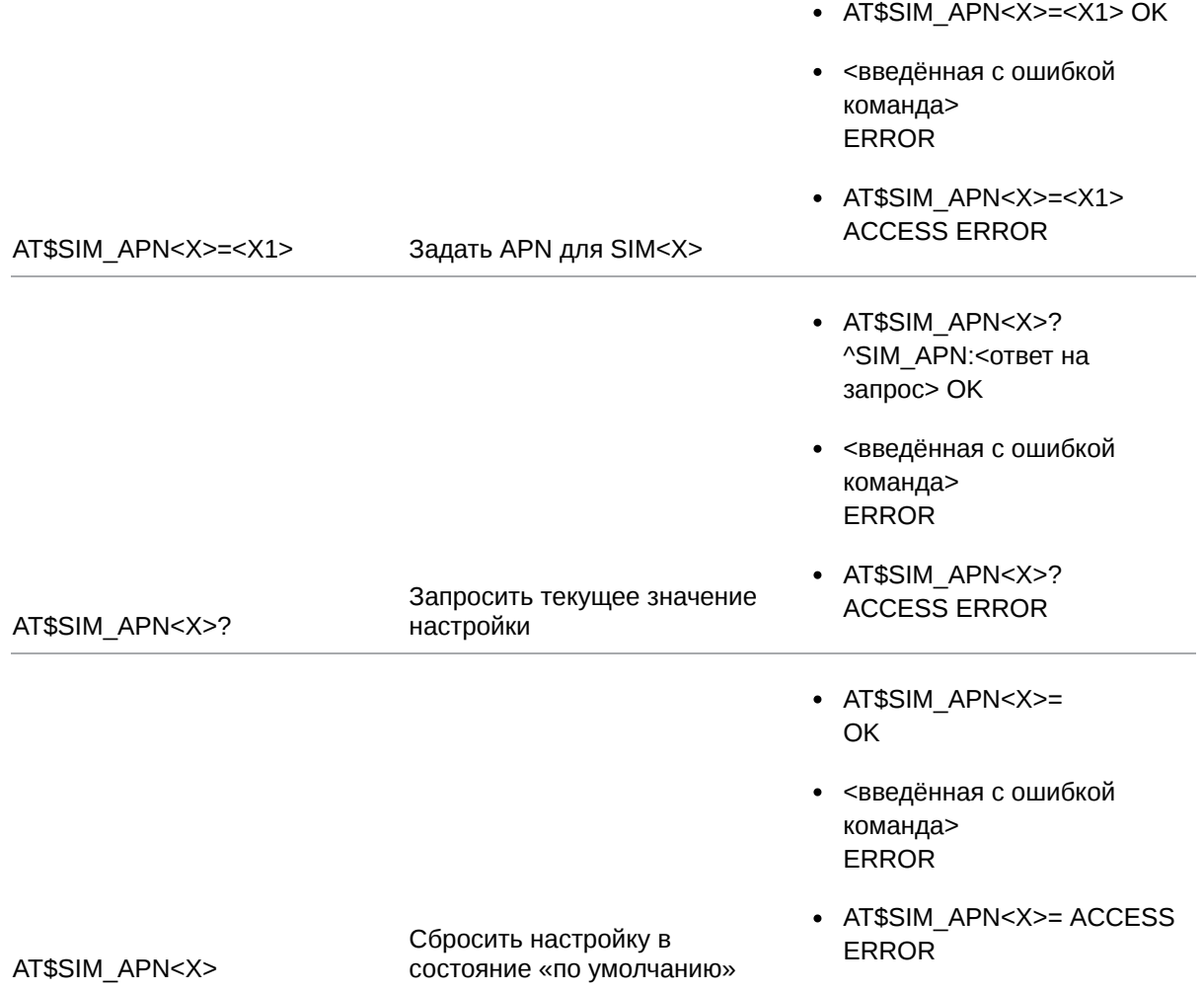

### **5.3.2. Значения вводимых параметров**

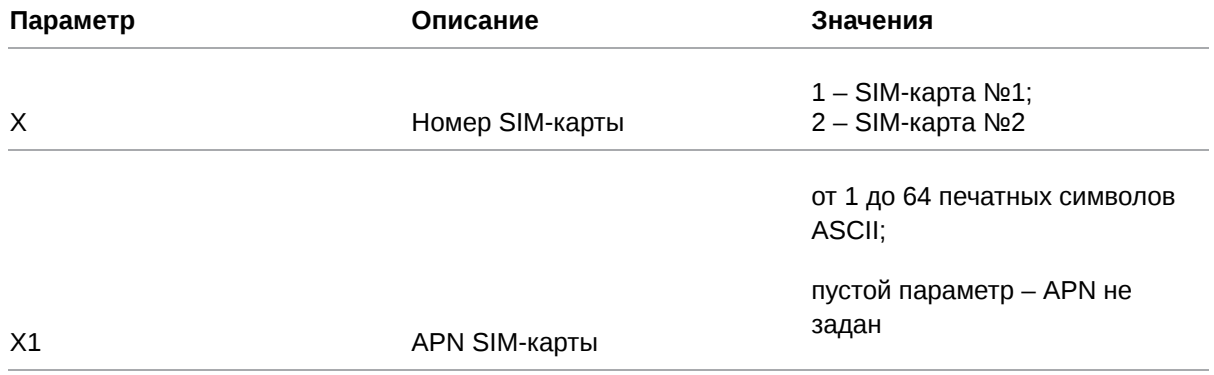

# **5.3.3. Пример**

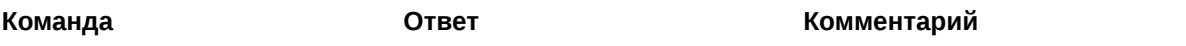

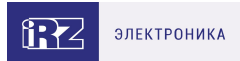

#### AT\$SIM\_APN1?

^SIM\_APN1:internet.beeline.ru

AT\$SIM\_APN1?

ОК APN SIM-карты №1: internet.beeline.ru

### <span id="page-31-0"></span>**5.4. Задать пароль сотового оператора для подключения по GPRS: SIM\_PWD**

Чтобы модем ATM смог установить GPRS-соединение, нужно для SIM-карты задать настройки сотового оператора: APN (см. п. 5.3), пароль и логин (см. п. 5.5).

Команда позволяет записать в память модема ATM пароль для подключения по GPRS или узнать пароль, записанный ранее.

По умолчанию пароли обеих SIM-карт не записаны.

### **5.4.1. Синтаксис**

Синтаксис команды: AT\$SIM\_PWD

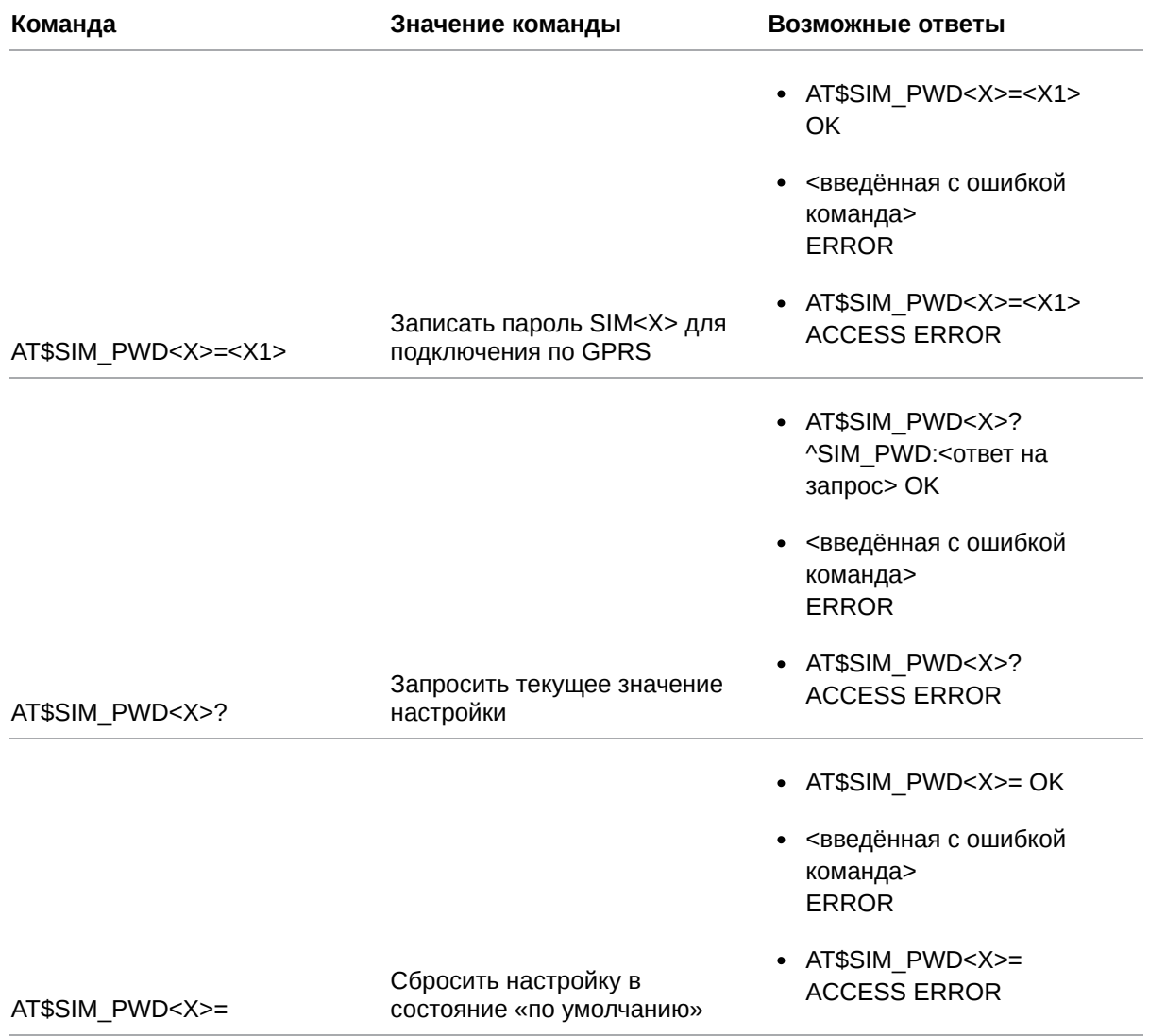

### **5.4.2. Значения вводимых параметров**

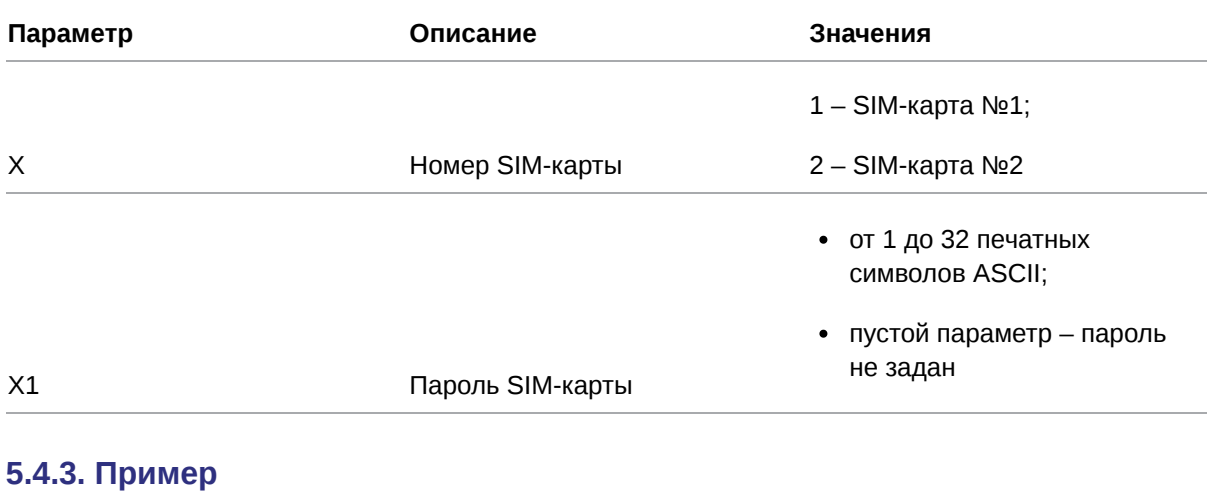

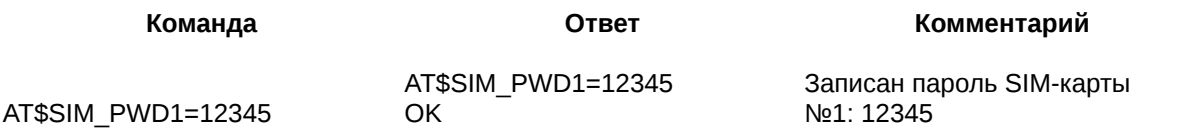

### <span id="page-32-0"></span>**5.5. Задать логин сотового оператора для подключения по GPRS: SIM\_USER**

Чтобы модем ATM смог установить GPRS-соединение, нужно для SIM-карты задать настройки сотового оператора: APN (см. п. 5.3), пароль (см. п. 5.4) и логин.

Команда позволяет записать в память модема ATM логин для подключения по GPRS или узнать логин, записанный ранее.

По умолчанию логины обеих SIM-карт не записаны.

### **5.5.1. Синтаксис**

Синтаксис команды: AT\$SIM\_USER

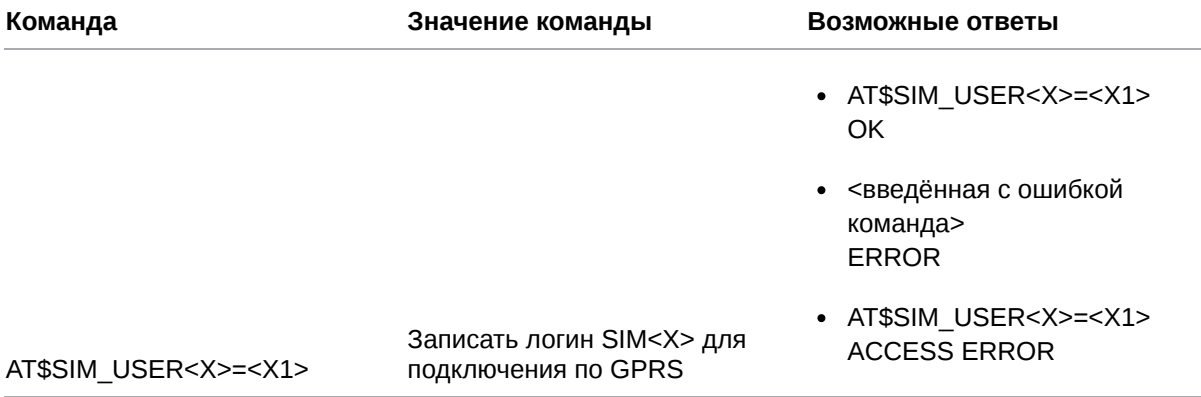

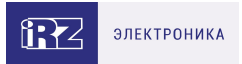

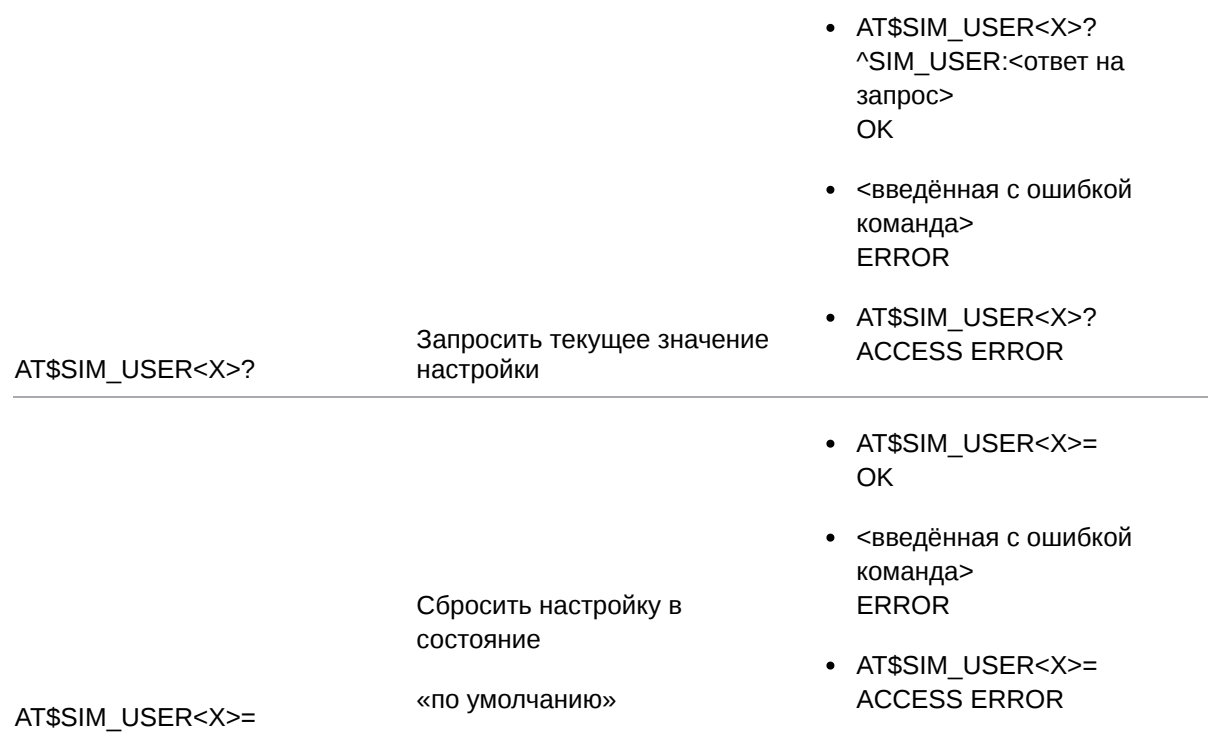

### **5.5.2. Значения вводимых параметров**

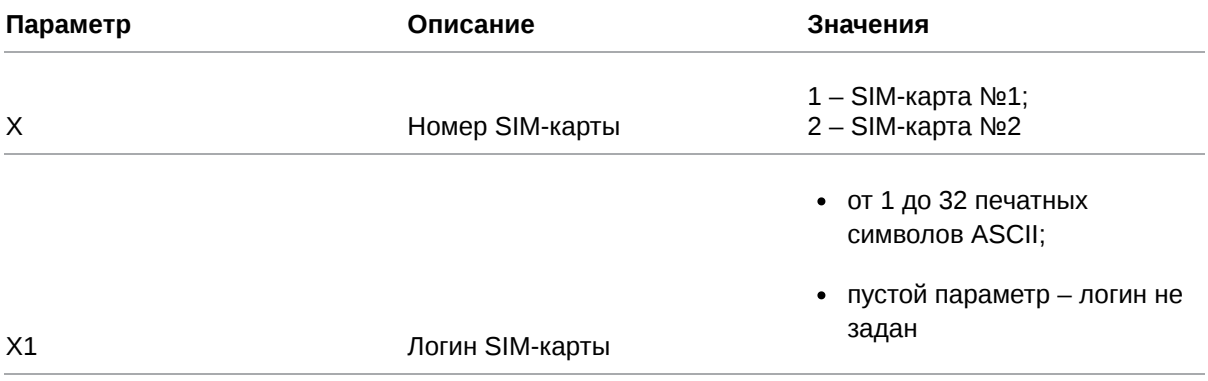

### **5.5.3. Пример**

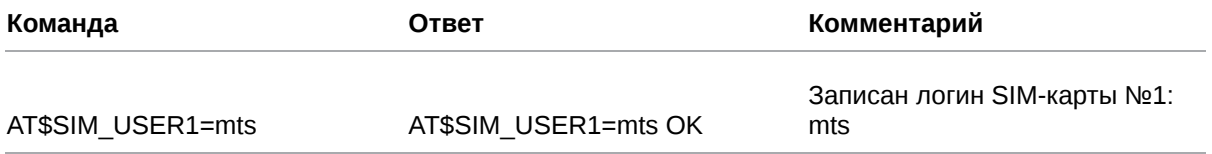

### <span id="page-33-0"></span>**5.6. Задать интервал для возврата на главную SIM-карту: SIM\_RTN**

Команда позволяет установить временной интервал, по истечении которого модем ATM переключится с резервной на главную SIM-карту. Значение по умолчанию: 20 мин.

### **5.6.1. Синтаксис**

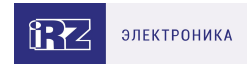

### Синтаксис команды: AT\$SIM\_RTN

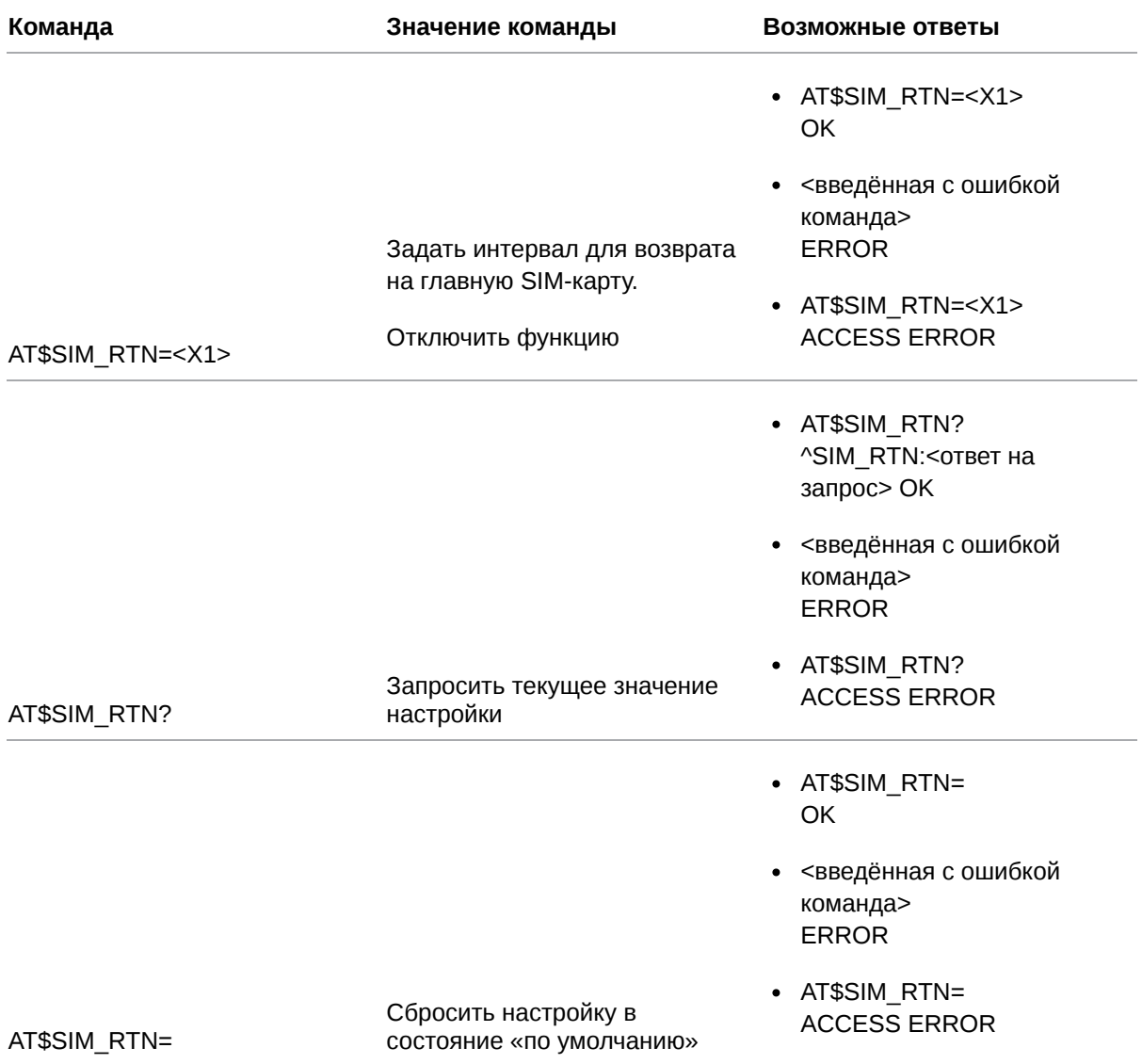

# **5.6.2. Значения вводимых параметров**

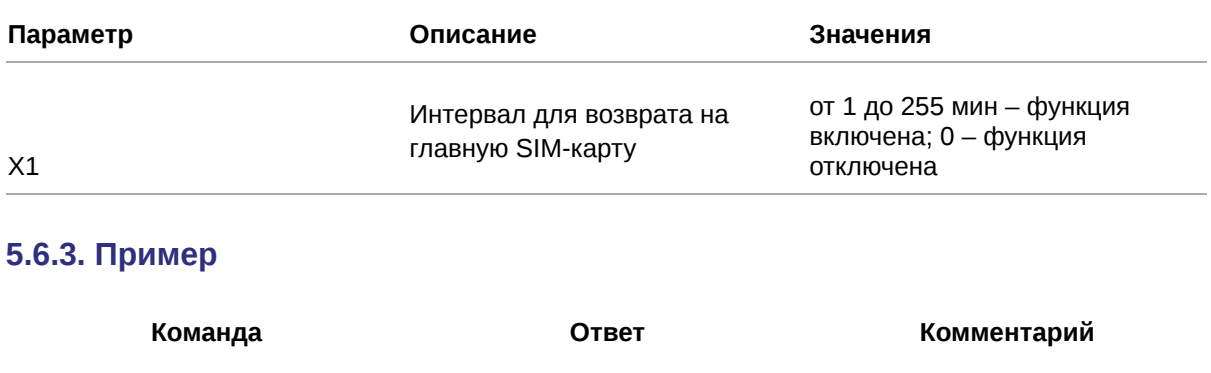

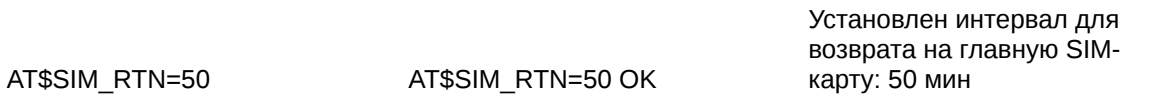

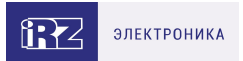

### <span id="page-35-0"></span>**5.7. Задать интервал для перехода на другую SIM-карту после возникновения ошибки: SIM\_CHG**

Команда позволяет установить временной интервал, по истечении которого модем ATM переключится на другую SIM-карту при возникновении ошибки работы с текущей SIM-картой.

Значение по умолчанию: 30 мин.

### **5.7.1. Синтаксис**

Синтаксис команды: AT\$SIM\_CHG

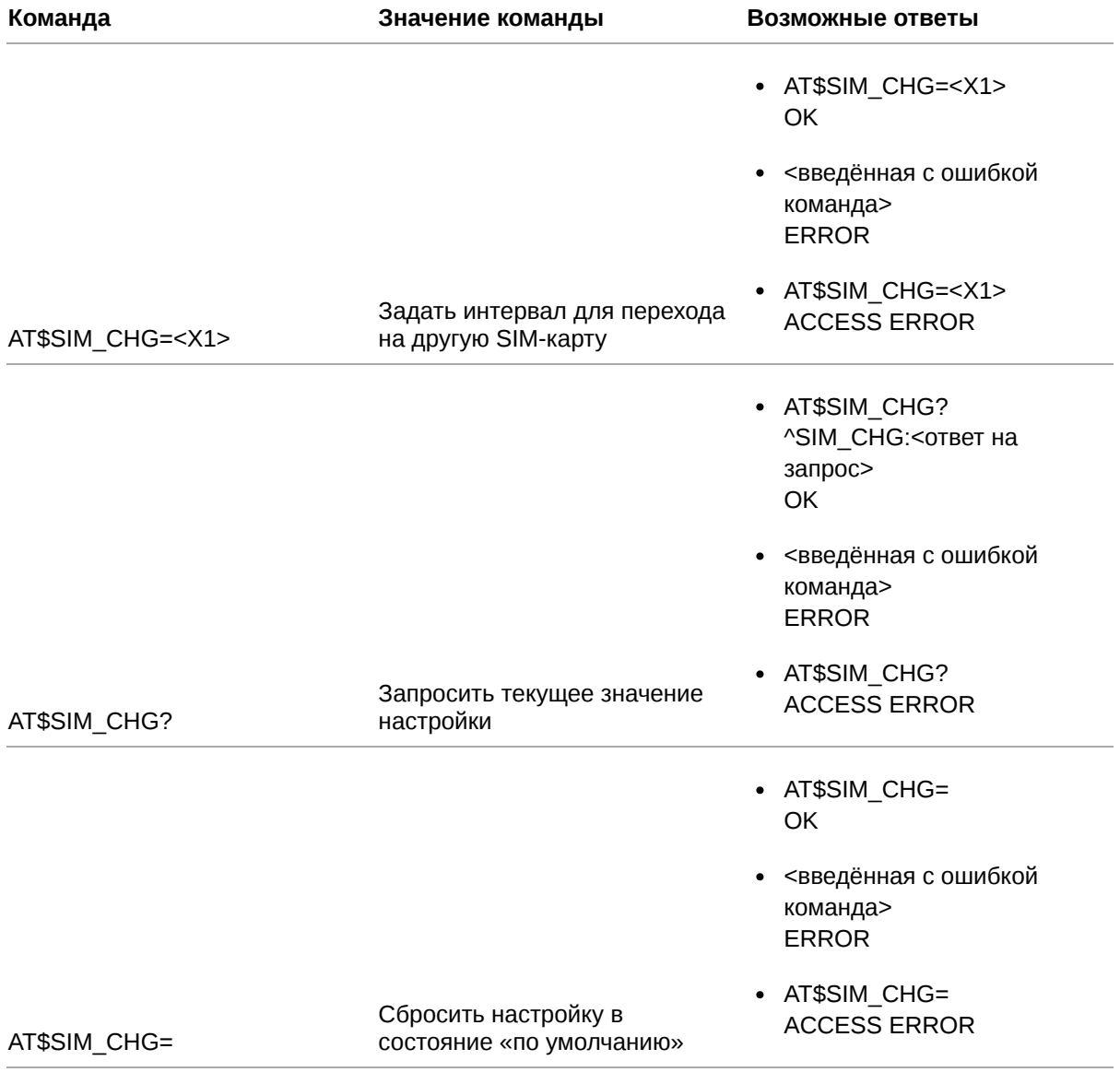

### **5.7.2. Значения вводимых параметров**

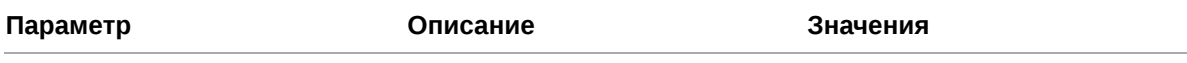
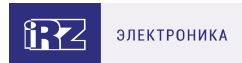

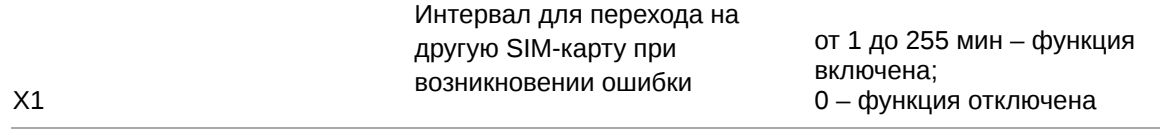

# **5.7.3. Пример**

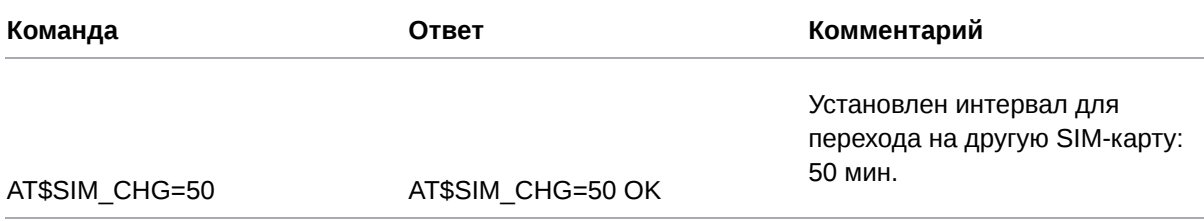

# **5.8. Настроить работу в роуминге: SIM\_ROAM**

Команда позволяет разрешить или запретить модему ATM работать в зоне роуминга. По умолчанию работа в зоне роуминга запрещена.

## **5.8.1. Синтаксис**

Синтаксис команды: AT\$SIM\_ROAM

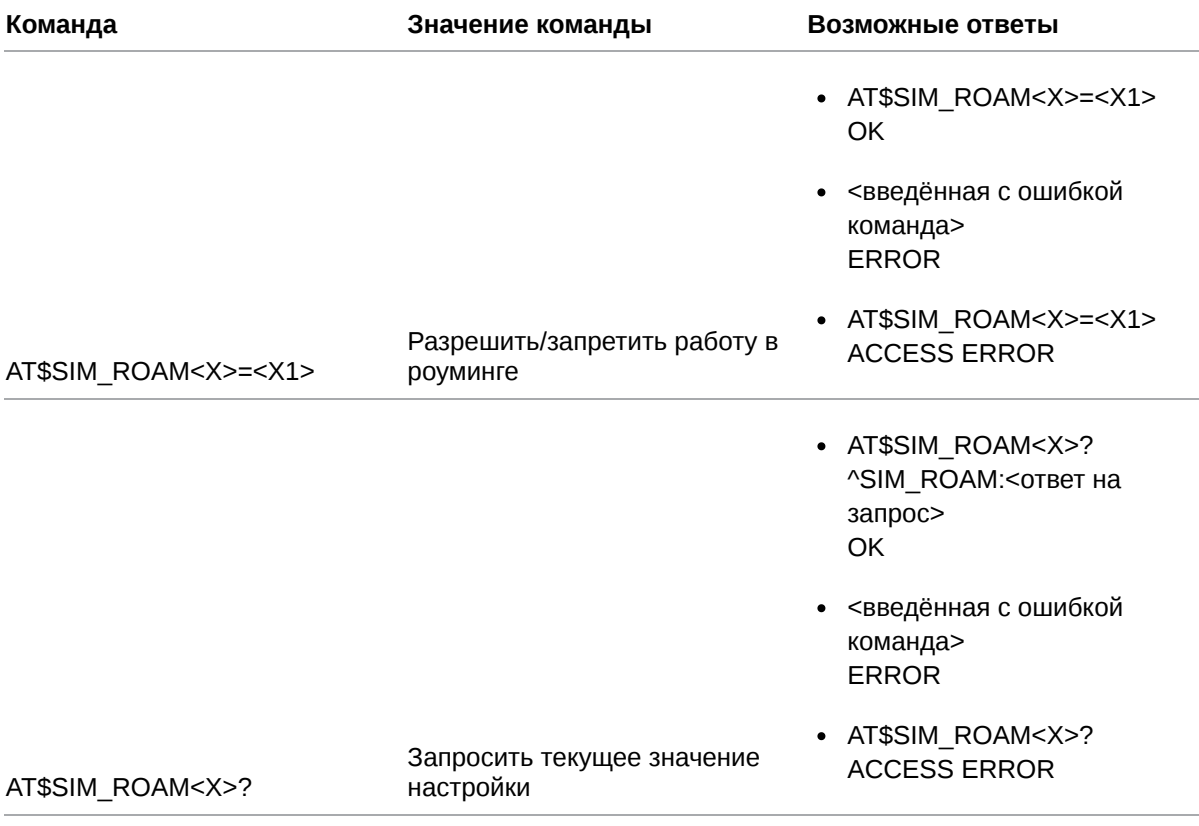

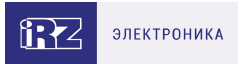

- AT\$SIM\_ROAM<X>= OK
- <введённая с ошибкой команда> ERROR

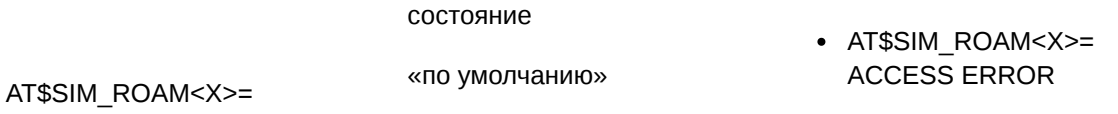

Сбросить настройку в

#### **5.8.2. Значения вводимых параметров**

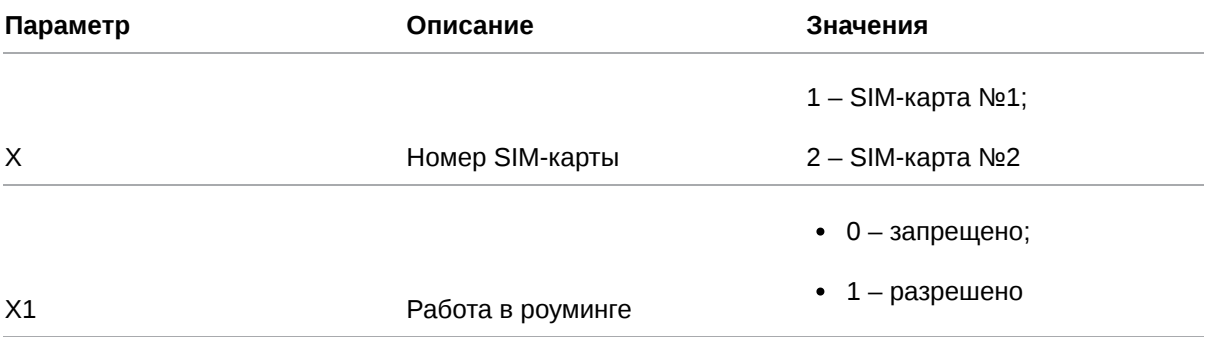

#### **5.8.3. Пример**

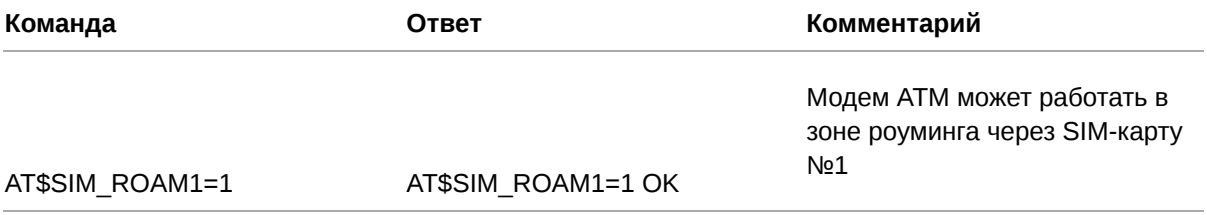

#### **5.9. Настроить переключение между SIM-картами по GPIO: SIM\_GPIO**

Команда позволяет включить/отключить функцию смены SIM-карт в соответствии с уровнем на выводе GPIO, настроенном как «вход».

Если функция включена, то при появлении высокого уровня на выбранном GPIO модем ATM переключится на работу с главной SIM-картой, при появлении низкого уровня – с резервной.

По умолчанию функция смены SIM-карт по GPIO отключена.

#### **5.9.1. Синтаксис**

Синтаксис команды: AT\$SIM\_GPIO

**Команда Значение команды Возможные ответы**

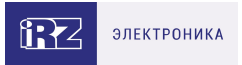

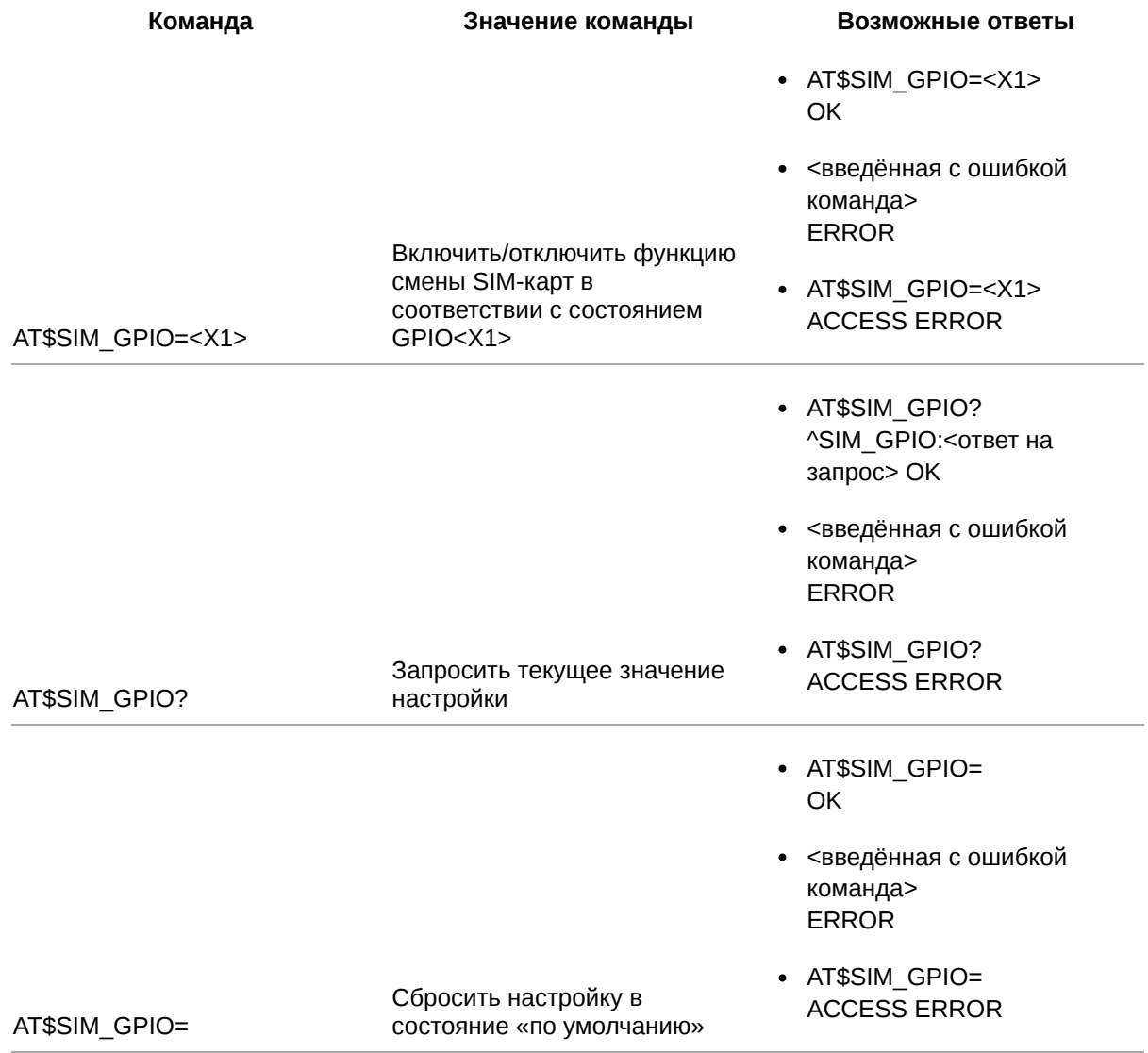

# 5.9.2. Значения вводимых параметров

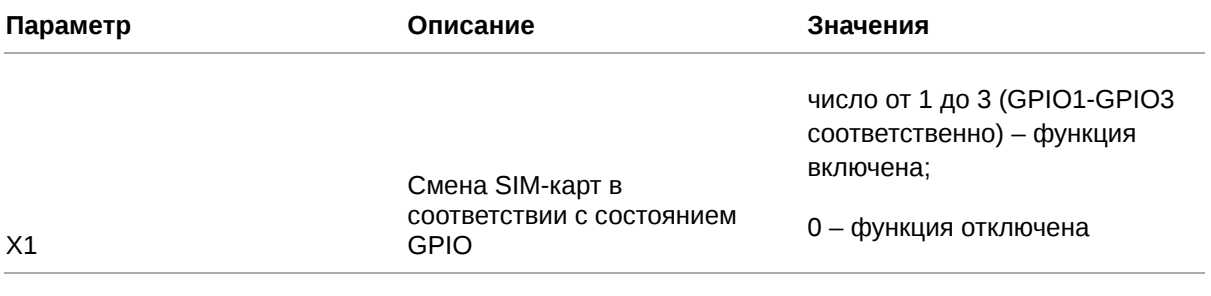

# 5.9.3. Пример

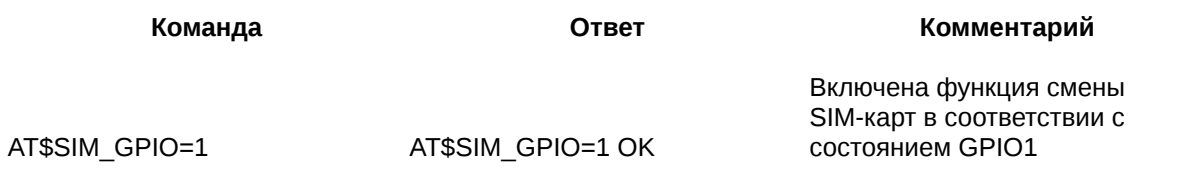

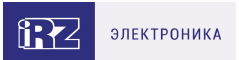

Команда позволяет установить приоритетный для работы модема ATM тип сотовой сети:

- 2G предпочтительно;
- 3G предпочтительно;
- 2G работа только в 2G-сети;
- 3G работа только в 3G-сети.

Команду **GSM\_RANGE** можно применить только для настройки модема ATM31.А/В.

Значение по умолчанию: работа в 3G-сети предпочтительно.

## **5.10.1. Синтаксис**

Į

#### Синтаксис команды: AT\$GSM\_RANGE

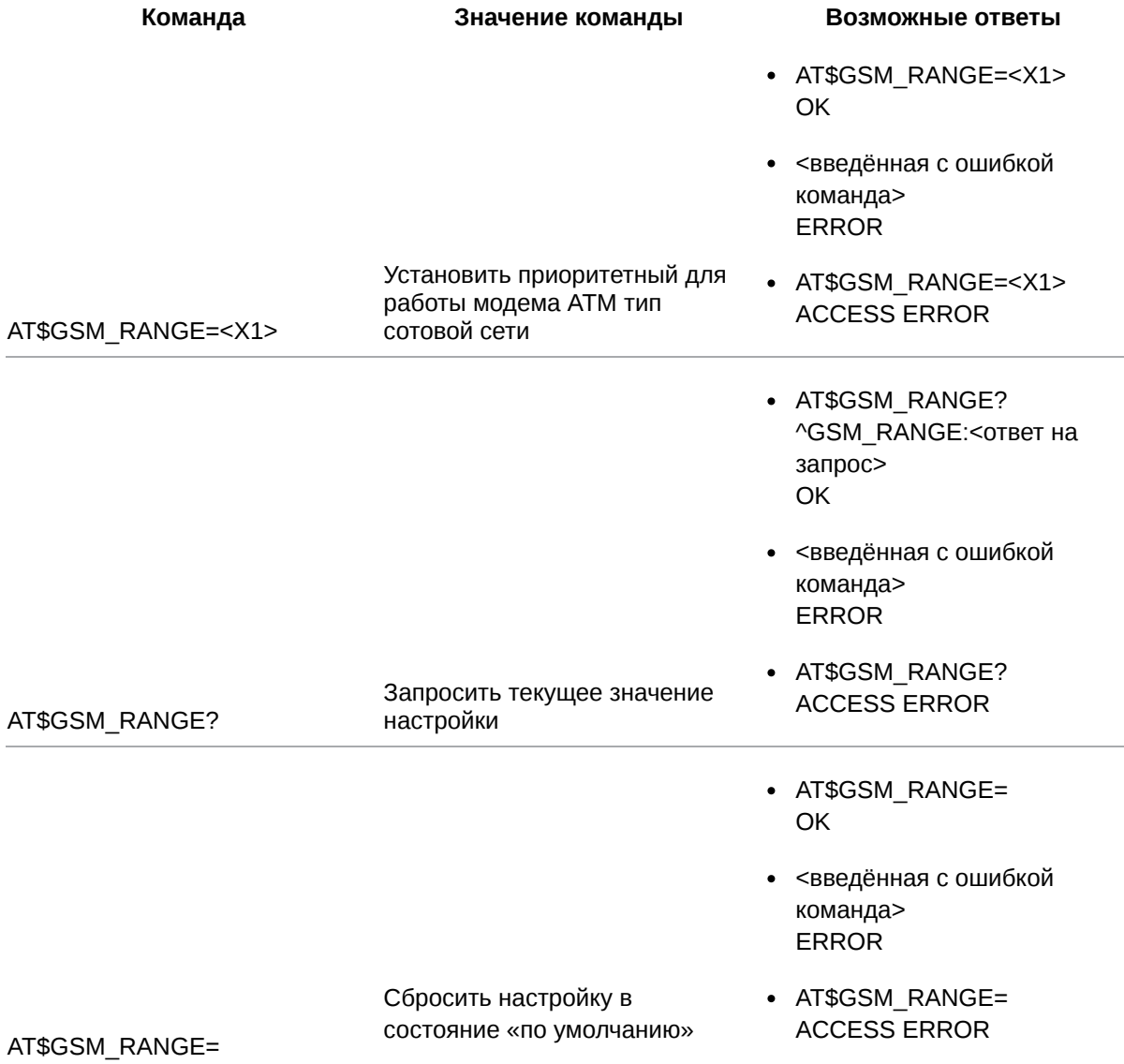

# **5.10.2. Значения вводимых параметров**

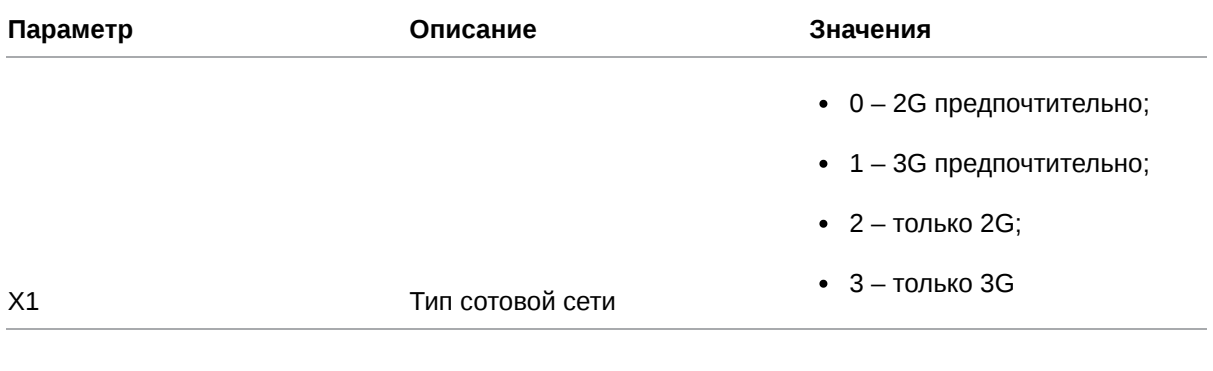

# **5.10.3. Пример**

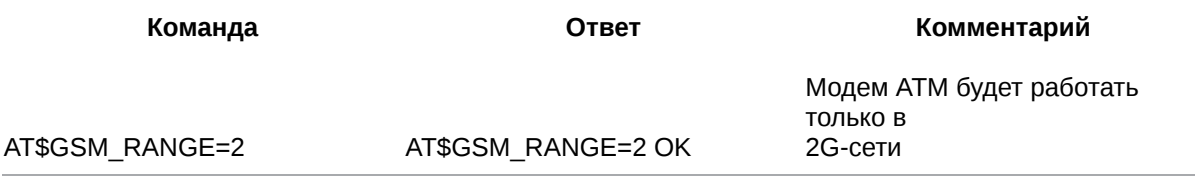

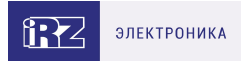

# **6. Команды для настройки соединений в режиме «клиент»**

## **6.1. Настроить соединение в режиме «клиент»: CLNT\_SET**

Команда позволяет настроить соединение для работы в режиме «клиент»:

- выбрать интерфейс обмена данными с подключенным устройством;
- вкл/откл функцию резервирования;
- вкл/откл функцию «инкапсуляция».

Всего можно настроить 5 соединений. Настройки задаются для каждого соединения отдельно. Настройки по умолчанию:

- $X1 0$  (работа в режиме «клиент» отключена);
- $X2 0$  (выбран интерфейс RS485);
- $\cdot$  X3 0 (работа с резервным сервером отключена);
- Х4 0 (функция «инкапсуляция» отключена).

## **6.1.1. Синтаксис**

Синтаксис команды: AT\$CLNT\_SET

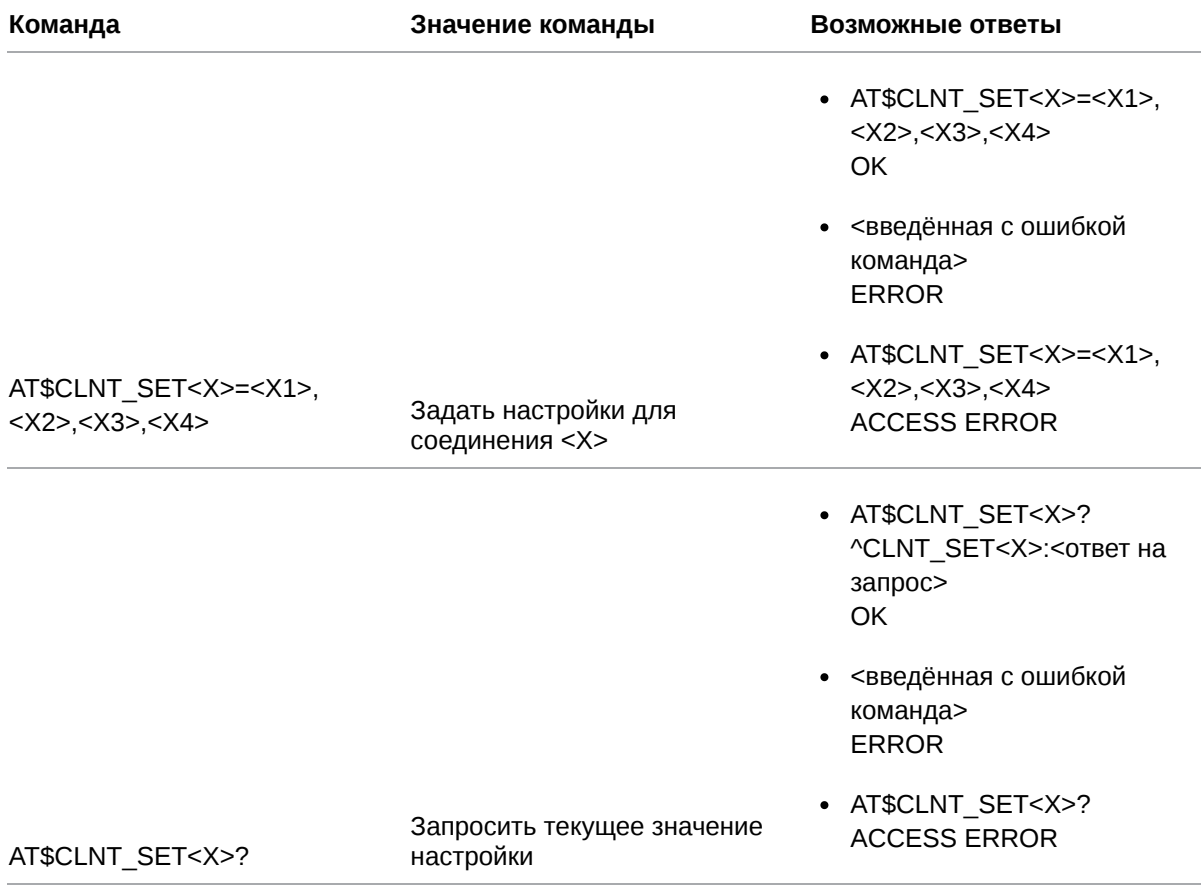

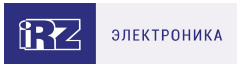

- AT\$CLNT\_SET<X>= OK
- <введённая с ошибкой команда> ERROR

Сбросить настройку в состояние «по умолчанию» AT\$CLNT\_SET<X>= ACCESS ERROR

AT\$CLNT\_SET<X>=

## **6.1.2. Значения вводимых параметров**

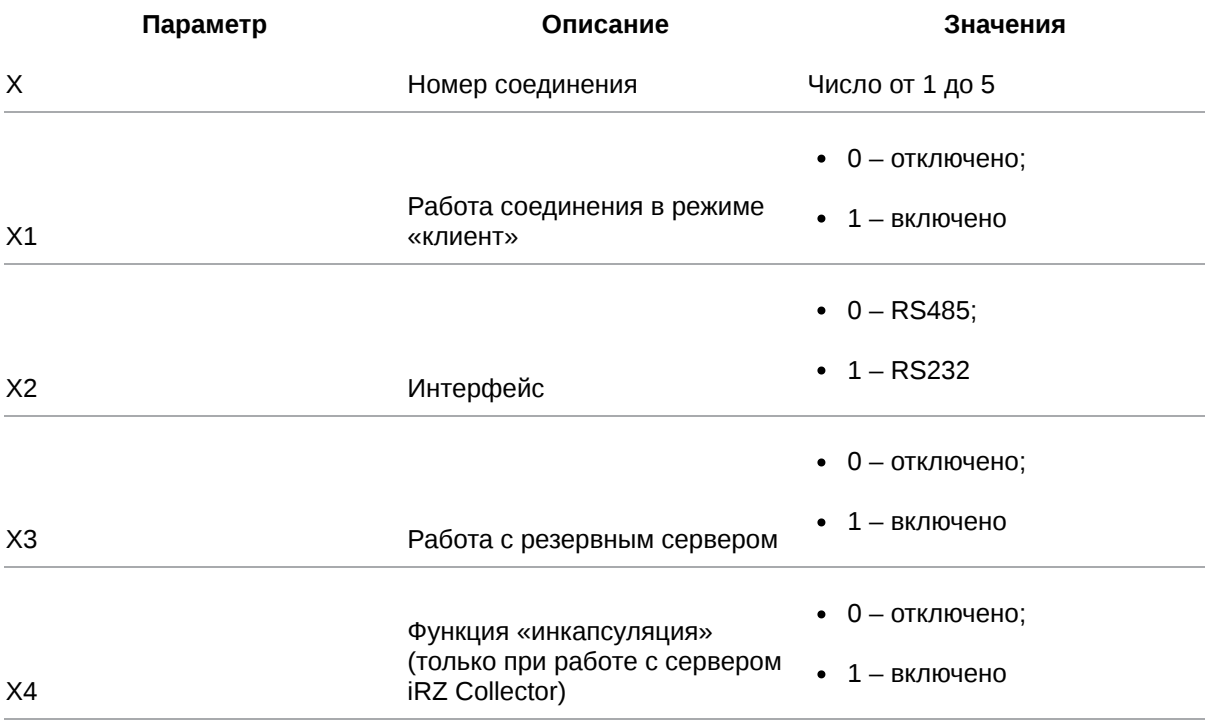

# **6.1.3. Пример**

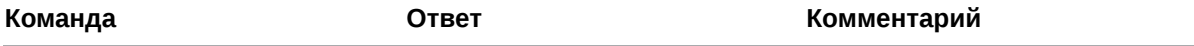

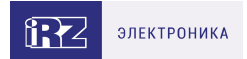

Для соединения №1 установлены следующие настройки:

- работа в режиме «клиент» - включена;
- выбран интерфейс -**RS485:**
- работа с резервным сервером - отключена;
- функция «инкапсуляция» включена

AT\$CLNT\_SET1=1,0,0,1

AT\$CLNT\_SET1=1,0,0,1 OK

## 6.2. Задать IP-адрес/доменное имя и порт удалённого сервера для соединения в режиме «клиент»: CLNT\_IPP

Команда позволяет задать IP-адрес/доменное имя и порт удалённого сервера, с которым модем АТМ будет работать в качестве «клиента». Параметр задаётся для каждого из возможных пяти соединений отдельно.

По умолчанию IP-адрес/доменное имя и порт удалённого сервера не заданы.

## 6.2.1. Синтаксис

Синтаксис команды: AT\$CLNT\_IPP

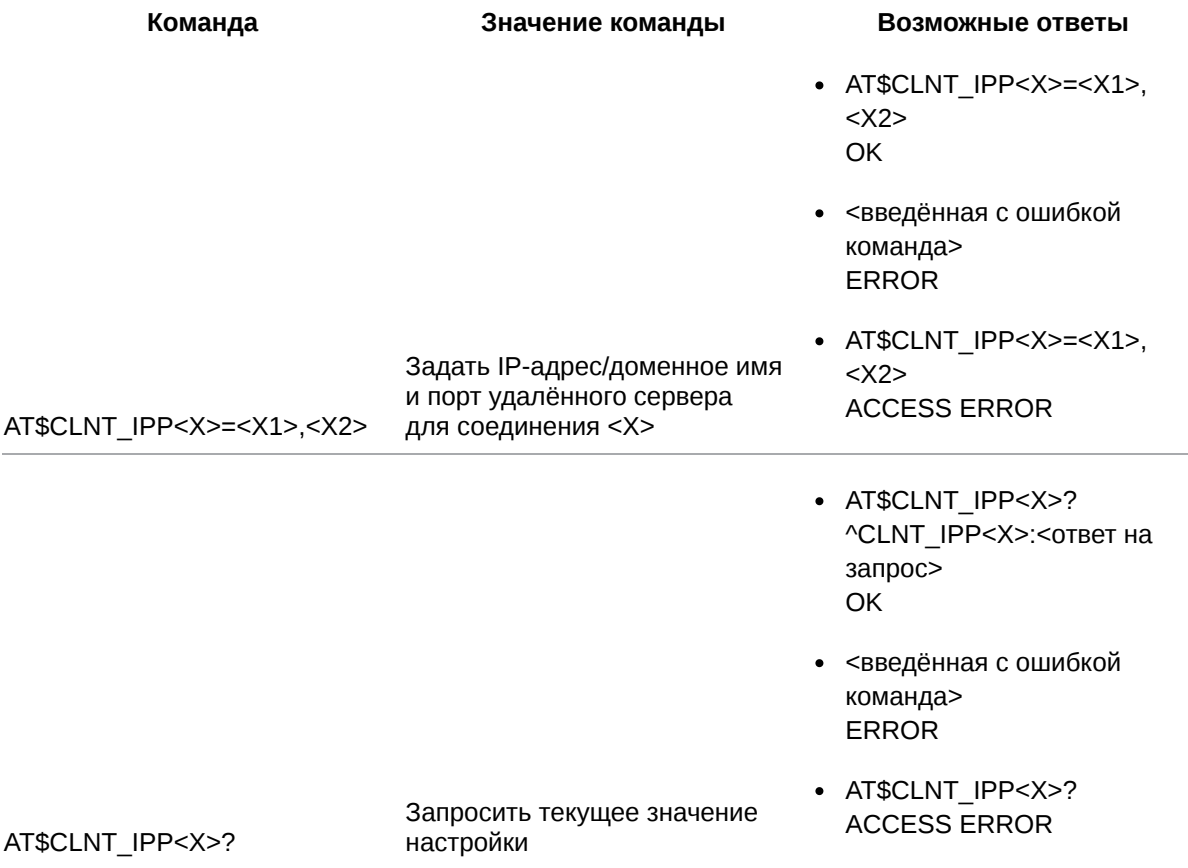

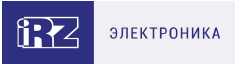

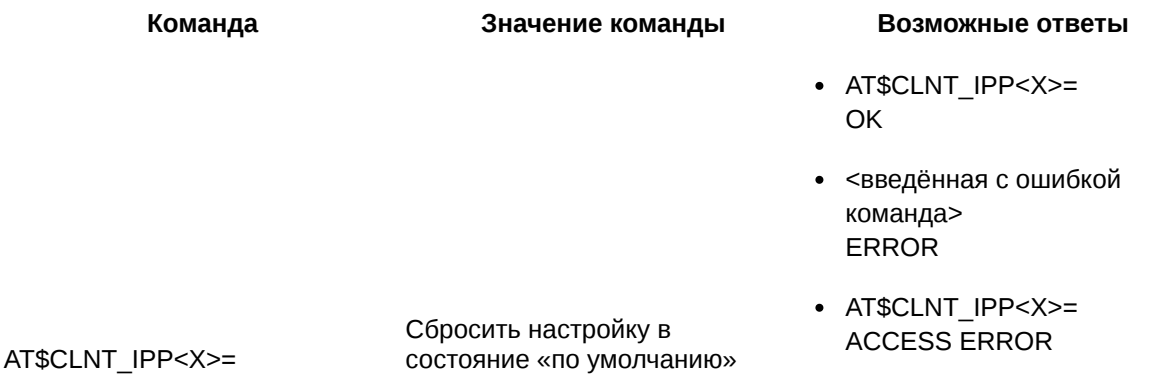

#### 6.2.2. Значения вводимых параметров

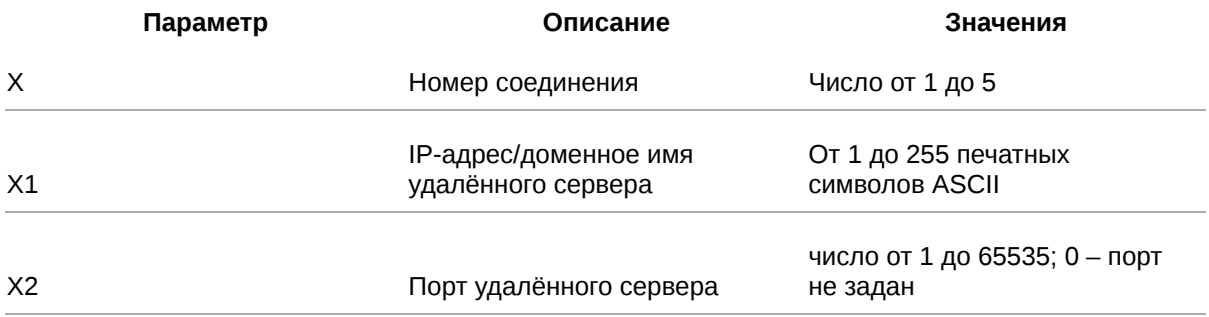

### 6.2.3. Пример

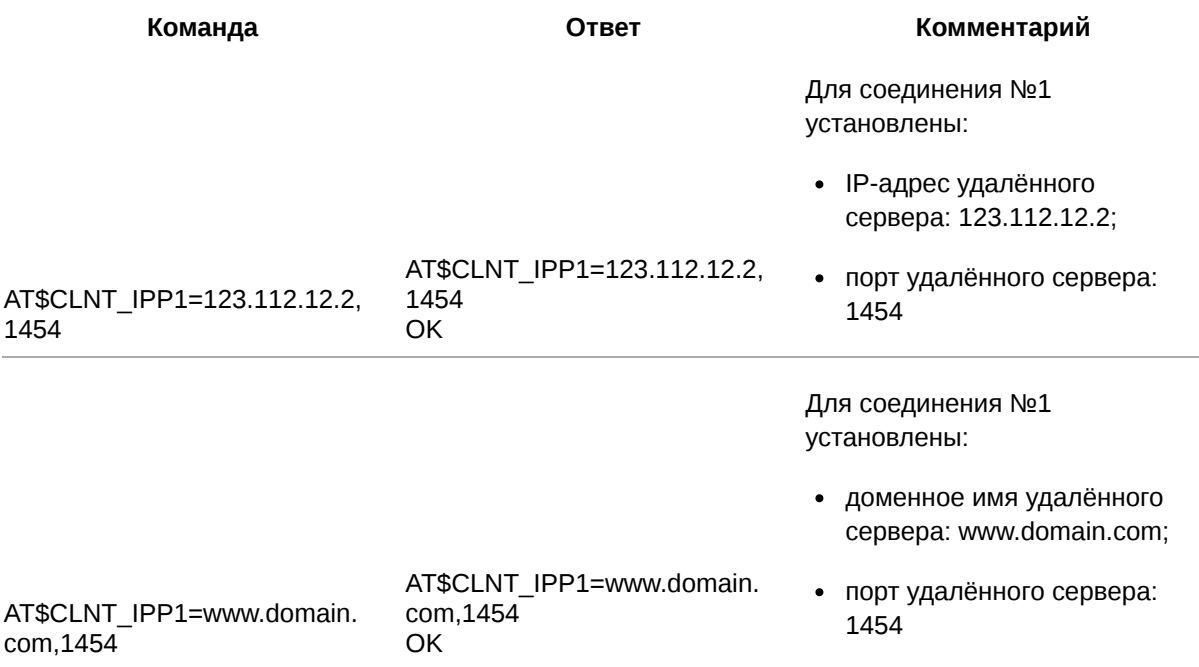

## 6.3. Задать IP-адрес/доменное имя и порт резервного удалённого сервера для соединения в режиме «клиент»: CLNT\_RSV

Команда позволяет задать IP-адрес/доменное имя и порт резервного удалённого сервера, с которым модем АТМ будет работать в качестве «клиента». Параметр задаётся для каждого из

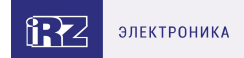

# 6.3.1. Синтаксис

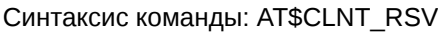

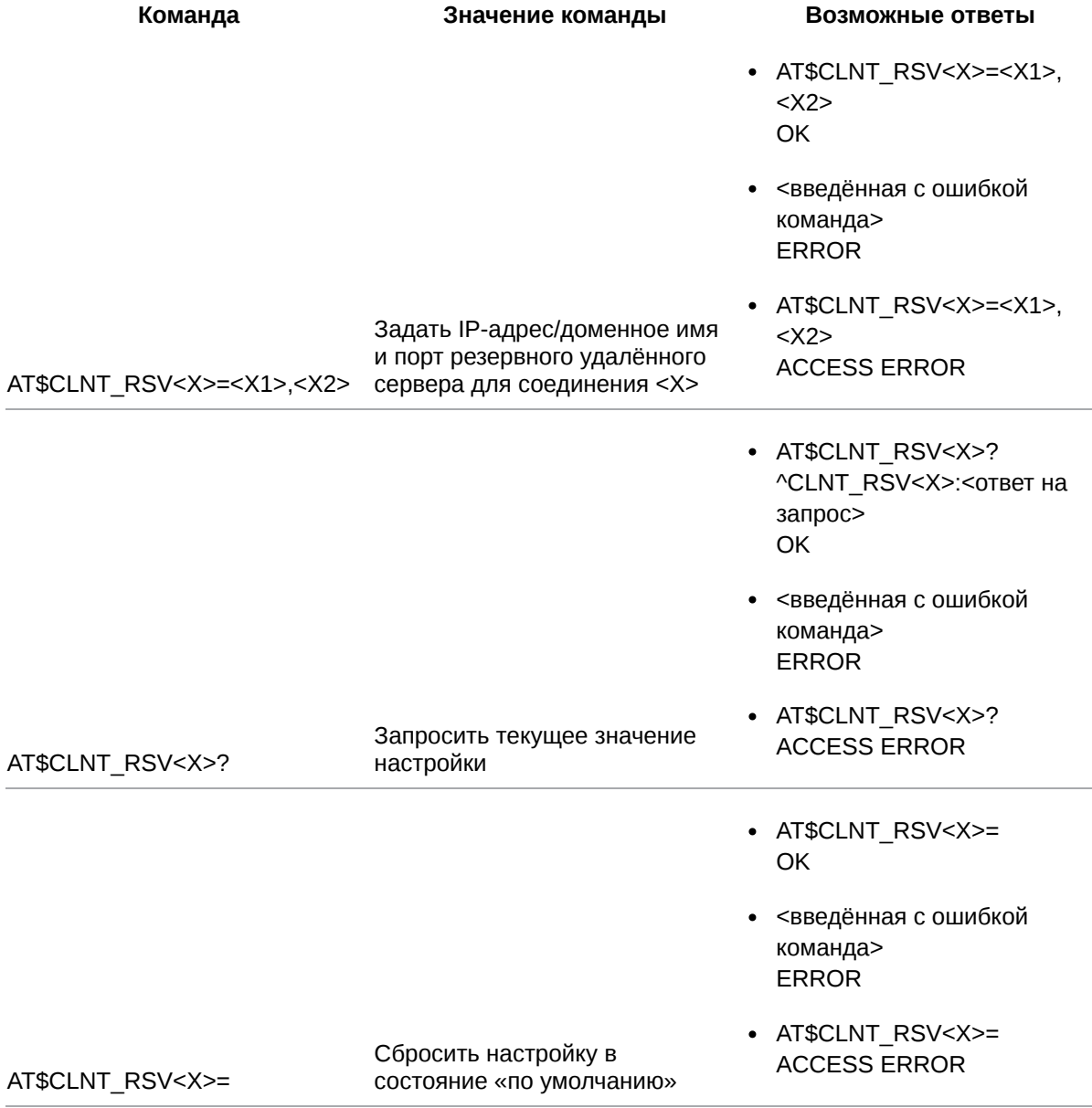

# 6.3.2. Значения вводимых параметров

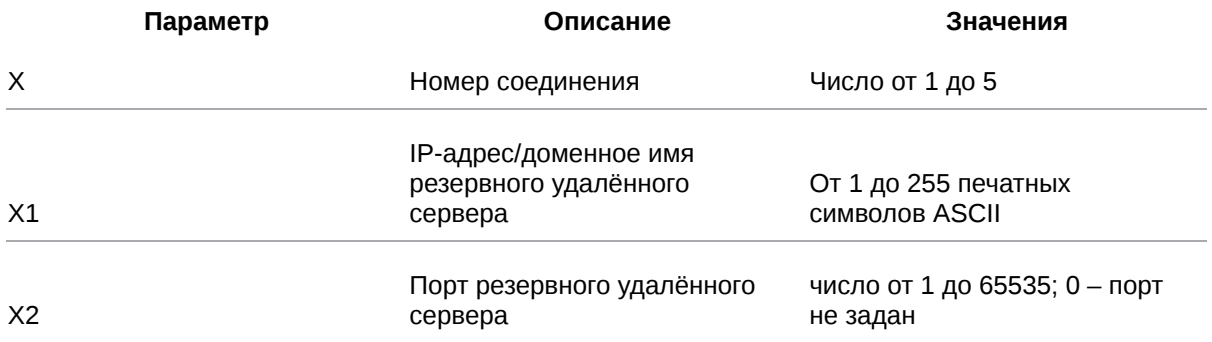

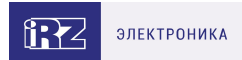

# 6.3.3. Пример

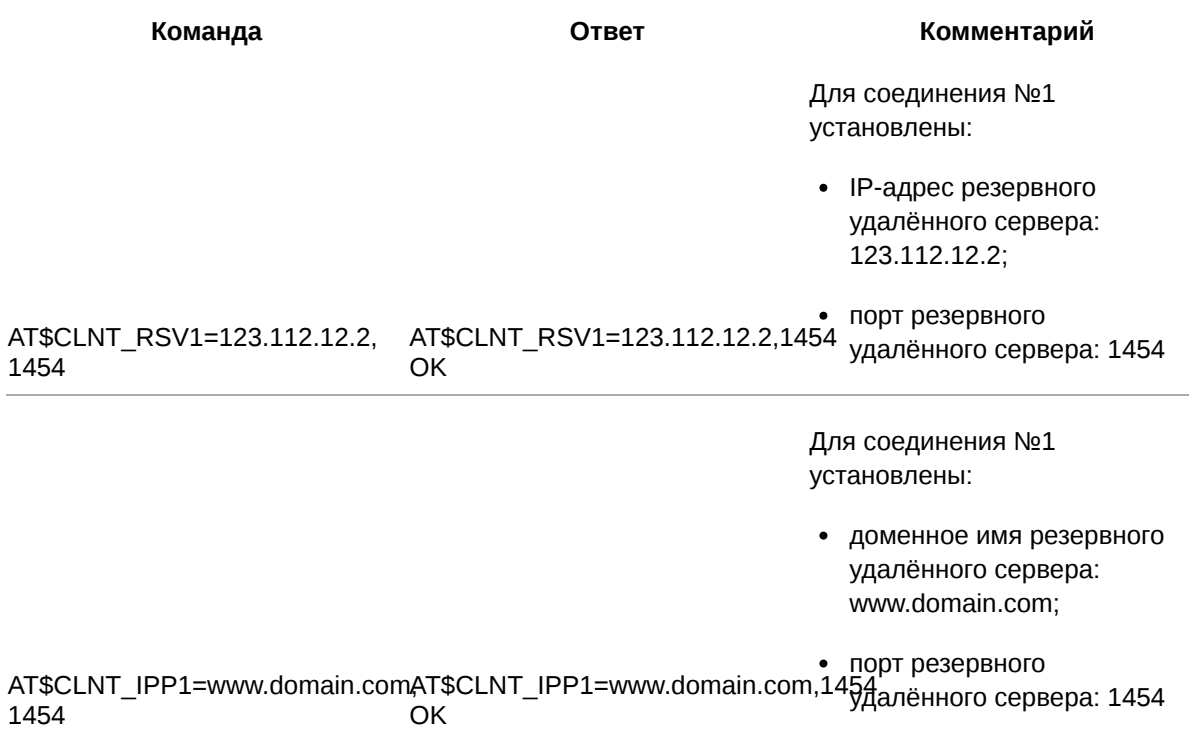

# 6.4. Выбрать протокол для работы с удалённым сервером: CLNT\_PRTCL

Команда позволяет выбрать протокол для обмена данными и поддержки соединения с удалённым сервером. Настройки задаются для каждого из возможных пяти соединений отдельно. По умолчанию включена работа по протоколу iRZ Collector.

### 6.4.1. Синтаксис

Синтаксис команды: AT\$CLNT\_PRTCL

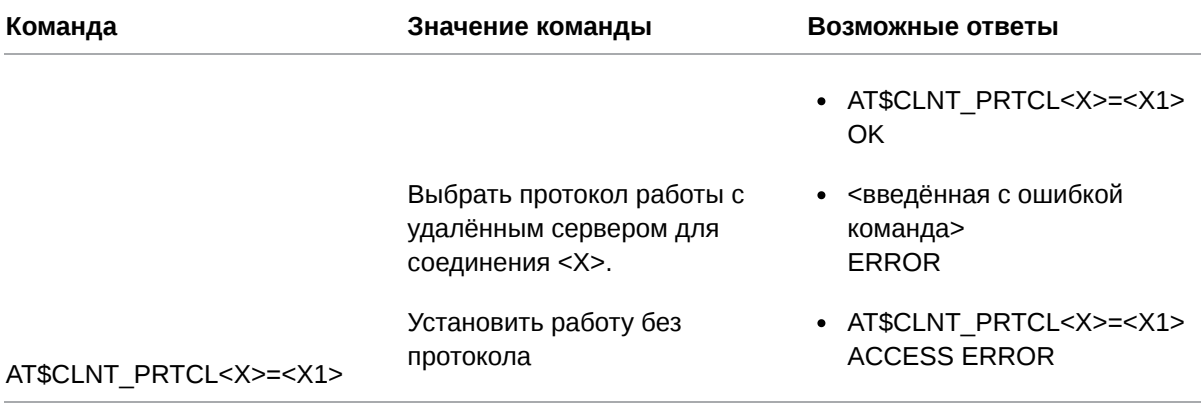

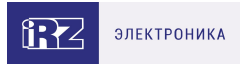

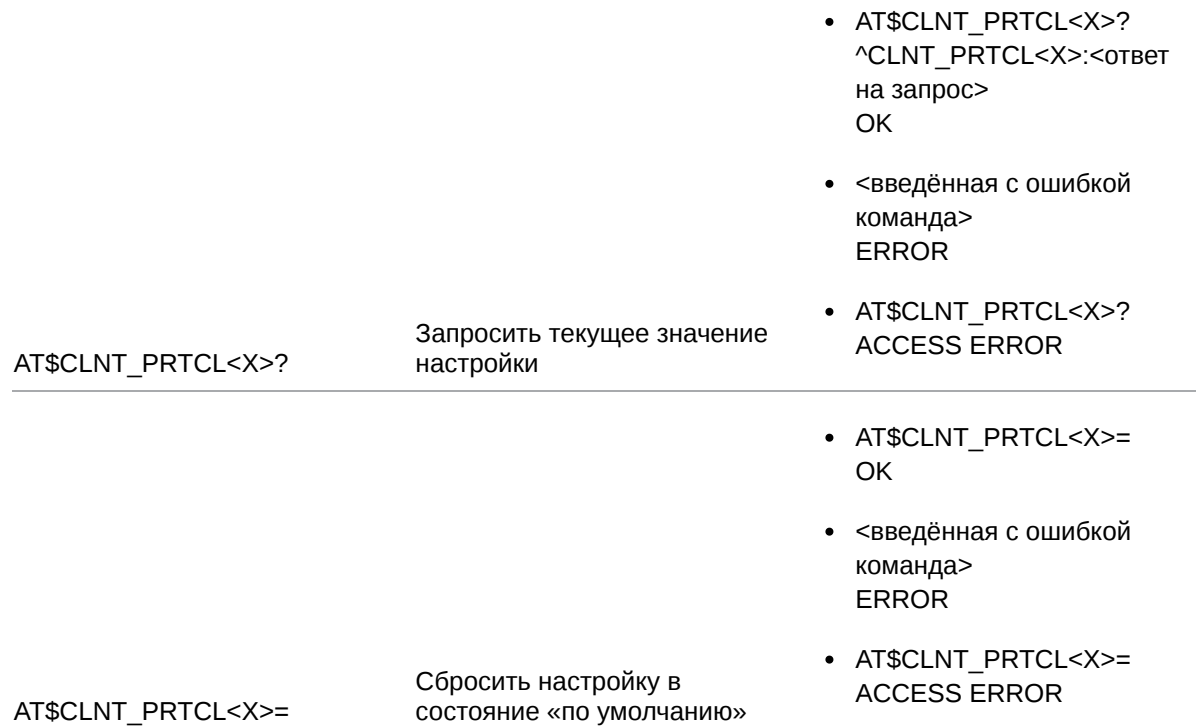

# 6.4.2. Значения вводимых параметров

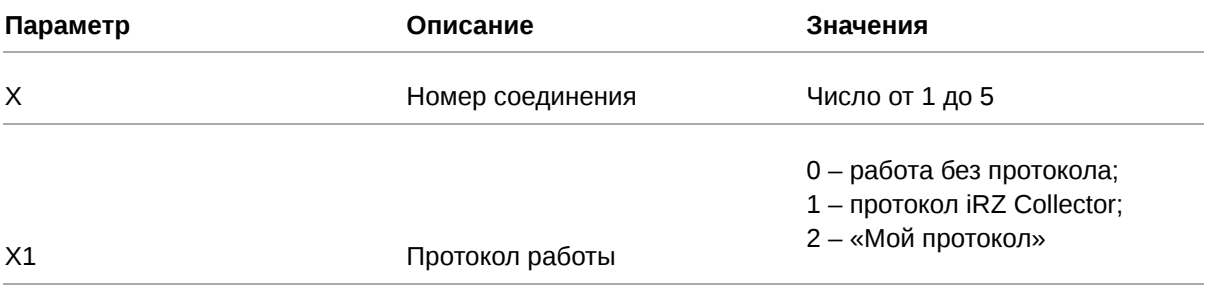

# 6.4.3. Пример

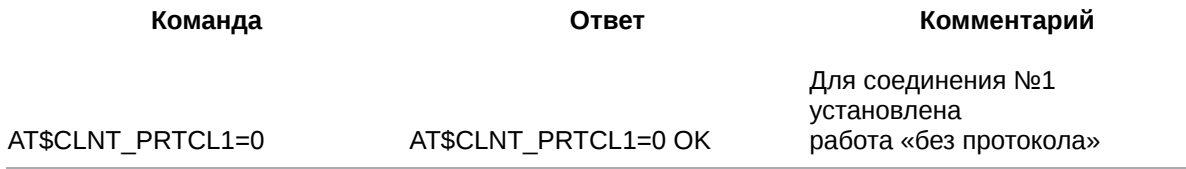

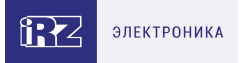

# **7. Команды для настройки соединений в режиме «клиент», работа по протоколу iRZ Collector**

## **7.1. Задать логин для подключения к удалённому серверу: IRZ\_LOGIN**

Модем ATM может работать по протоколу iRZ Collector не только с сервером IRZ Collector, но и с другим специальным образом настроенным удалённым сервером. В некоторых ситуациях для доступа к такому серверу кроме пароля (см. п. 7.3) в стартовом сообщении (пакет данных, который передаётся от модема ATM серверу при подключении) необходимо передать логин.

Данная команда позволяет задать логин для доступа к удалённому серверу. После её применения следует включить логин в стартовое сообщение командой **AT\$IRZ\_START=<X1>** (см. п. 7.2).

По умолчанию логин не задан, т.к. для подключения модема ATM к серверу IRZ Collector (наиболее распространённый вариант работы) он не используется.

# **7.1.1. Синтаксис**

Синтаксис команды: AT\$IRZ\_LOGIN

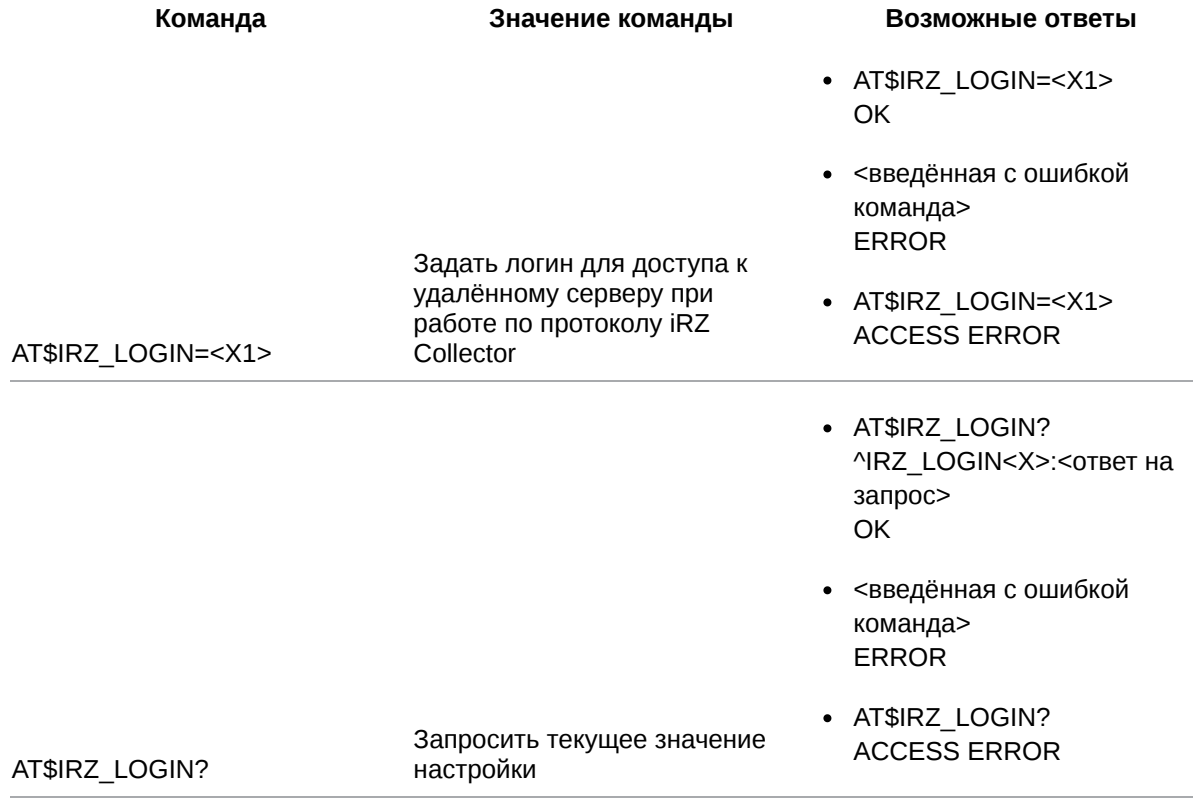

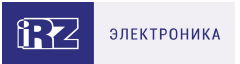

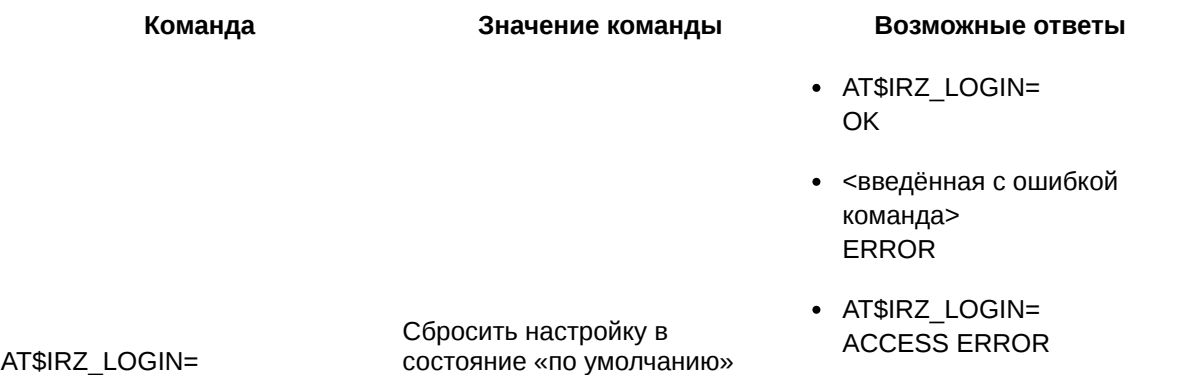

#### **7.1.2. Значения вводимых параметров**

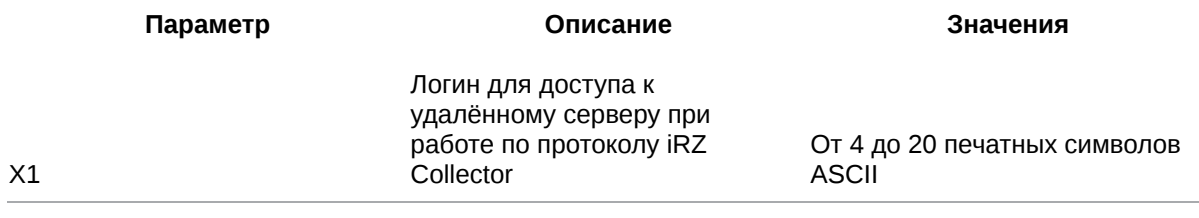

#### **7.1.3. Пример**

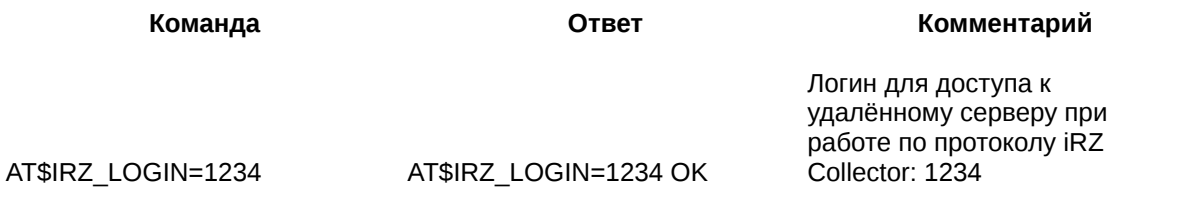

### **7.2. Добавить логин в состав стартового сообщения: IRZ\_START**

Модем ATM может работать по протоколу iRZ Collector не только с сервером IRZ Collector, но и с другим специальным образом настроенным удалённым сервером. В некоторых ситуациях для доступа к такому серверу кроме пароля (см. п. 7.3) в стартовом сообщении (пакет данных, который передаётся от модема ATM серверу при подключении) необходимо передать логин.

Данная команда позволяет добавить логин в стартовое сообщение. Предварительно следует задать логин с помощью команды **AT\$IRZ\_LOGIN=<Х1>** (см. п. 7.1).

В стартовом сообщении логин обозначается префиксом LOG.

По умолчанию логин не задан и, соответственно, не включен в стартовое сообщение, т.к. для подключения модема ATM к серверу IRZ Collector (наиболее распространённый вариант работы) он не используется.

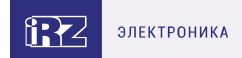

# **7.2.1. Синтаксис**

Синтаксис команды: AT\$IRZ\_START

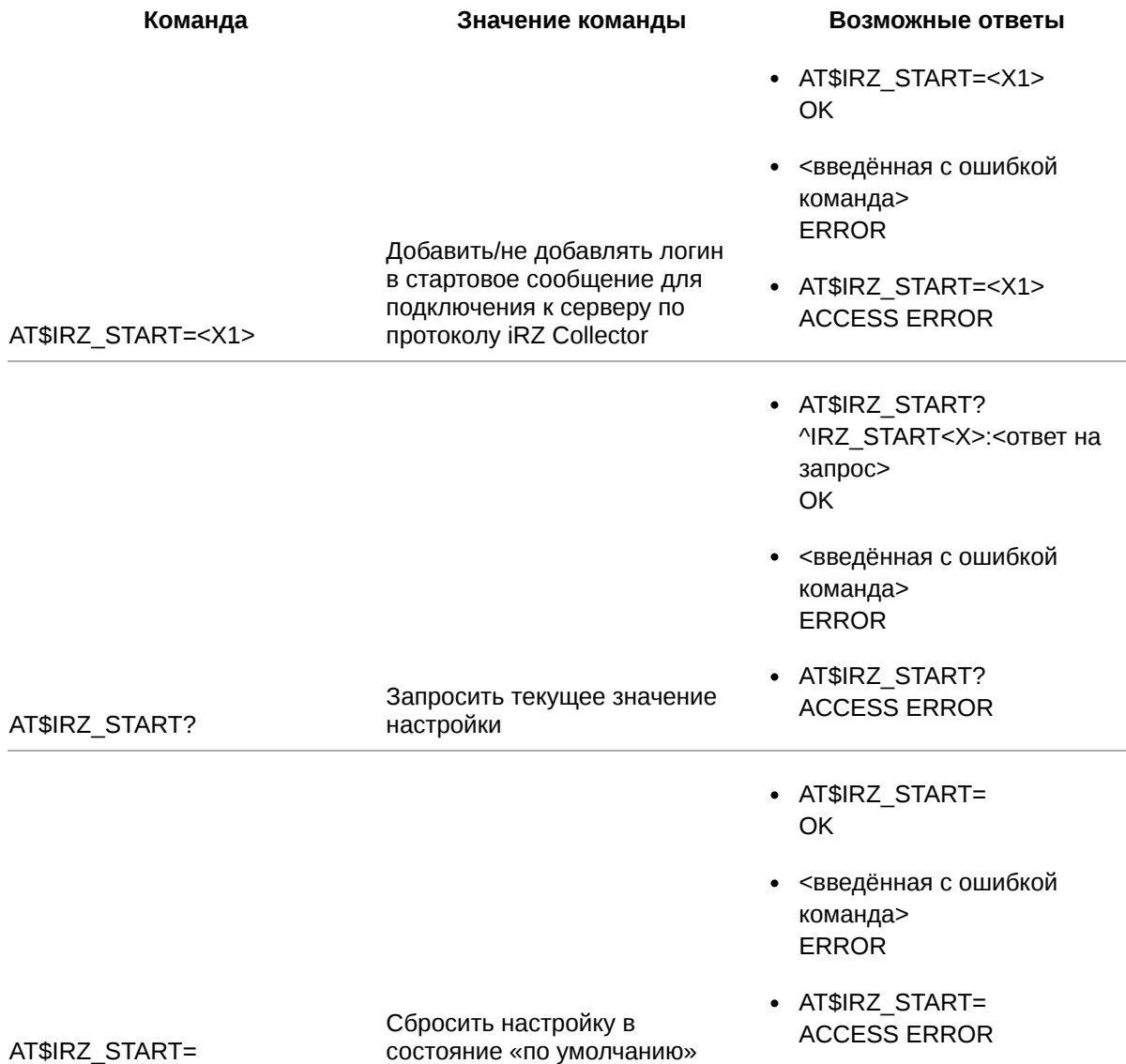

# **7.2.2. Значения вводимых параметров**

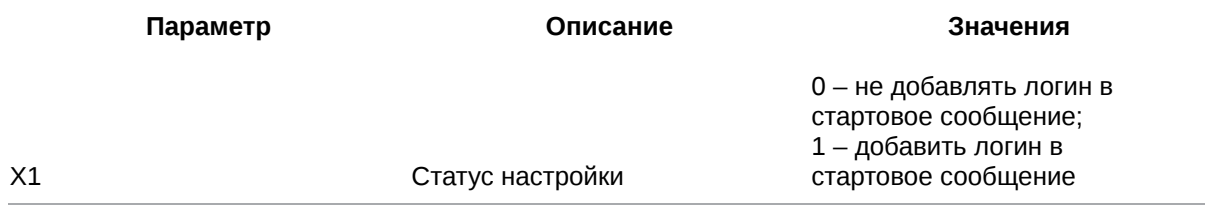

# **7.2.3. Пример**

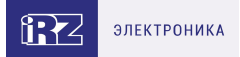

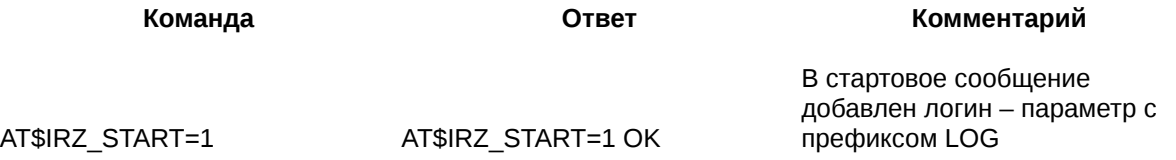

# **7.3. Задать пароль для подключения к удалённому серверу: IRZ\_PWD**

Команда позволяет задать пароль для доступа к удалённому серверу при работе по протоколу iRZ Collector.

Пароль по умолчанию: 5492.

#### **7.3.1. Синтаксис**

Синтаксис команды: AT\$IRZ\_PWD

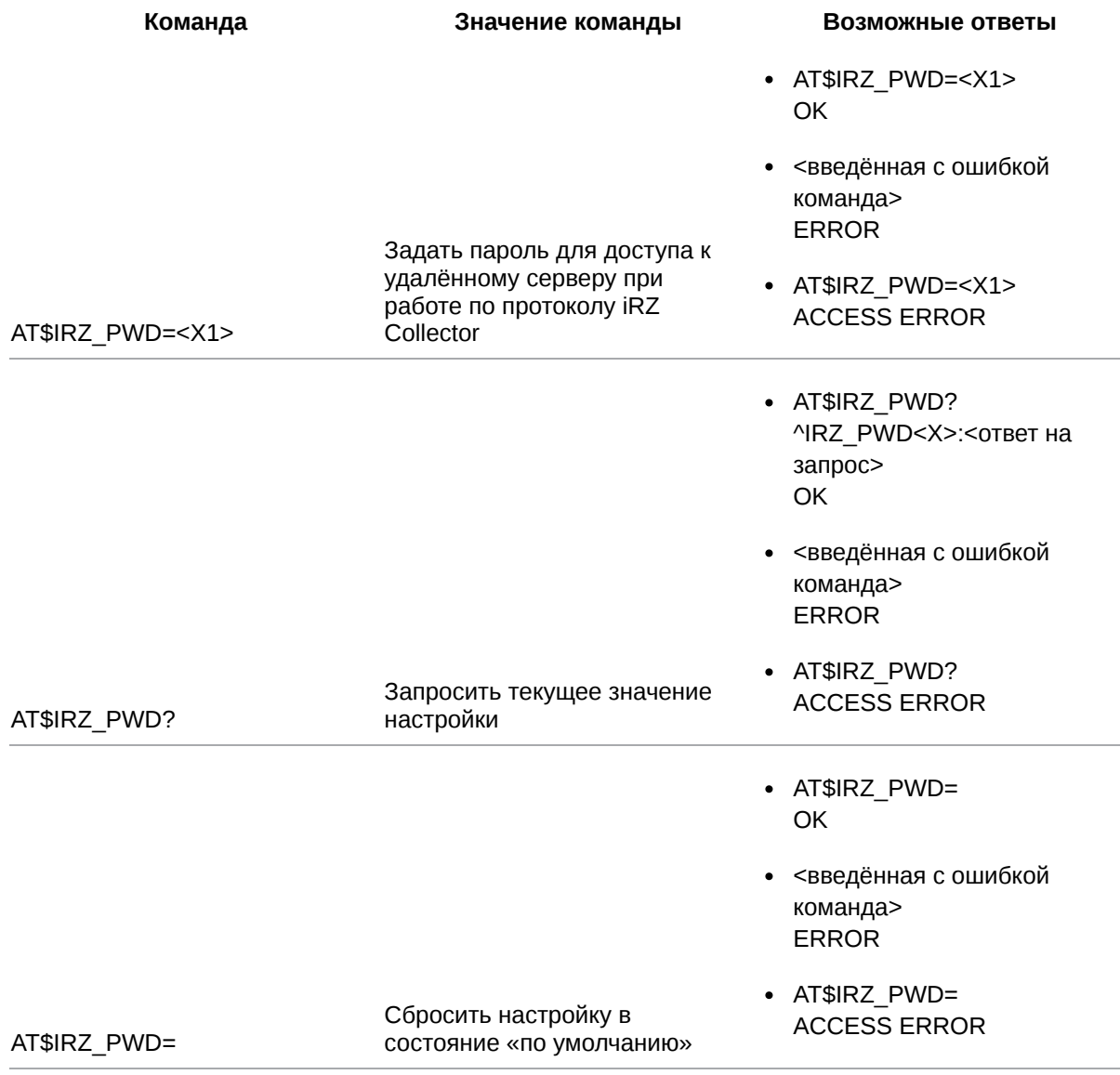

# **7.3.2. Значения вводимых параметров**

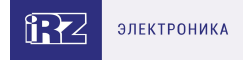

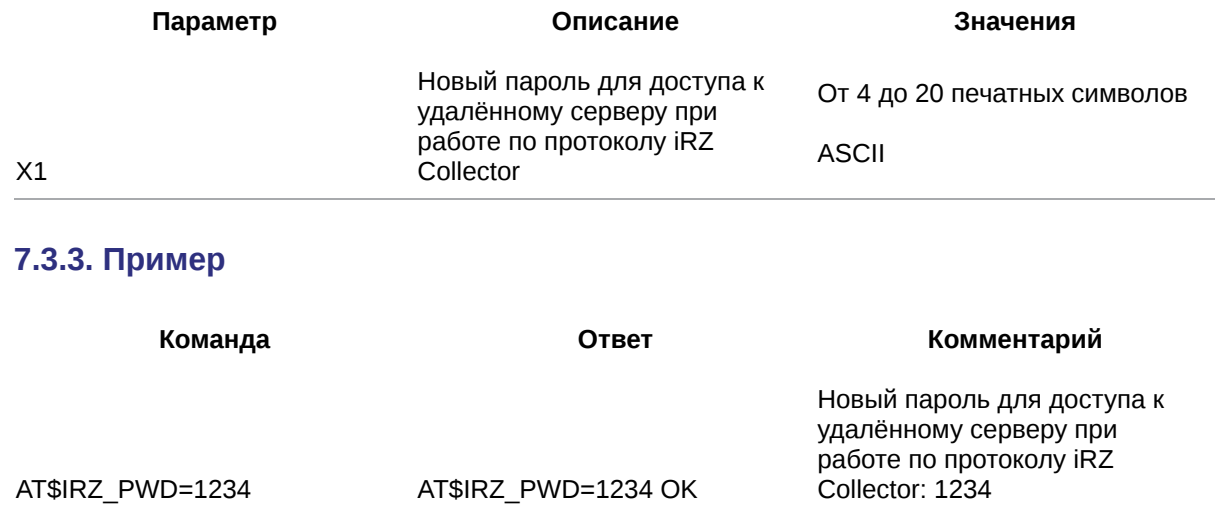

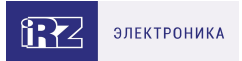

# **8. Команды для настройки соединений в режиме «клиент», работа по протоколу «Мой протокол»**

#### **8.1. Настроить подключение к серверу по протоколу «Мой протокол»: ID\_SET**

Команда позволяет выполнить следующие настройки:

- 1. Вкл/откл отправку стартового сообщения (text1) при подключении к серверу. Текст сообщения задаётся с помощью команды **AT\$ID\_TEXT1=<Х1>** (см. п. 8.2). По умолчанию функция отключена.
- 2. Вкл/откл функцию обмена данными только после получения сообщения (text2) от удалённого сервера. По умолчанию функция отключена.

Сообщение может содержать:

- любой текст (по умолчанию);
- текст, заданный с помощью команды **AT\$ID\_TEXT2=<Х1>** (см. п.8.3).

3. Установить порядок отправки:

- при подключении к серверу сначала передавать стартовое сообщение (text1), затем ожидать сообщение от сервера (text2);
- при подключении к серверу сначала ожидать сообщение от сервера (text2), после его получения передавать стартовое сообщение (text1) (по умолчанию).

#### **8.1.1. Синтаксис**

Синтаксис команды: AT\$ID\_SET

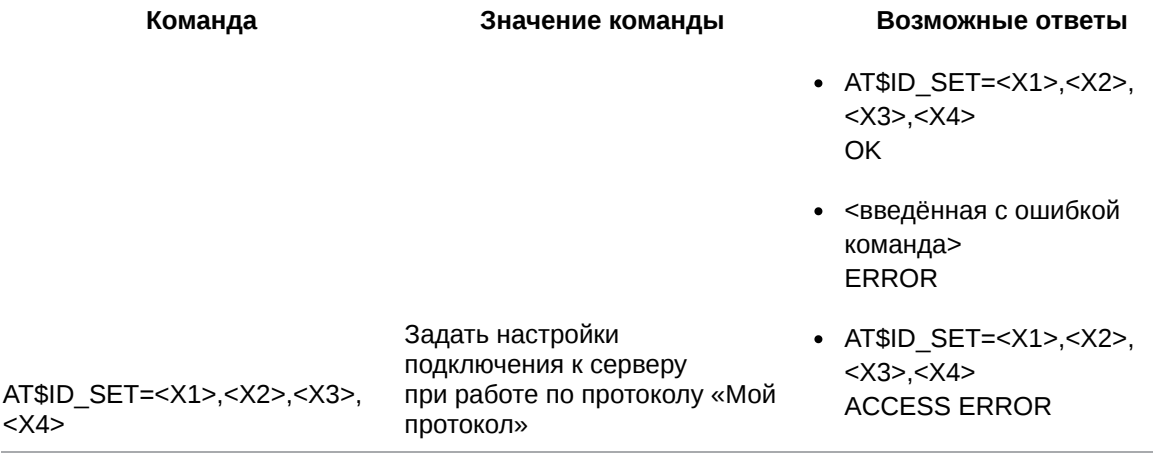

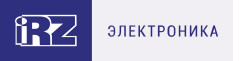

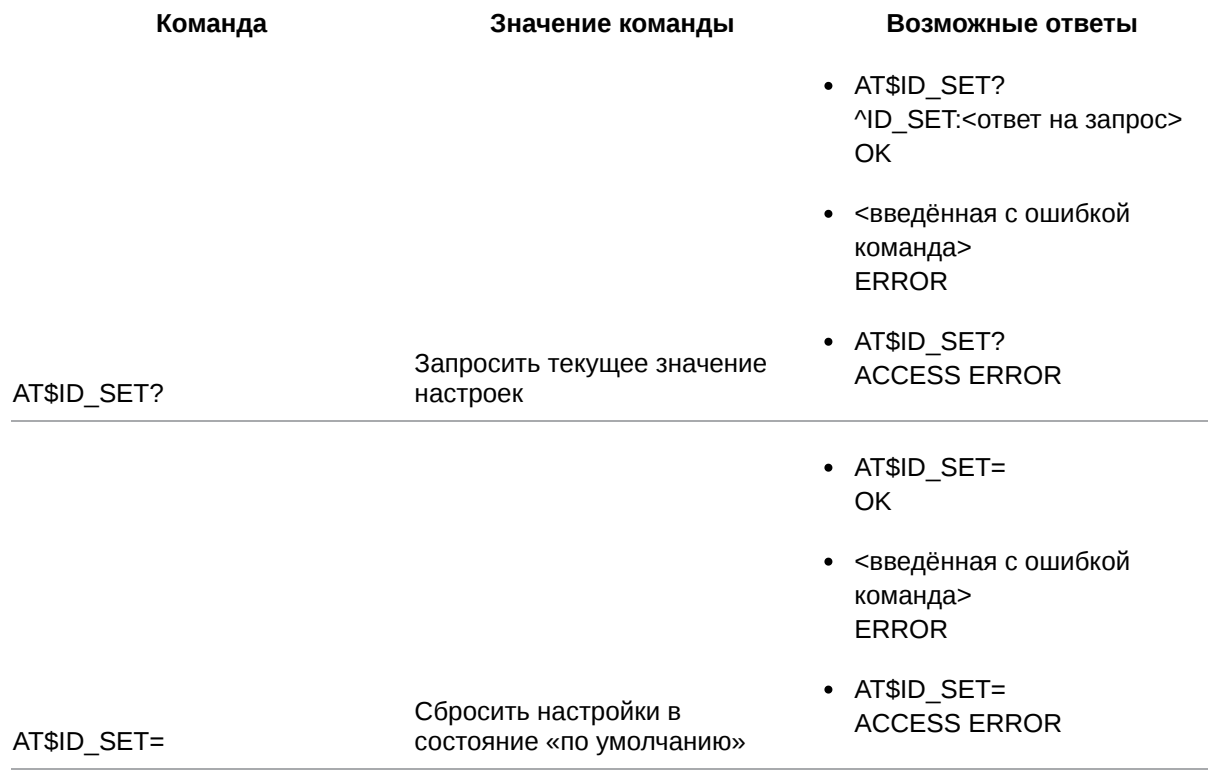

# **8.1.2. Значения вводимых параметров**

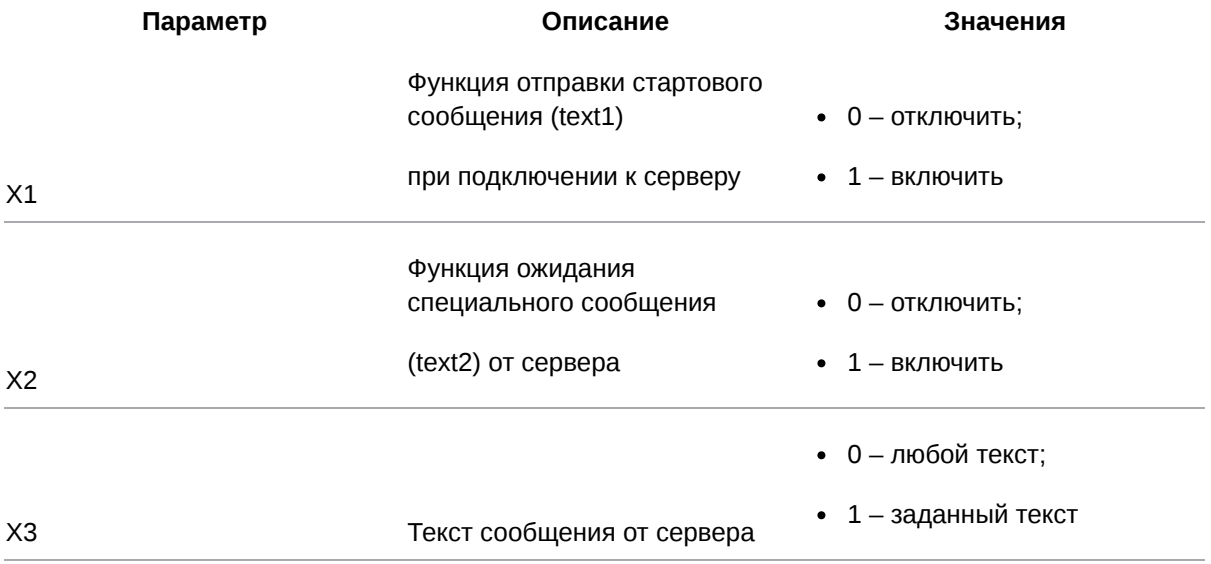

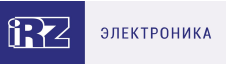

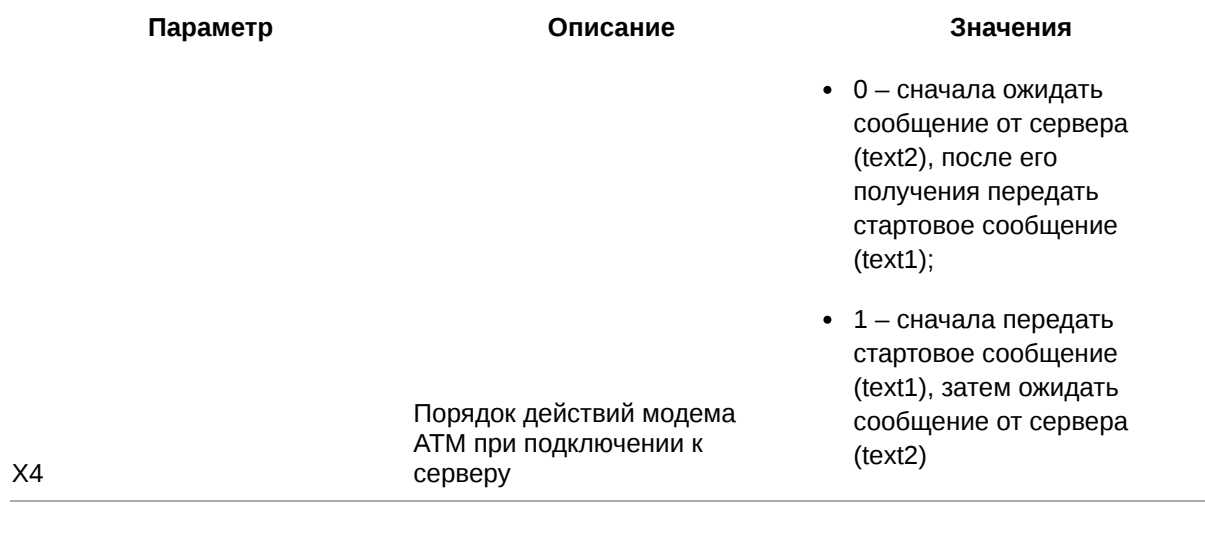

#### **8.1.3. Пример**

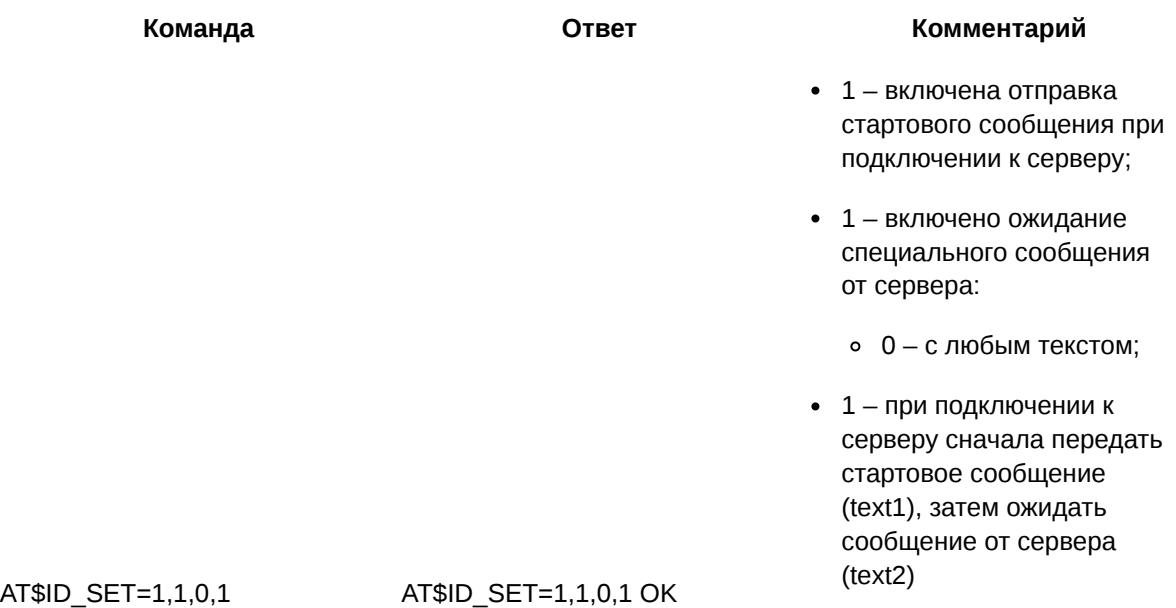

## **8.2. Задать текст стартового сообщения для подключения к серверу по протоколу «Мой протокол»: ID\_TEXT1**

Команда позволяет задать текст стартового сообщения, которое модем ATM отправит при подключении к серверу по протоколу «Мой протокол».

Текст может содержать вставки с параметрами модема ATM. Для этого используется специальный формат записи.

По умолчанию текст стартового сообщения не задан.

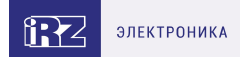

# **8.2.1. Синтаксис**

Синтаксис команды: AT\$ID\_TEXT1

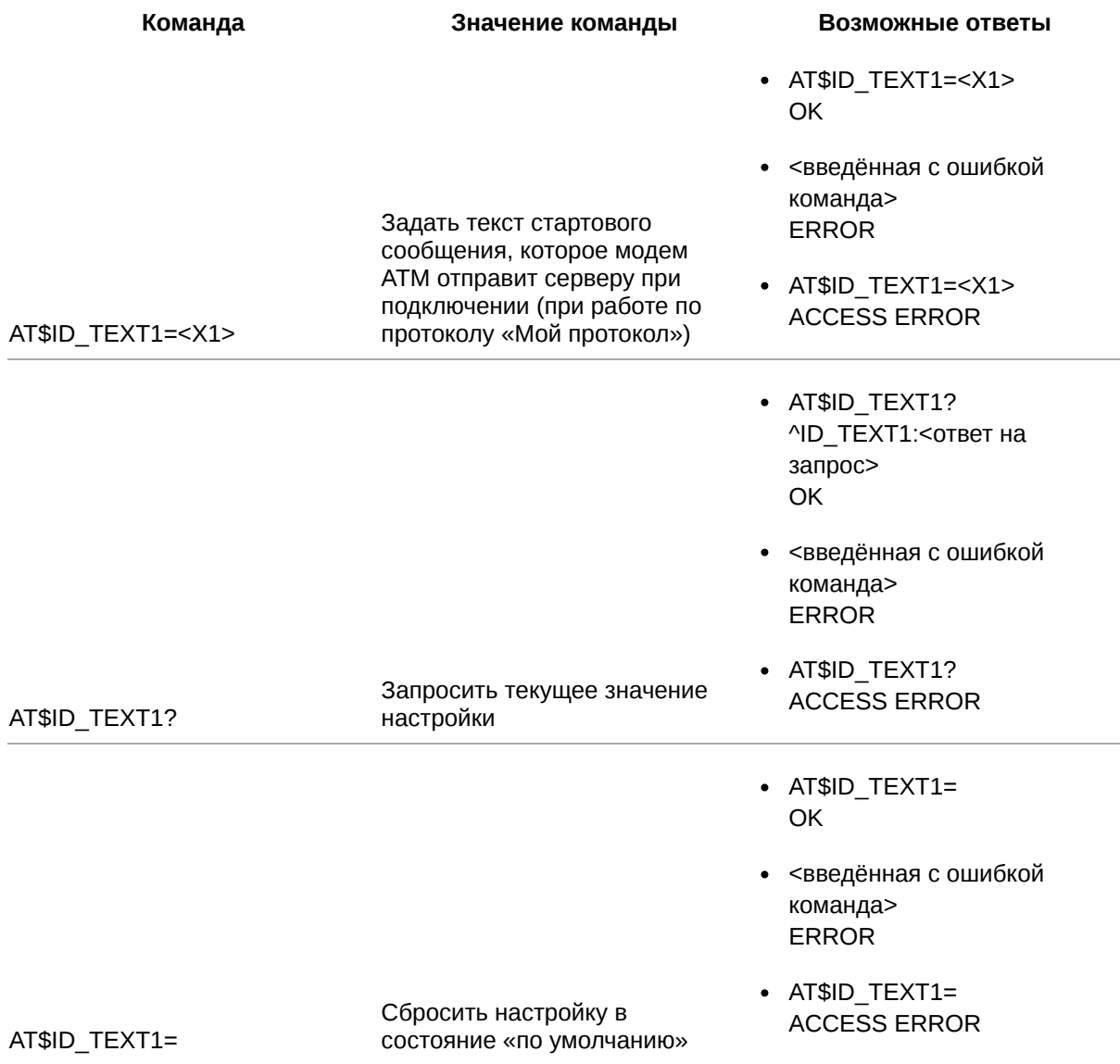

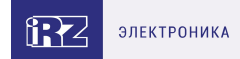

## **8.2.2. Значения вводимых параметров**

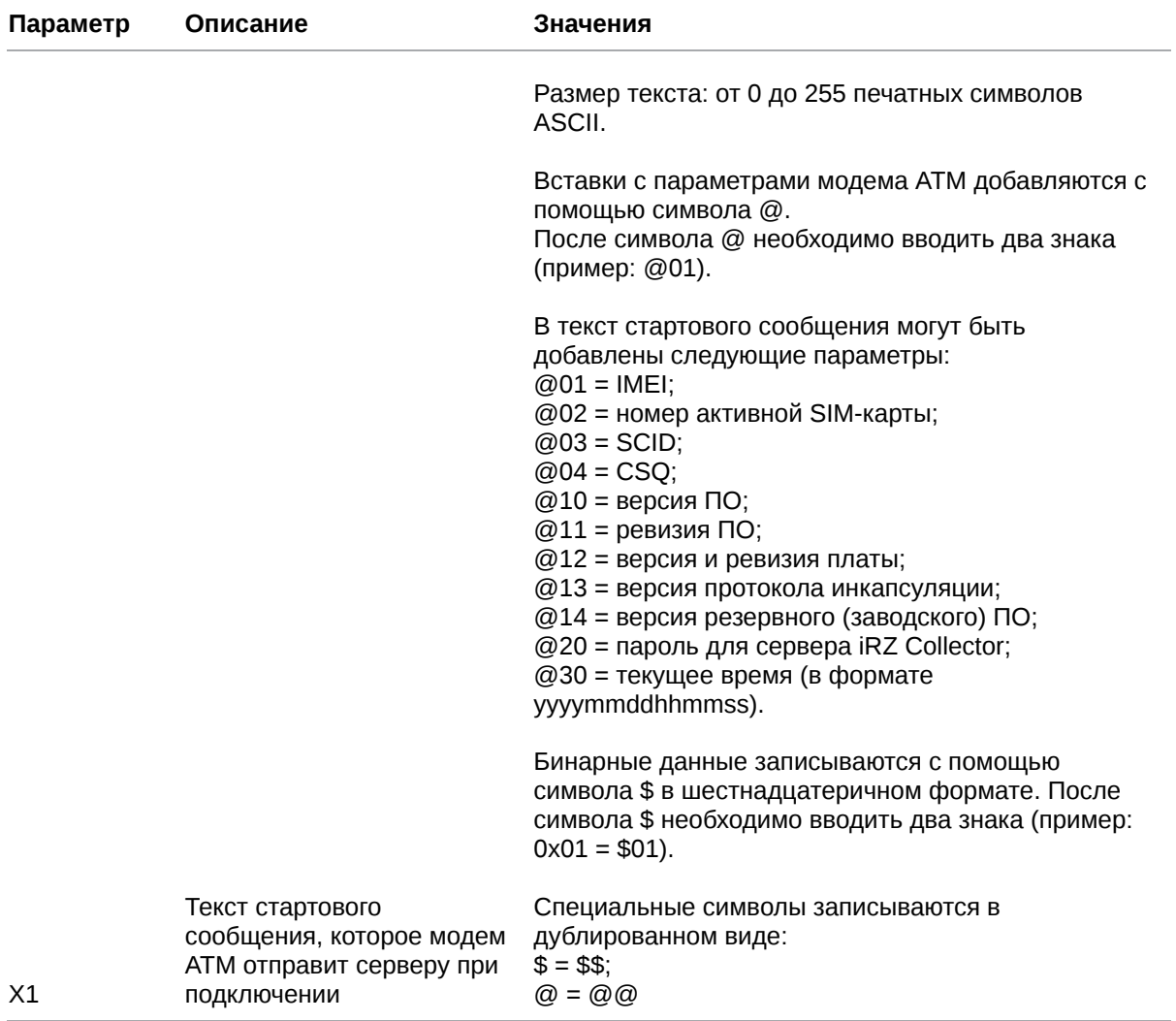

#### **8.2.3. Пример**

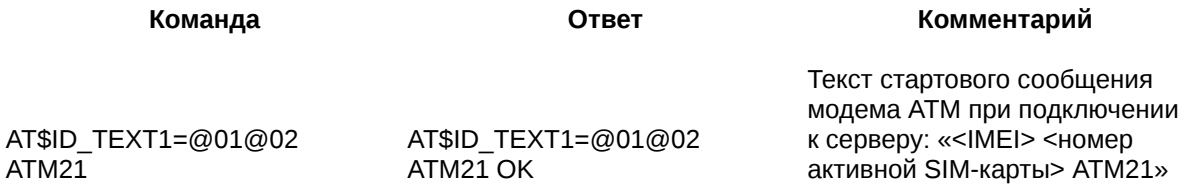

## **8.3. Задать текст сообщения от сервера при работе по протоколу «Мой протокол»: ID\_TEXT2**

Команда позволяет задать текст сообщения, которое модем ATM будет ожидать от удалённого сервера. Обмен данными с сервером возможен только после получения данного сообщения.

По умолчанию текст сообщения не задан.

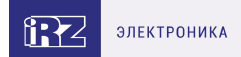

# **8.3.1. Синтаксис**

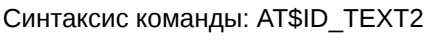

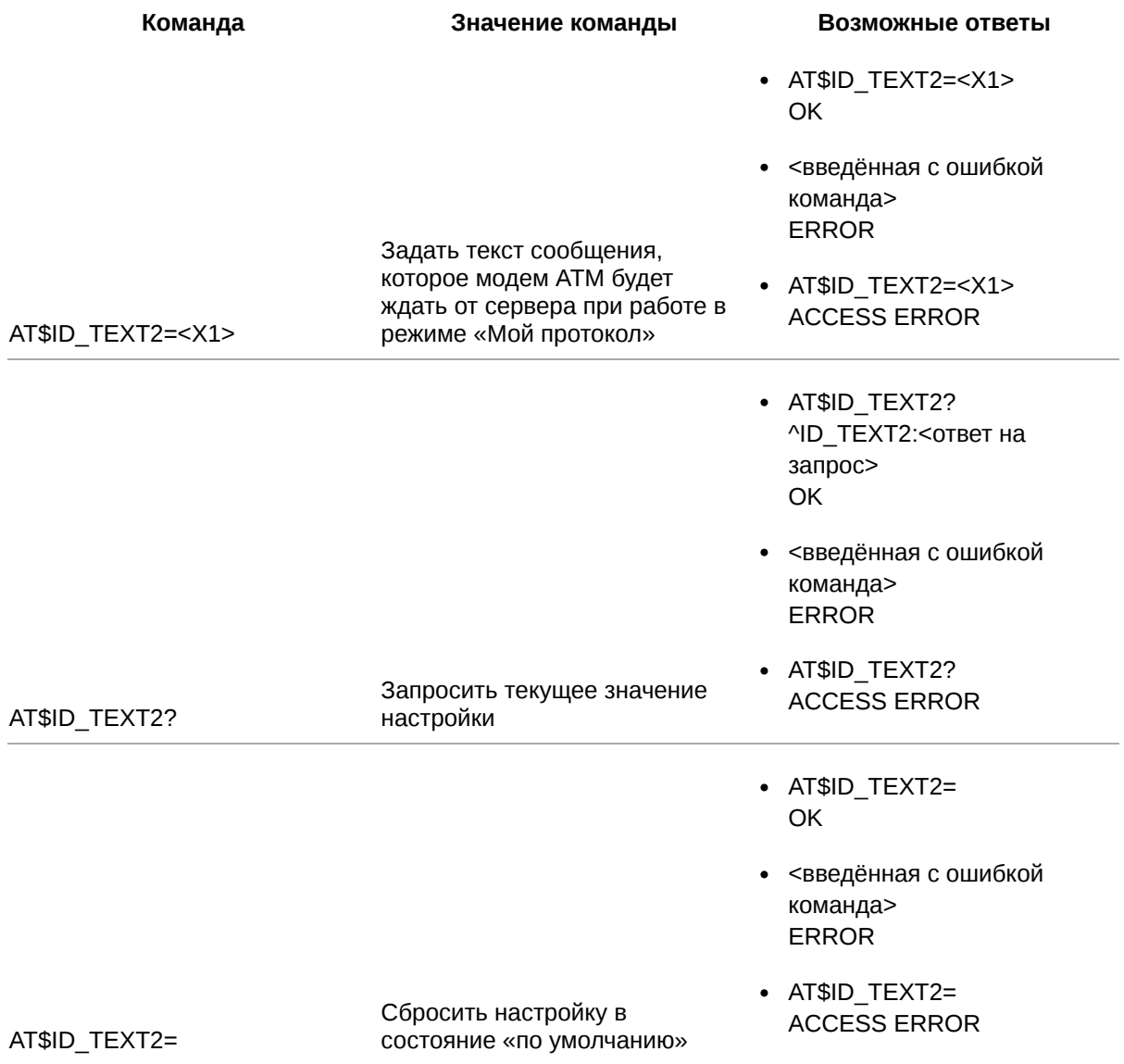

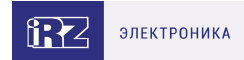

# **8.3.2. Значения вводимых параметров**

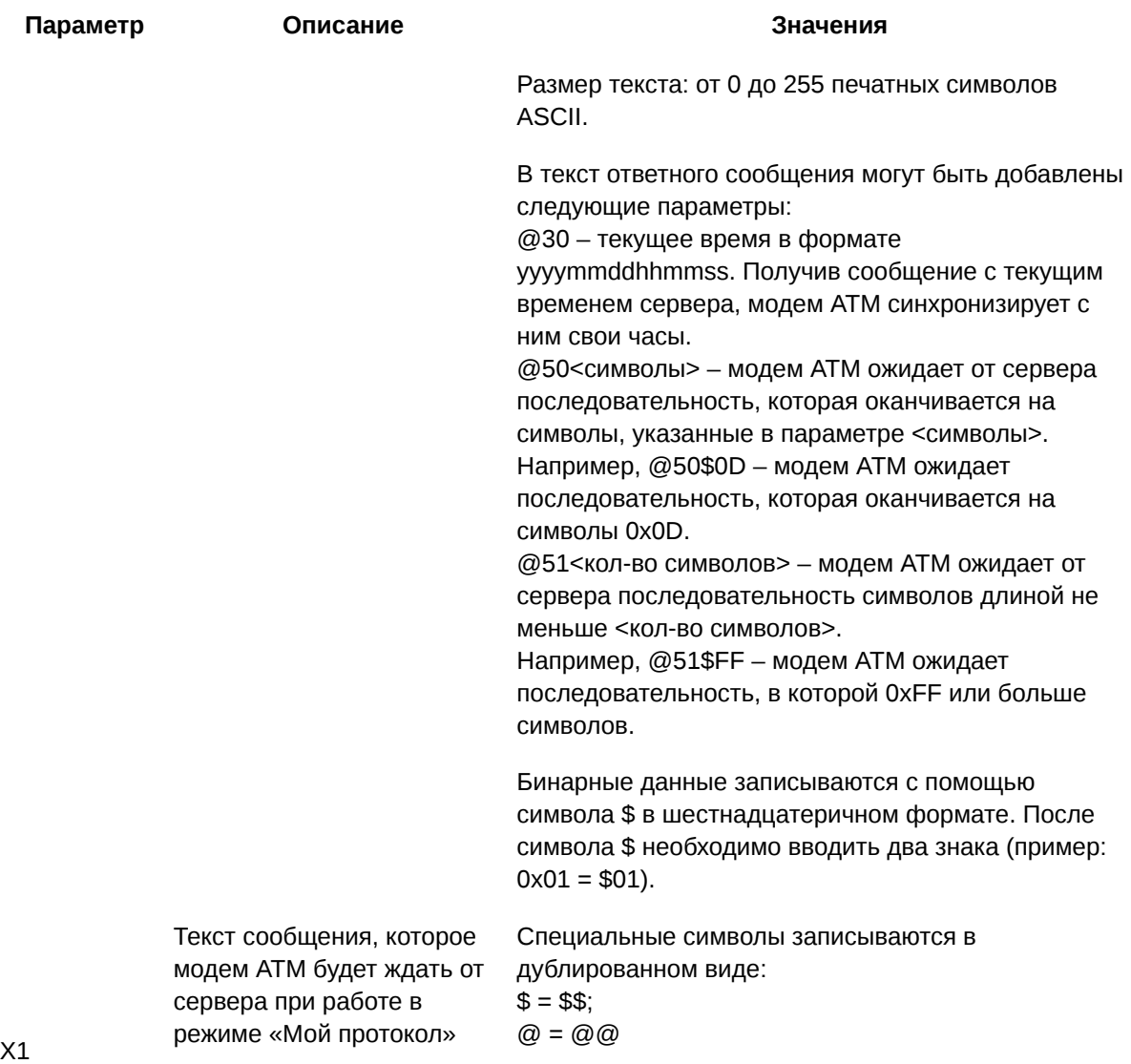

#### **8.3.3. Пример**

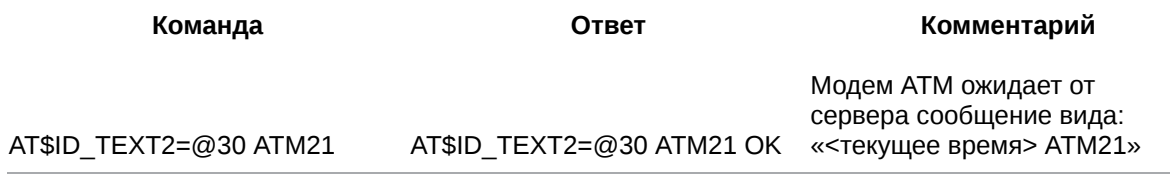

## **8.4. Задать период отправки пакета keep alive при работе по протоколу «Мой протокол»: ID\_INTV**

Если в течение определенного промежутка времени отсутствует передача данных, модем ATM отправит на сервер специальный пакет данных keep alive, благодаря которому:

сервер проинформирован, что модем ATM находится на связи;

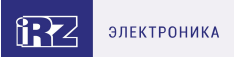

• мобильный оператор понимает, что происходит обмен данными, и не закрывает GPRSсоединение.

Команда позволяет задать промежуток времени, по истечении которого модем ATM отправит пакет данных keep alive. Интервал может составлять от 0 до 3600 секунд, где 0 – отключить отправку keep alive.

По умолчанию функция выключена.

Текст пакета keep alive задаётся с помощью команды **АТ\$ID\_KEEP=<Х1>** (см. п. 8.5).

### **8.4.1. Синтаксис**

Синтаксис команды: AT\$ID\_INTV

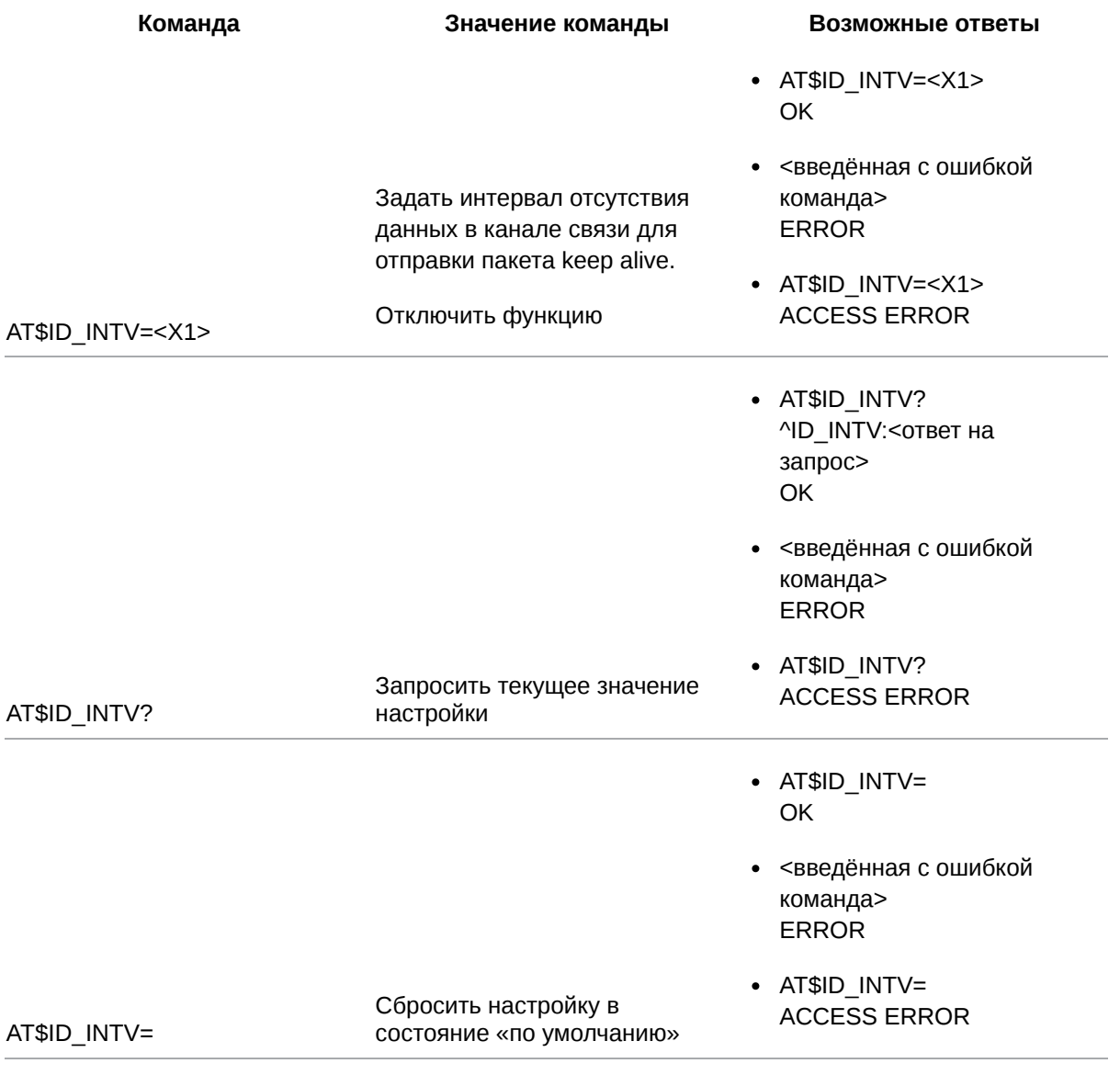

## **8.4.2. Значения вводимых параметров**

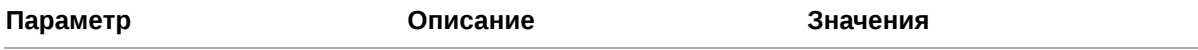

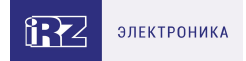

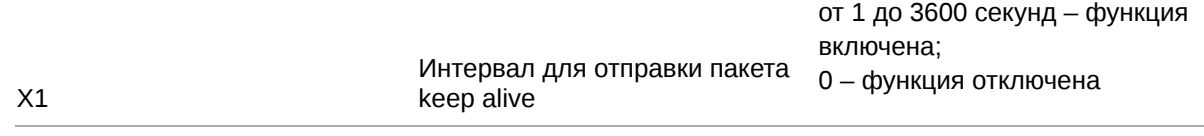

#### **8.4.3. Пример**

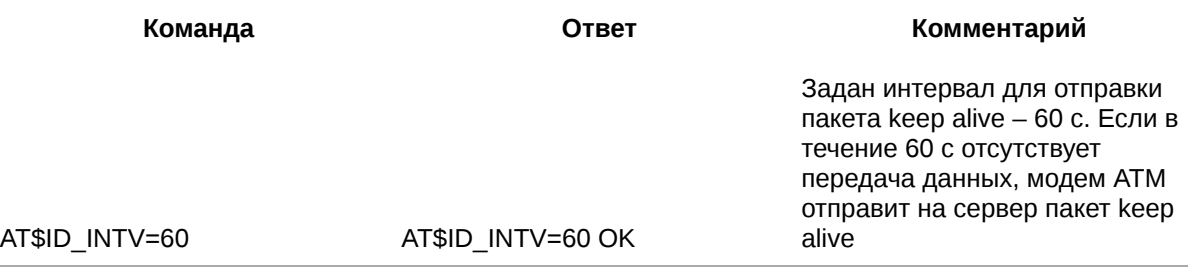

#### **8.5. Задать текст пакета keep alive: ID\_KEEP**

Команда позволяет задать текст пакета данных keep alive.

#### Текст по умолчанию: **\$B5\$BC\$BD\$BE\$BF**.

Если удалить текст пакета keep alive (указать в команде 0 символов), то:

- при включенной функции «инкапсуляция» модем ATM в качестве keep alive будет отправлять пустой пакет в оболочке инкапсуляции;
- при выключенной функции «инкапсуляция» модем ATM не будет отправлять пакет keep alive.

Включить отправку keep alive можно с помощью команды **AT\$ID\_INTV** (см.п. 8.4).

## **8.5.1. Синтаксис**

Синтаксис команды: AT\$ID\_KEEP

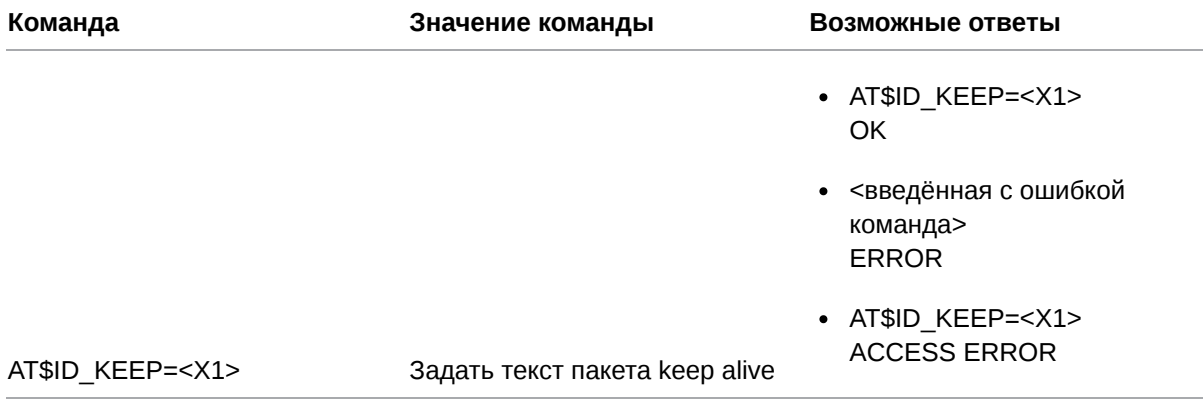

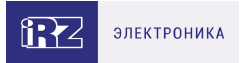

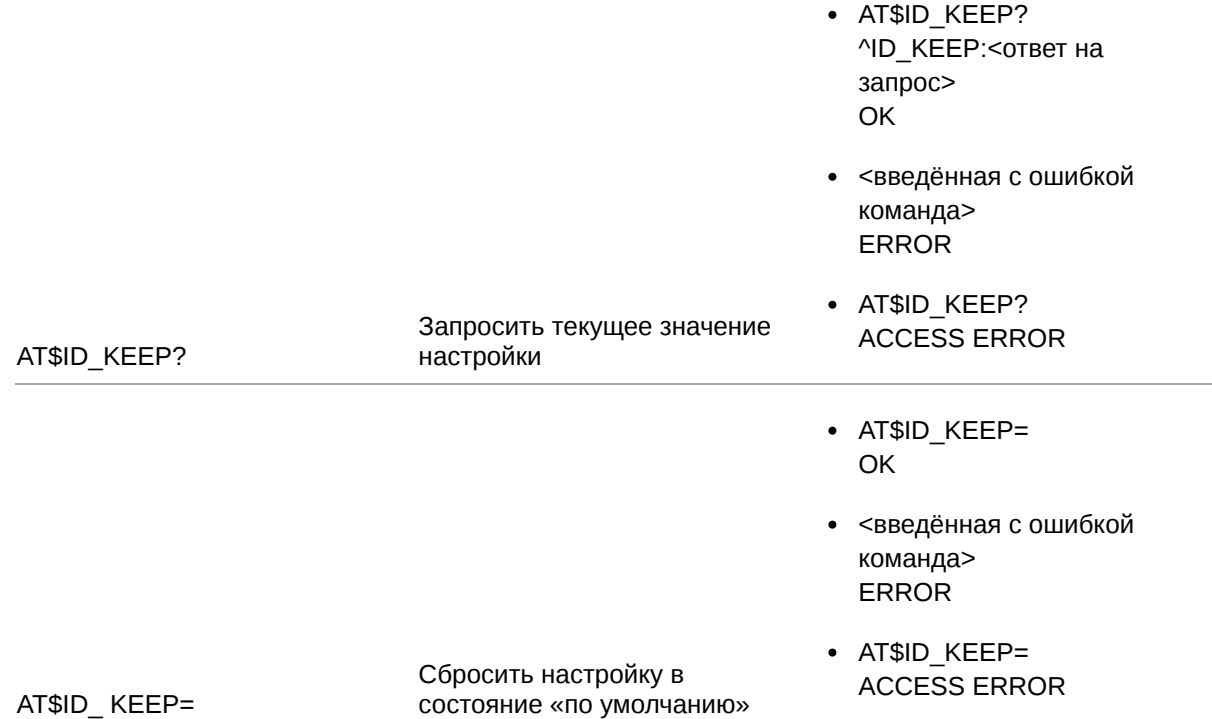

# **8.5.2. Значения вводимых параметров**

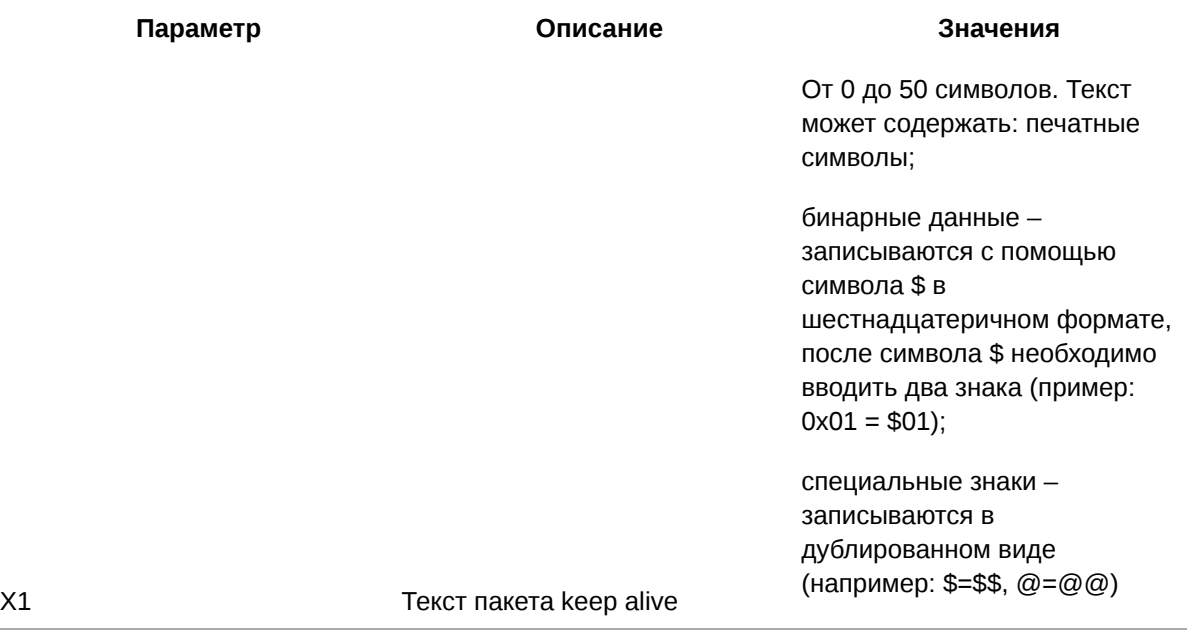

# **8.5.3. Пример**

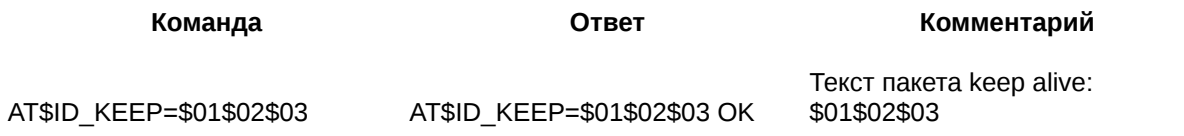

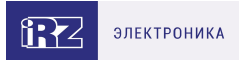

# **9. Команды для настройки режима «сервер»**

### **9.1. Задать количество одновременно возможных подключений удалённых клиентов: SRV\_RCCNT**

Команда позволяет ограничить количество одновременно возможных подключений удалённых клиентов.

Количество одновременно возможных подключений удалённых клиентов также ограничивается числом соединений, настроенных для работы в режиме «клиент» (команда **AT\$CLNT\_SET<X>= <X1>,<X2>,<X3>,<X4>**, см. п.6.1).

Значение по умолчанию – 0 (режим «сервер» отключен).

### **9.1.1. Синтаксис**

Синтаксис команды: AT\$SRV\_RCCNT

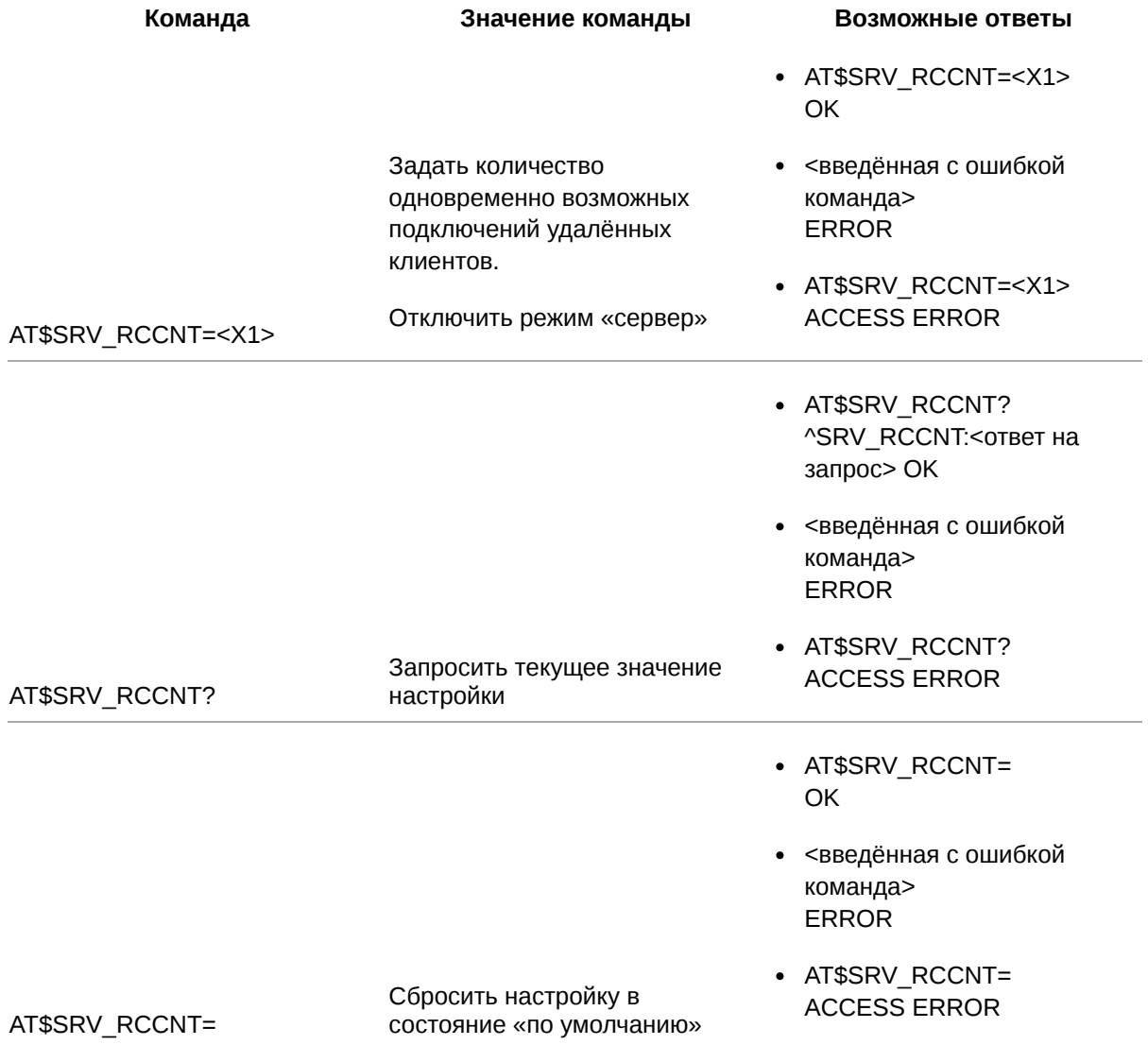

#### **9.1.2. Значения вводимых параметров**

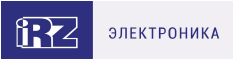

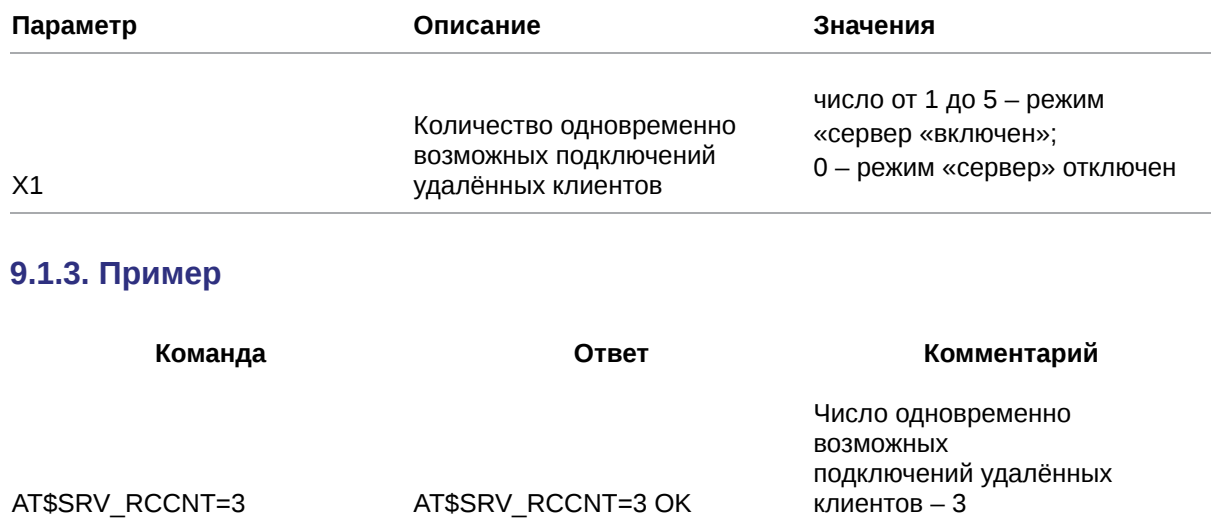

### **9.2. Задать порт модема ATM для входящих подключений удалённых клиентов: SRV\_PORT**

Команда позволяет задать порт модема ATM, который открывается для входящих подключений удалённых клиентов.

Количество одновременно возможных подключений удалённых клиентов устанавливается командой **AT\$SRV\_RCCNT=<X1>**. Также оно ограничивается числом соединений, настроенных для работы в режиме «клиент» (команда **AT\$CLNT\_SET<X>=<X1>,<X2>,<X3>,<X4>**, см. п. 6.1).

Значение порта по умолчанию – 5009.

#### **9.2.1. Синтаксис**

Синтаксис команды: AT\$SRV\_PORT

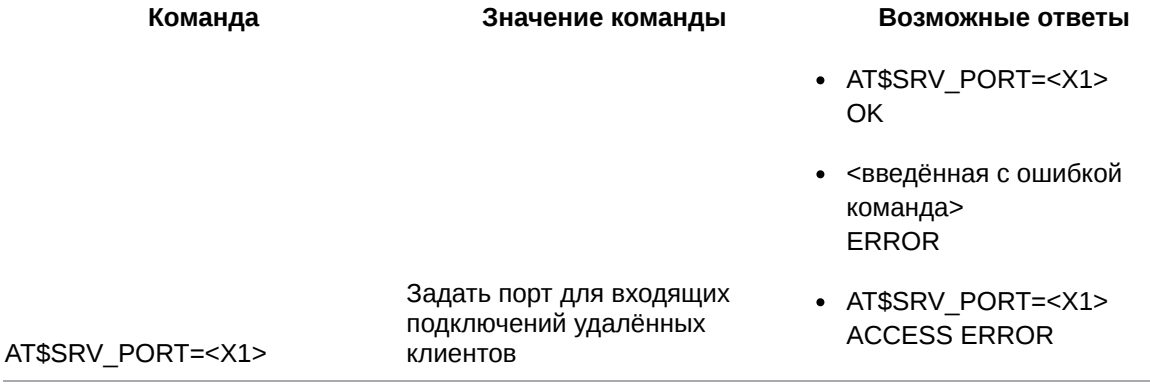

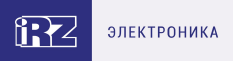

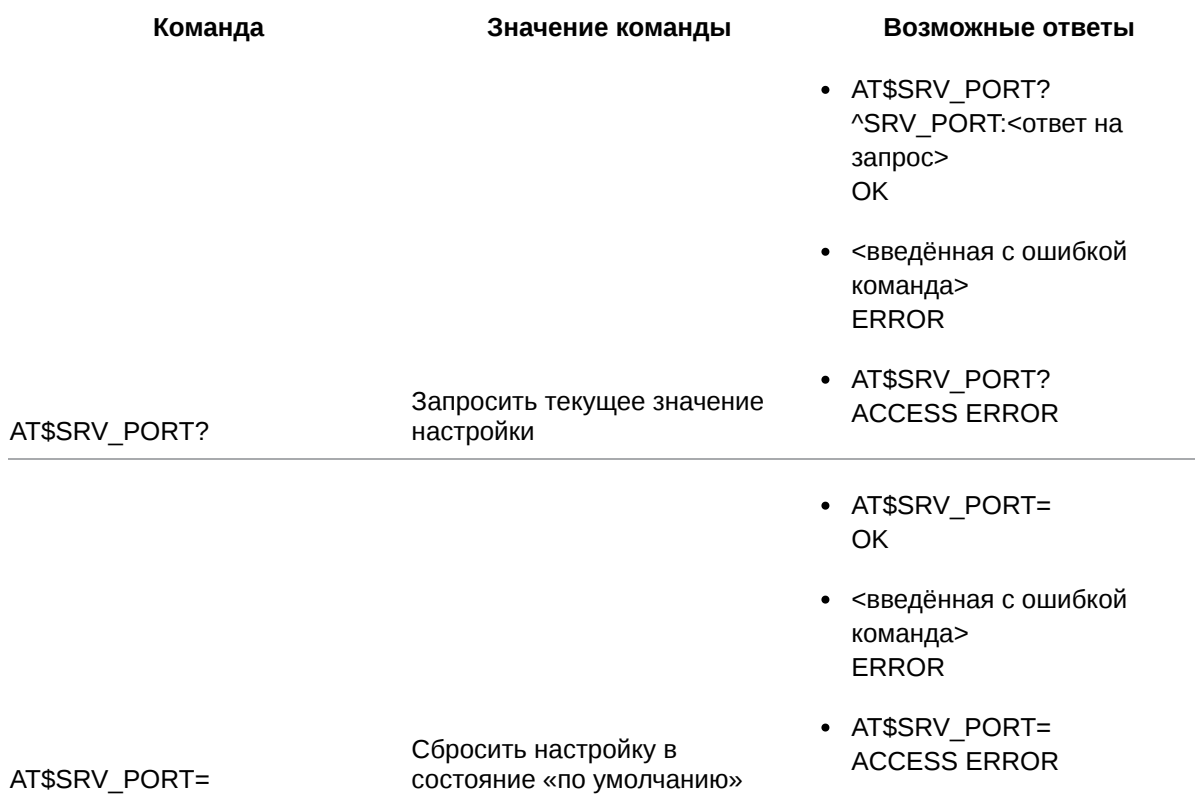

#### 9.2.2. Значения вводимых параметров

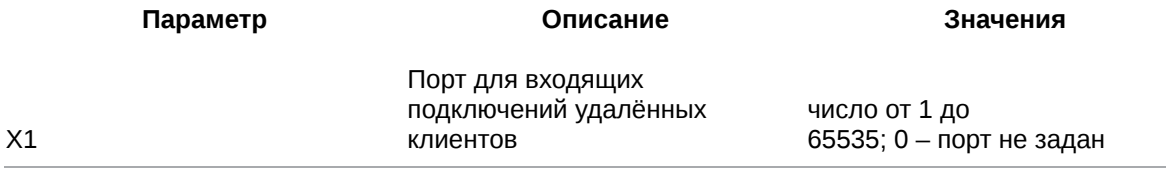

#### 9.2.3. Пример

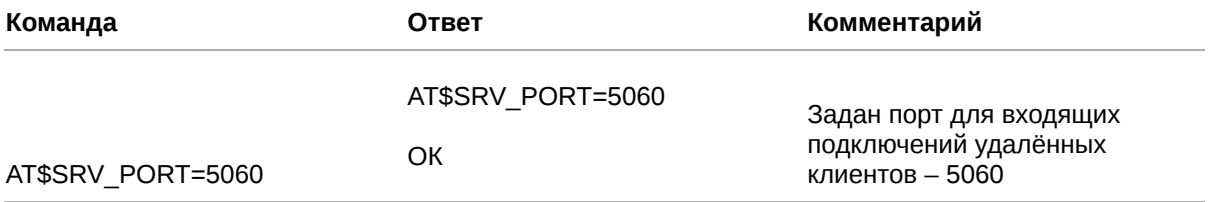

#### 9.3. Выбрать параметр аутентификации входящих подключений удалённых клиентов: SRV\_IDENT

Модем АТМ может ограничивать попытки входящих подключений удалённых клиентов. Данная команда позволяет задать параметр аутентификации: проверка IP-адреса входящего удалённого клиента или проверка пароля.

Если выбран параметр аутентификации, укажите список разрешенных IP-адресов (команда AT\$SRV\_RCIP<X>=<X1>, см. п. 9.4) и/или паролей (команда AT\$SRV\_RCPWD<X>=<X1>, см. п. 9.5) для аутентификации.

Значение настройки по умолчанию – 0.

# **9.3.1. Синтаксис**

Синтаксис команды: AT\$SRV\_IDENT

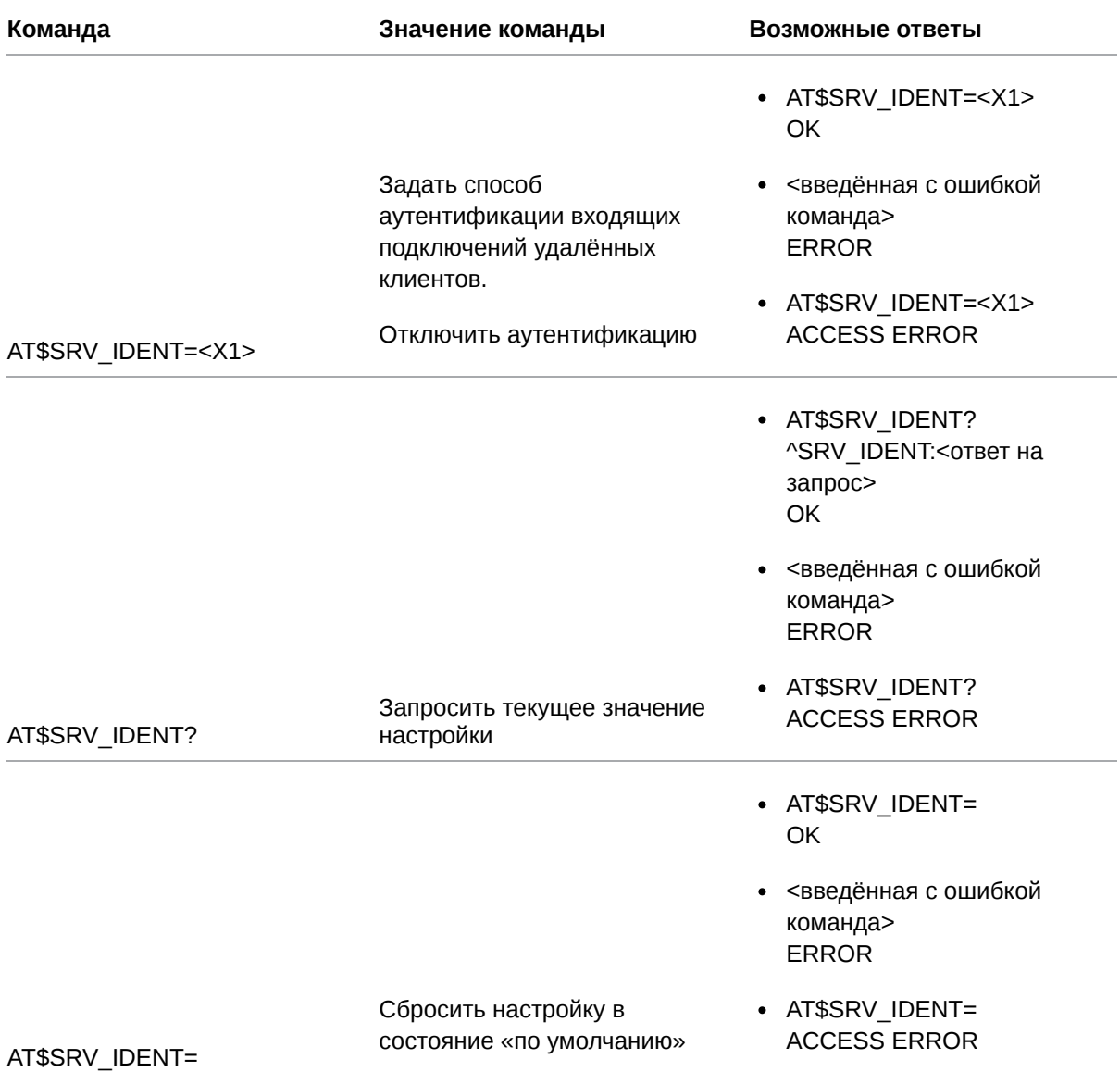

# **9.3.2. Значения вводимых параметров**

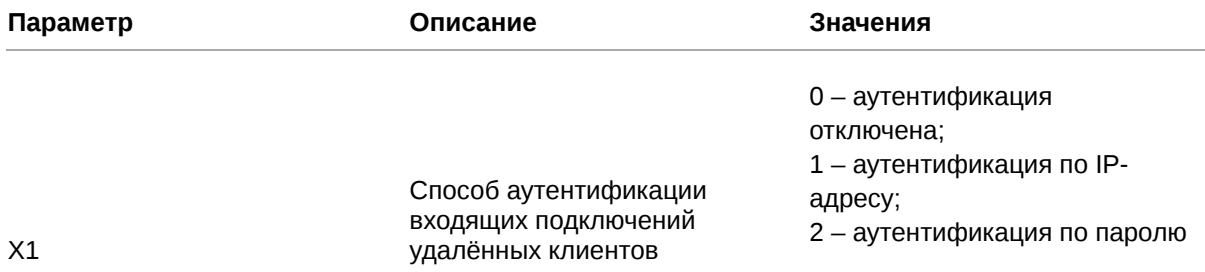

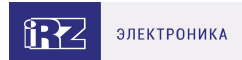

# 9.3.3. Пример

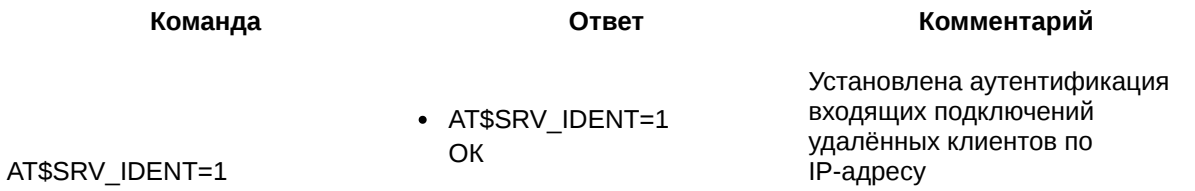

#### 9.4. Задать IP-адрес для аутентификации входящих подключений удалённых клиентов: SRV\_RCIP

Команда позволяет задать IP-адрес для аутентификации входящих подключений удалённых клиентов.

Всего в память модема ATM можно записать 5 таких IP-адресов, 5 раз применив данную команду. Соединение будет установлено только в случае совпадения IP-адреса удалённого клиента с одним из записанных адресов.

Значение по умолчанию - 0.0.0.0 (запрет входящих подключений).

Далее для каждого из заданных IP-адресов требуется назначить рабочий интерфейс (команда AT\$SRV INTF<X>=<X1>, см. п. 9.6).

### 9.4.1. Синтаксис

Синтаксис команды: AT\$SRV\_RCIP

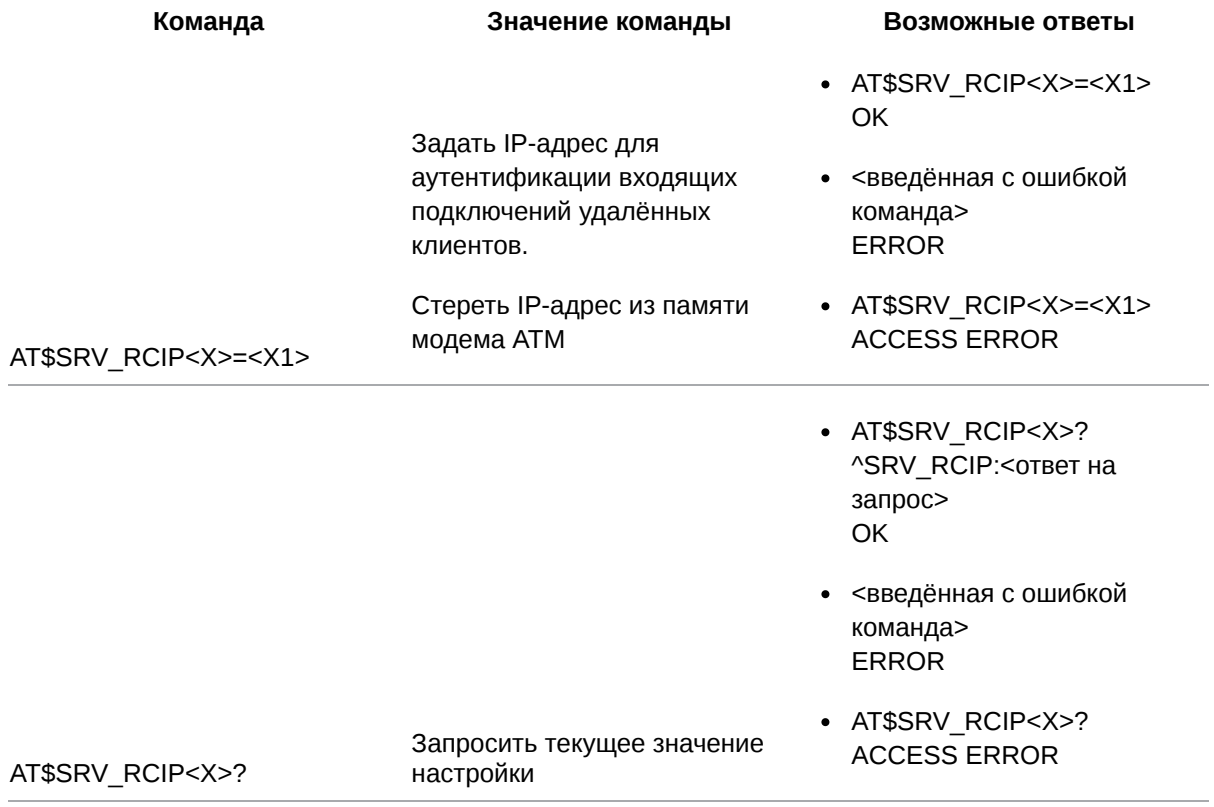

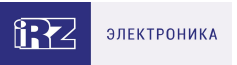

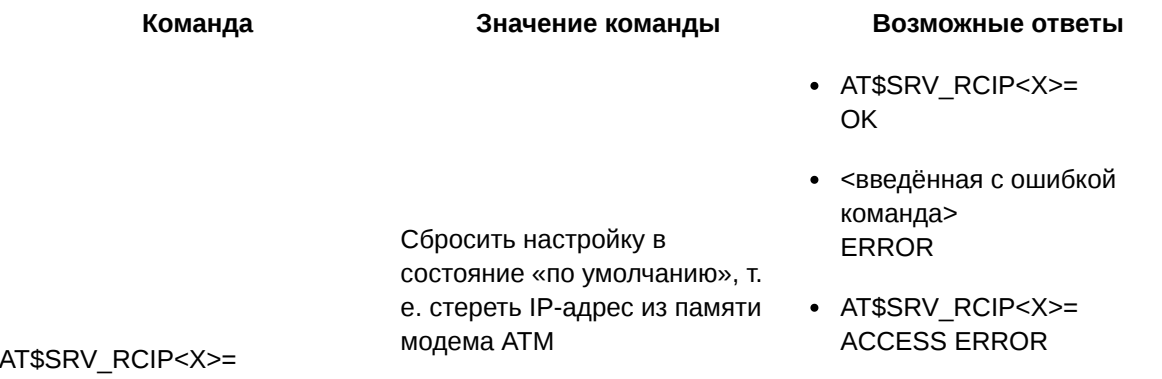

#### 9.4.2. Значения вводимых параметров

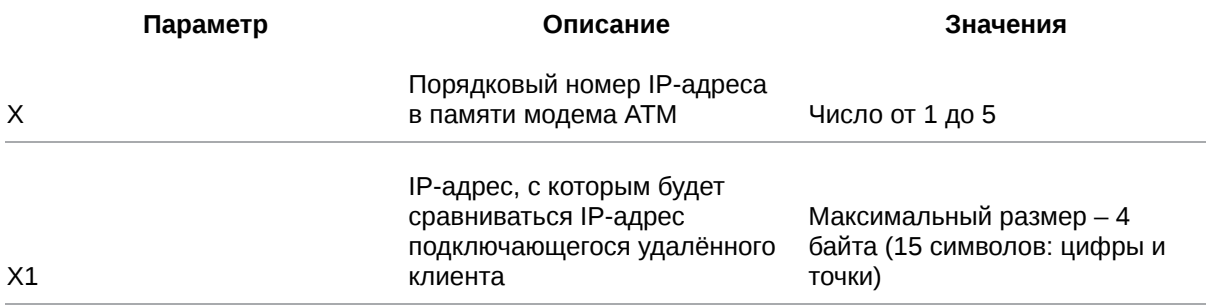

#### 9.4.3. Пример

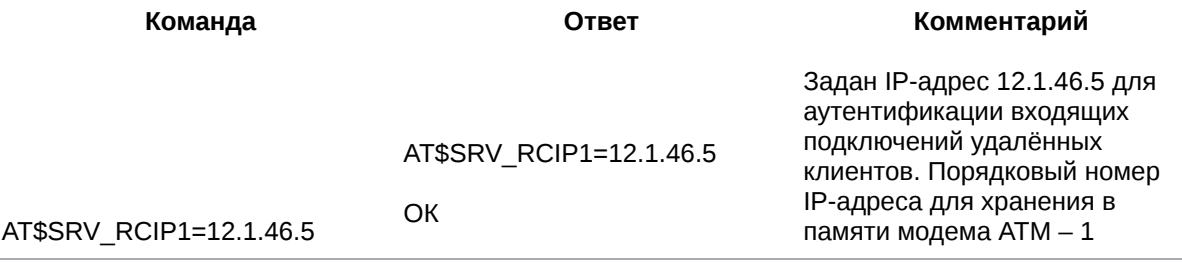

#### 9.5. Задать пароль для аутентификации входящих подключений удалённых клиентов: SRV\_RCPWD

Команда позволяет задать пароль для аутентификации входящих подключений удалённых клиентов. Максимальное количество паролей - 5.

В течение 60 секунд после установки соединения модем АТМ будет ожидать от удалённого клиента один из паролей, заданных данной командой, в формате <PSW=пароль,>.

Обмен данными с удалённым клиентом по выбранному интерфейсу (команда AT\$SRV\_INTF<X>= <X1>, см. п. 9.6) будет разрешён только после получения корректного пароля. В случае если удалённый клиент предоставит пароль в другом формате, модем ATM разорвёт соединение.

Например, в настройках модема АТМ указан пароль password123, для подключения удалённому клиенту необходимо прислать PSW=password123, (запятая в конце обязательна).

По умолчанию пароль не задан.

#### 9.5.1. Синтаксис

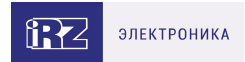

#### Синтаксис команды: AT\$SRV\_RCPWD

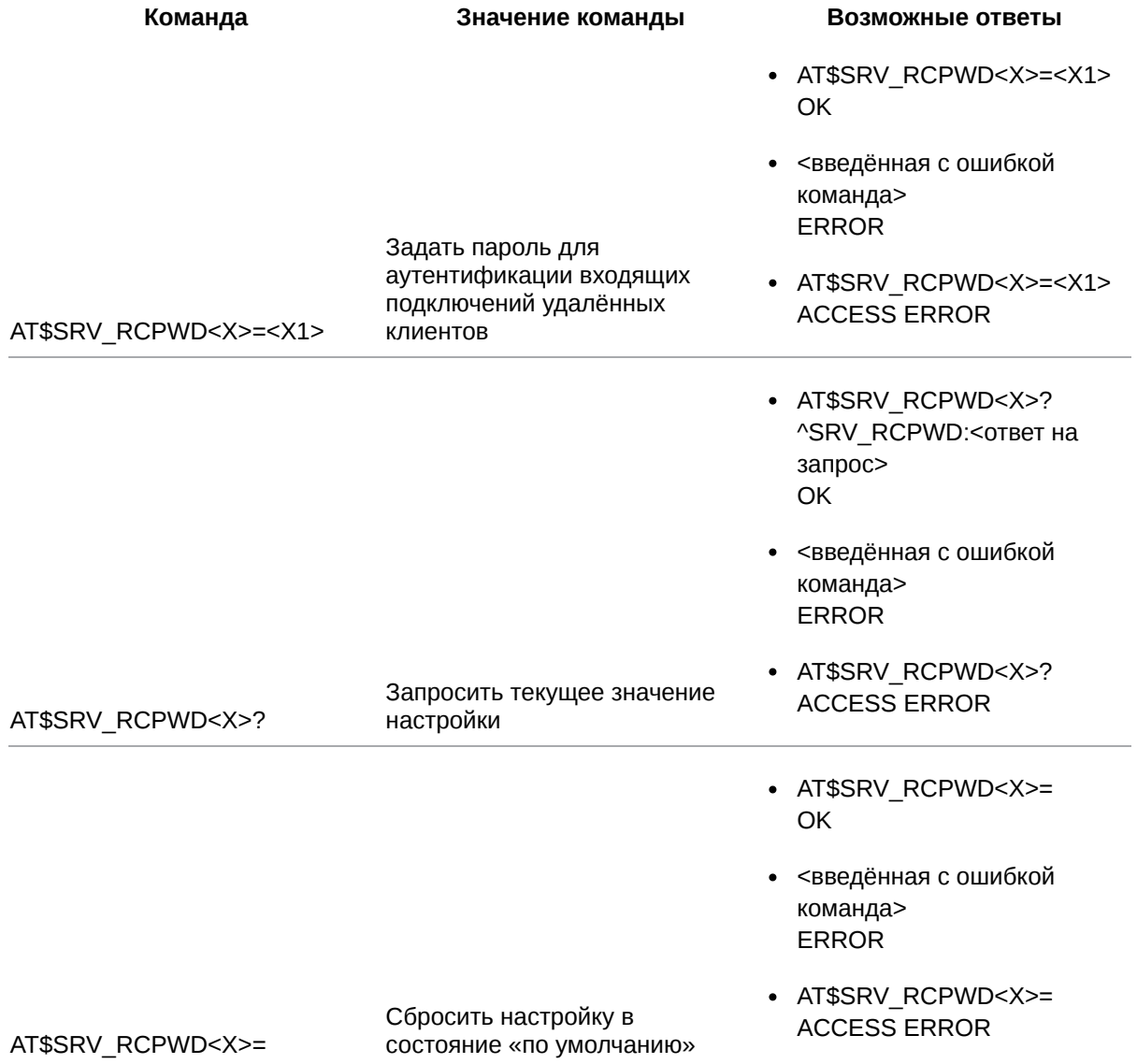

# **9.5.2. Значения вводимых параметров**

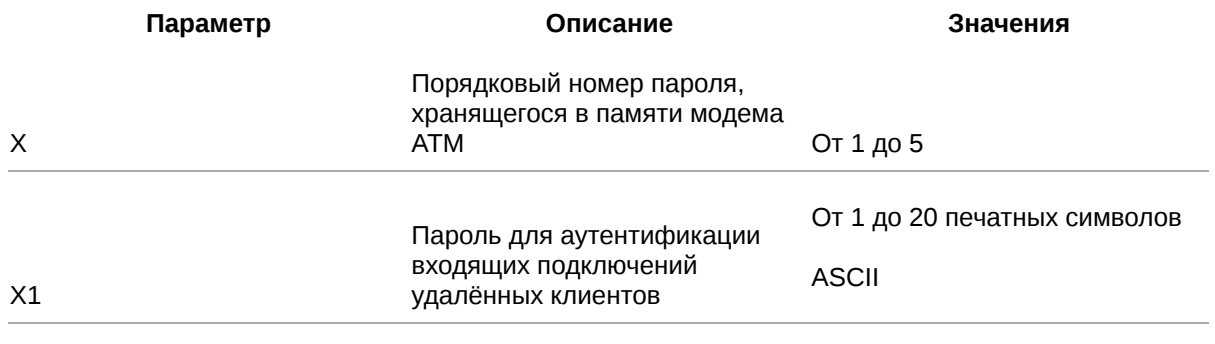

# **9.5.3. Пример**

**Команда Ответ Комментарий**

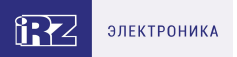

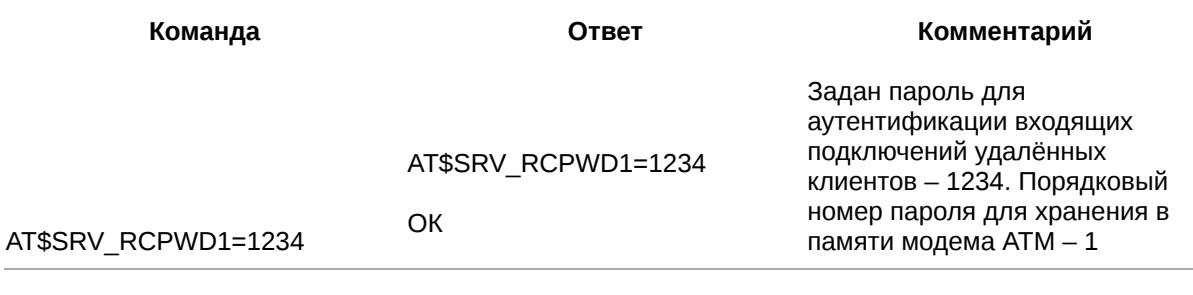

## 9.6. Выбрать интерфейс для работы с входящими подключениями: **SRV\_INTF**

Команда позволяет указать интерфейс модема АТМ для передачи данных между подключенным устройством (например, счётчиком) и удалёнными клиентами (входящие соединения).

Перед выполнением команды необходимо:

- 1. Выключить функцию «параллельная работа интерфейсов (RS232+RS485)» (команда АТ\$PORT\_MODE=1, см. п. 14.1).
- 2. При необходимости включить аутентификацию клиентов по IP-адресу (команда AT\$SRV\_RCIP<X>=<X1>, см. п. 9.4) или по паролю (команда AT\$SRV\_RCPWD<X>=<X1>, см. п. 9.5). Если аутентификация отключена, к модему АТМ сможет подключиться любой удалённый клиент.

По умолчанию для всех входящих соединений выбран интерфейс RS485.

#### 9.6.1. Синтаксис

Синтаксис команды: AT\$SRV\_INTF

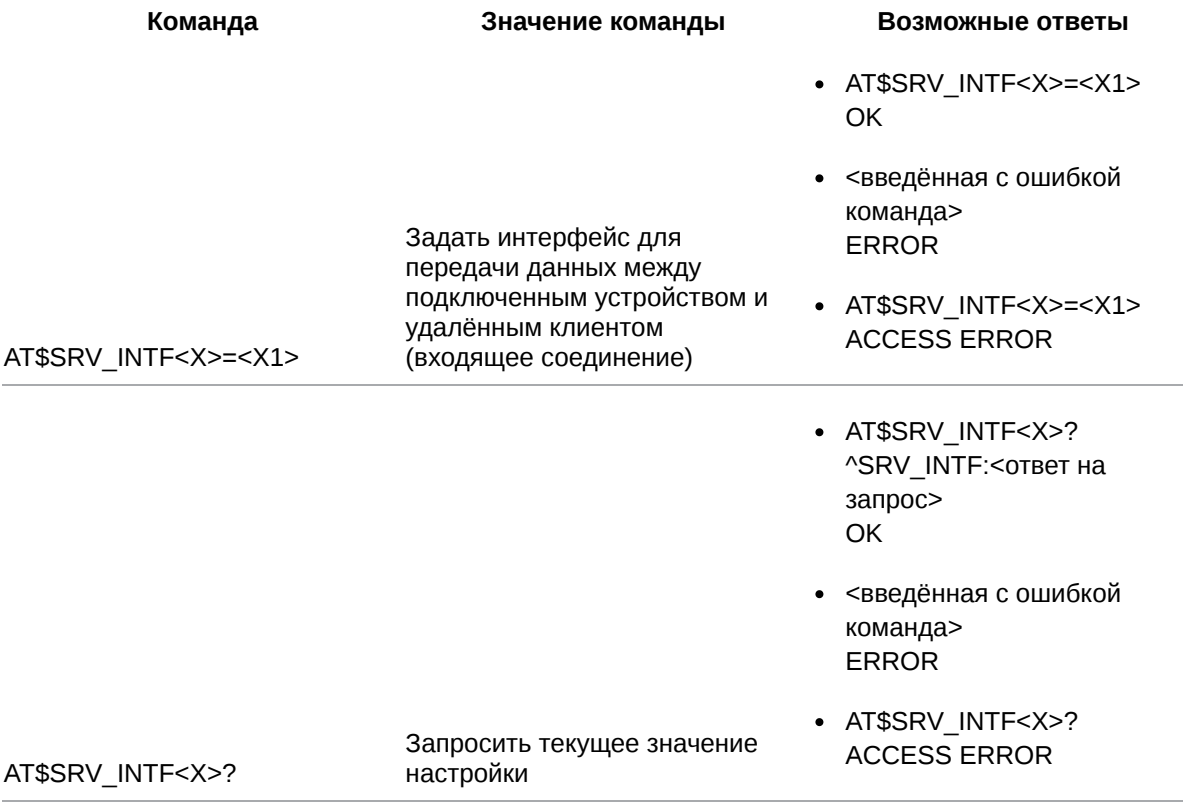

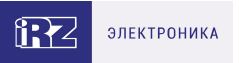

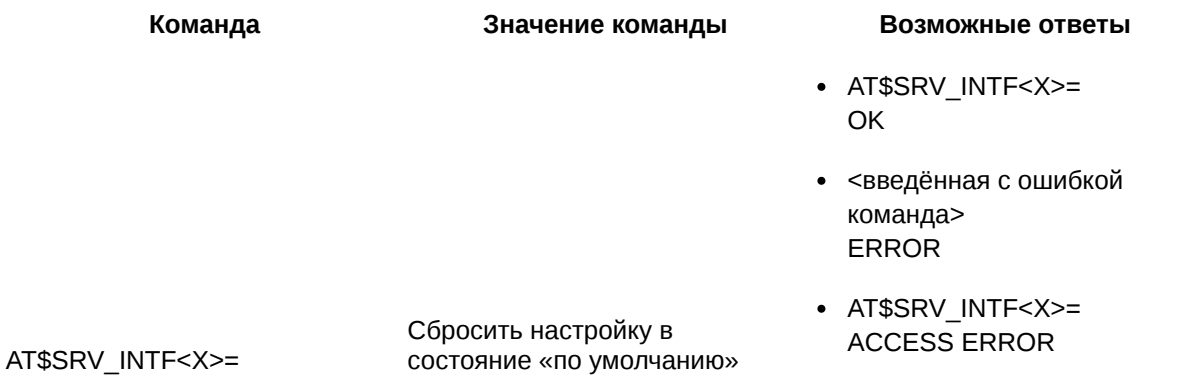

#### 9.6.2. Значения вводимых параметров

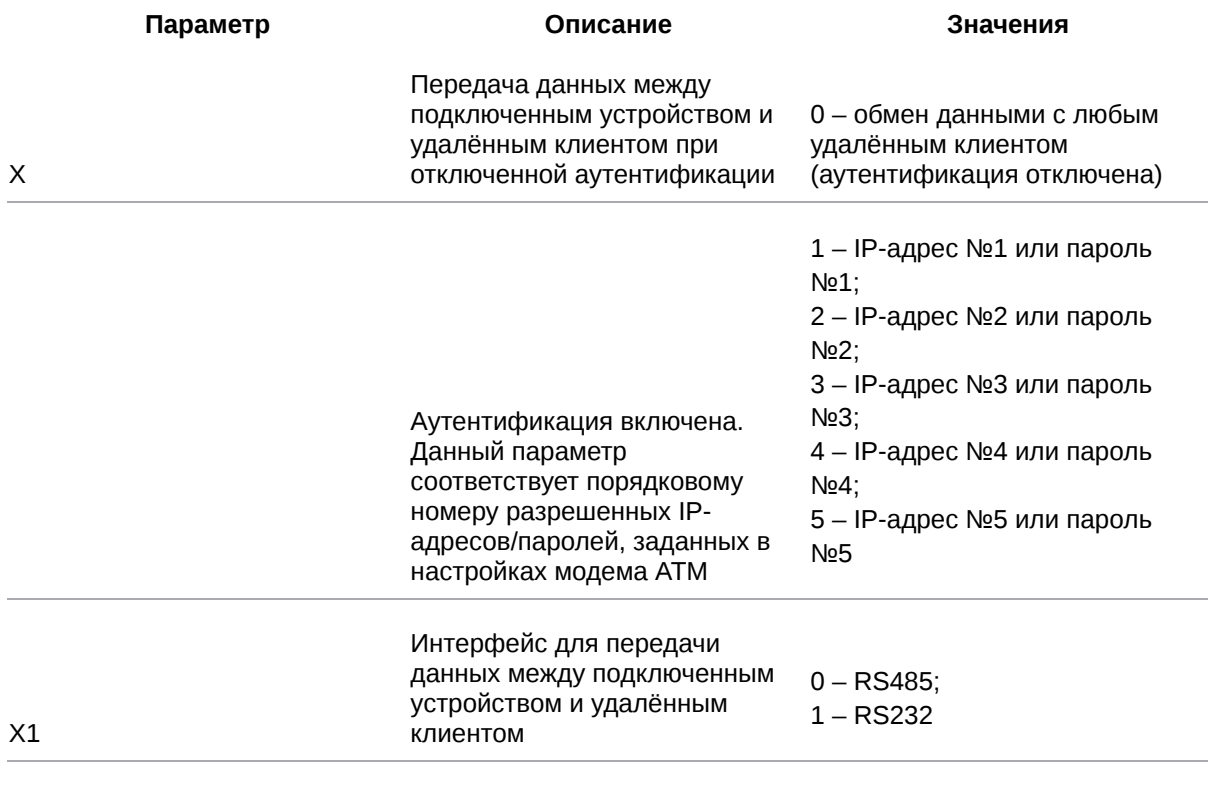

### 9.6.3. Пример

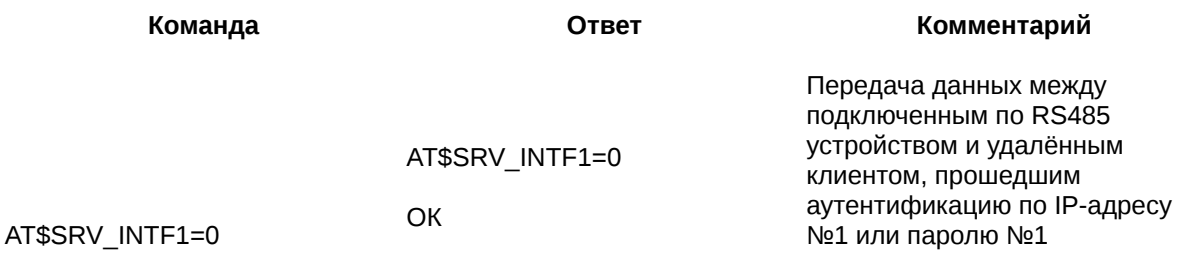

## 9.7. Настроить отправку SMS при смене IP-адреса модема ATM: **SRV\_IPSMS**

Команда позволяет задать группу телефонных номеров, на которые будут отправлены SMS об изменении IP-адреса модема ATM.
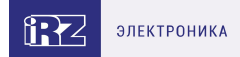

По умолчанию функция SMS-оповещения о смене IP-адреса отключена.

## **9.7.1. Синтаксис**

#### Синтаксис команды: AT\$SRV\_IPSMS

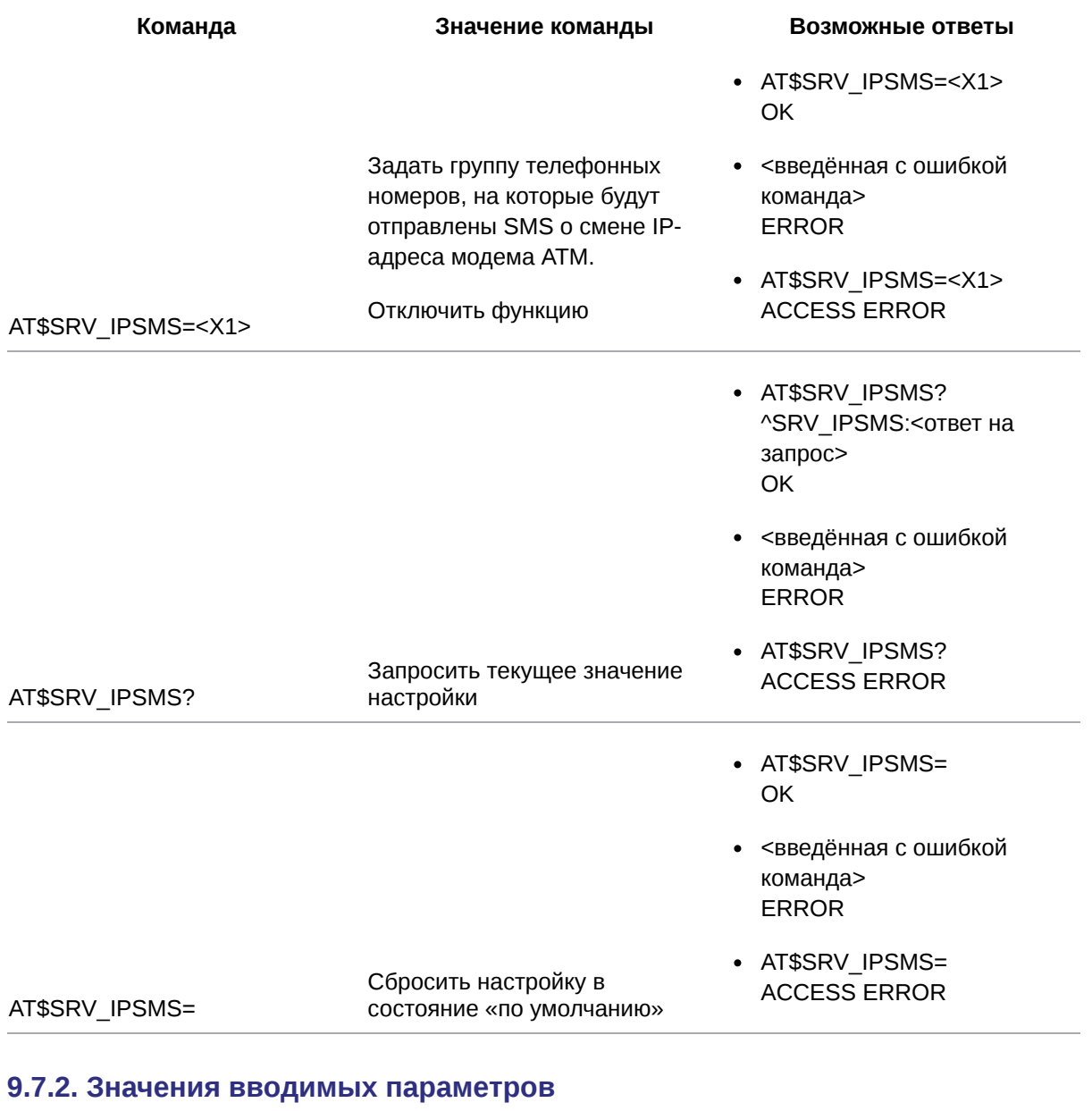

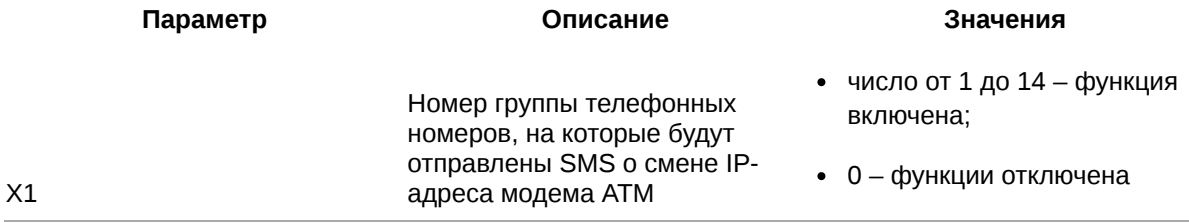

## **9.7.3. Пример**

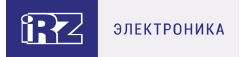

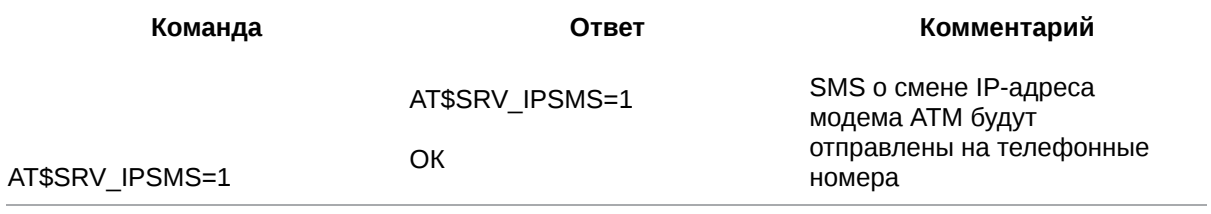

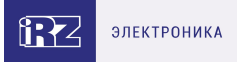

## 10. Команды для настройки мониторинга TCP/IP-соединений

#### 10.1. Настроить функцию мониторинга TCP/IP-соединений: PING\_SET

Команда позволяет включить/отключить функцию мониторинга TCP/IP-соединений.

Когда функция включена, модем АТМ через определённые интервалы времени (команда AT\$ERR\_CHECK=<X1>, см. п. 10.3) проверяет доступ к одному или двум публичным серверам (команда AT\$PING IPP<X>=<X1>,<X2>, см. п. 10.2).

Если публичные серверы доступны:

- соединение в режиме «клиент» закрывается и открывается снова;
- работа модема АТМ в режиме «сервер» продолжается.

Если публичные серверы недоступны:

- модем АТМ попытается установить соединение с удалённым сервером через период времени, заданный с помощью команды AT\$ERR\_ATP=<X1> (см. п. 10.4).
- режим «сервер» модема АТМ перезапускается.

По умолчанию функция мониторинга TCP/IP-соединений отключена.

### 10.1.1. Синтаксис

Синтаксис команды: AT\$PING\_SET

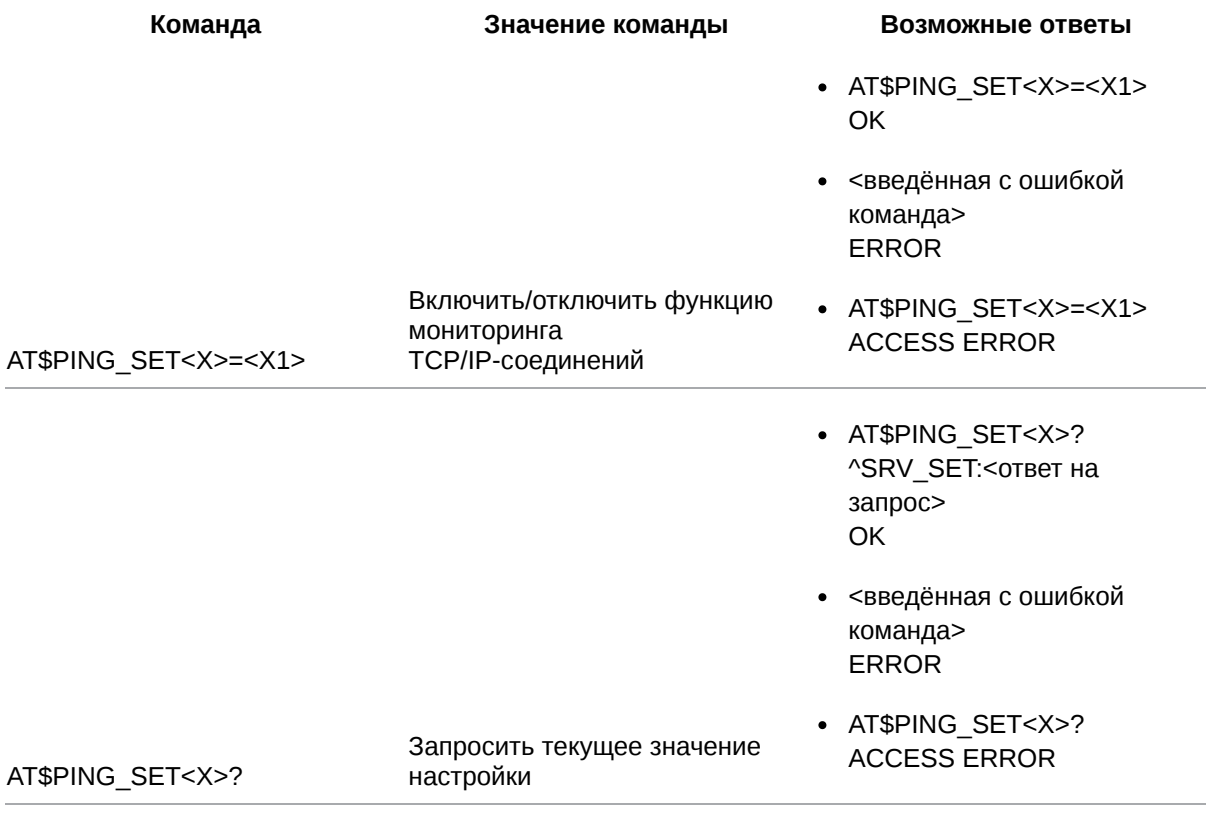

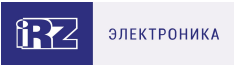

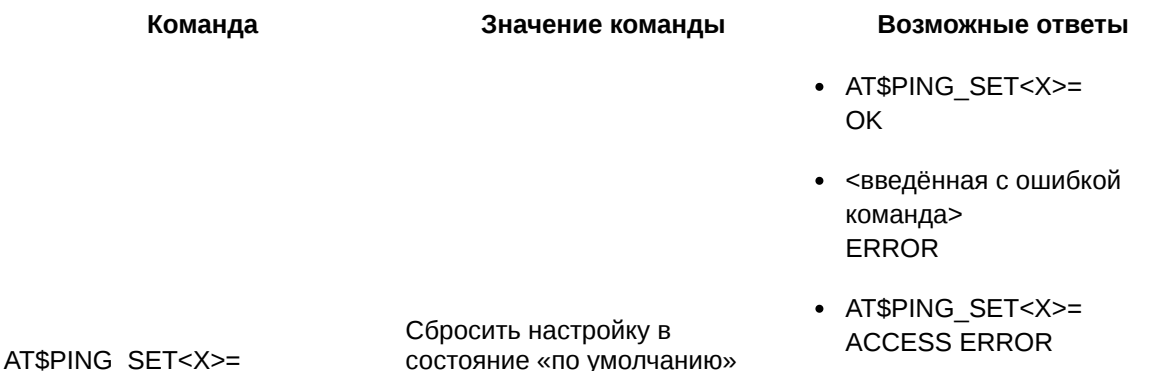

#### 10.1.2. Значения вводимых параметров

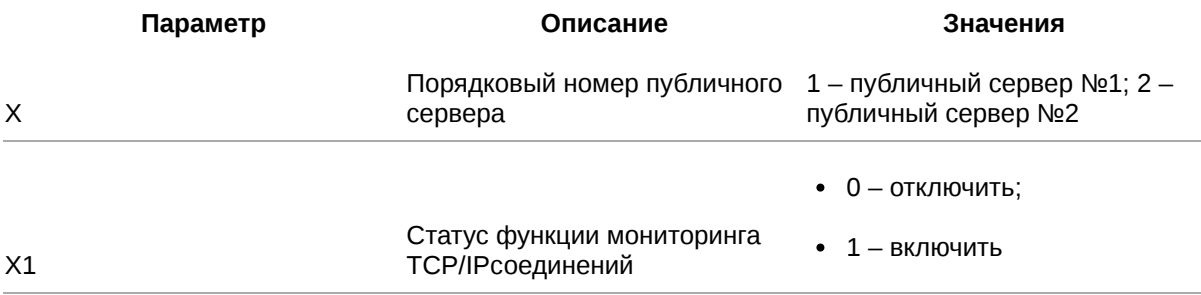

#### 10.1.3. Пример

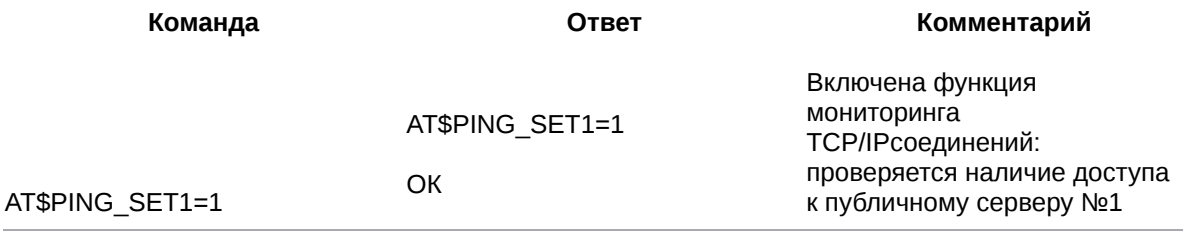

#### 10.2. Задать IP-адрес/доменное имя публичного сервера для мониторинга

#### **TCP/IP-соединений: PING\_IPP**

Команда позволяет задать IP-адрес (или доменное имя) публичного сервера, который используется для мониторинга TCP/IP-соединения. Всего в память модема ATM можно записать два публичных сервера (дважды применив данную команду).

По умолчанию для мониторинга TCP/IP-соединения используются:

- сервер  $N<sub>21</sub>$  Yandex (www.ya.ru);
- сервер  $N_22 Google (8.8.8.8)$ .

#### 10.2.1. Синтаксис

Синтаксис команды: AT\$PING\_IPP

Команда

Значение команды

Возможные ответы

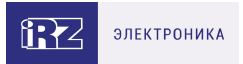

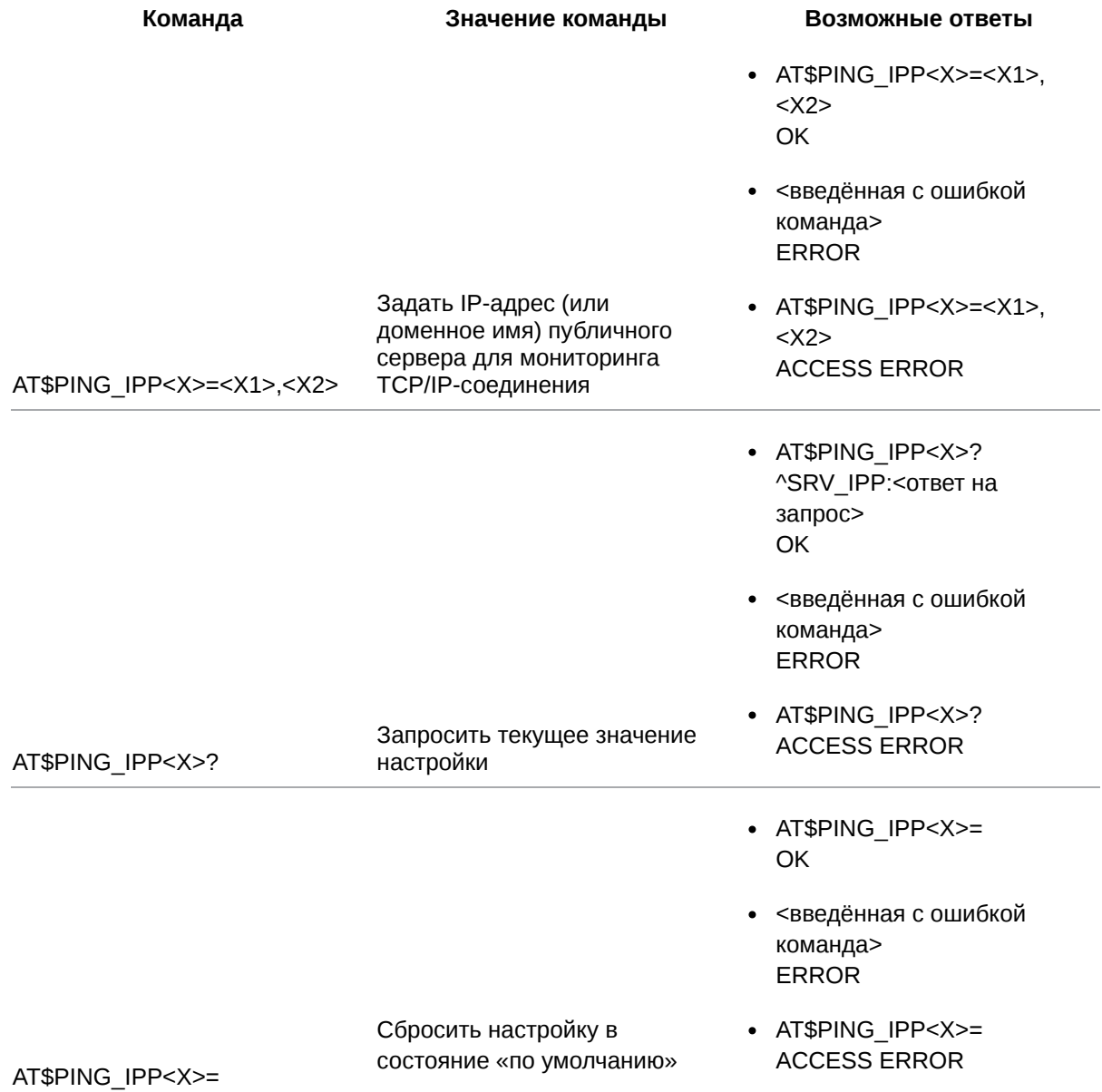

## 10.2.2. Значения вводимых параметров

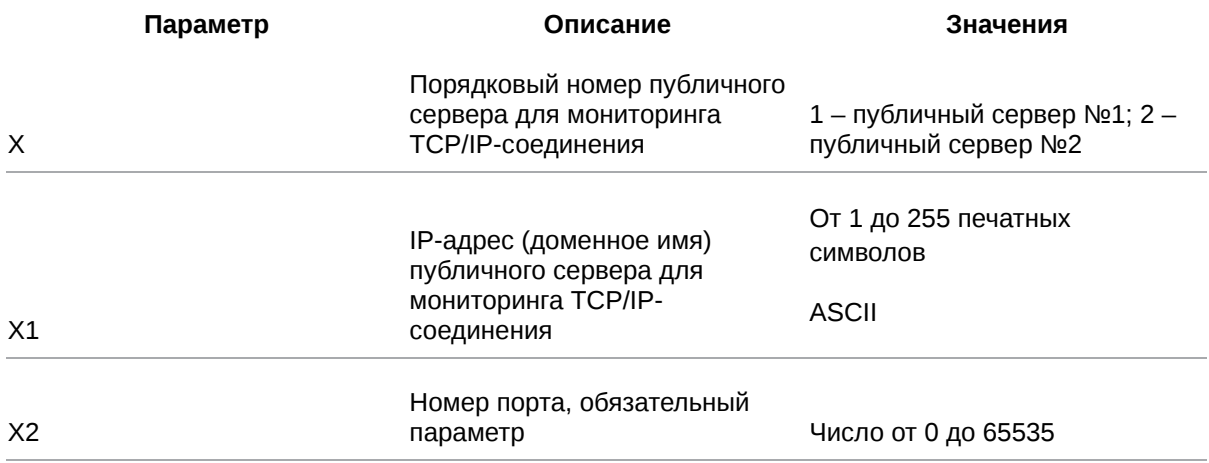

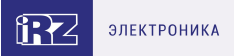

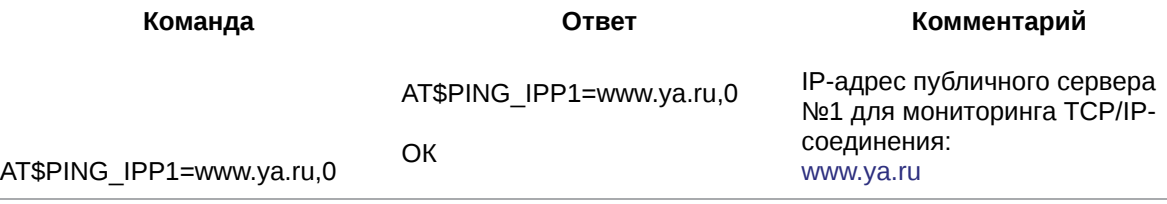

#### **10.3. Задать интервал для проверки TCP/IP-соединения: ERR\_CHECK**

Команда позволяет задать временной интервал для проверки TCP/IP-соединения. Модем ATM проверит TCP/IP-соединение (см. п. 10.1), если в течение указанного времени:

- через соединение в режиме «клиент» не передавались данные;
- к модему ATM не подключались удалённые клиенты.

По умолчанию временной интервал составляет 10 мин.

### **10.3.1. Синтаксис**

Синтаксис команды: AT\$ERR\_CHECK

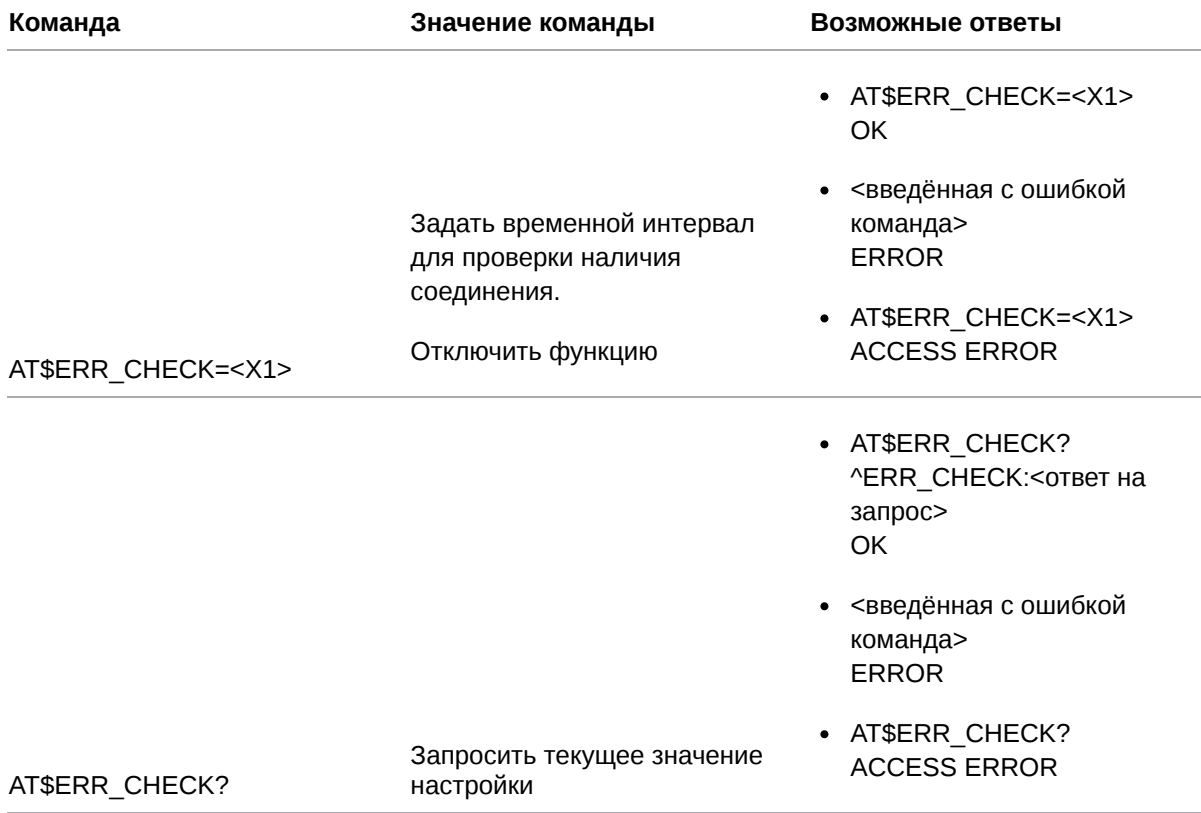

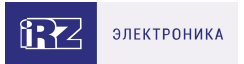

- AT\$ERR CHECK= OK
- <введённая с ошибкой команда> ERROR

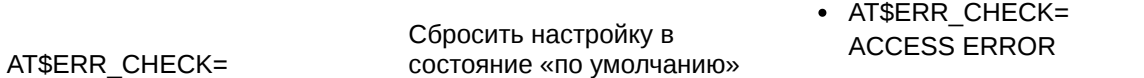

#### **10.3.2. Значения вводимых параметров**

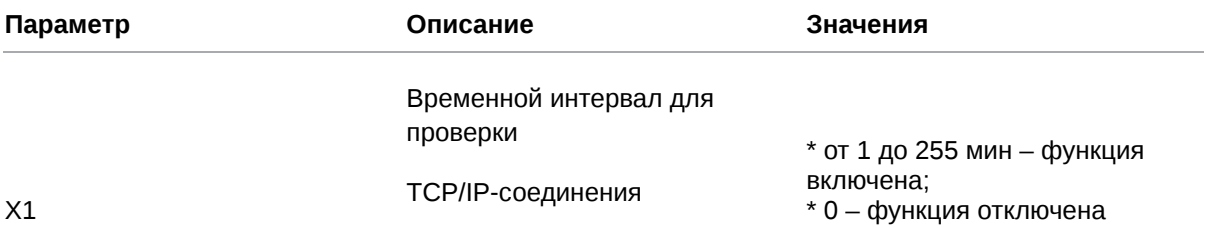

#### **10.3.3. Пример**

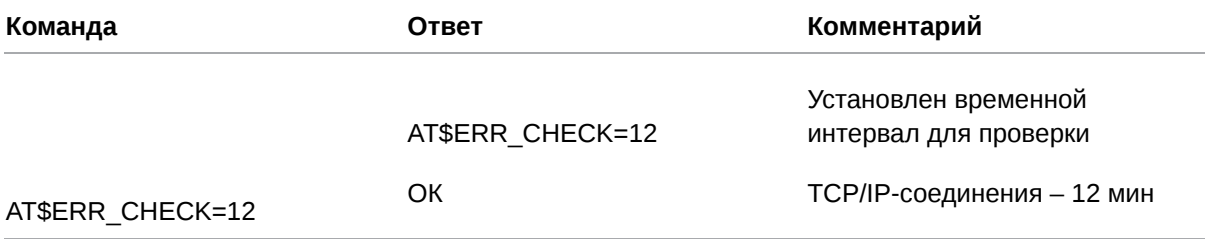

### **10.4. Задать интервал для повторной попытки соединения: ERR\_ATP**

Команда позволяет задать временной интервал для повторной попытки соединения:

- если модем ATM в режиме «клиент» не смог получить доступ к удалённому серверу, он попытается восстановить соединение через заданный промежуток времени;
- если модему ATM не удалось запустить режим «сервера», он попытается запустить его повторно через заданный промежуток времени. По умолчанию временной интервал составляет 30 мин.

#### **10.4.1. Синтаксис**

Синтаксис команды: AT\$ERR\_ATP

**Команда Значение команды Возможные ответы**

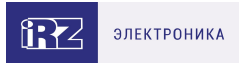

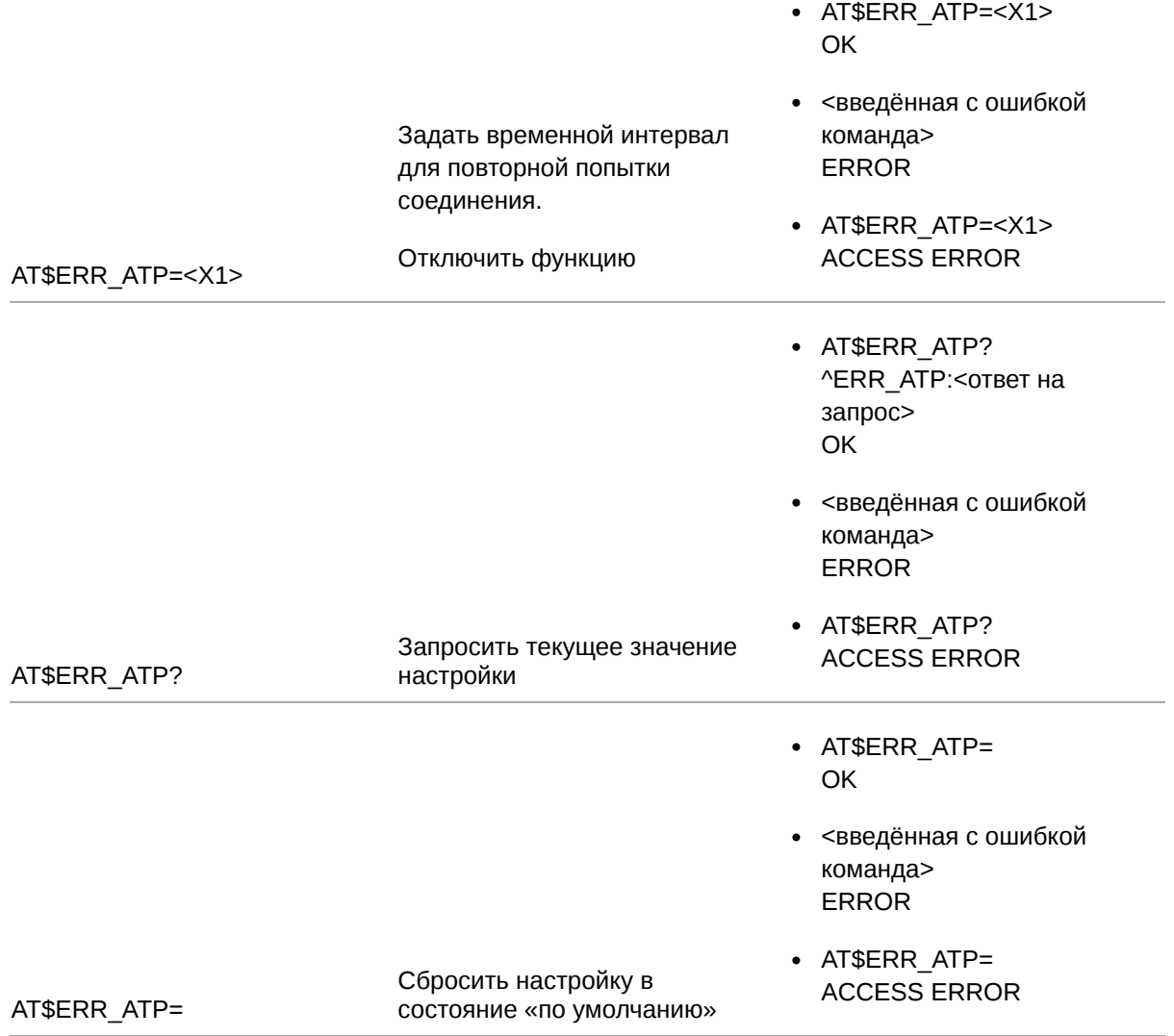

## **10.4.2. Значение вводимых параметров**

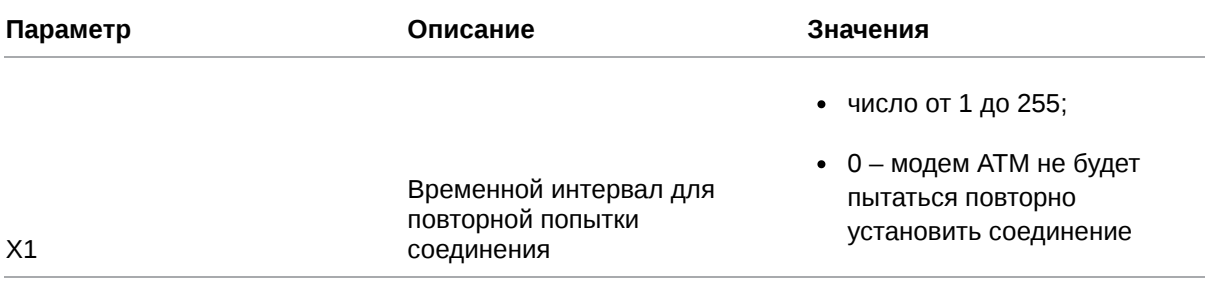

# **10.4.3. Пример**

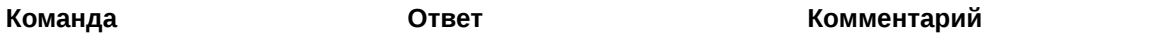

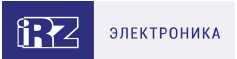

#### AT\$ERR\_ATP=10

AT\$ERR\_ATP=10

Задан интервал для повторной попытки соединения – 10 мин

#### **10.5. Настроить SMS-оповещение при обрыве соединения: ERR\_SMS**

Команда позволяет настроить отправку SMS при обрыве соединения.

ОК

Модем ATM отправит SMS в случае, когда все соединения типа «клиент», которые работают не в ждущем режиме, потеряют связь с удалёнными серверами. SMS не будет отправлено, если установлено хотя бы одно TCP/IP-соединение с удалённым сервером.

По умолчанию временной интервал между обрывом последнего TCP/IP-соединения и отправкой

SMS-оповещения составляет 20 мин.

По умолчанию настройка выключена.

#### **10.5.1. Синтаксис**

#### Синтаксис команды: AT\$ERR\_SMS

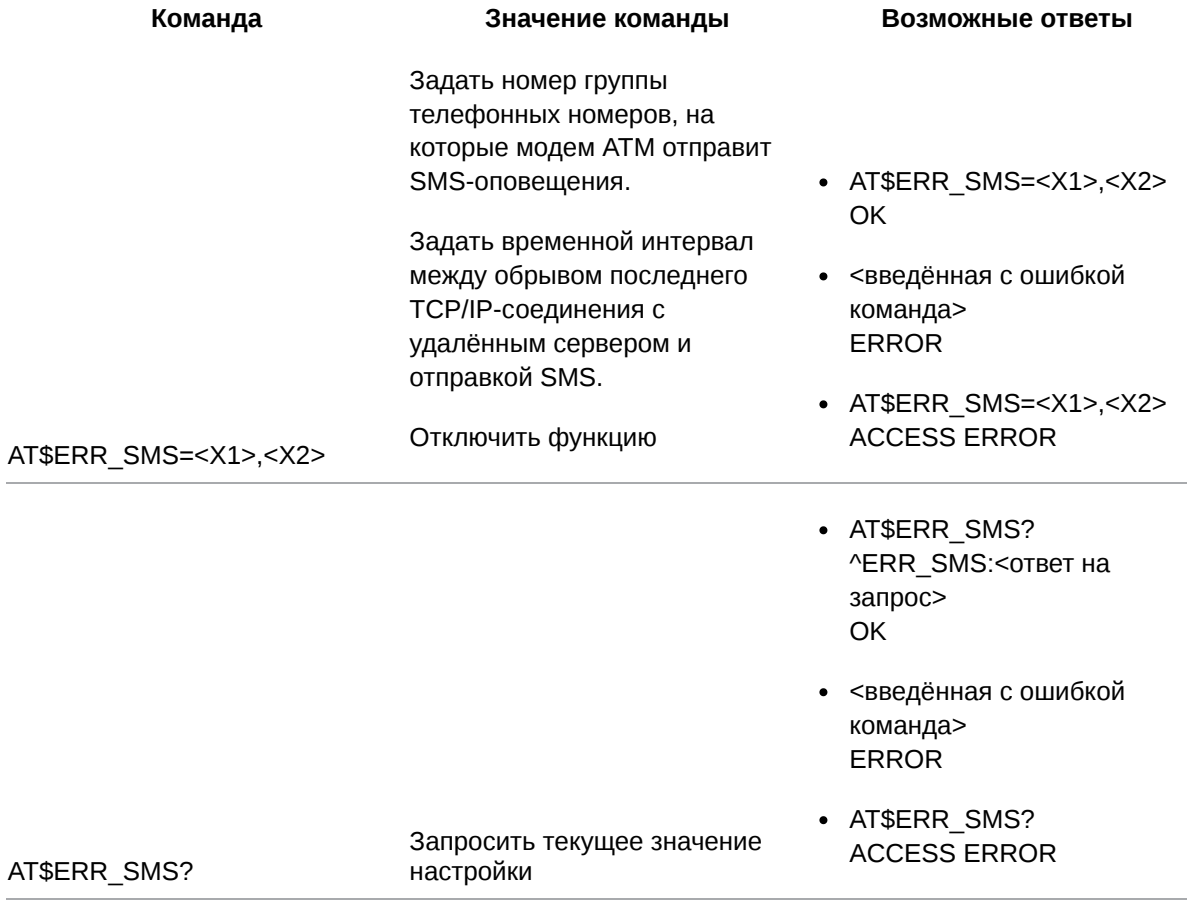

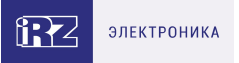

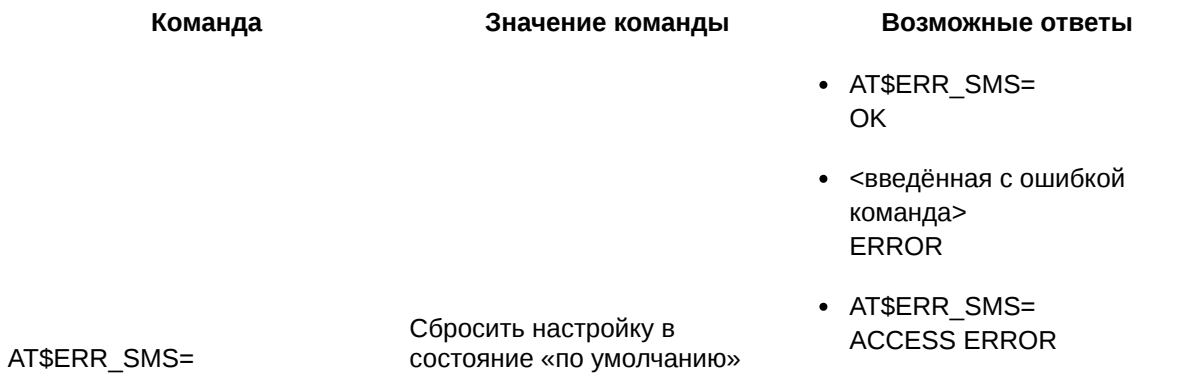

## **10.5.2. Значения вводимых параметров**

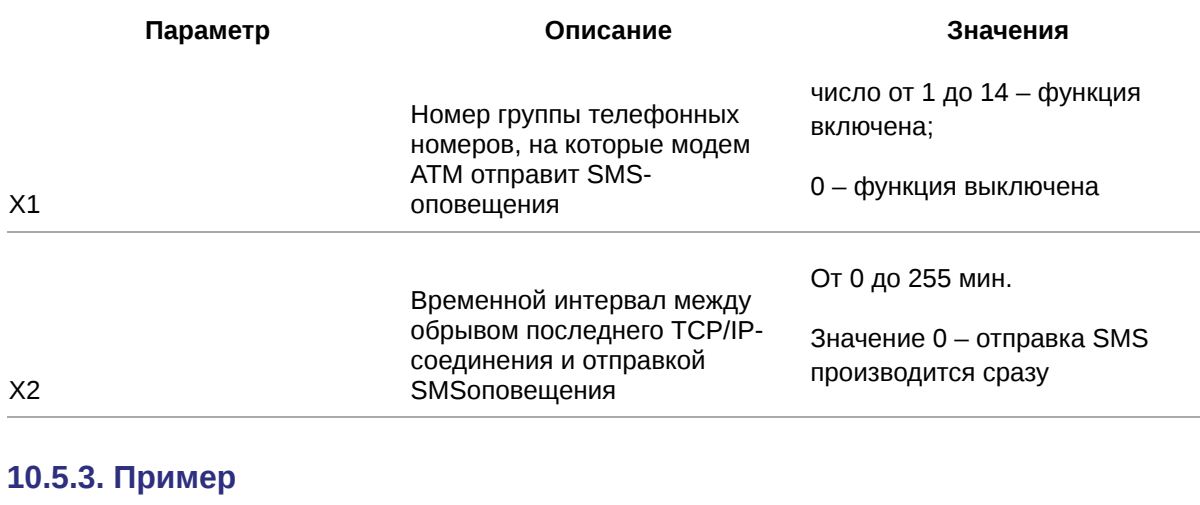

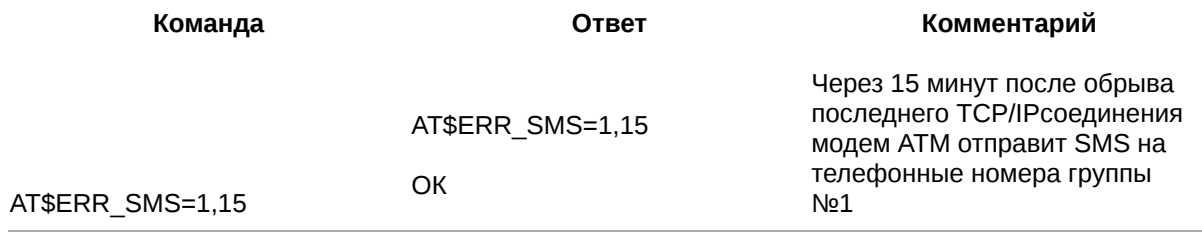

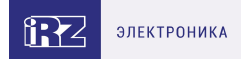

## 11. Команды для настройки выводов GPIO

## 11.1. Настроить работу выводов GPIO1-GPIO3: GPIO\_SET

Команда позволяет задать направление для внешних выводов GPIO1, GPIO2, GPIO3, а также включить/отключить подтяжку к Uвх.

По умолчанию GPIO1-GPIO3 настроены на вход, подтяжка к Uвх отключена.

### 11.1.1. Синтаксис

Синтаксис команды: AT\$GPIO\_SET

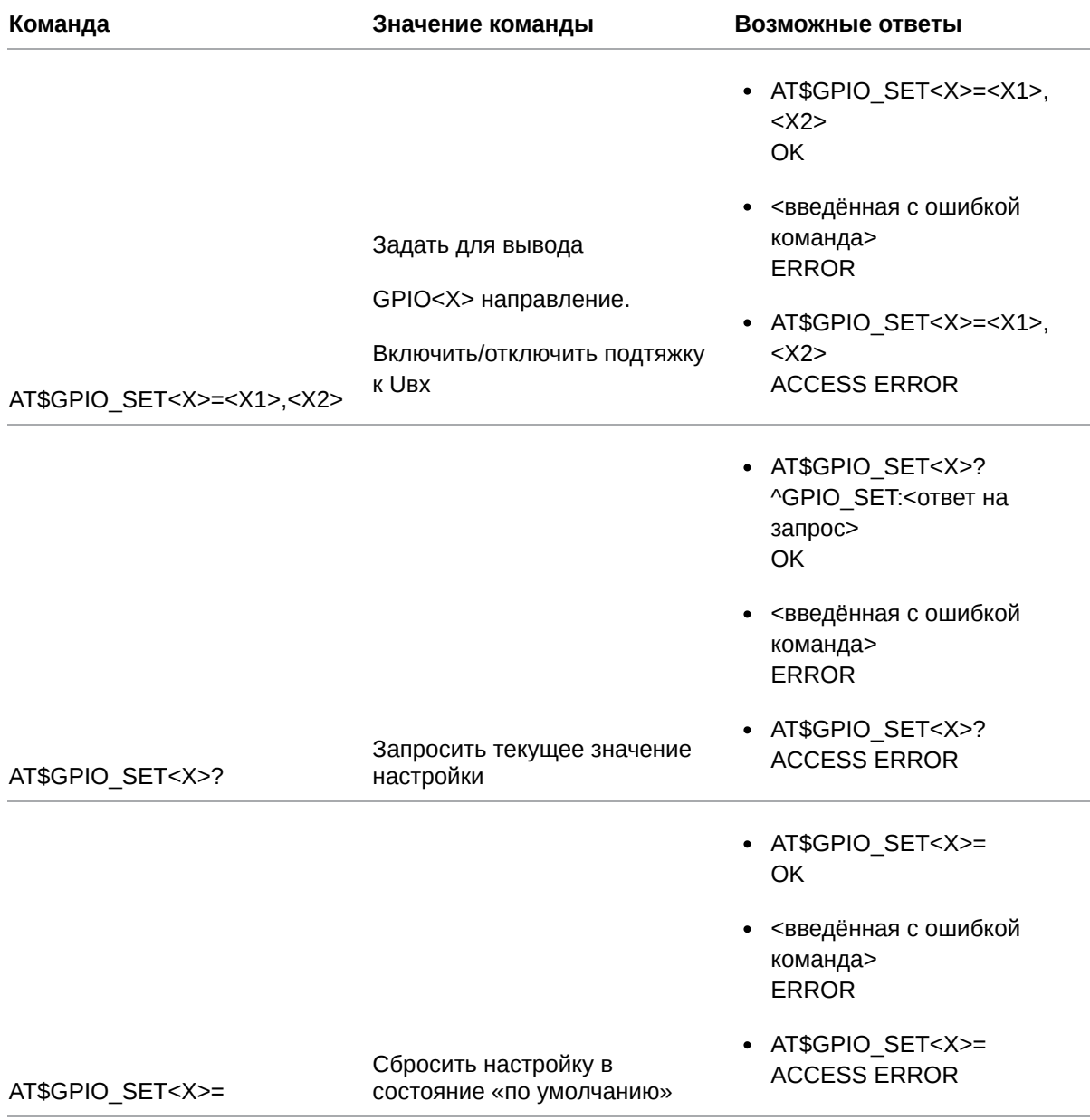

#### 11.1.2. Значения вводимых параметров

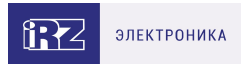

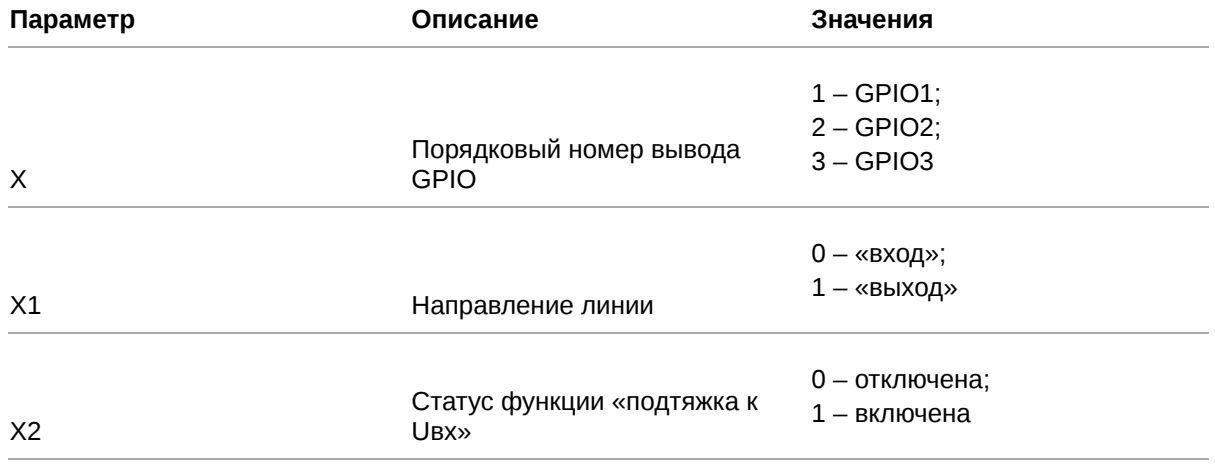

### 11.1.3. Пример

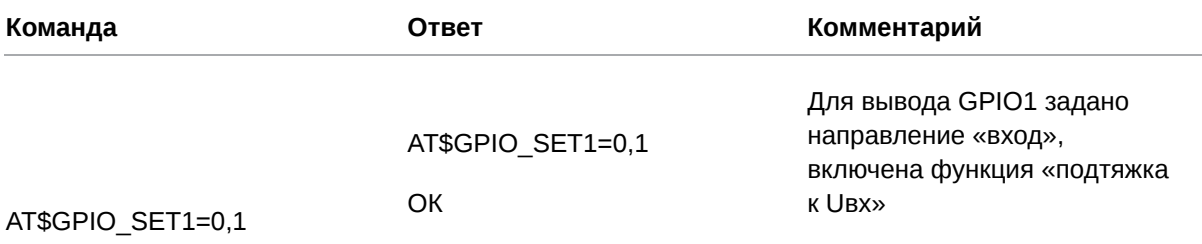

#### 11.2. Выбрать алгоритм работы выводов GPIO1-GPIO3, настроенных на «вход»: GPIO\_IFNC

Команда позволяет задать дополнительный алгоритм работы внешних выводов GPIO1, GPIO2, GPIO3, настроенных на «вход»:

- счётчик импульсов;
- АЦП (только для вывода GPIO3);
- спящий режим (только для вывода GPIO1).

По умолчанию для выводов GPIO1-GPIO3, настроенных на «вход», дополнительный алгоритм работы отключен.

#### 11.2.1. Синтаксис

Синтаксис команды: AT\$GPIO\_IFNC

Команда

Значение команды

Возможные ответы

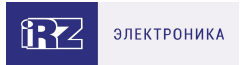

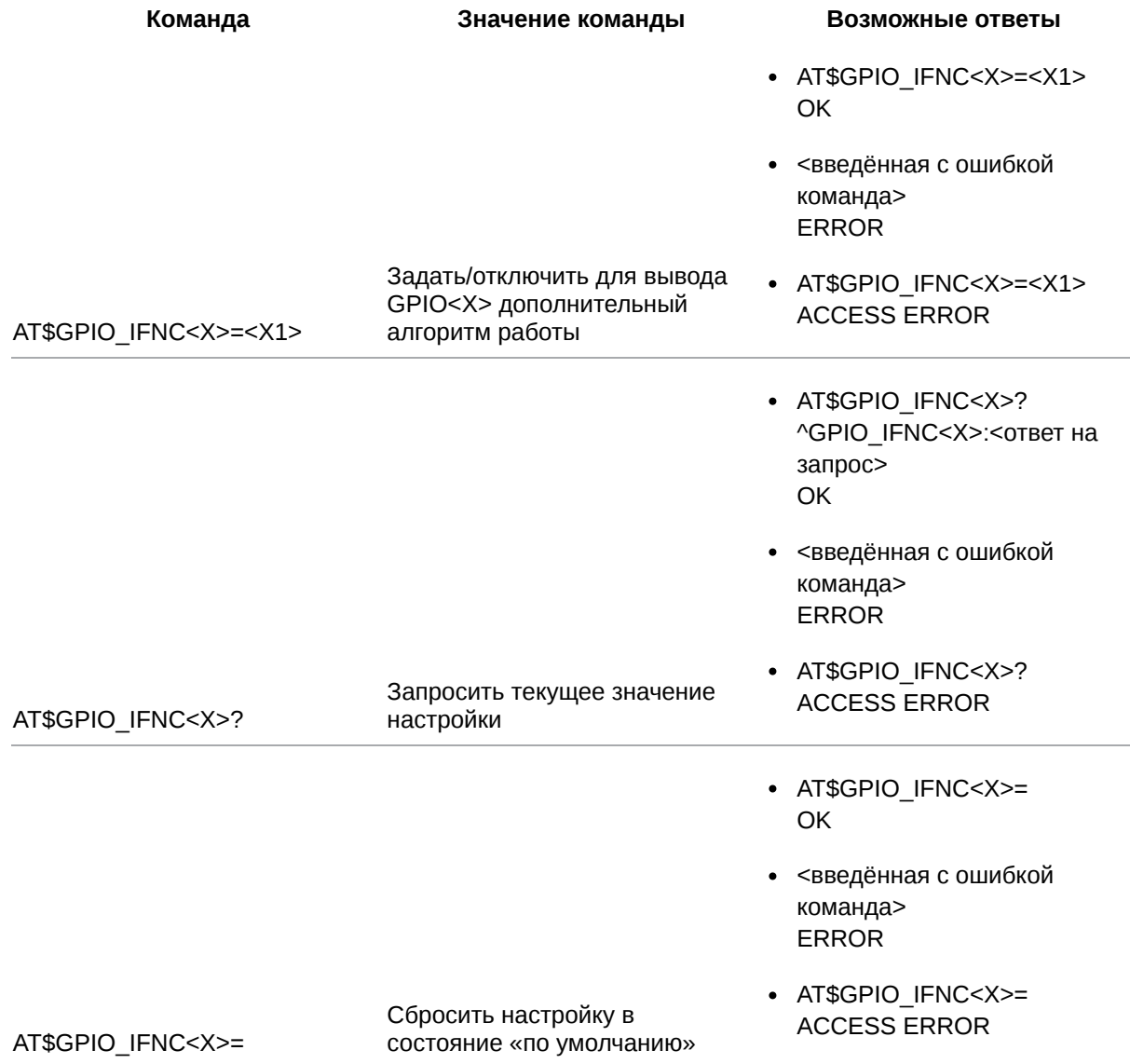

## 11.2.2. Значения вводимых параметров

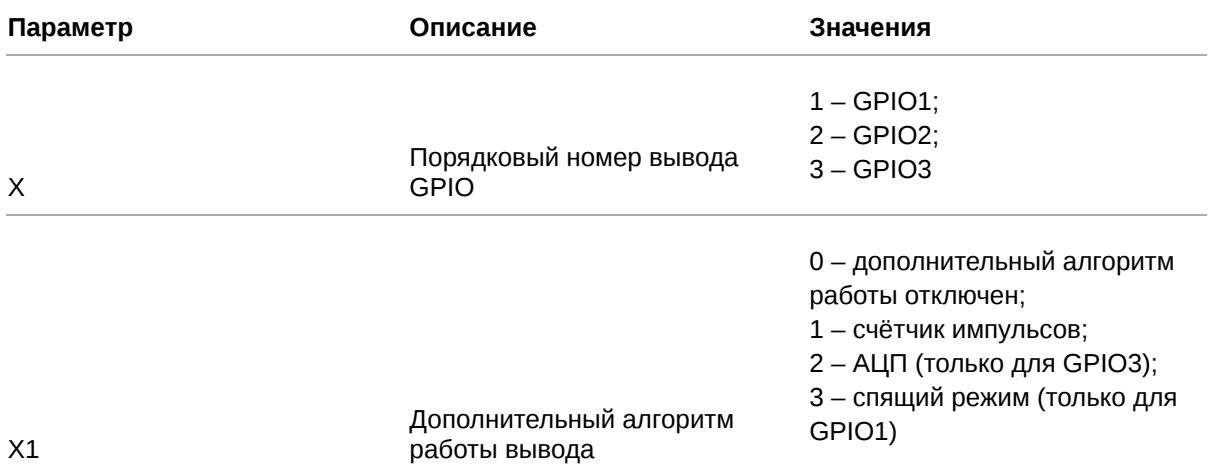

# 11.2.3. Пример

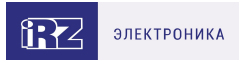

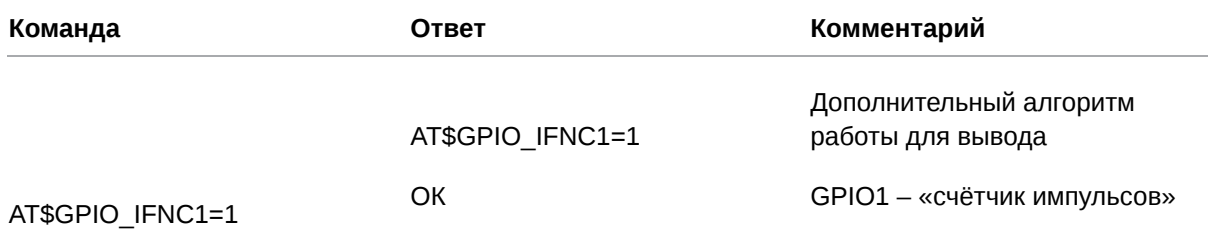

### 11.3. Выбрать алгоритм работы выводов, настроенных на «выход»: **GPIO\_OFNC**

Команда позволяет задать дополнительный алгоритм работы внешних выводов GPIO1, GPIO2, GPIO3, настроенных на «выход», а также силового вывода GPO4 и выводов GPO разъёма DB9: DCD, DSR, CTS, RING.

Если назначить выводу дополнительный алгоритм работы, он будет переключаться в противоположное состояние при наступлении выбранного события:

- подключение к сети;
- смена активной SIM-карты;
- установка SIM-карты;
- наличие данных по CSD-каналу;
- активность в канале;
- отключение GSM-модуля.

Например, вывод GPO4 находится в состоянии логический 0. Его дополнительный алгоритм работы - смена активной SIM-карты. Как только модем ATM переключится между SIM-картами, состояние GPO4 изменится на логическую 1.

По умолчанию для всех выводов, настроенных на «выход», дополнительный алгоритм работы отключен.

#### 11.3.1. Синтаксис

Синтаксис команды: AT\$GPIO\_OFNC

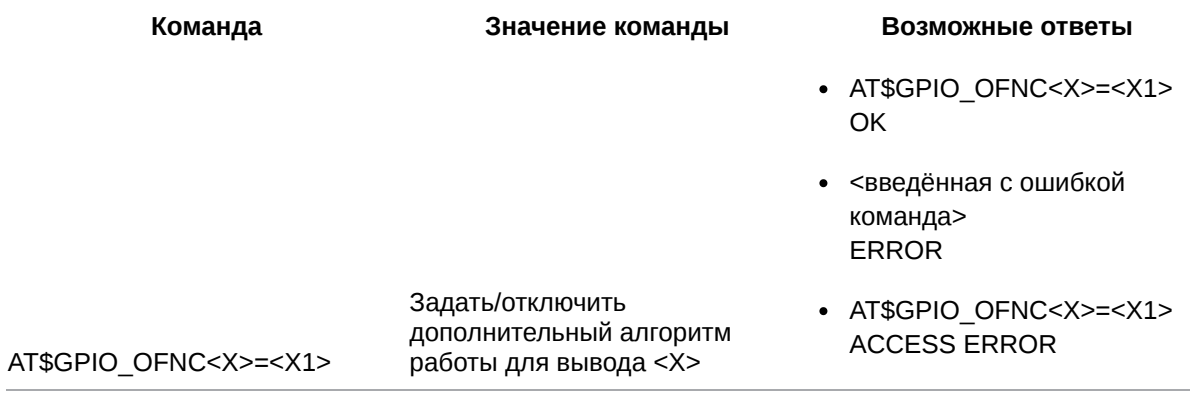

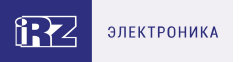

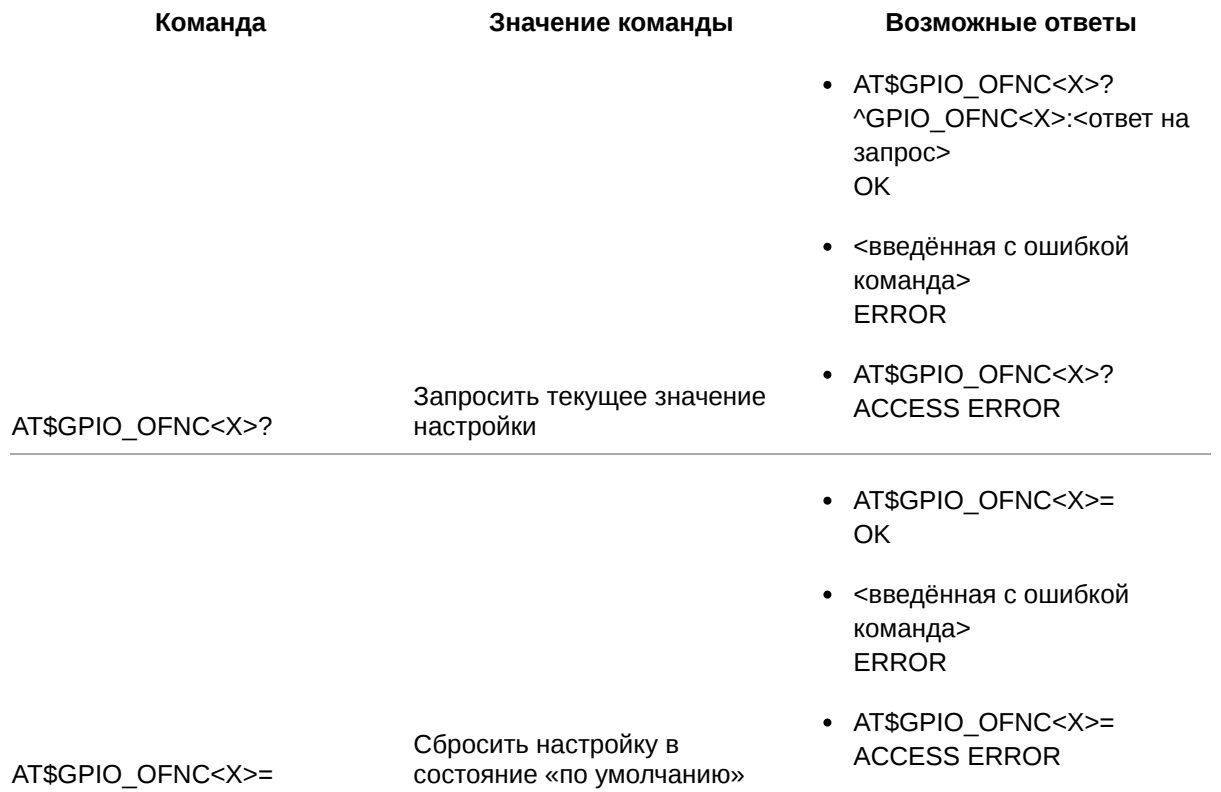

## 11.3.2. Значения вводимых параметров

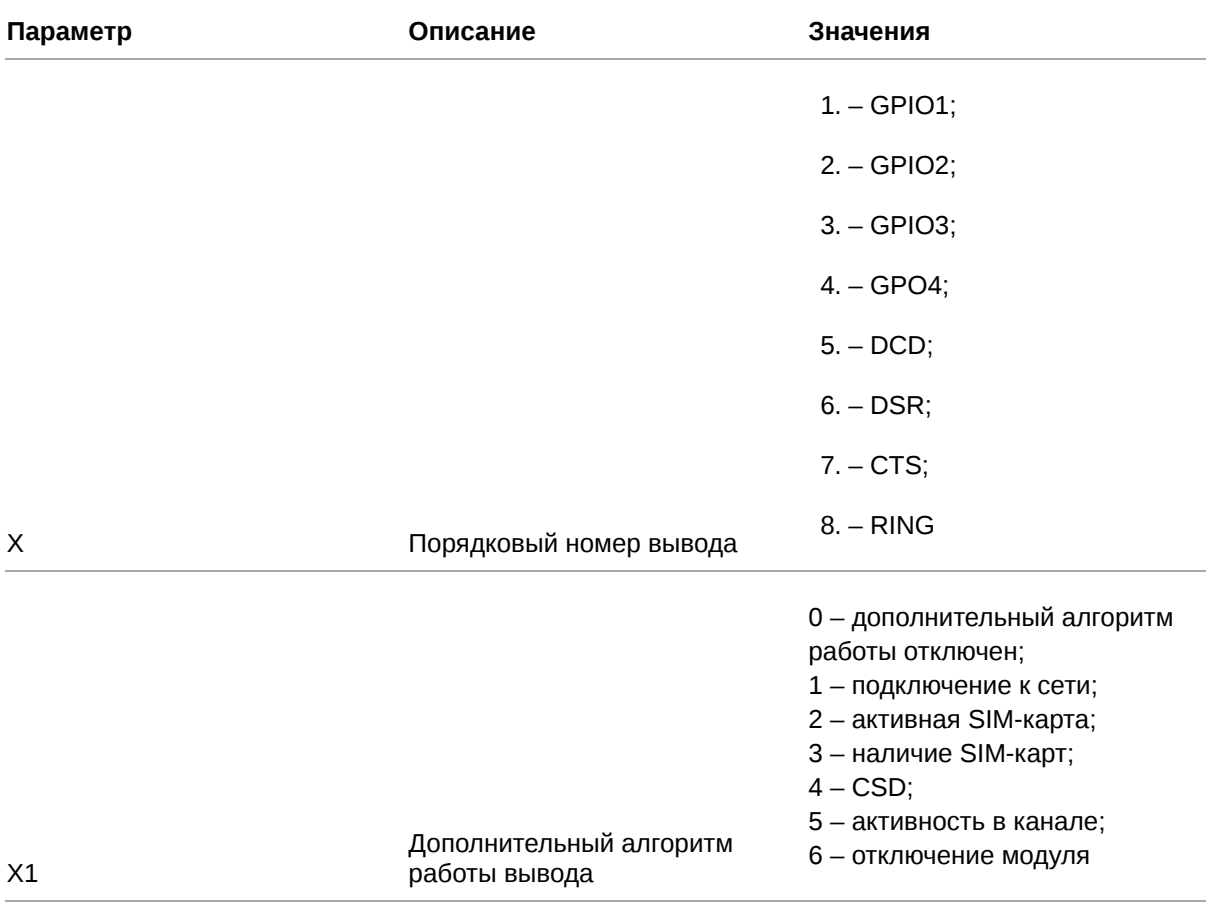

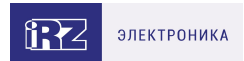

## **11.3.3. Пример**

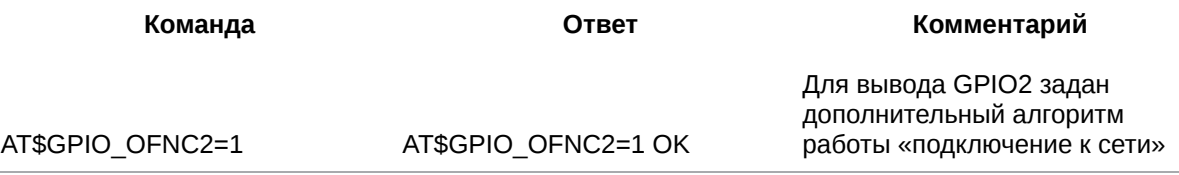

#### **11.4. Настроить работу выводов, настроенных на «выход»: GPIO\_OUT**

Команда позволяет задать следующие настройки для выводов GPIO1, GPIO2, GPIO3, настроенных на «выход», а также силового вывода GPO4 и выводов GPO разъёма DB9: DCD, DSR, CTS, RING:

- выбрать режим работы: триггер или импульс;
- вкл/откл функцию сохранения состояния на выводе после перезагрузки модема ATM по питанию;
- задать состояние, в которое переходит вывод при срабатывании события.

Настройки, заданные по умолчанию, приведены в таблице ниже.

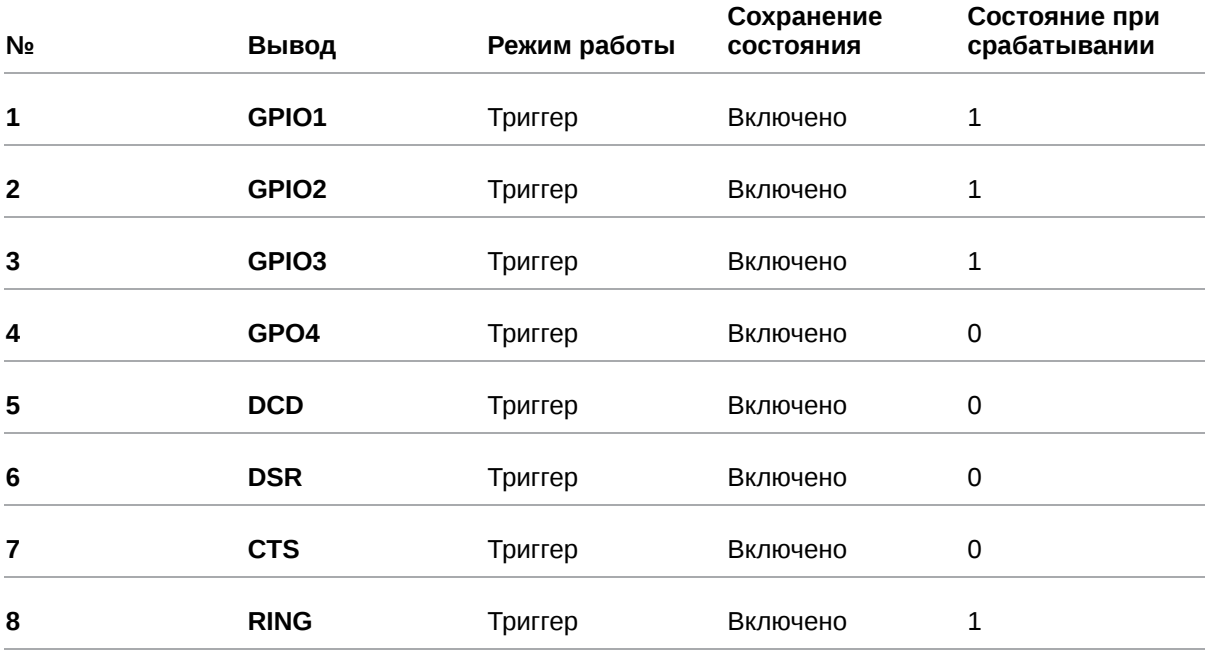

#### **11.4.1. Синтаксис**

Синтаксис команды: AT\$GPIO\_OUT

**Команда Значение команды Возможные ответы**

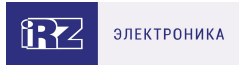

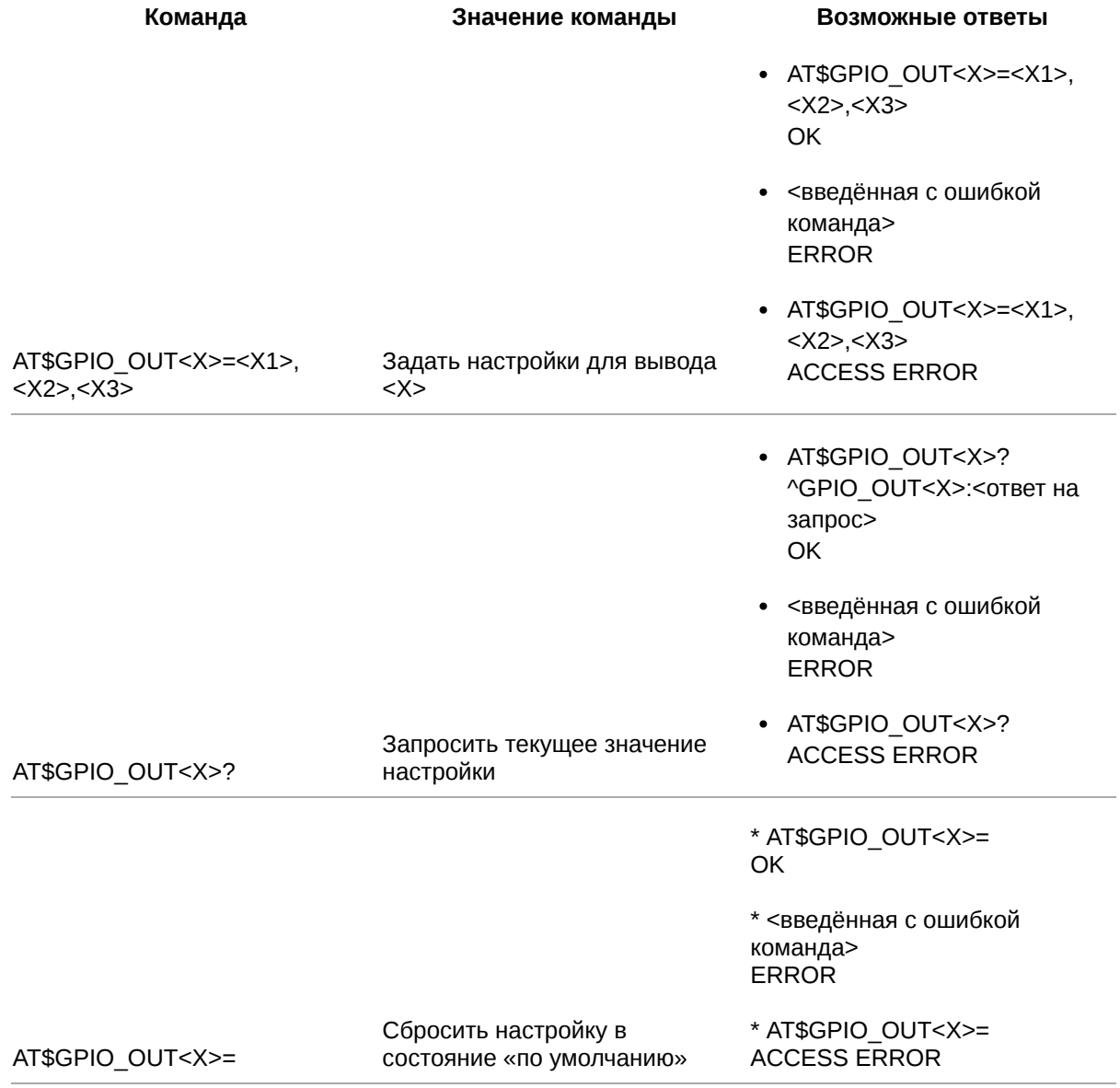

## 11.4.2. Значения вводимых параметров

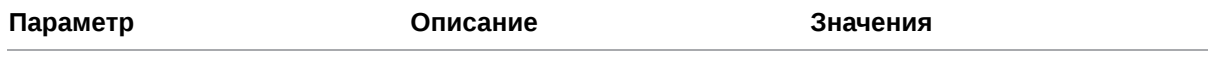

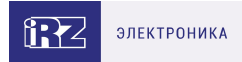

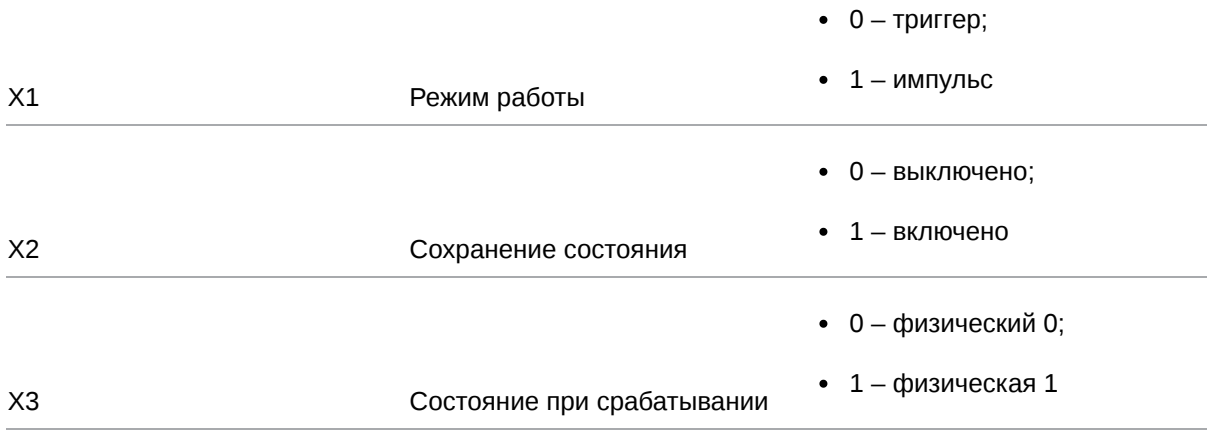

## 11.4.3. Пример

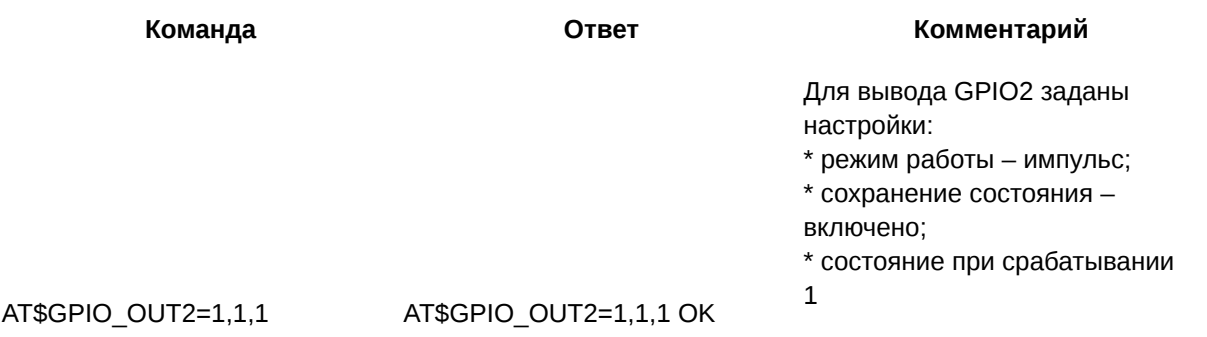

### 11.5. Задать длину импульса: GPIO\_IMPULSE

Команда позволяет задать длину импульса (мс) для выбранного вывода GPIO. По умолчанию для всех выводов GPIO длина импульса составляет 1000 мс.

#### 11.5.1. Синтаксис

Синтаксис команды: AT\$GPIO\_IMPULSE

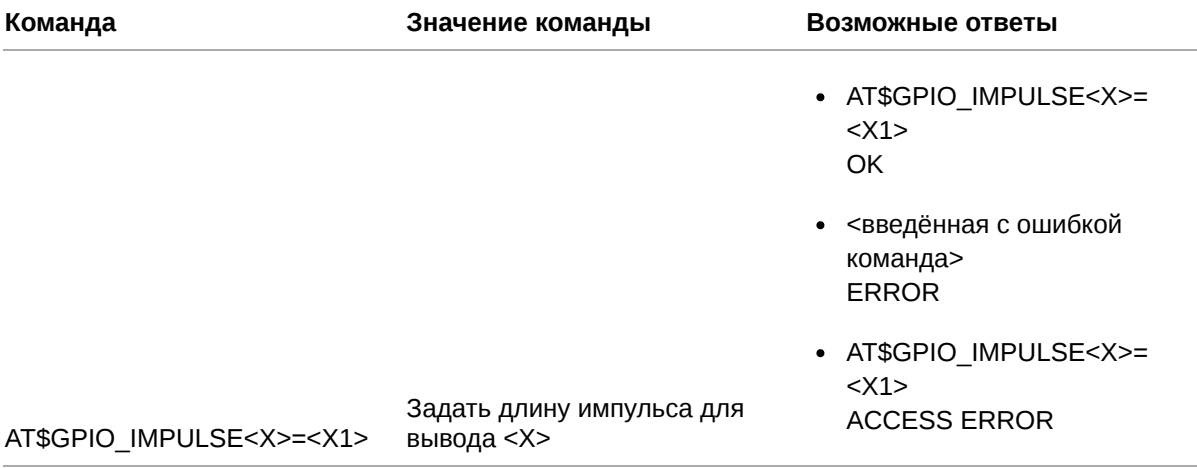

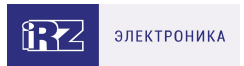

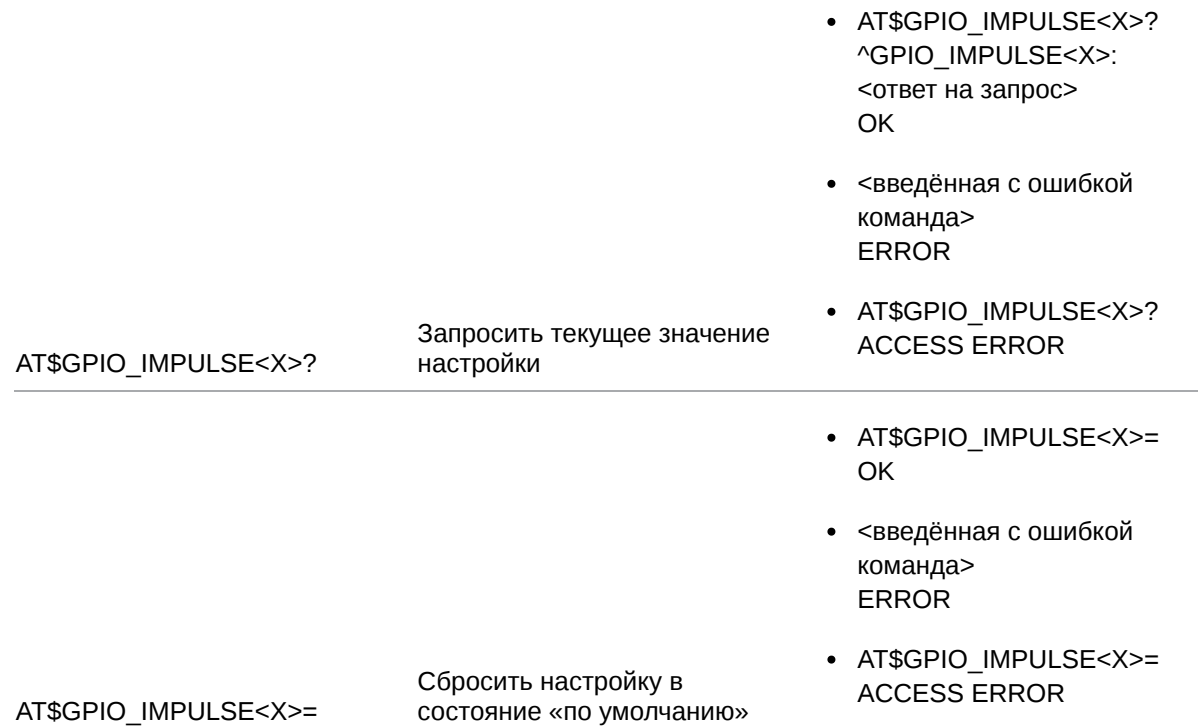

## **11.5.2. Значения вводимых параметров**

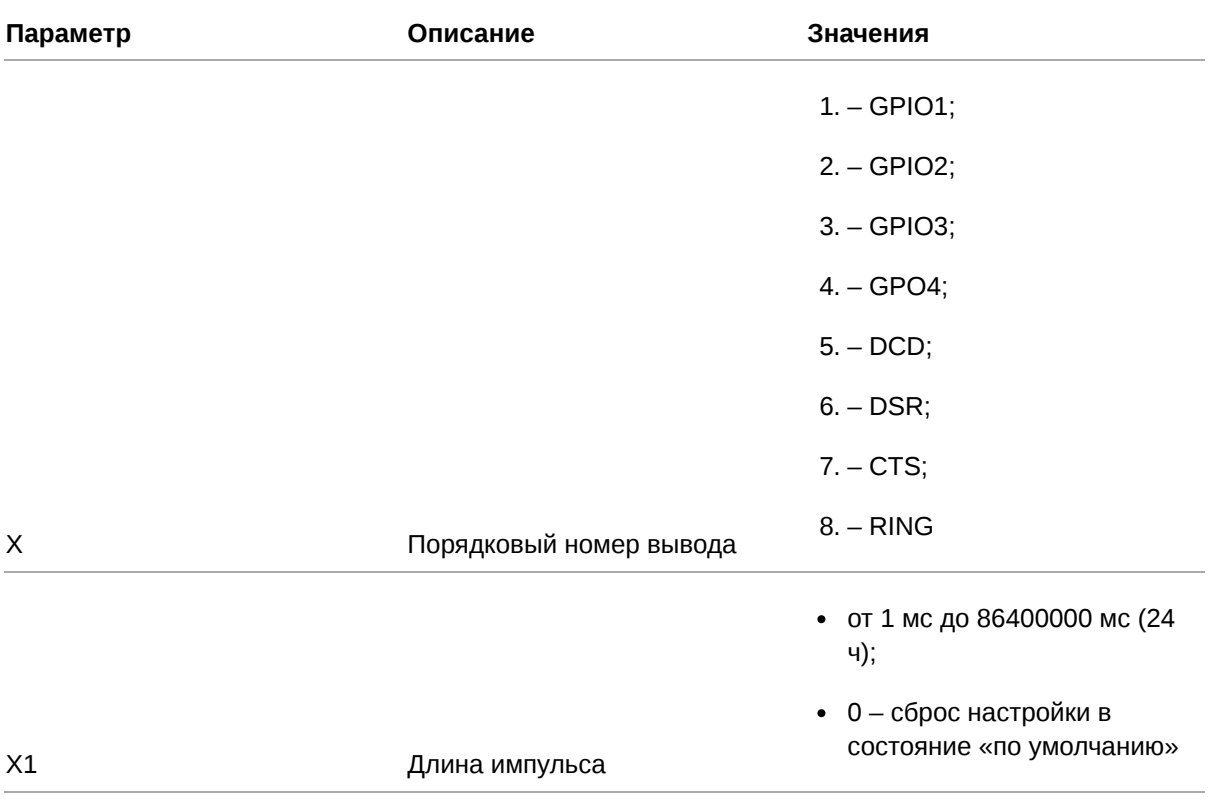

## **11.5.3. Пример**

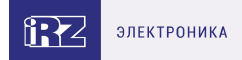

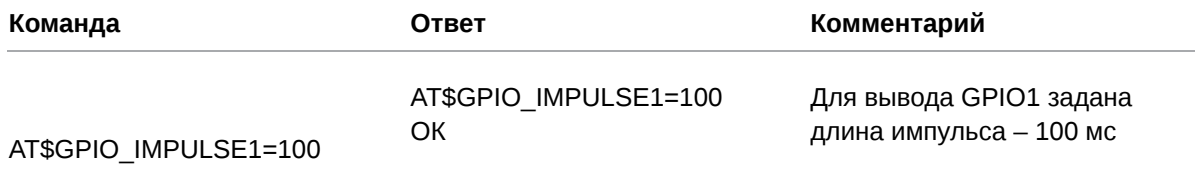

#### 11.6. Настроить SMS-оповещение при изменении состояния GPIO: **GPIO\_SMS**

Команда позволяет выбрать группу телефонных номеров, на которые модем ATM отправит SMSоповещения об изменении состояния вывода GPIO.

По умолчанию для всех выводов GPIO функция отключена.

#### 11.6.1. Синтаксис

Синтаксис команды: AT\$GPIO\_SMS

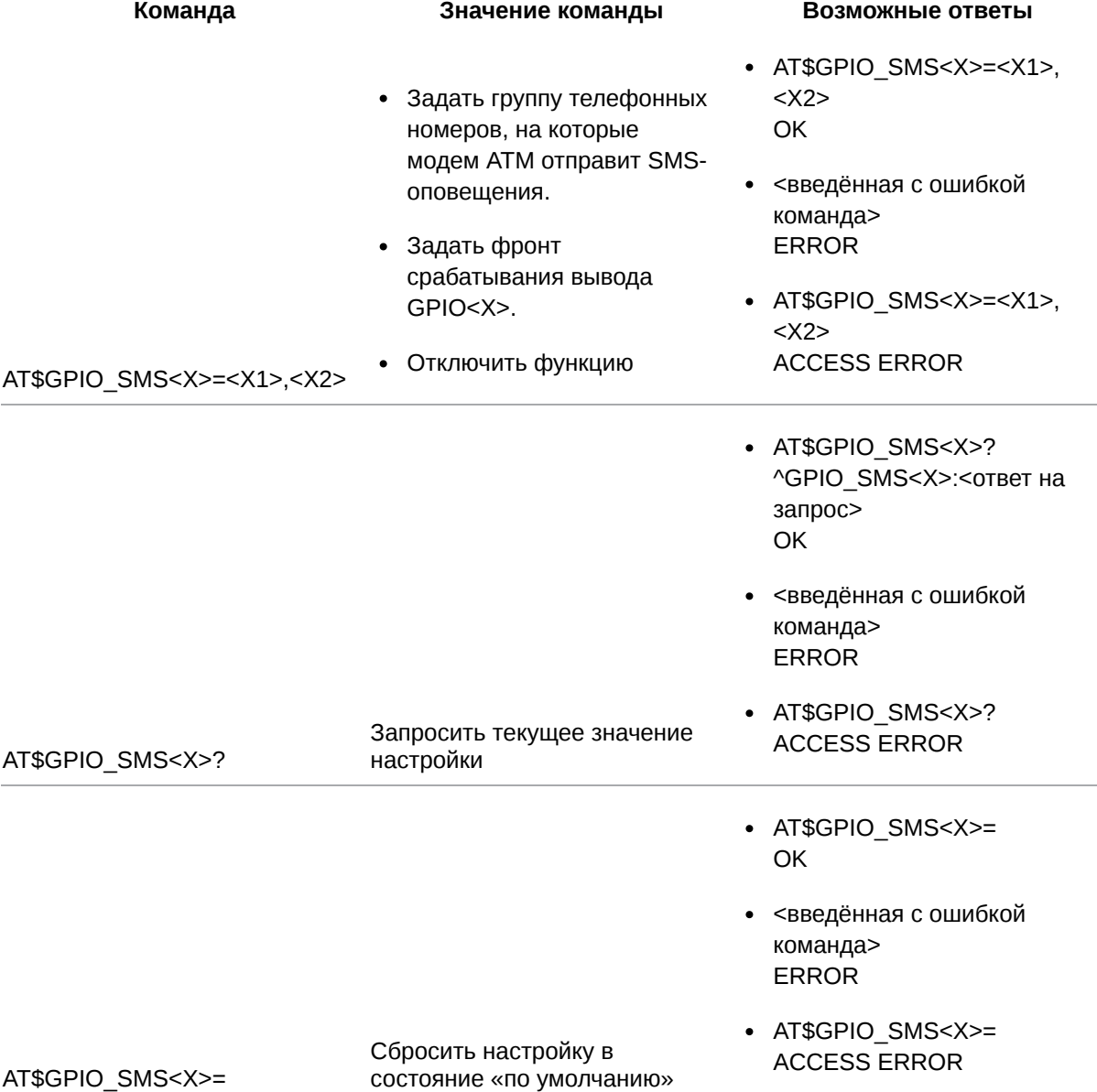

## **11.6.2. Значения вводимых параметров**

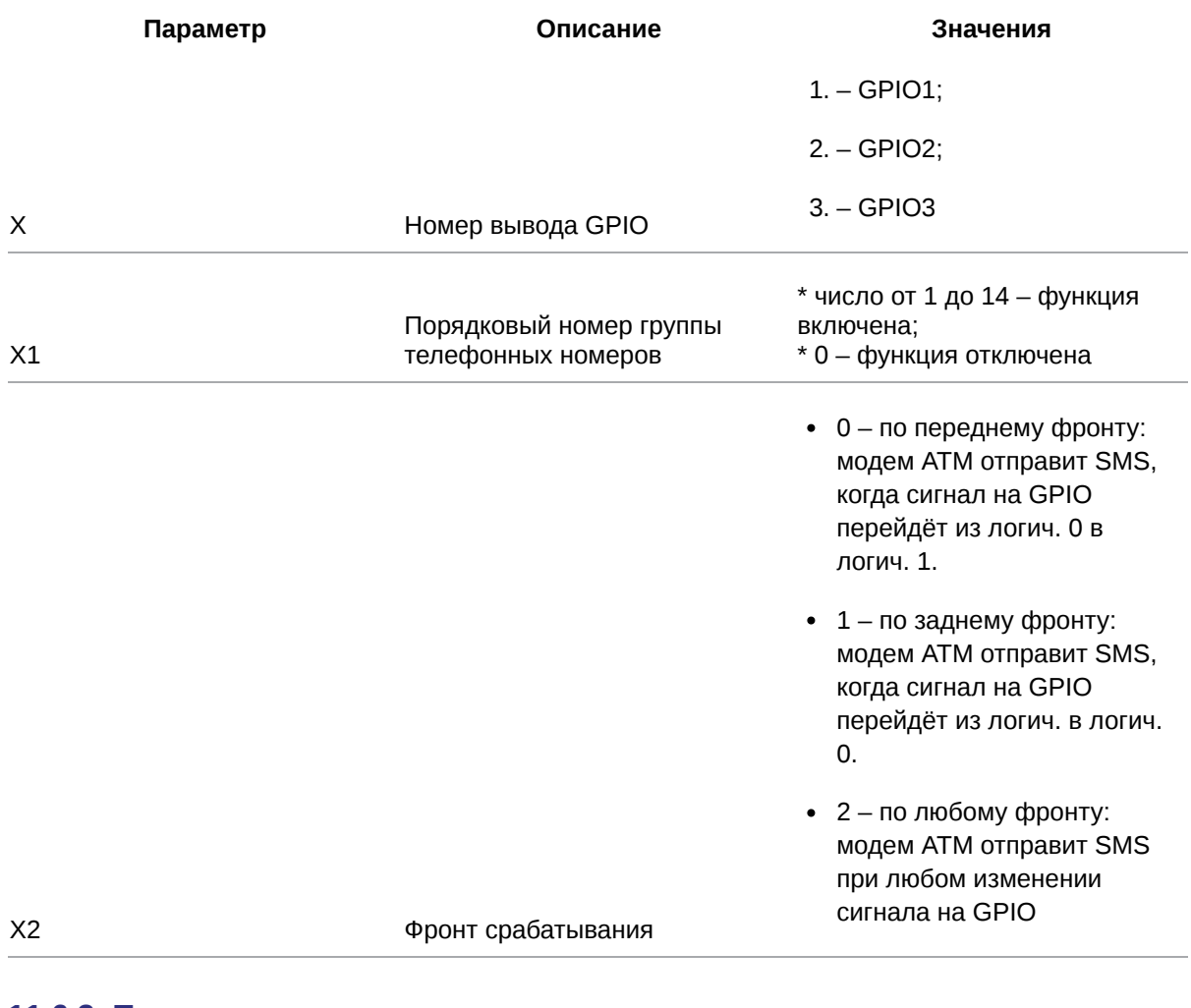

#### **11.6.3. Пример**

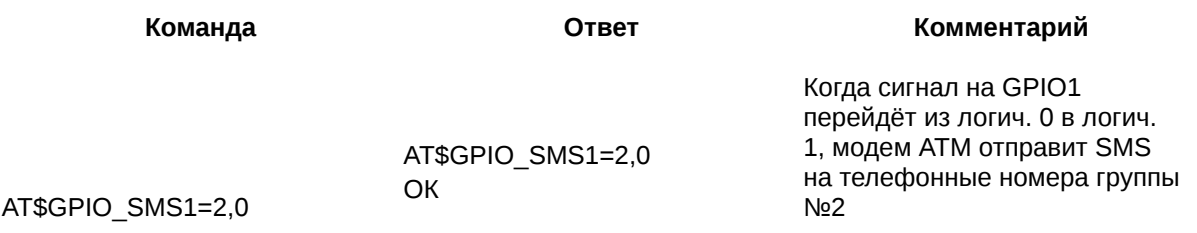

## **11.7. Задать текст SMS об изменении состояния GPIO: GPIO\_TEXT**

Команда позволяет задать текст SMS об изменении состоянии вывода GPIO. По умолчанию для всех выводов GPIO функция отключена.

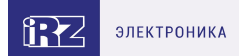

## 11.7.1. Синтаксис

Синтаксис команды: AT\$GPIO\_TEXT

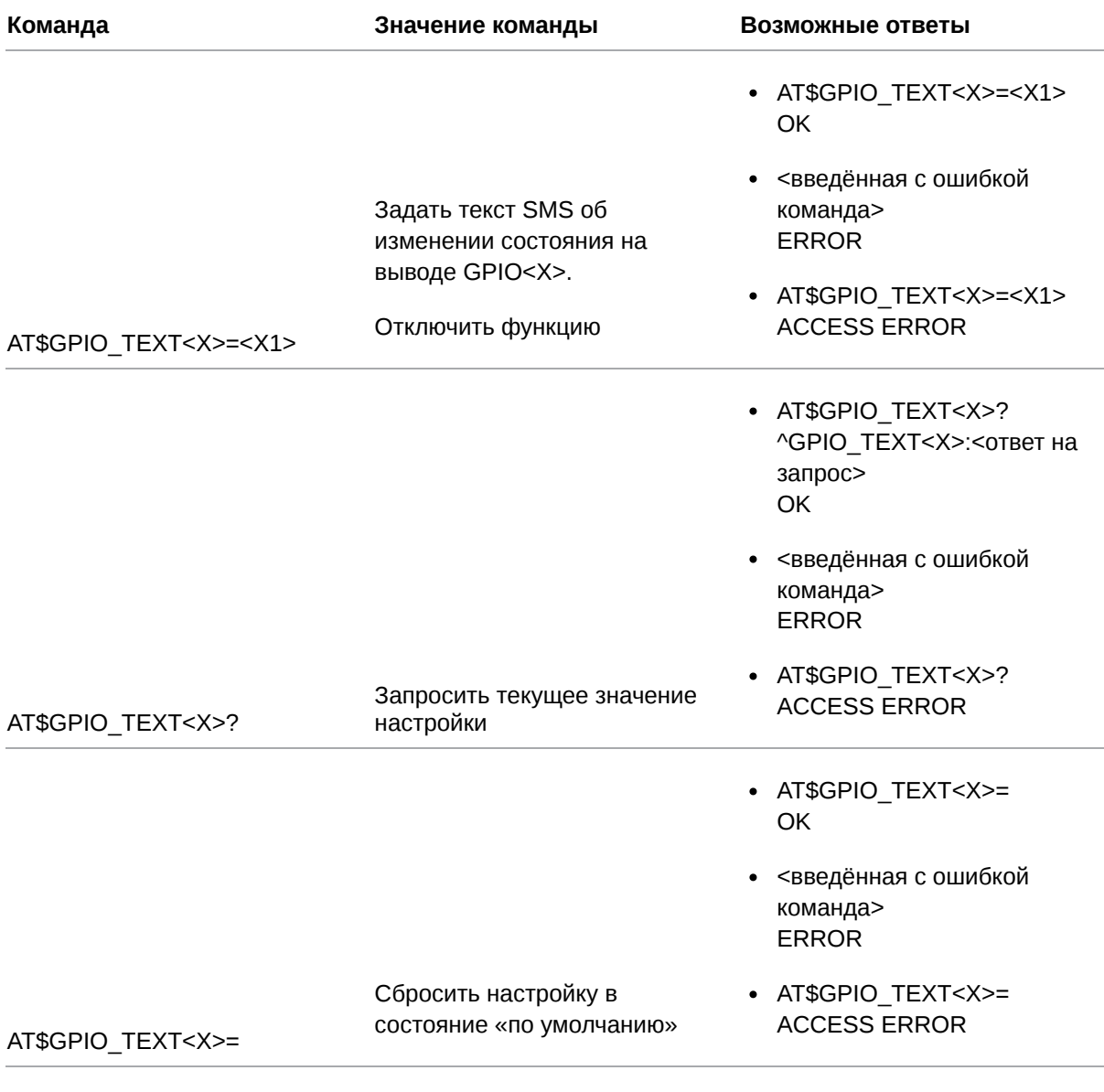

## 11.7.2. Значения вводимых параметров

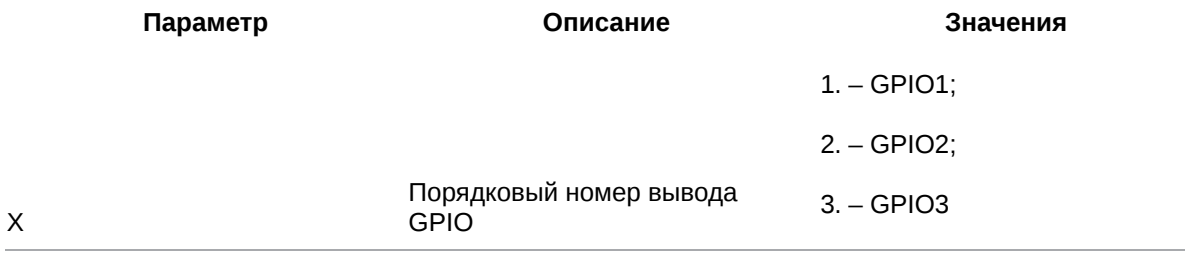

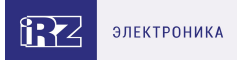

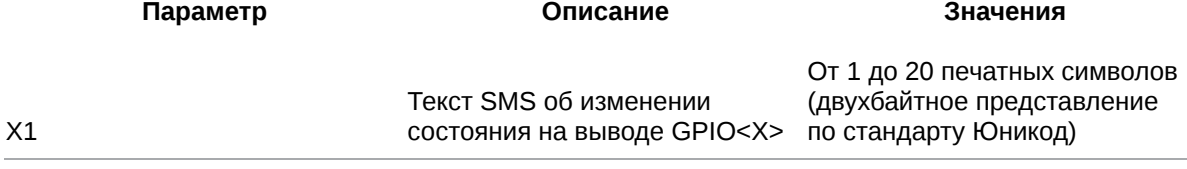

### 11.7.3. Пример

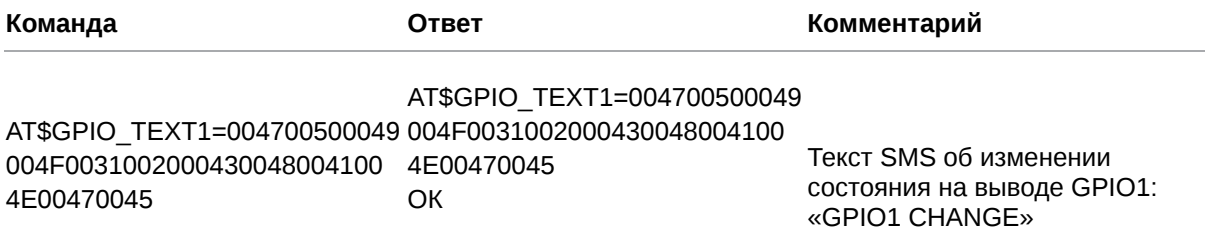

#### 11.8. Выбрать соединение для автоматической отправки данных о состоянии GPIO: GPIO\_SEND

Команда позволяет выбрать клиентское соединение, в рамках которого модем АТМ отправит на удалённый сервер данные о состоянии GPIO. Для соединения должна быть включена функция «инкапсуляция», команда AT\$CLNT\_SET<X>=<X1>,<X2>,<X3>,<X4> (см. п. 6.1).

Функция актуальна для GPIO, настроенных на «вход». По умолчанию функция отключена.

Для отправки значений АЦП необходимо применить команду AT\$ADC\_SPMV (см. п. 13.2),

АТ\$ADC\_SPMA (см. п. 13.3) или AT\$ADC\_SEND (см. п. 13.4).

#### 11.8.1. Синтаксис

Синтаксис команды: AT\$GPIO\_SEND

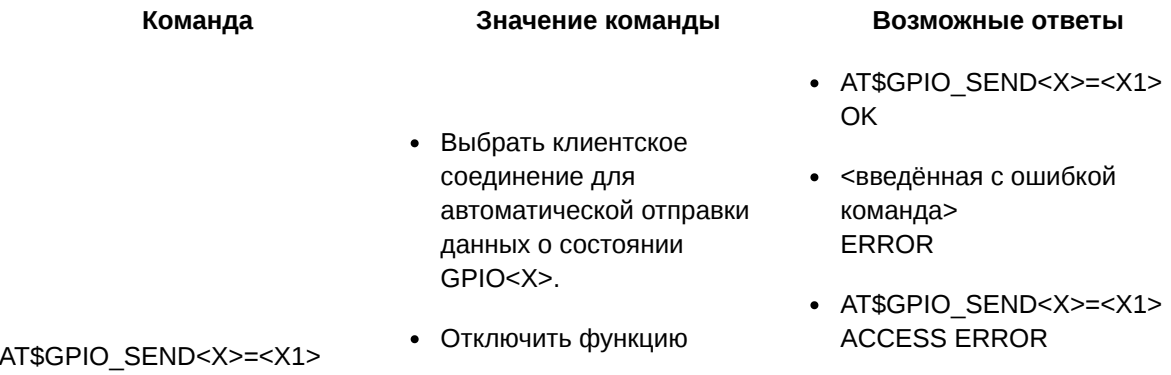

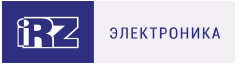

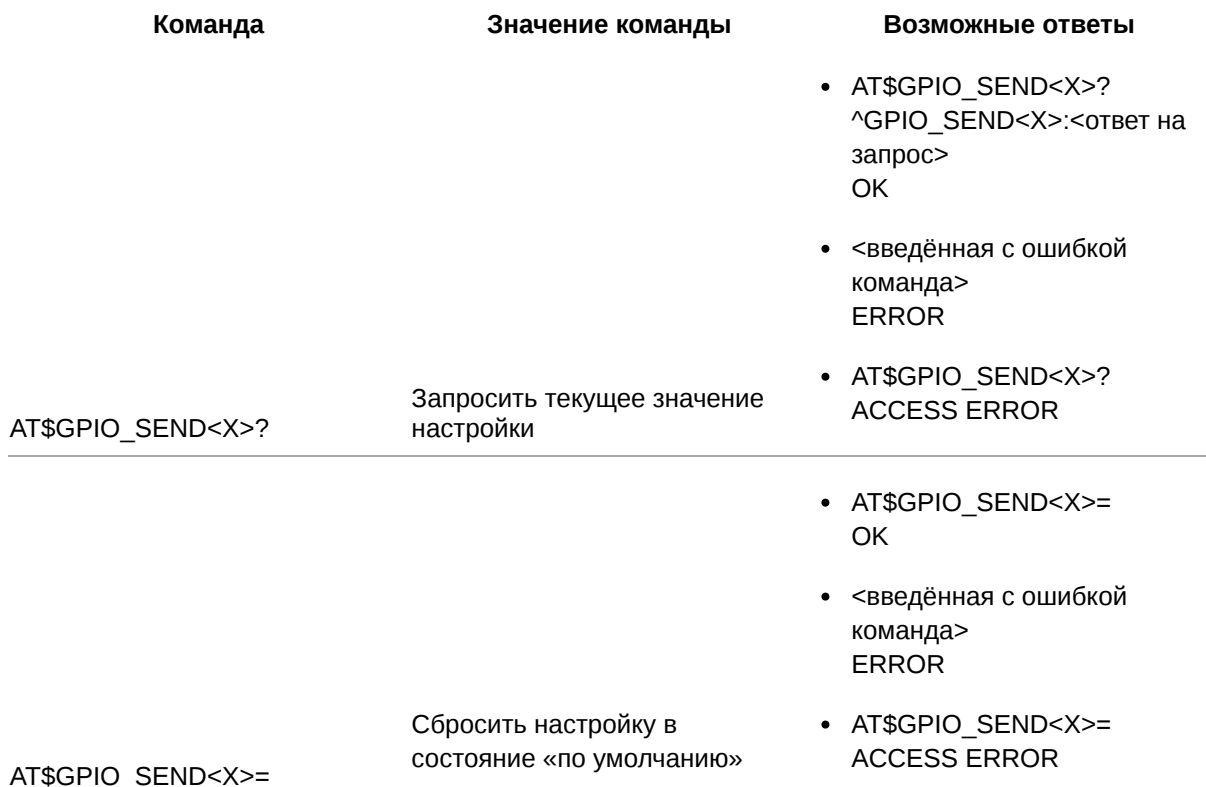

#### 11.8.2. Значения вводимых параметров

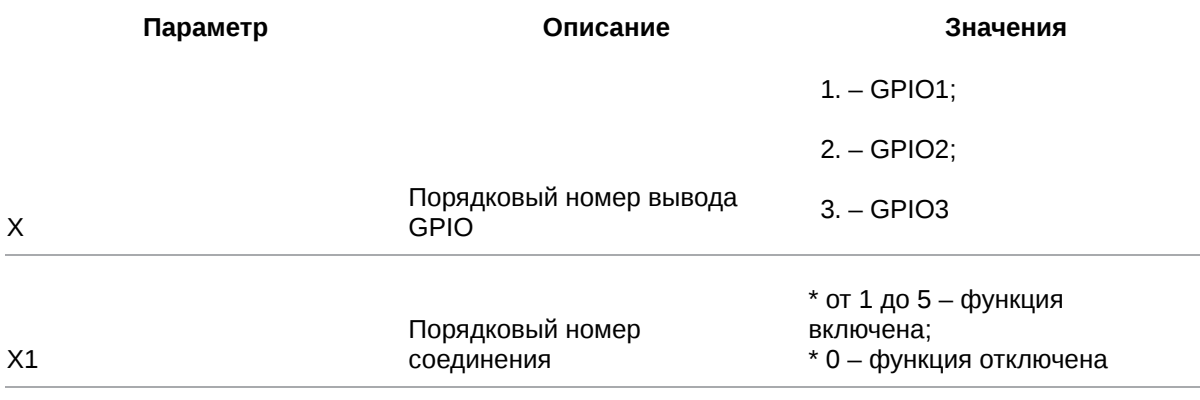

## 11.8.3. Пример

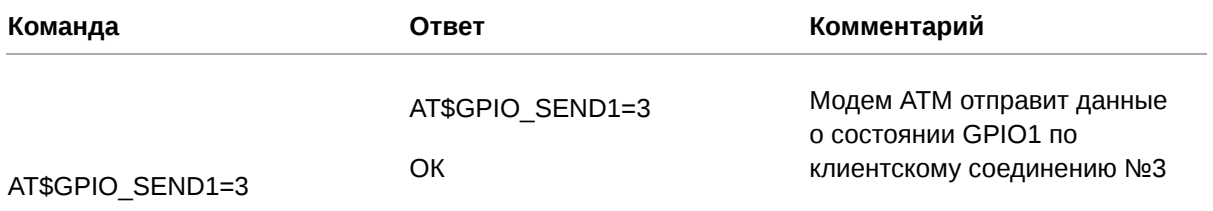

## 11.9. Задать выходное напряжение вывода GPO4: GPIO\_VCC4

Команда позволяет установить для силового вывода GPO4 напряжение питания модема ATM или фиксированное напряжение 7,5 В.

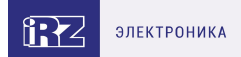

## **11.9.1. Синтаксис**

Синтаксис команды: AT\$GPIO\_VCC4

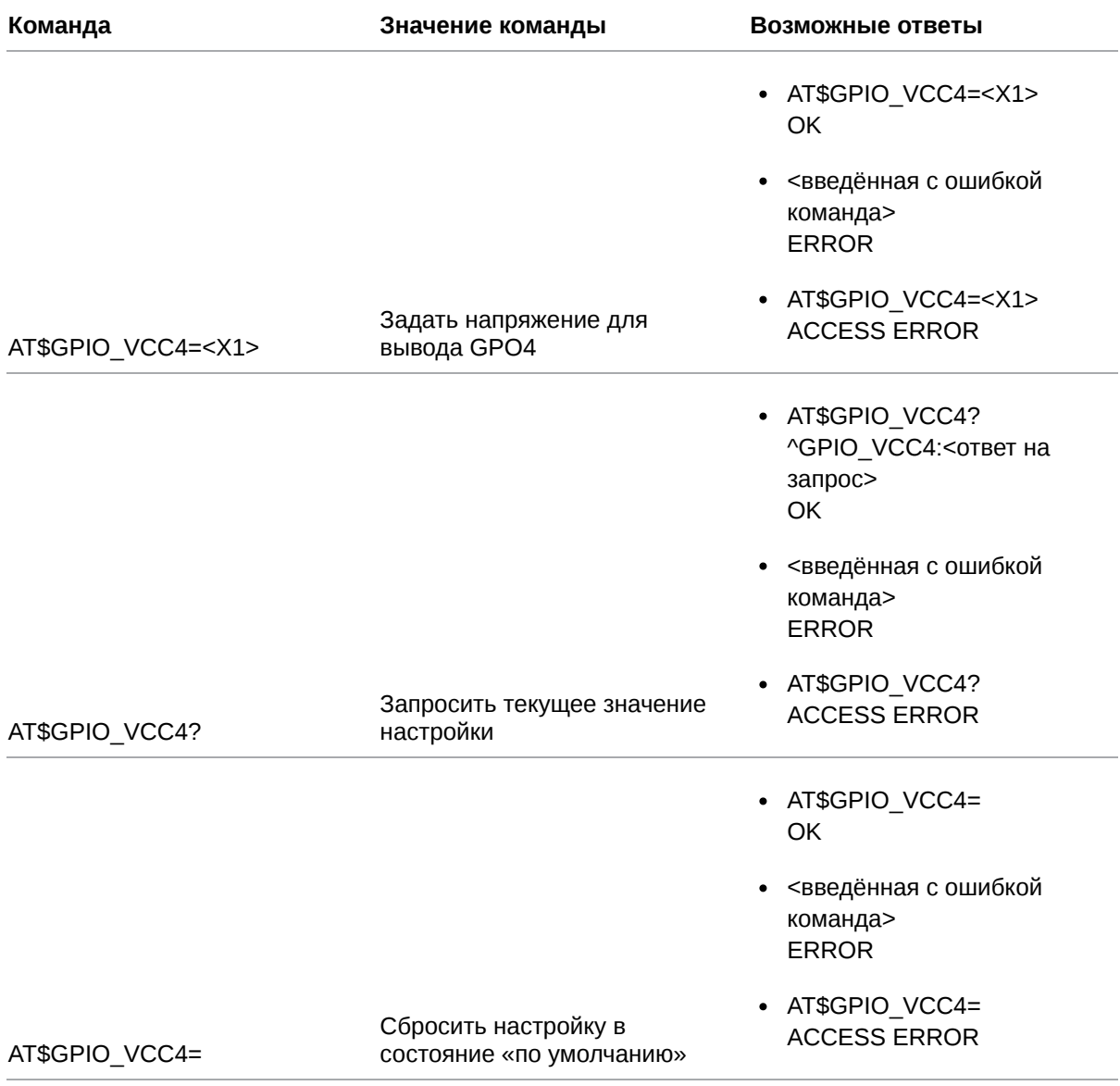

## **11.9.2. Значения вводимых параметров**

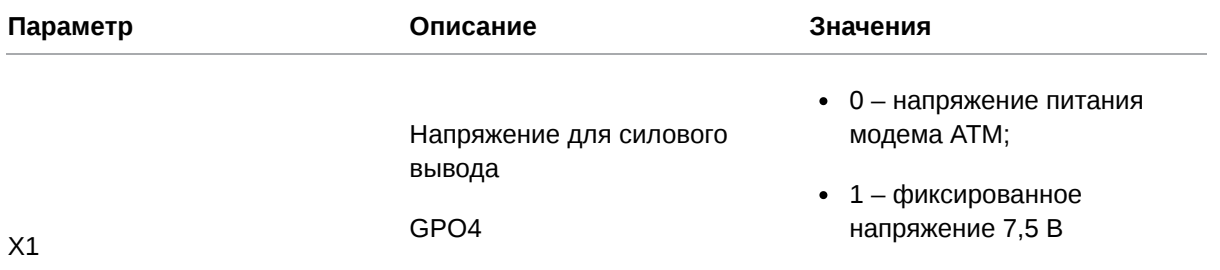

## **11.9.3. Пример**

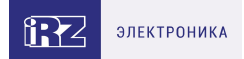

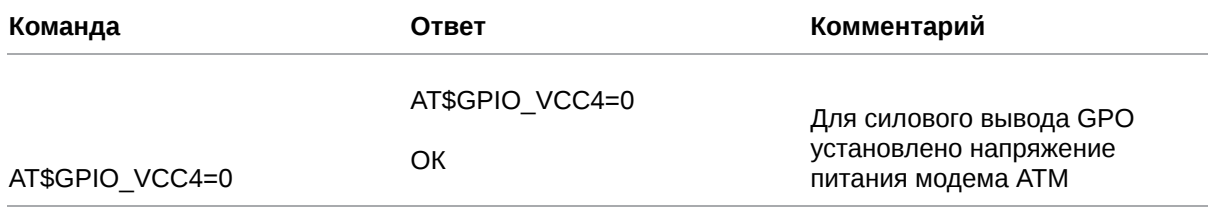

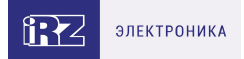

# 12. Команды для настройки счётчика импульсов

#### 12.1. Запросить текущее значение счётчика импульсов или обнулить **СЧЁТЧИК: COUNT\_STATE**

Команда позволяет считать текущее значение счётчика импульсов для выбранного вывода GPIO, настроенного на «вход», а также установить текущее значение равным 0.

Максимальное значение счётчика импульсов - 4294967295. При достижении максимального значения счётчик обнуляется автоматически.

#### 12.1.1. Синтаксис

Синтаксис команды: AT\$COUNT\_STATE

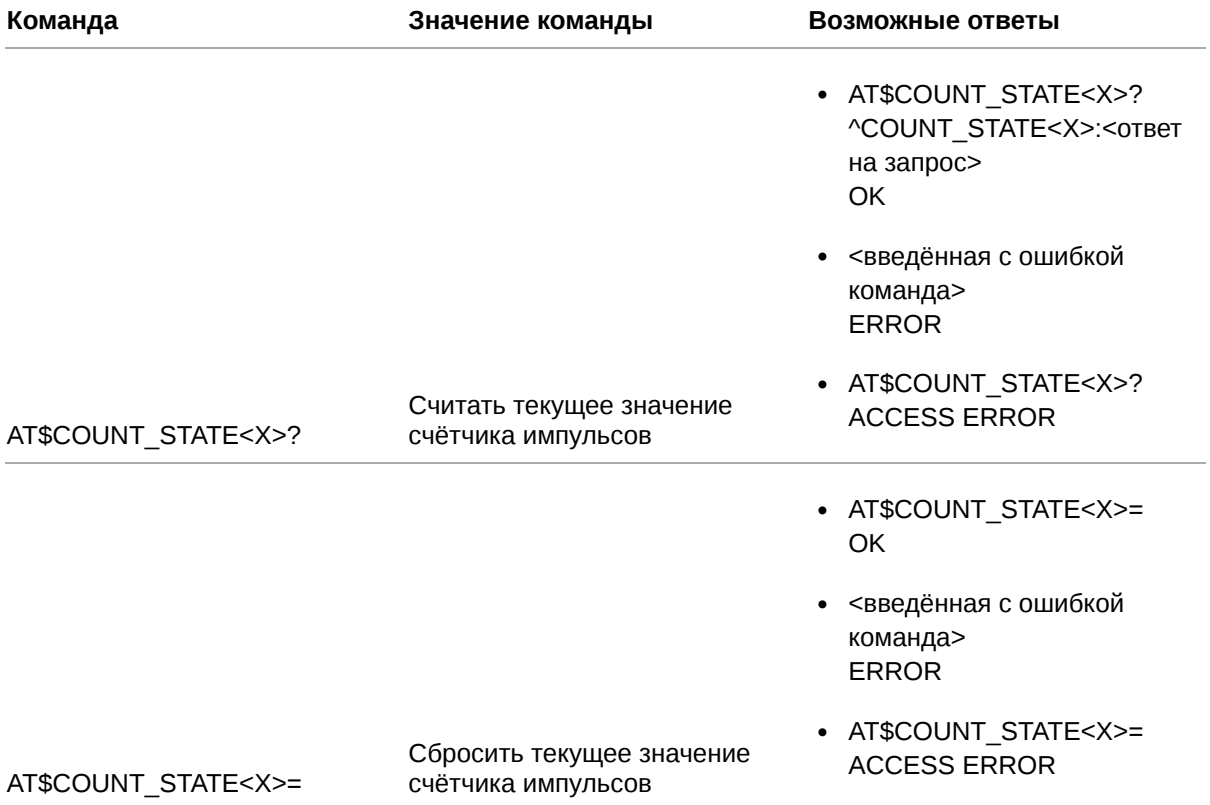

#### 12.1.2. Значения вводимых параметров

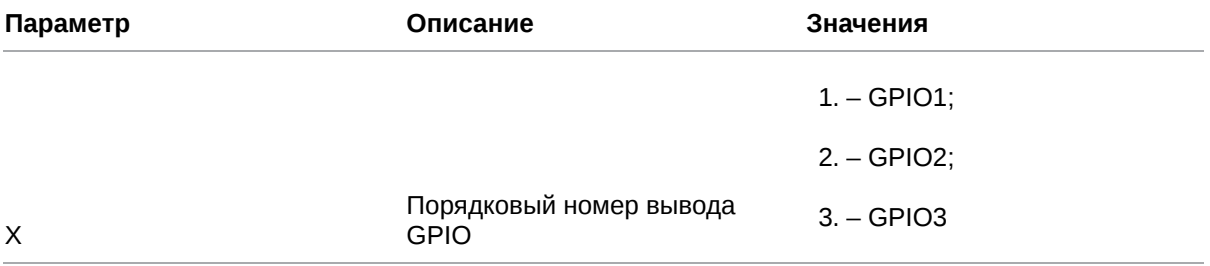

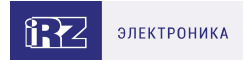

## 12.1.3. Пример

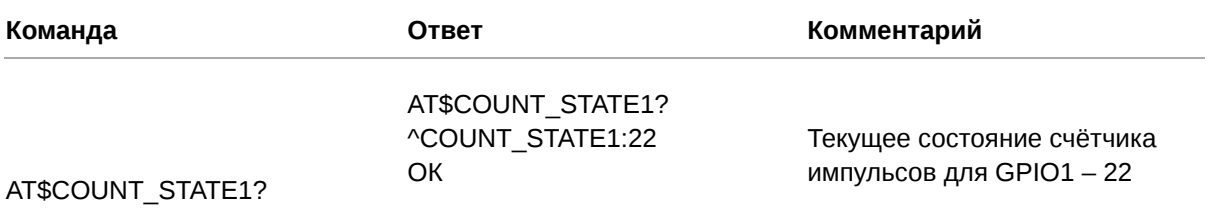

### 12.2. Настроить защиту от дребезга: COUNT\_TAU

Команда позволяет задать минимальную длительность входного сигнала. Это необходимо для того, чтобы отличить импульс от дребезга.

Значение по умолчанию - 100 мс.

#### 12.2.1. Синтаксис

Синтаксис команды: AT\$COUNT\_TAU

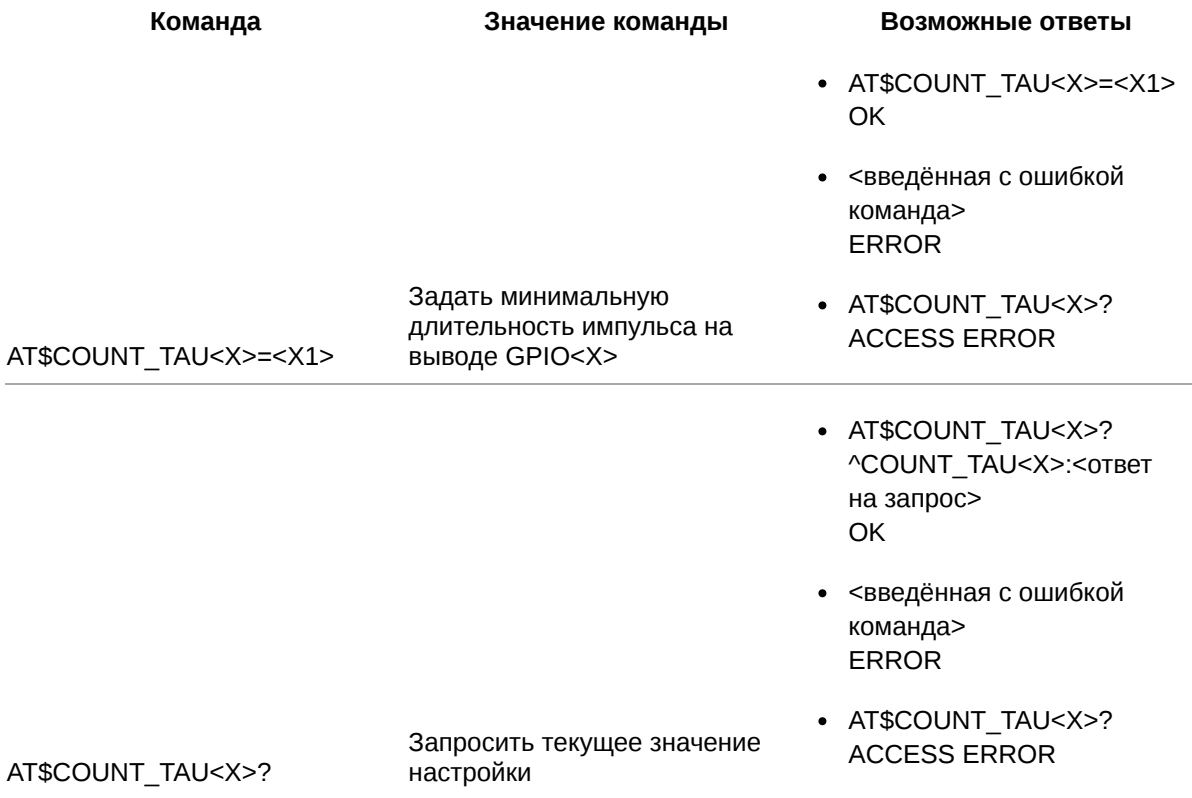

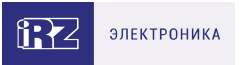

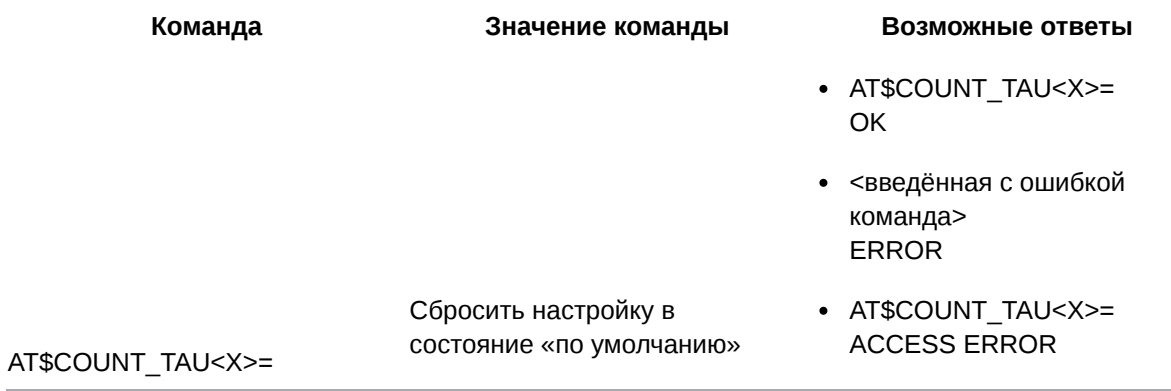

## 12.2.2. Значения вводимых параметров

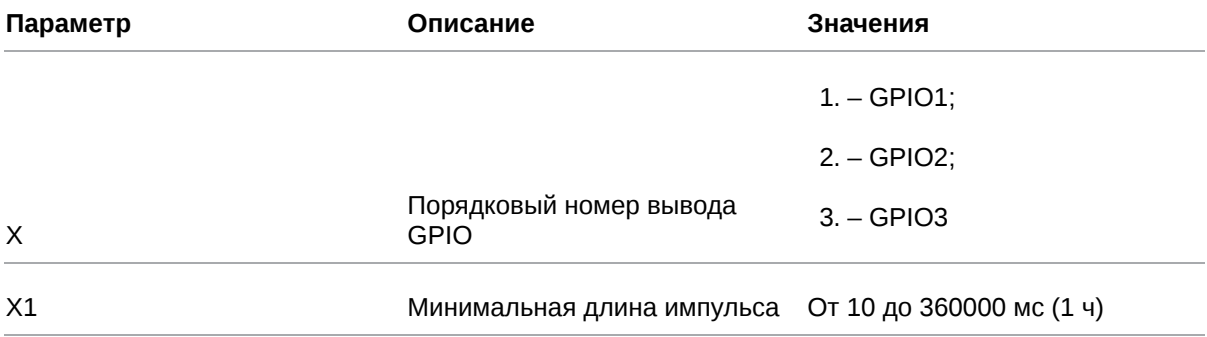

## 12.2.3. Пример

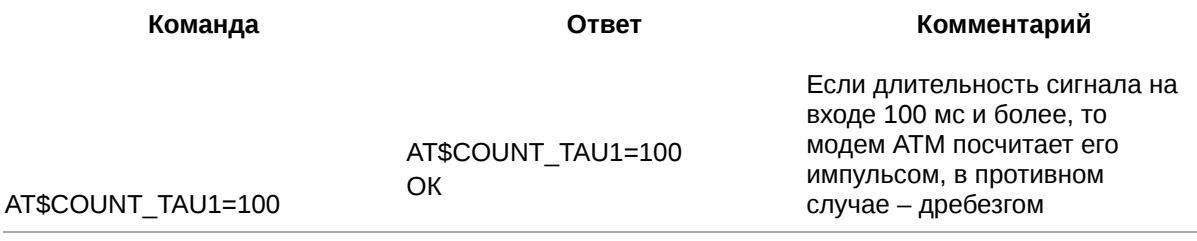

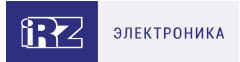

# **13. Команды для настройки вывода GPIO3 в режиме АЦП**

## **13.1. Выбрать параметр для измерений – напряжение или ток: ADC\_SET**

Команда позволяет выбрать тип измерения на выводе GPIO3, настроенном как АЦП: напряжение (мВ) или ток (мА).

По умолчанию GPIO3 в режиме АЦП настроен на измерение напряжения.

### **13.1.1. Синтаксис**

Синтаксис команды: AT\$ADC\_SET

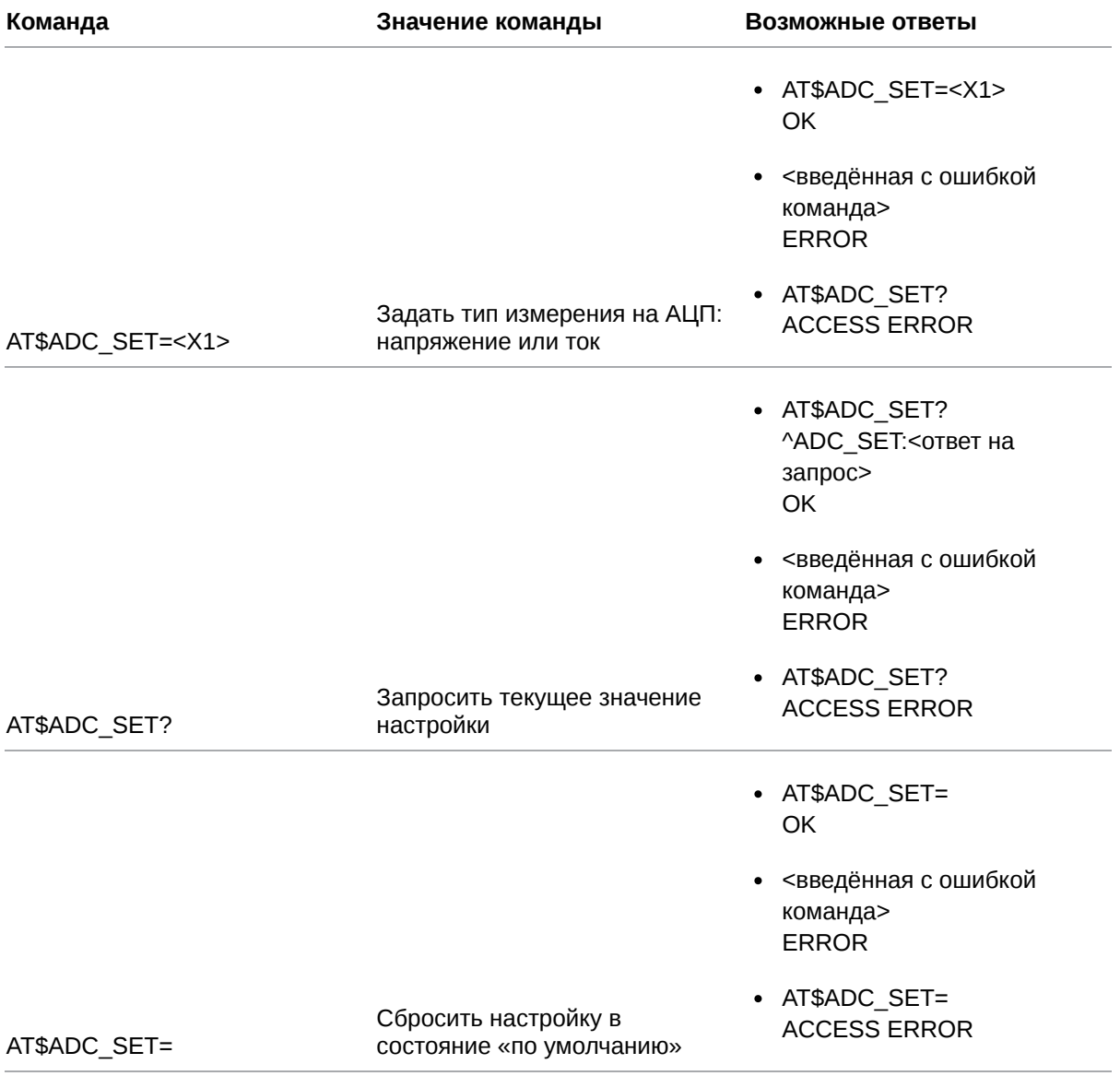

#### **13.1.2. Значения вводимых параметров**

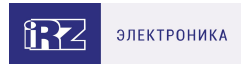

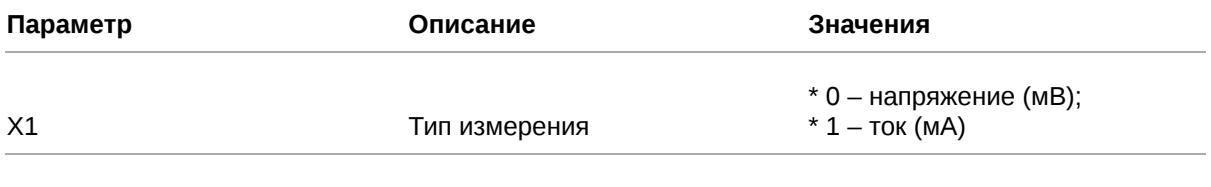

### **13.1.3. Пример**

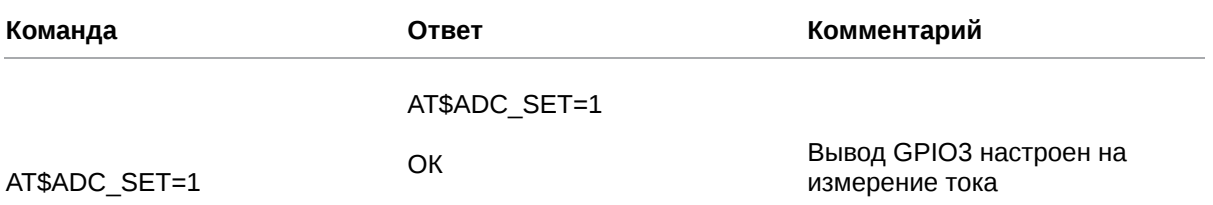

### **13.2. Задать шаг фиксации при измерении напряжения: ADC\_SPMV**

Команда позволяет задать шаг фиксации при измерении напряжения на выводе GPIO3 в режиме АЦП. Если напряжение изменится на величину, превышающую шаг фиксации, модем ATM отправит:

- сообщение на сервер об изменении состояния на выводе (см. п. 11.8);
- SMS на телефонные номера выбранной группы (см. п. 11.6).

Шаг фиксации по умолчанию – 1000 мВ.

#### **13.2.1. Синтаксис**

Синтаксис команды: AT\$ADC\_SPMV

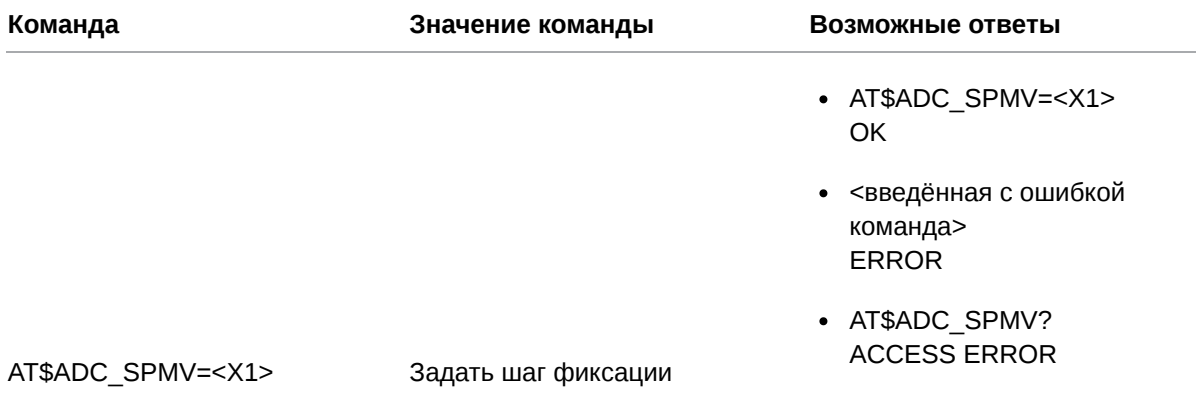

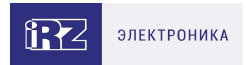

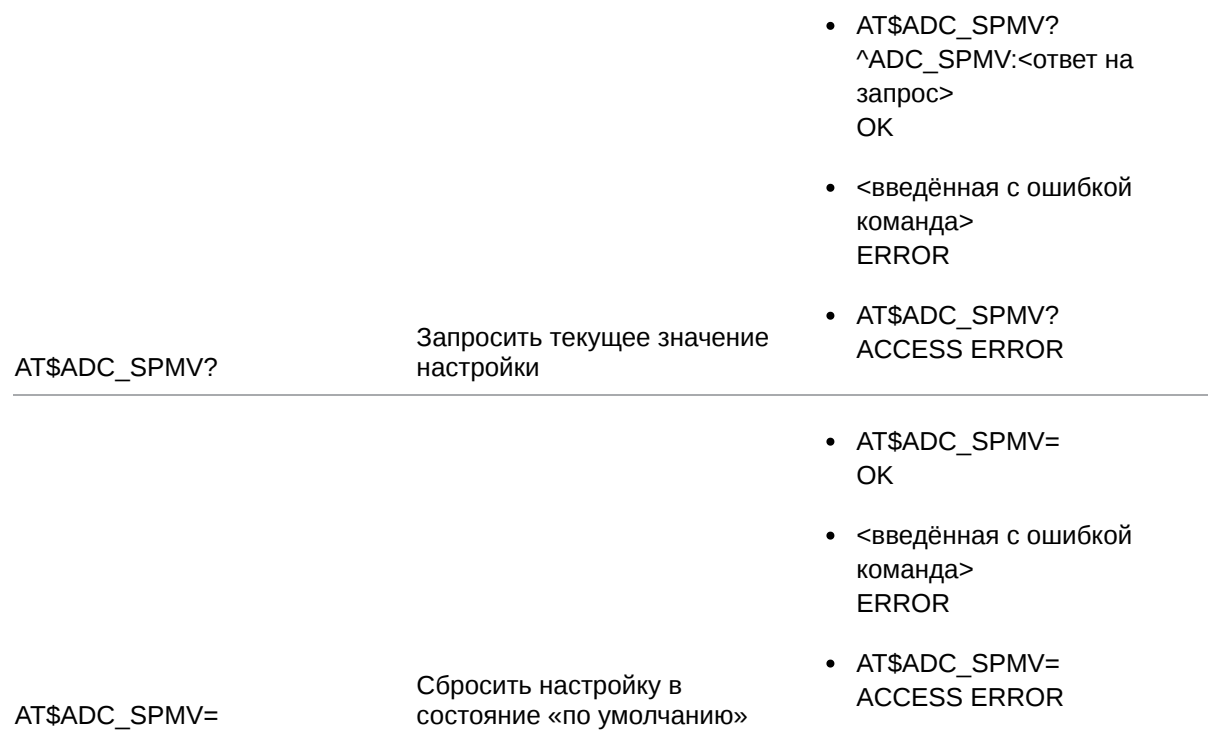

#### **13.2.2. Значения вводимых параметров**

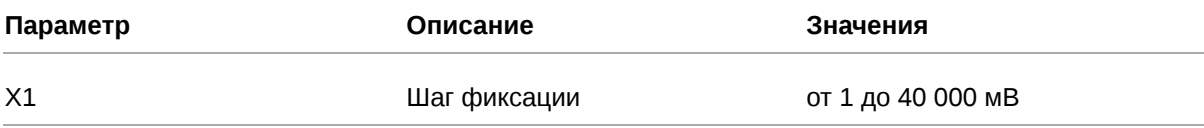

#### **13.2.3. Пример**

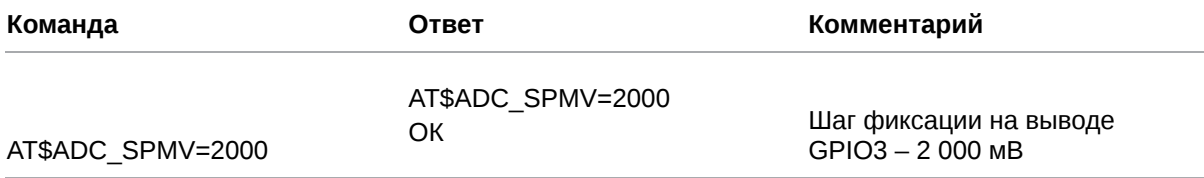

#### **13.3. Задать шаг фиксации при измерении тока: ADC\_SPMA**

Команда позволяет задать шаг фиксации при измерении тока на выводе GPIO3 в режиме АЦП. Если ток изменится на величину, превышающую шаг фиксации, модем ATM отправит:

- сообщение на сервер об изменении состояния на выводе (см. п. 11.8);
- SMS на телефонные номера выбранной группы (см. п. 11.6).

Шаг фиксации по умолчанию – 1 мА.

#### **13.3.1. Синтаксис**

Синтаксис команды: AT\$ADC\_SPMА

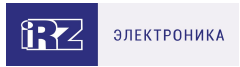

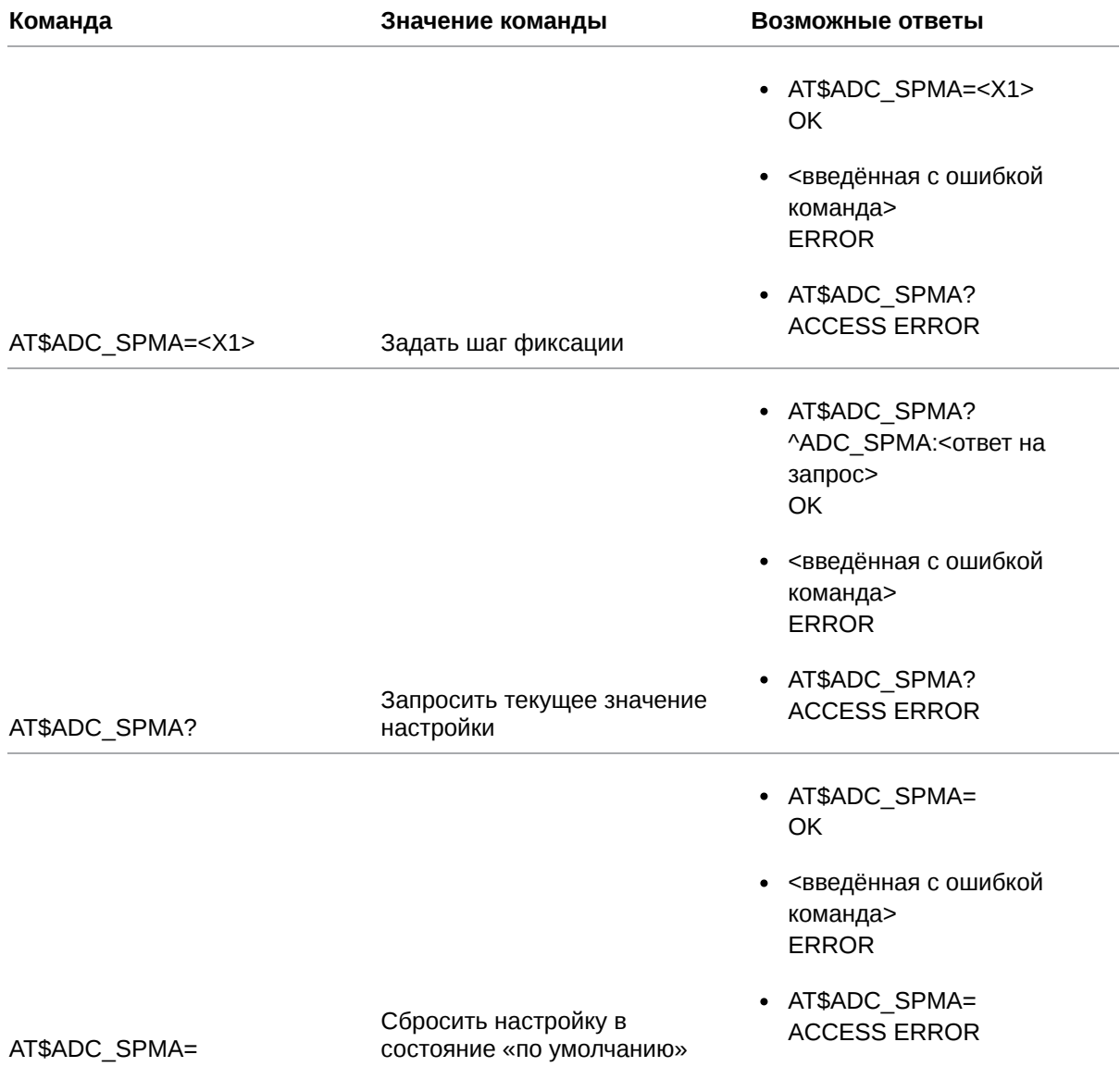

## **13.3.2. Значения вводимых параметров**

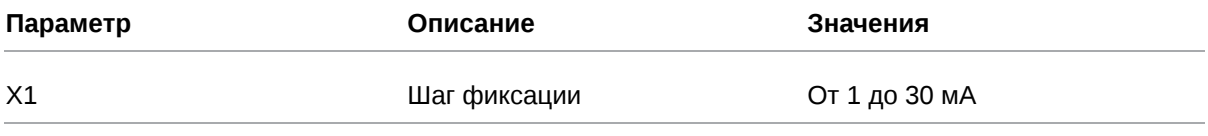

## **13.3.3. Пример**

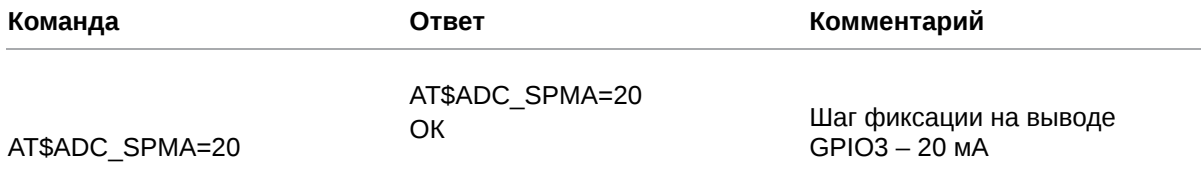

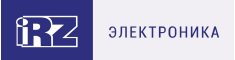

#### **13.4. Задать количество и периодичность измерений АЦП для отправки на сервер: ADC\_SEND**

Модем ATM может отправить на сервер сообщение с результатами нескольких измерений напряжения/тока на GPIO3, настроенном как АЦП. Команда позволяет задать количество измерений и их периодичность.

Выбрать сервер для отправки сообщения с результатами измерений можно с помощью команды **АТ\$GPIO\_SEND3=<X1>** (см. п. 11.8).

Для выбранного сервера необходимо включить функцию «инкапсуляция» командой **AT\$CLNT\_SET<X>=<X1>,<X2>,<X3>,<X4>** (см. п. 6.1).

Если период измерений равен 00:00:00 и/или количество измерений равно 0, модем ATM отправляет сообщение при изменении тока/напряжения на значение, превышающее шаг фиксации (команда **АТ\$ADC\_SPMV=<X1>**, см. п. 13.2, или команда **АТ\$ADC\_SPMA=<X1>**, см. п. 13.3).

В случае если данная настройка, а также настройка «Шаг фиксации» (команда **АТ\$ADC\_SPMV= <X1>**, см. п. 13.2, или команда **АТ\$ADC\_SPMA=<X1>**, см. п. 13.3) отключены, модем ATM отправляет сообщения серверу при любом изменении напряжения/тока.

Период измерений по умолчанию – 00:00:00 (чч:мм:сс). Количество измерений по умолчанию – 0.

#### **13.4.1. Синтаксис**

Синтаксис команды: AT\$ADC\_SEND

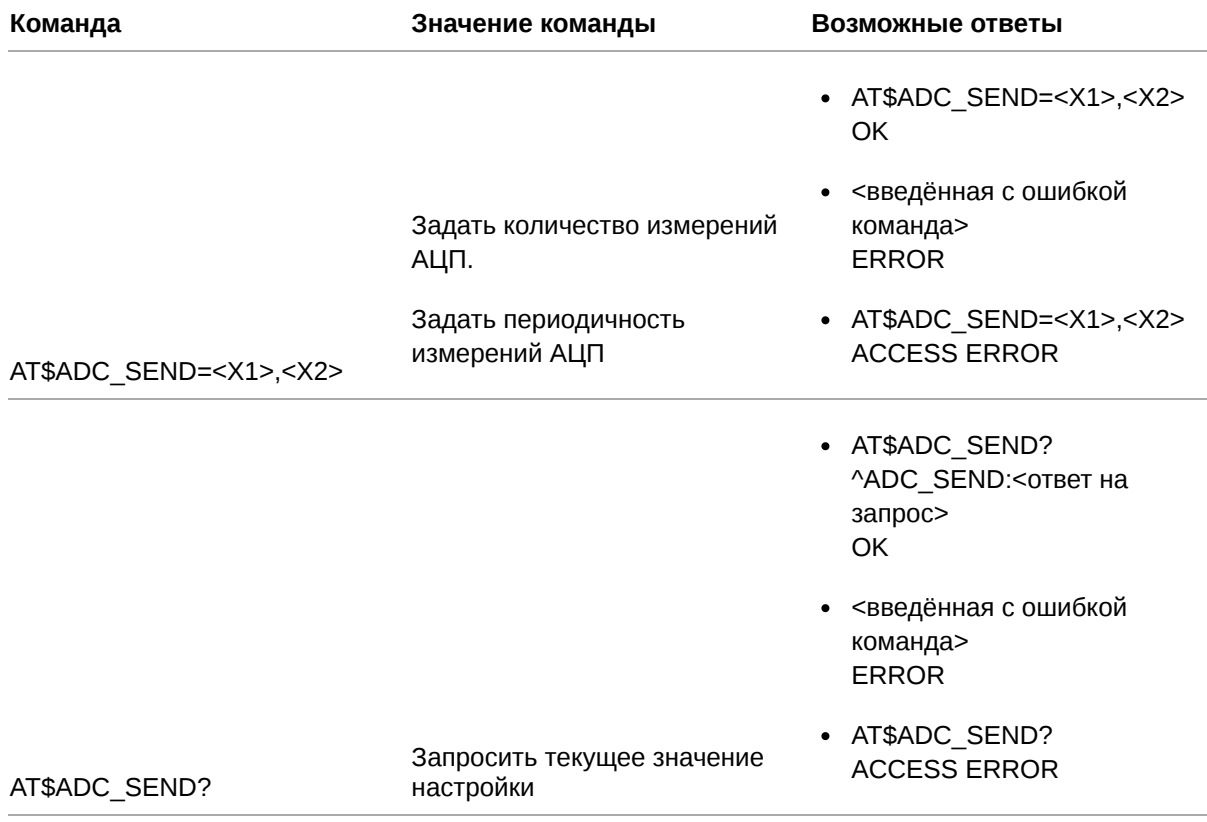

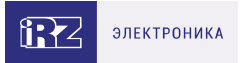

- AT\$ADC\_ SEND= OK
- <введённая с ошибкой команда> ERROR

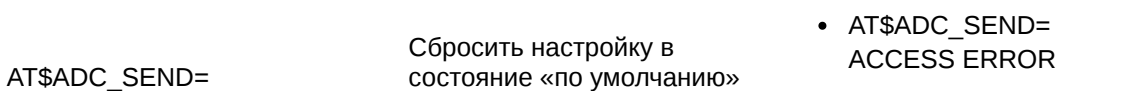

## **13.4.2. Значения вводимых параметров**

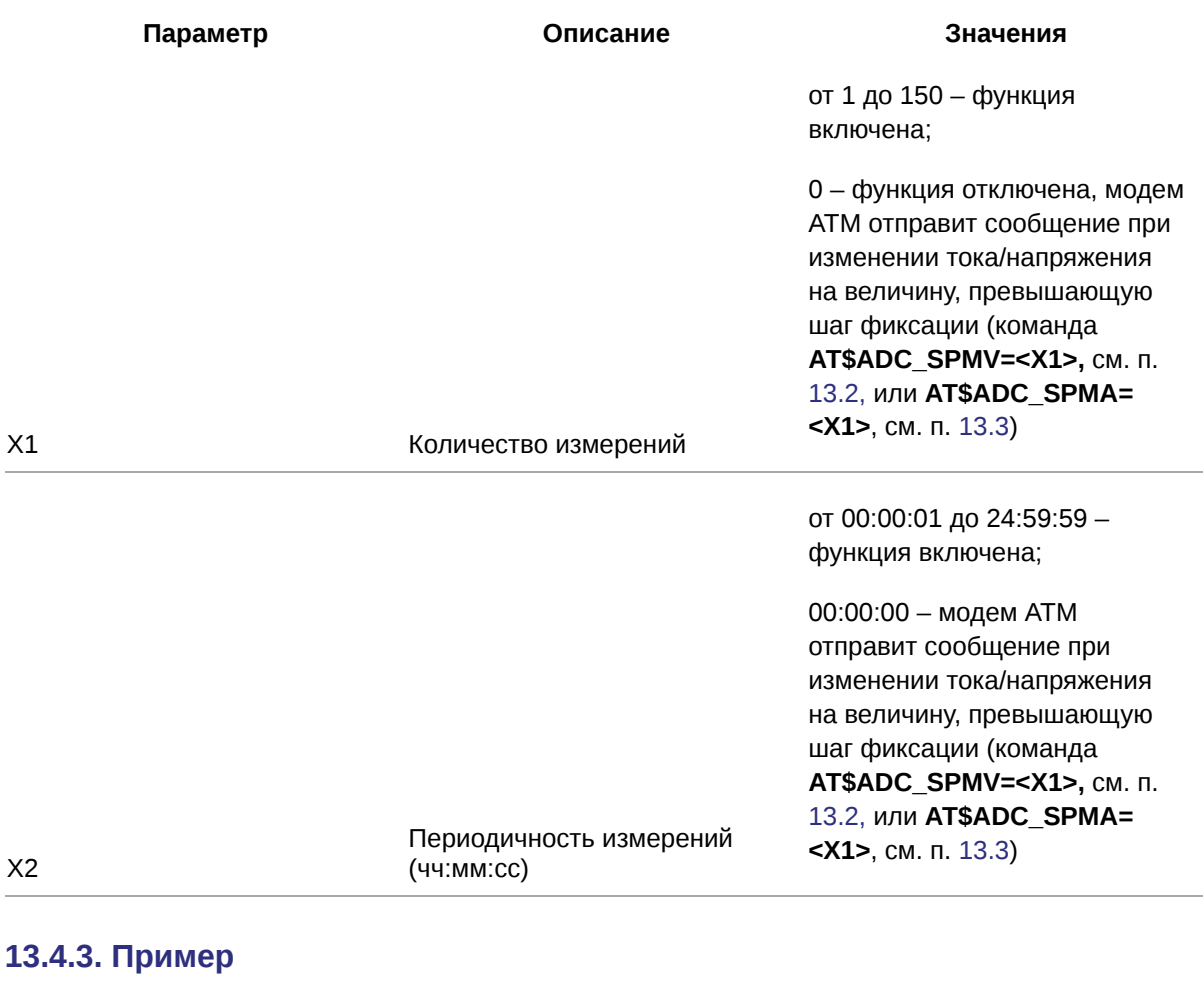

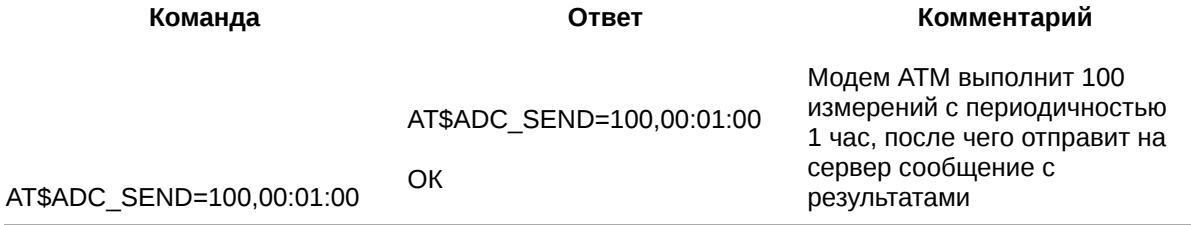

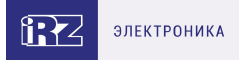

# **14. Команды для настройки интерфейсов RS232 и RS485**

#### **14.1. Настроить режим параллельной работы порта по интерфейсам RS485+RS232: PORT\_MODE**

Команда позволяет включить/отключить режим параллельной работы порта по интерфейсам RS485+RS232. Режим параллельной работы является приоритетным, т.е. при включении данной настройки остальные опции, предусматривающие выбор конкретного интерфейса для работы порта, становятся неактивными.

По умолчанию режим параллельной работы включен.

#### **14.1.1. Синтаксис**

Синтаксис команды: AT\$PORT\_MODE

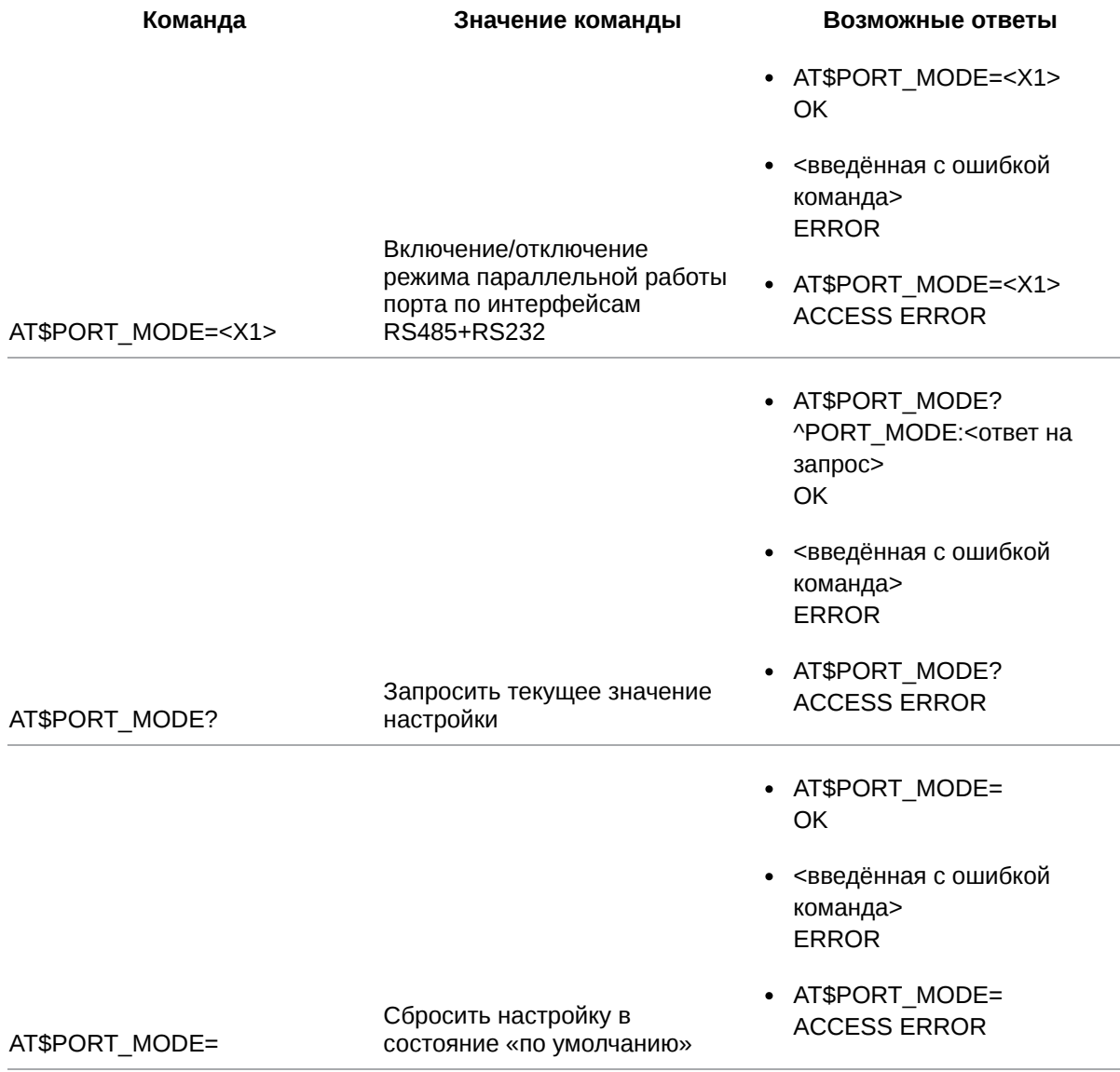

#### **14.1.2. Значения вводимых параметров**
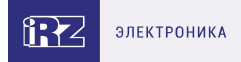

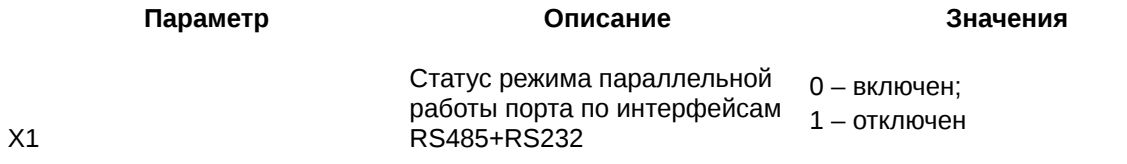

### **14.1.3. Пример**

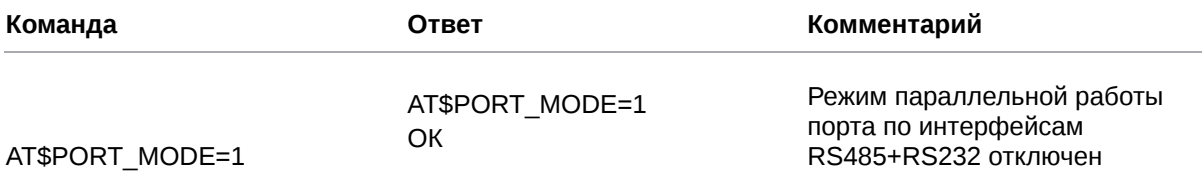

#### **14.2. Настроить работу порта по интерфейсу RS485 или RS232: PORT\_SET**

Команда позволяет задать следующие настройки для работы порта по интерфейсу RS485 или RS232:

- скорость обмена данными (бод);
- количество бит данных для передачи в одной посылке;
- количество стоп-битов;
- параметр контроля четности;
- аппаратное управление потоком данных для RS232. При выборе интерфейса RS485 данный параметр всегда имеет значение «0» и не учитывается модемом ATM.

Настройки по умолчанию:

- скорость обмена данными 9600 бод;
- количество бит данных для передачи в одной посылке 8;
- количество стоп-битов 1;
- параметр контроля четности нет;
- аппаратное управление потоком данных нет.

### **14.2.1. Синтаксис**

Синтаксис команды: AT\$PORT\_SET

**Команда Значение команды Возможные ответы**

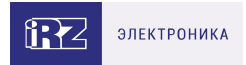

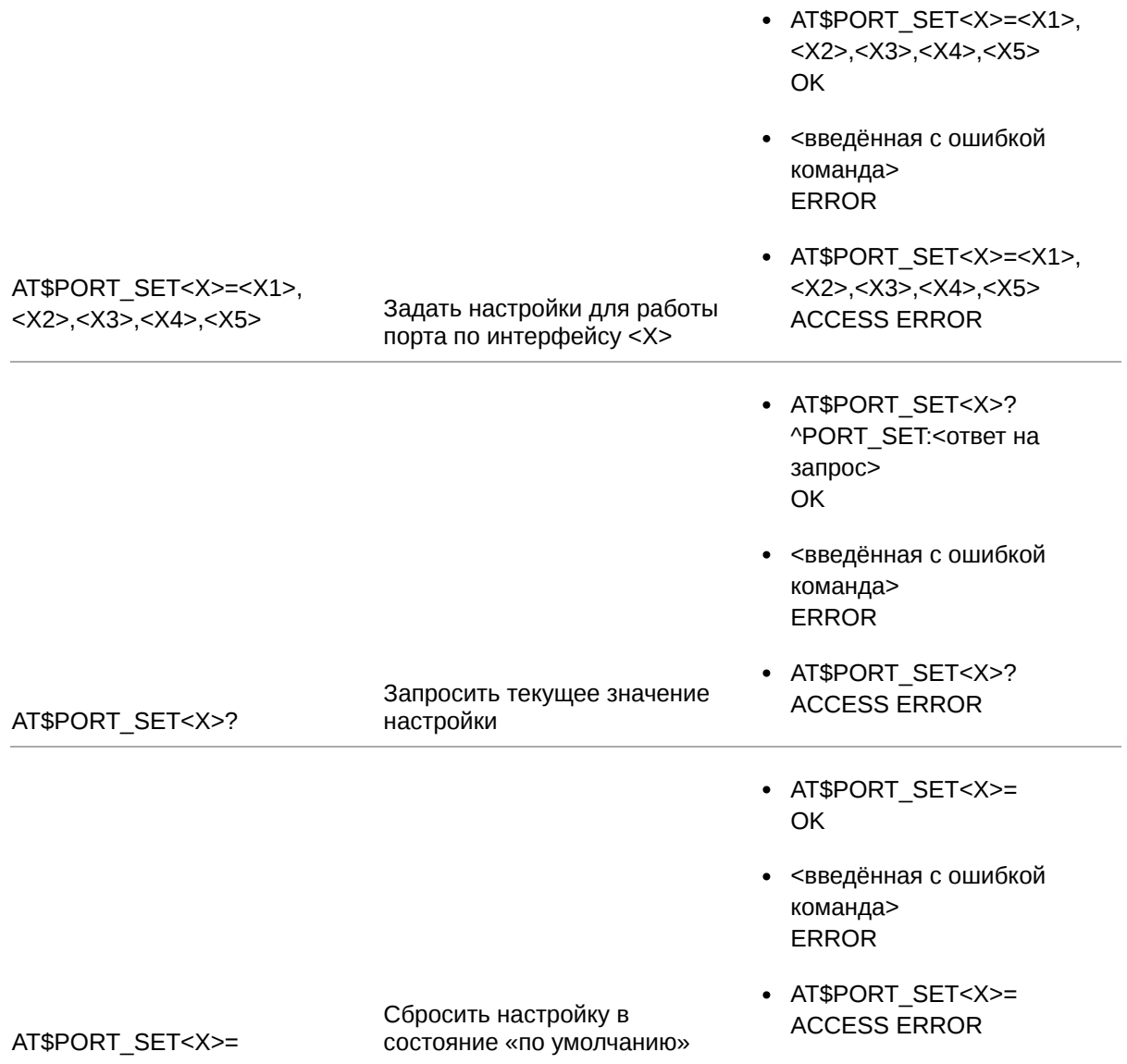

# **14.2.2. Значения вводимых параметров**

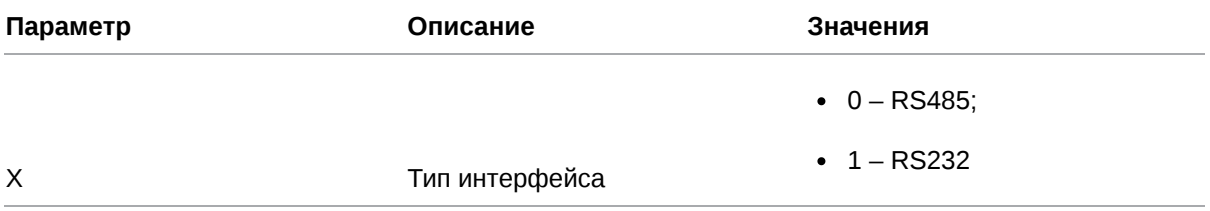

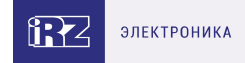

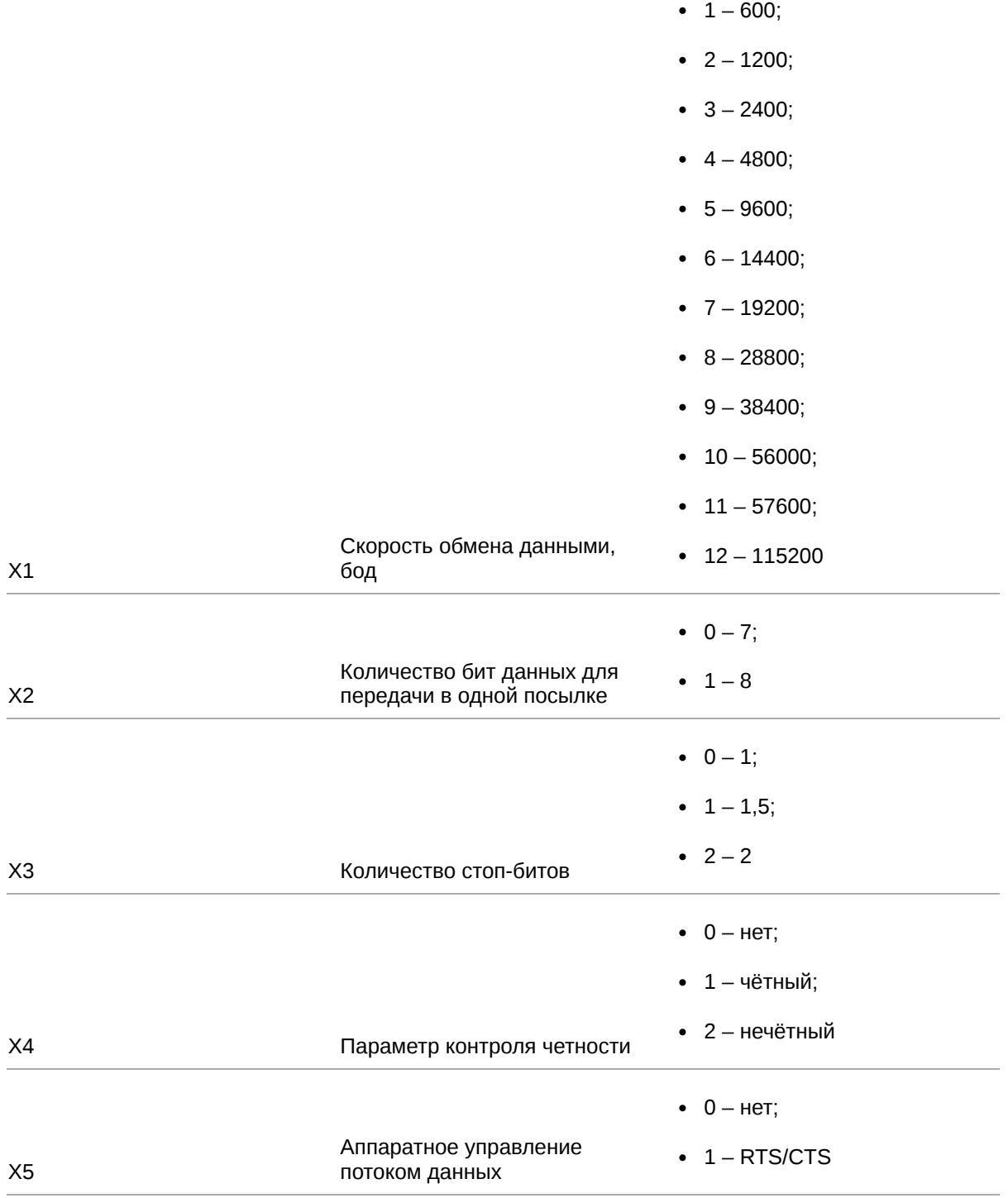

# **14.2.3. Пример**

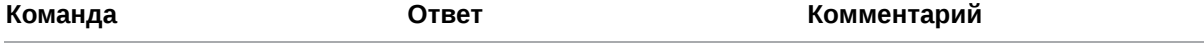

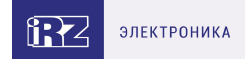

Для работы по интерфейсу RS232 заданы следующие настройки:

- скорость обмена данными – 9600 бод;
- количество бит данных для передачи в одной посылке  $-7;$
- количество стоп-битов 1,5;
- параметр контроля четности – чётный;

AT\$PORT\_SET1=5,0,1,1,1 AT\$PORT\_SET1=5,0,1,1,1 ОК включено аппаратное управление потоком данных – RTS/CTS

#### **14.3. Задать состояние выводов интерфейса RS232: DCD, DSR, CTS, RING: PORT\_GPO1**

Команда позволяет перевести выводы DCD, DSR, CTS, RING интерфейса RS232 в высокий или низкий уровень (для модемов ATM с версией прошивки 1.3 или более ранней). Для модемов ATM с версией прошивки 1.3 и выше актуален только запрос текущего значения настройки (команда **AT\$PORT\_GPO1?**). Для изменения состояния перечисленных выше выводов следует использовать команду **AT\$GPIO\_OUT<X>=<Х1>,<Х2>,<Х3>** (см. п. 11.4).

Настройки по умолчанию:

- **DCD** высокий уровень;
- DSR высокий уровень;
- CTS высокий уровень;
- RING низкий уровень.

#### **14.3.1. Синтаксис**

Синтаксис команды: AT\$PORT\_GPO1

**Команда Значение команды Возможные ответы**

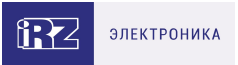

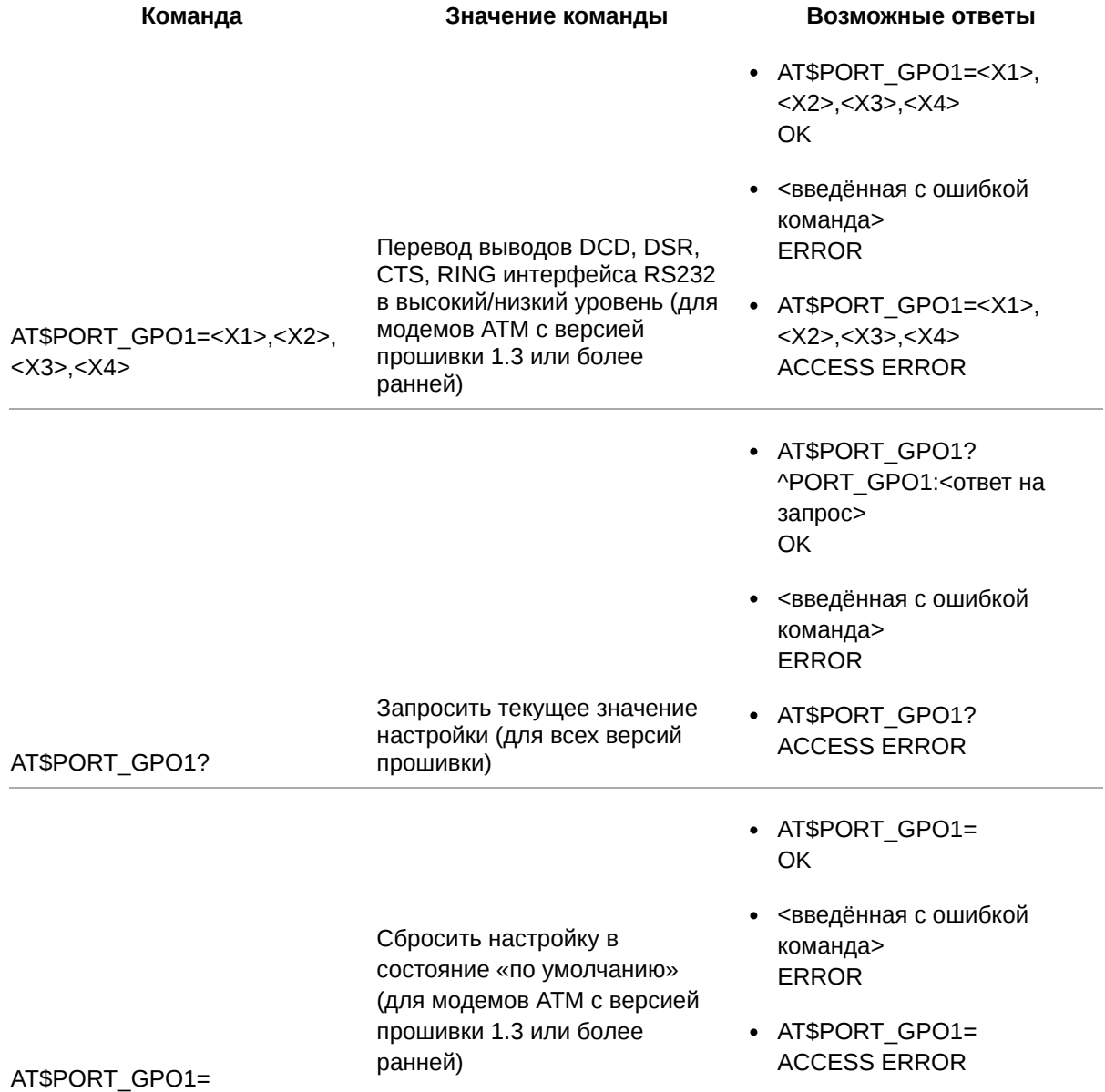

# 14.3.2. Значения вводимых параметров

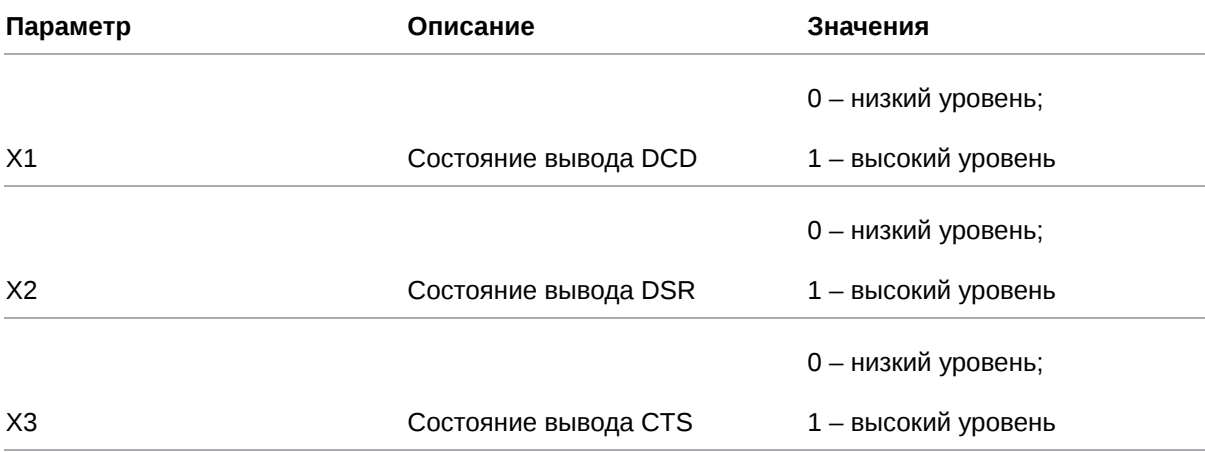

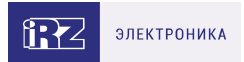

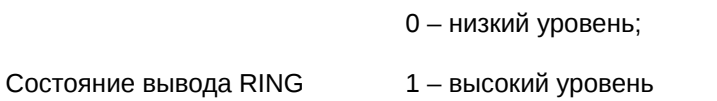

# 14.3.3. Пример

 $X4$ 

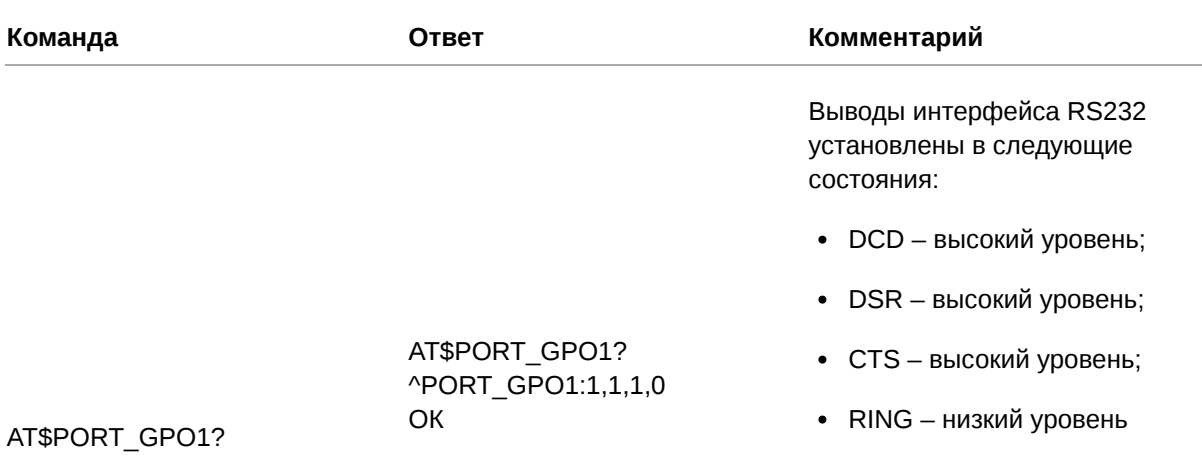

### 14.4. Задать время захвата порта: PORT\_CAPT

Команда позволяет задать период времени (мс), в течение которого порт будет зарезервирован за установленным соединением. Отсчёт временного интервала начинается после принятия первого байта данных от удалённого сервера/клиента и обнуляется с принятием каждого последующего байта. В течение этого времени обмен данными осуществляется только по соединению, которым захвачен порт. Данные, которые появились на других соединениях, накапливаются.

Время захвата порта по умолчанию: 1000 мс.

#### 14.4.1. Синтаксис

Синтаксис команды: AT\$PORT\_CAPT

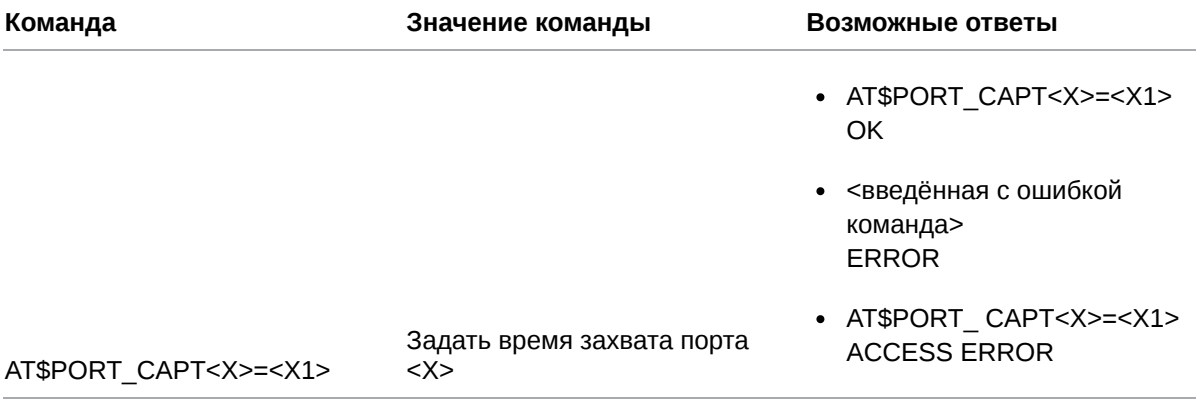

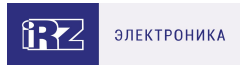

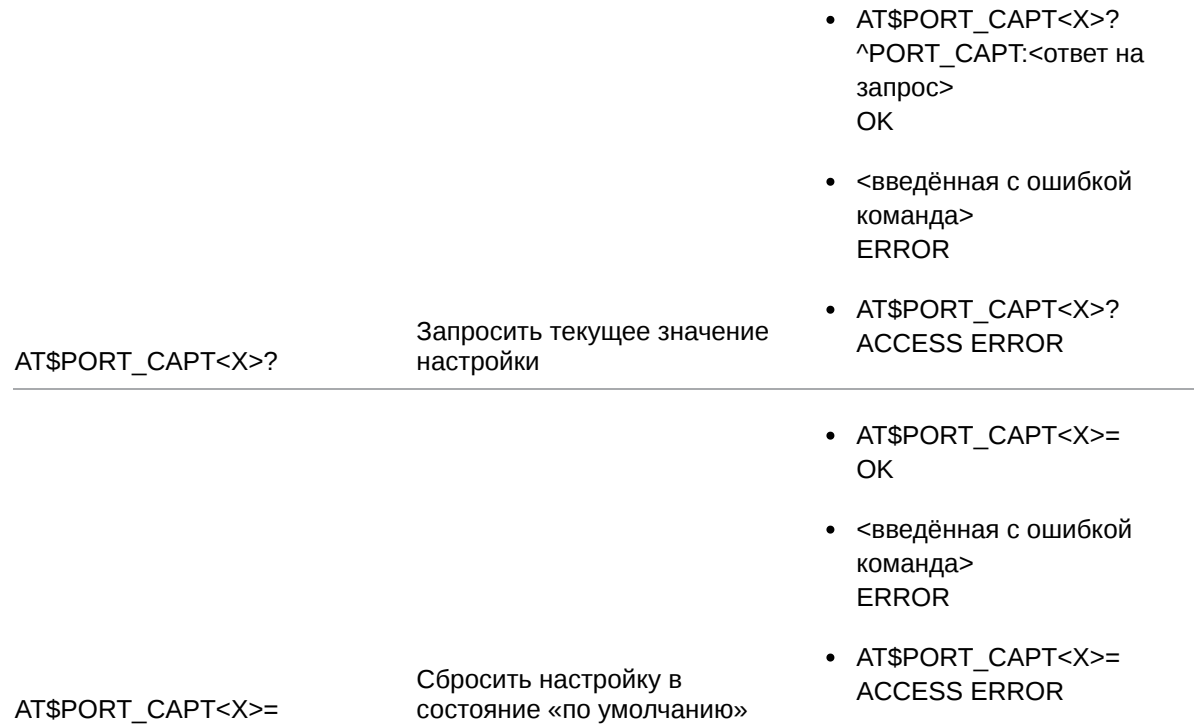

#### **14.4.2. Значения вводимых параметров**

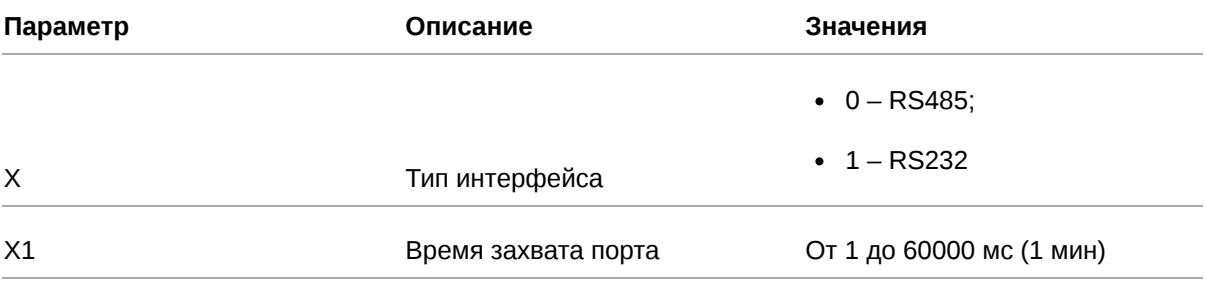

### **14.4.3. Пример**

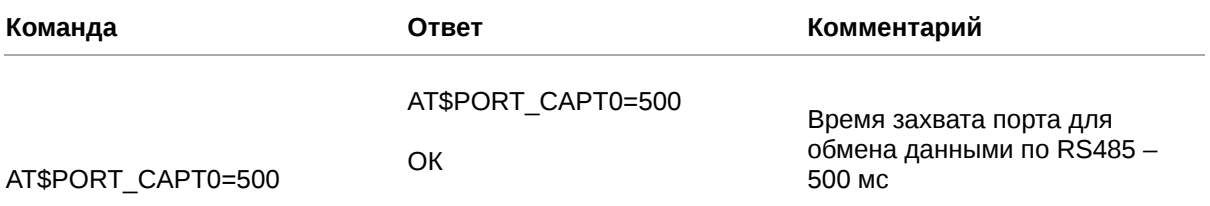

# **14.5. Задать интервал тишины между сообщениями: PORT\_INTV**

Между сообщениями в канале передачи данных возникают паузы – интервалы тишины. Длительность интервала тишины – не менее 3.5 символов при заданной скорости работы интерфейса.

Команда позволяет задать новое значение интервала тишины (в мкс). Интервал тишины по умолчанию – 3.5 символа.

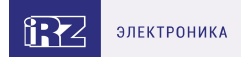

## **14.5.1. Синтаксис**

Синтаксис команды: AT\$PORT\_INTV

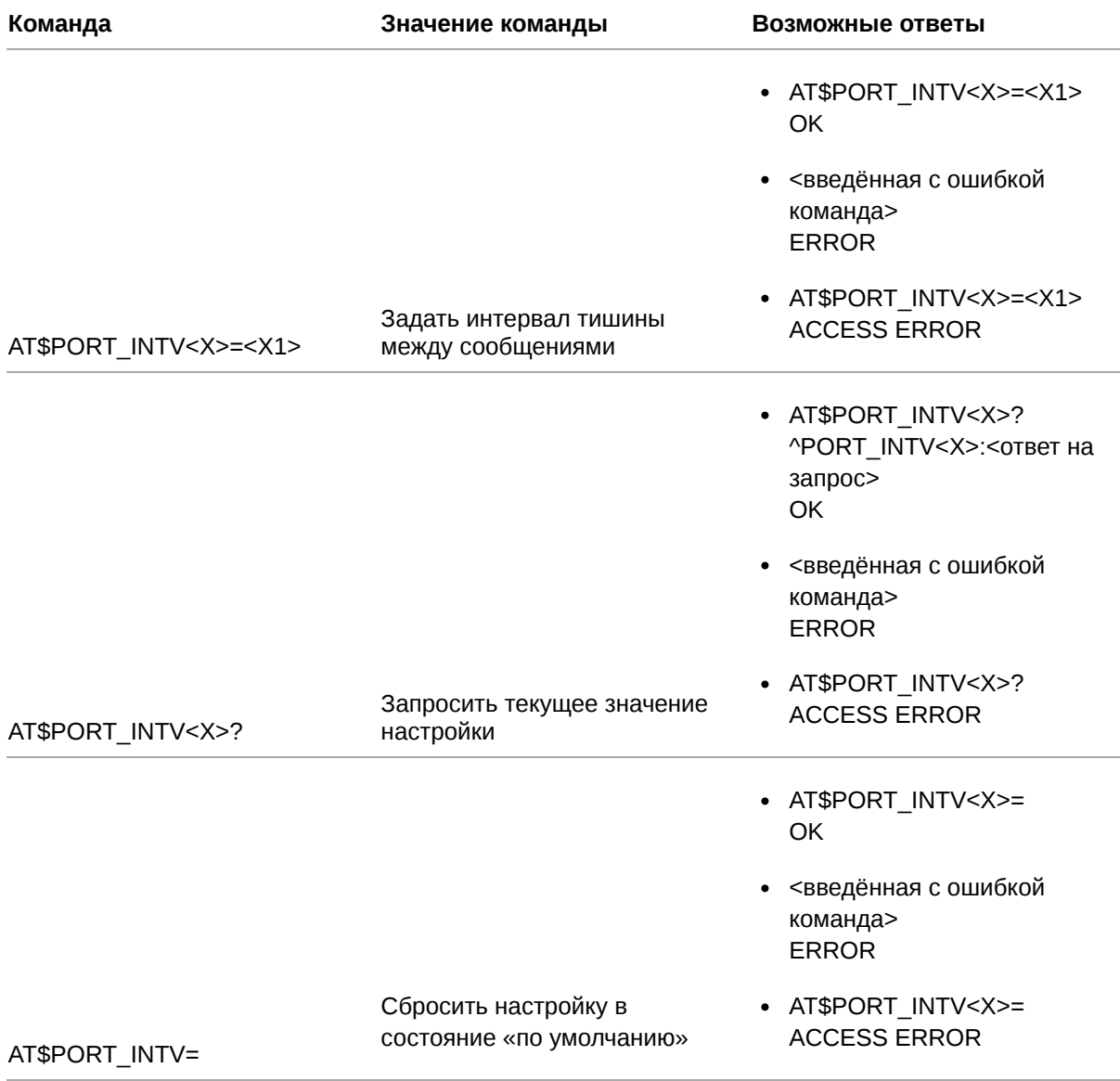

## **14.5.2. Значения вводимых параметров**

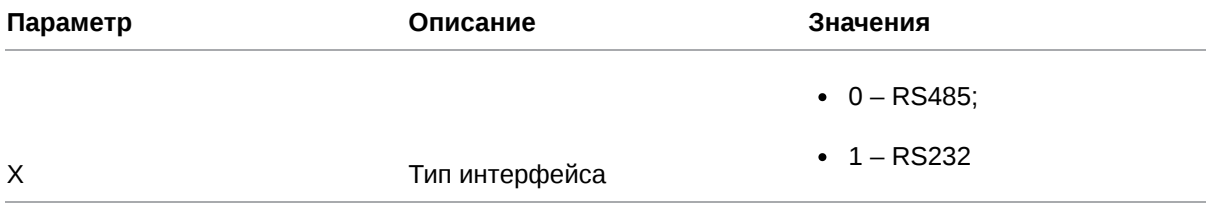

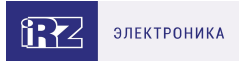

• 0 - значение интервала тишины 3.5 символа, т. е. заданное по умолчанию;

• от 1 до 2147483646 мкс

 $X1$ 

Интервал тишины

14.5.3. Пример

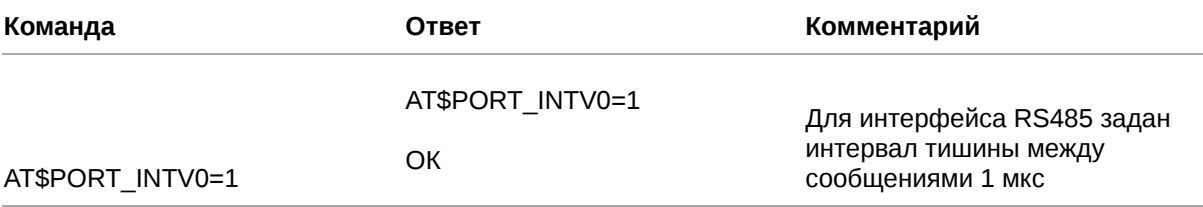

#### 14.6. Задать ограничение размера пакета данных для отправки по GPRS: **PORT\_DSIZE**

Команда позволяет задать максимальный размер пакета данных для отправки по GPRS.

По умолчанию размер пакета данных не ограничен.

## 14.6.1. Синтаксис

Синтаксис команды: AT\$PORT\_DSIZE

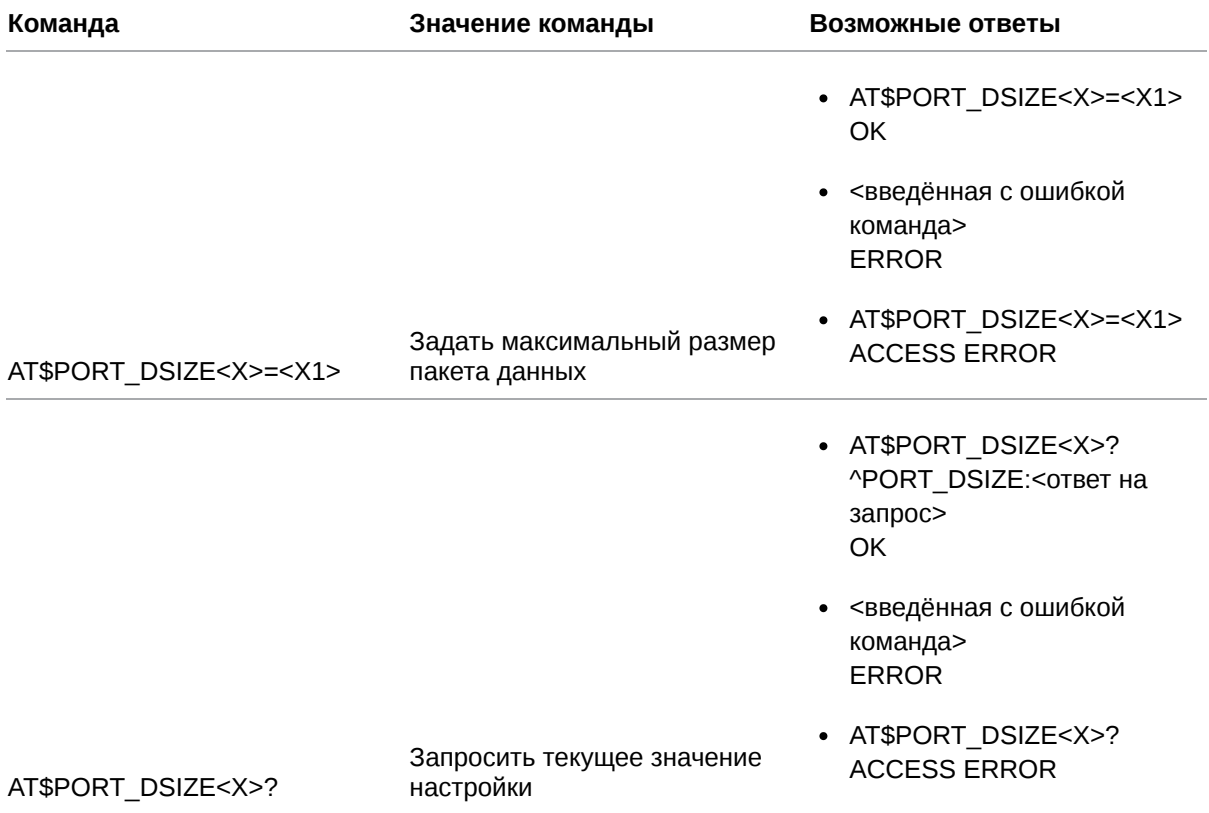

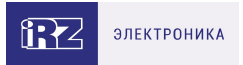

- · AT\$PORT\_DSIZE<X>= OK
- <введённая с ошибкой команда> **ERROR**

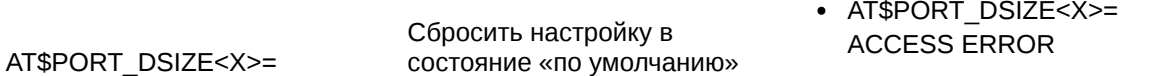

### 14.6.2. Значения вводимых параметров

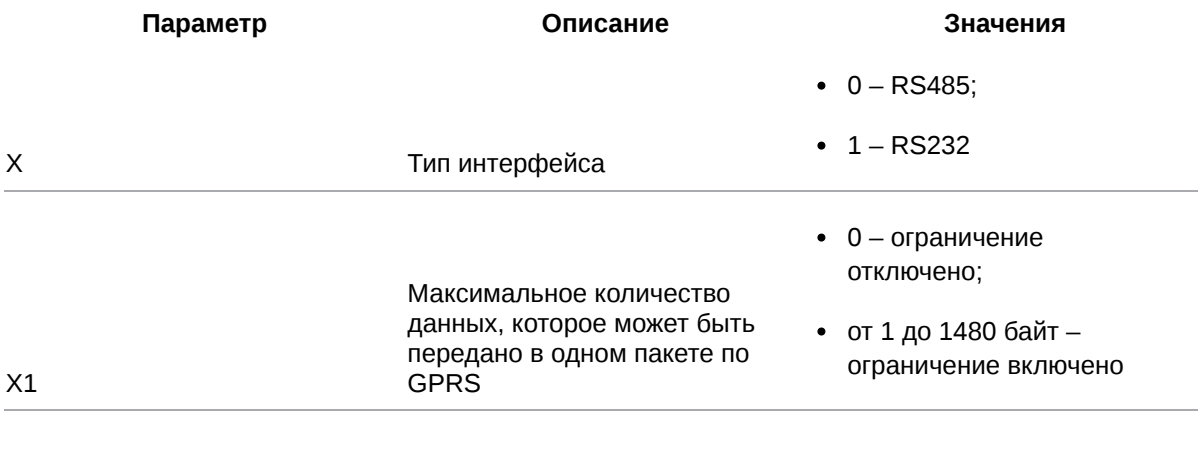

# 14.6.3. Пример

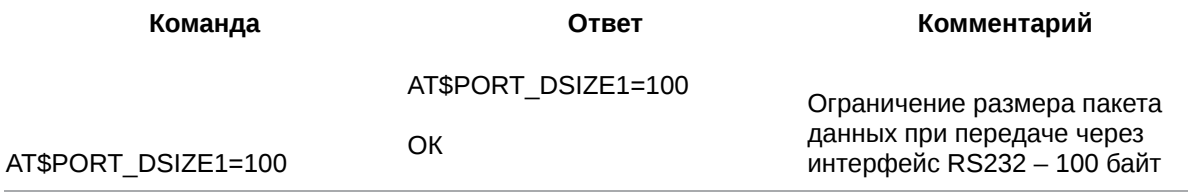

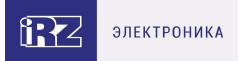

# **15. Команды для настройки работы по протоколу Modbus**

### **15.1. Настроить работу по протоколу Modbus: MODBUS\_SET**

Команда позволяет включить/отключить:

- режим работы модема ATM, при котором происходит преобразование **Modbus RTU** пакетов данных в **Modbus TCP** пакеты и наоборот;
- режим передачи ASCII-символов по протоколу **Modbus ASCII** (в разработке).

Режим преобразования **Modbus RTU/Modbus TCP** необходимо включить в случае, если устройство, подключенное к модему ATM (например, счётчик), работает по протоколу **Modbus RTU**, а сервер – по протоколу **Modbus TCP**. При этом запрос на передачу данных должен всегда исходить от сервера (по протоколу **Modbus TCP**).

По умолчанию режим выключен.

#### **Работа интерфейса RS232 при включенном протоколе Modbus**

Модем ATM получает пакеты данных от устройства и хранит их в своей памяти до тех пор, пока в канале связи не наступит интервал тишины – пауза длиной 3.5 символов. При наступлении интервала тишины модем ATM формирует из полученных пакетов сообщение и передаёт его на сервер.

Пакеты данных от сервера передаются на устройство сразу.

#### **Работа интерфейса RS485 при включенном протоколе Modbus**

Модем ATM получает пакеты данных от устройства/сервера и хранит их в своей памяти до тех пор, пока в канале связи не наступит интервал тишины – пауза длиной 3.5 символов. При наступлении интервала тишины модем ATM формирует из полученных пакетов сообщение и передаёт его на сервер/устройство.

Таким образом, сообщение от сервера будет передано на устройство только после возникновения паузы в канале связи длиной в 3.5 символа. Аналогично сообщение от устройства будет передано серверу, только когда наступит интервал тишины.

При необходимости длину интервала тишины можно увеличить с помощью команды **AT\$PORT\_INTV** (см. п. 14.5).

#### **15.1.1. Синтаксис**

Синтаксис команды: AT\$MODBUS\_SET

**Команда Значение команды Возможные ответы**

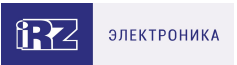

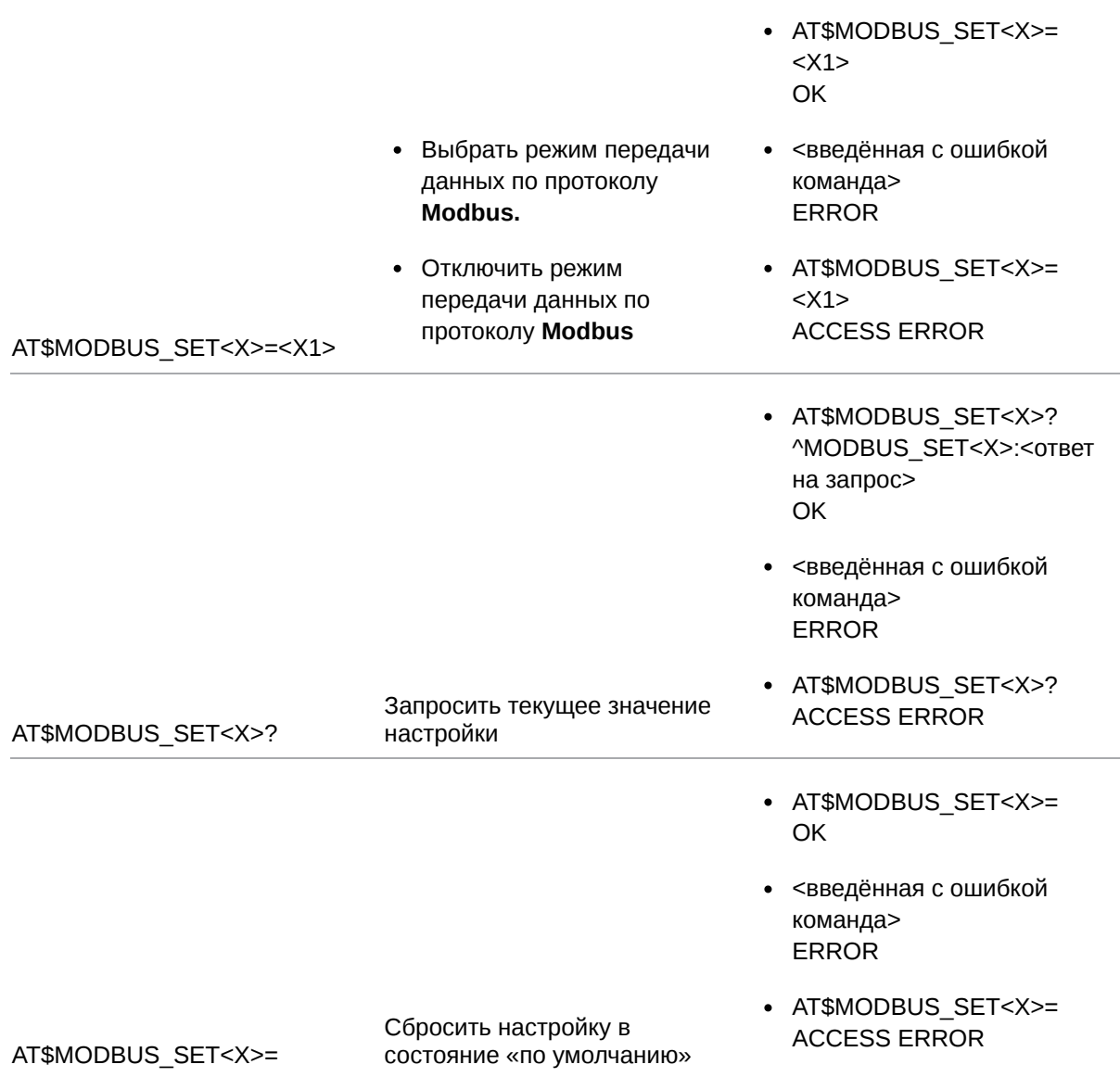

# 15.1.2. Значения вводимых параметров

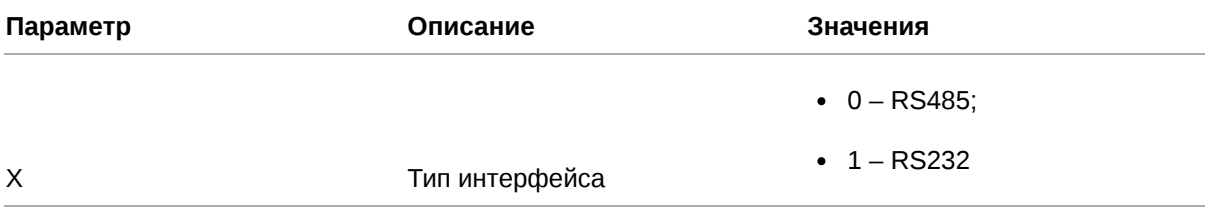

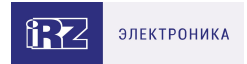

Х1 Режим передачи данных 1 – **Modbus RTU/Modbus TCP**; 2 – **Modbus ASCII** (в разработке); 0 – отключить режим передачи данных по протоколу **Modbus**

### **15.1.3. Пример**

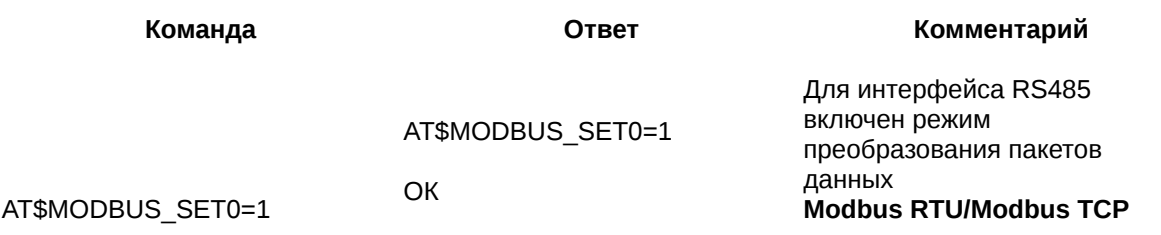

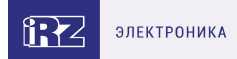

# **16. Команды для настройки Bluetooth**

### **16.1. Настроить функцию Bluetooth: BT\_SETответы**

Команда позволяет включить/отключить функцию Bluetooth на модеме ATM.

Функцию Bluetooth необходимо включить, если планируется взаимодействовать с модемом ATM через Bluetooth-приложение ATM Control SE.

По умолчанию функция Bluetooth выключена.

Подробная информация о работе с Bluetooth-приложением ATM Control SE представлена в документе

[«Руководство по работе с Bluetooth-приложением ATM Control SE».](https://www.radiofid.ru/upload/docs/terminals/irz_atm/Bluetooth_Prilozhenie_ATM_Control_SE_UserGuide_RU.pdf)

#### **16.1.1. Синтаксис**

Синтаксис команды: AT\$BT\_SET

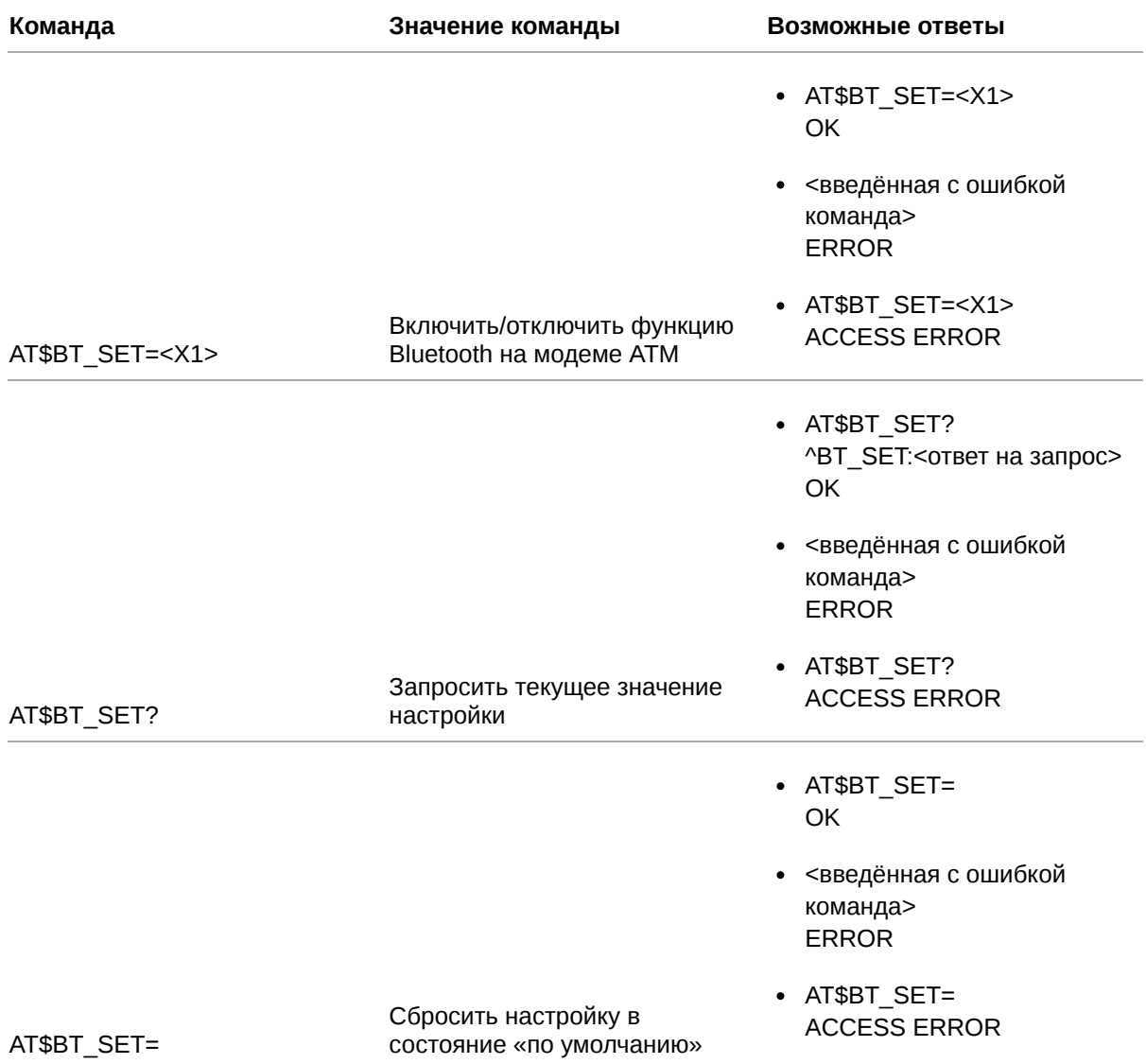

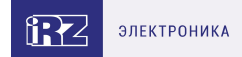

# **16.1.2. Значения вводимых параметров**

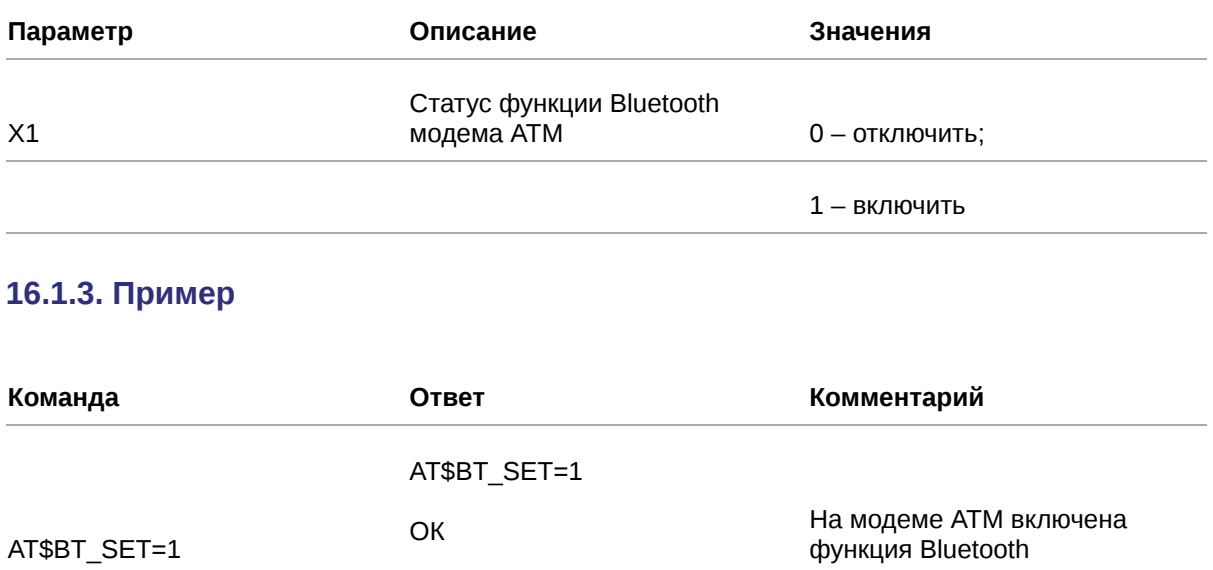

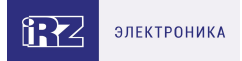

# **17. Команды для настройки WDT и перезагрузки модема ATM по звонку**

### **17.1. Установить интервальный сторожевой таймер WDT: WDT\_INTV**

Команда позволяет установить или отключить интервальный сторожевой таймер WDT. При срабатывании WDT перезагружается GSM-модуль модема ATM.

По умолчанию значение WDT составляет 24 ч, т. е. GSM-модуль перезагружается раз в сутки.

#### **17.1.1. Синтаксис**

Синтаксис команды: AT\$WDT\_INTV

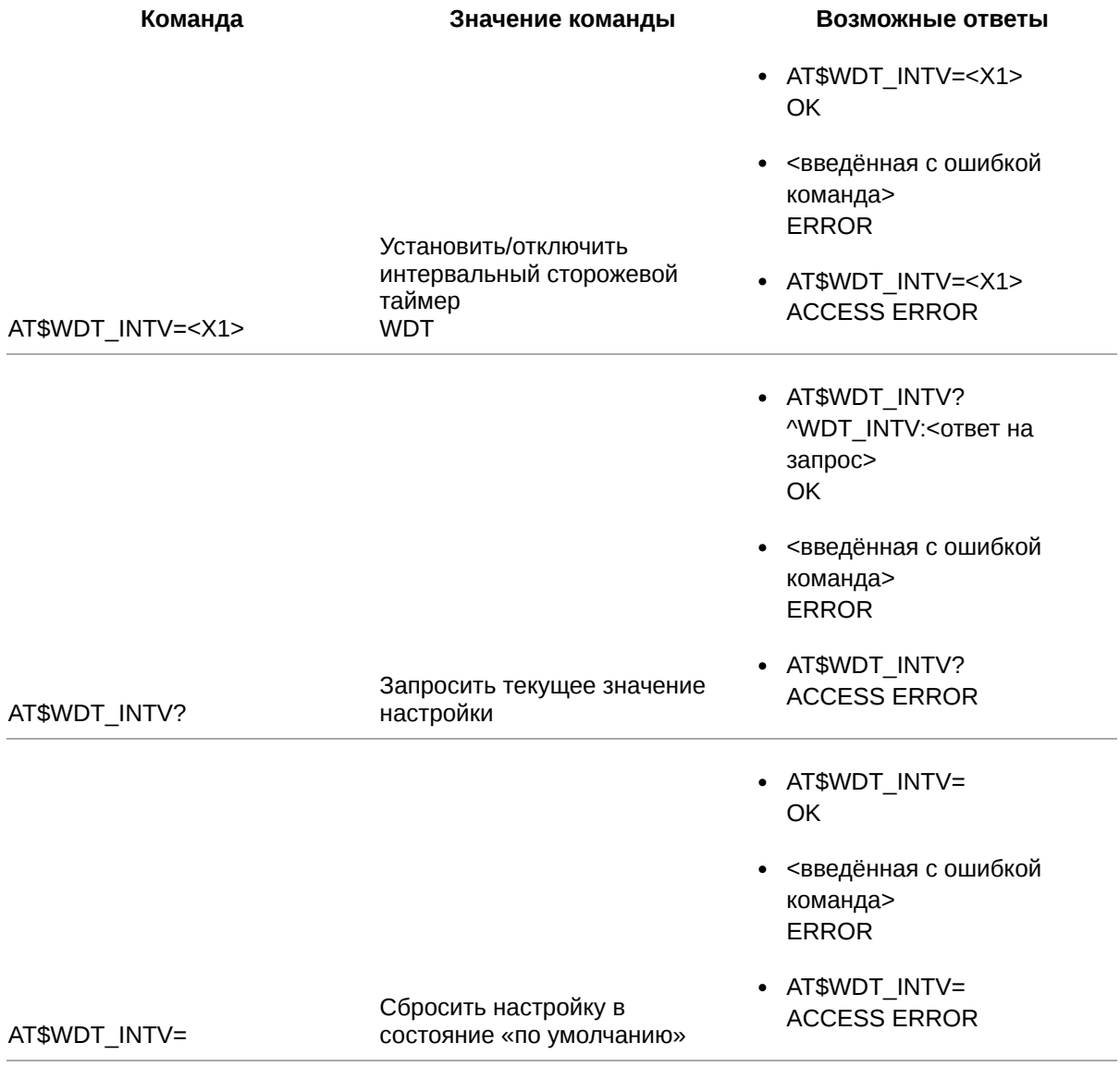

#### **17.1.2. Значения вводимых параметров**

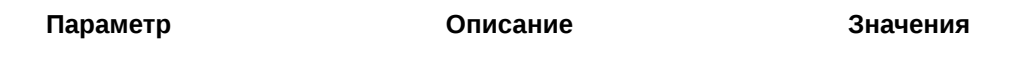

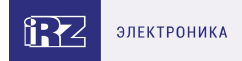

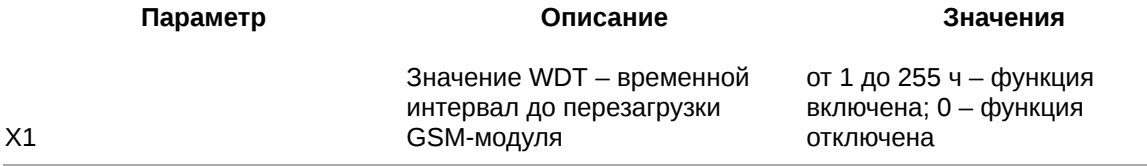

### **17.1.3. Пример**

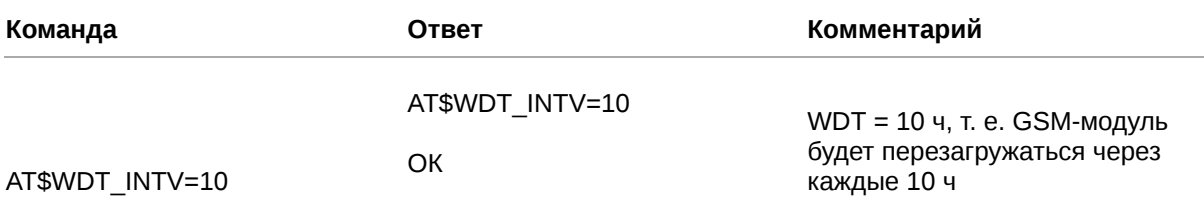

## **17.2. Настроить перезагрузку модема ATM по звонку: WDT\_CALL**

Команда позволяет задать группу телефонных номеров, при поступлении звонка с которых произойдет перезагрузка модема ATM. По умолчанию функция отключена.

#### **17.2.1. Синтаксис**

Синтаксис команды: AT\$WDT\_CALL

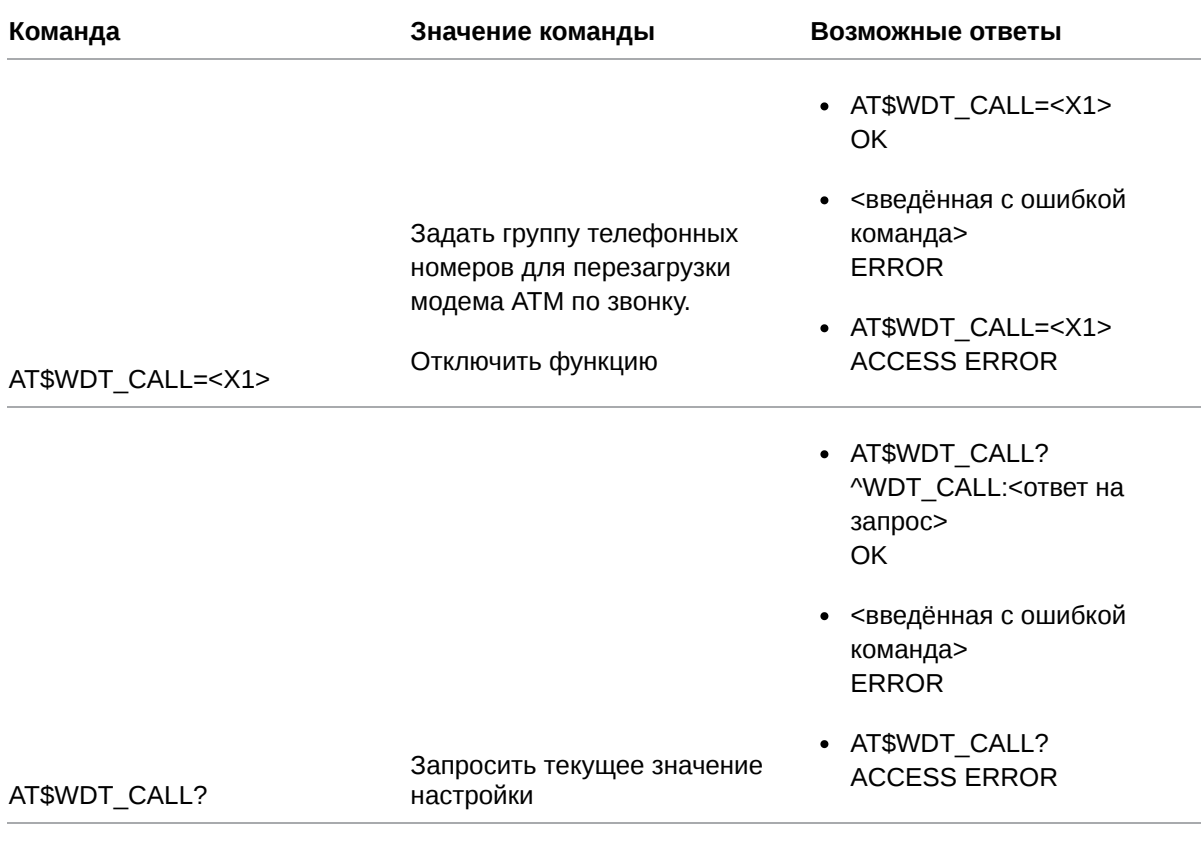

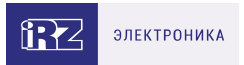

- AT\$WDT\_CALL= OK
- <введённая с ошибкой команда> ERROR

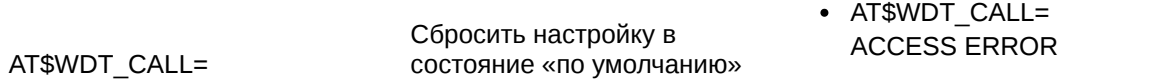

### **17.2.2. Значения вводимых параметров**

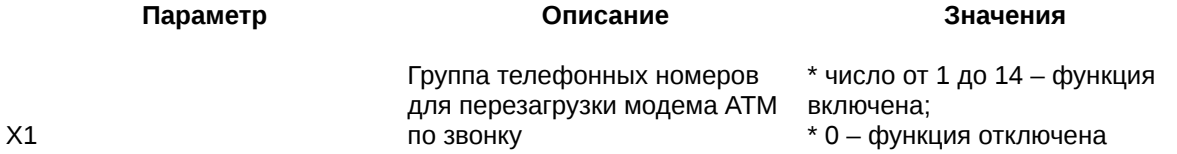

# **17.2.3. Пример**

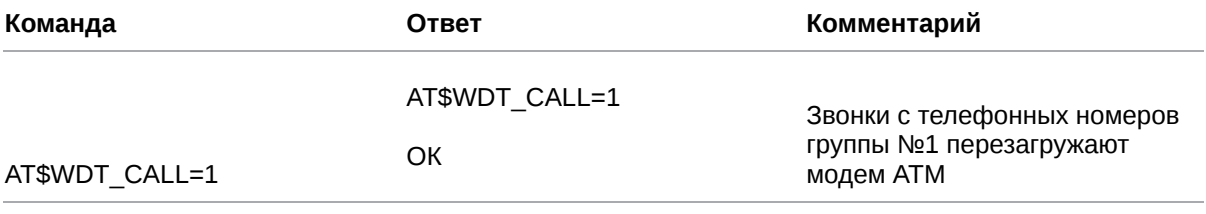

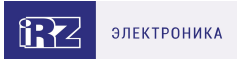

# **18. Команды для настройки исходящих и входящих SMS**

При возникновении события модем ATM отправляет SMS на телефонные номера выбранных групп.

Модем ATM информирует о возникновении следующих событий:

- 1. Cмена IP-адреса в режиме «Сервер».
- 2. Потеря GPRS-соединения.
- 3. Появление активного сигнала на входе GPIO1.
- 4. Появление активного сигнала на входе GPIO2.
- 5. Появление активного сигнала на входе GPIO3.

Формат SMS:

#### **[<счетчик>]/[<временная метка>]/<имя устройства> <текст SMS>[<доп. параметр>]**,

где:

- <**счетчик>** порядковый номер отправленного модемом ATM SMS.
- *<временная метка>* время возникновения события в формате «ЧЧ:ММ:СС».
- *<имя устройства>* имя модема ATM, с которого отправлено SMS. Максимальная длина имени – 30 символов.
- <*meкст SMS>* текст с информацией о событии. Для событий 1 и 2 текст формируется автоматически, для событий 3-5 – задаётся командой **AT\$GPIO\_TEXT<X>=<Х1>** (см. п. 11.7). Максимальная длина текста – 20 символов.
- <доп. параметр> фронт срабатывания по GPIO (для событий 3-5):
	- **1** высокий уровень;
	- **0** низкий уровень.

Символы «/» автоматически добавляются в исходящее от модема ATM SMS для разделения параметров.

Пример SMS о потере GPRS-соединения: **0007/15:15:59/ATM NO CONNECT**, где

- 0007 текущее значение счетчика SMS;
- 15:15:59 время регистрации события;
- АТМ имя модема АТМ;
- $\bullet$  NO CONNECT текст SMS, сформирован автоматически.

#### **18.1. Настроить исходящие SMS: SMS\_SET**

Команда позволяет добавить в текст исходящих от модема ATM SMS следующие параметры:

время регистрации события;

- текущее значение счётчика SMS (от 0 до 9999);
- состояние вывода GPIO (только для SMS о срабатывании GPIO):
	- 1 высокий уровень,
	- 0 низкий уровень.

По умолчанию заданы следующие настройки:

- время регистрации события включено;
- текущее значение счётчика SMS включено;
- состояние вывода GPIO (только для SMS о срабатывании GPIO) отключено.

#### **18.1.1. Синтаксис**

Синтаксис команды: AT\$SMS\_SET

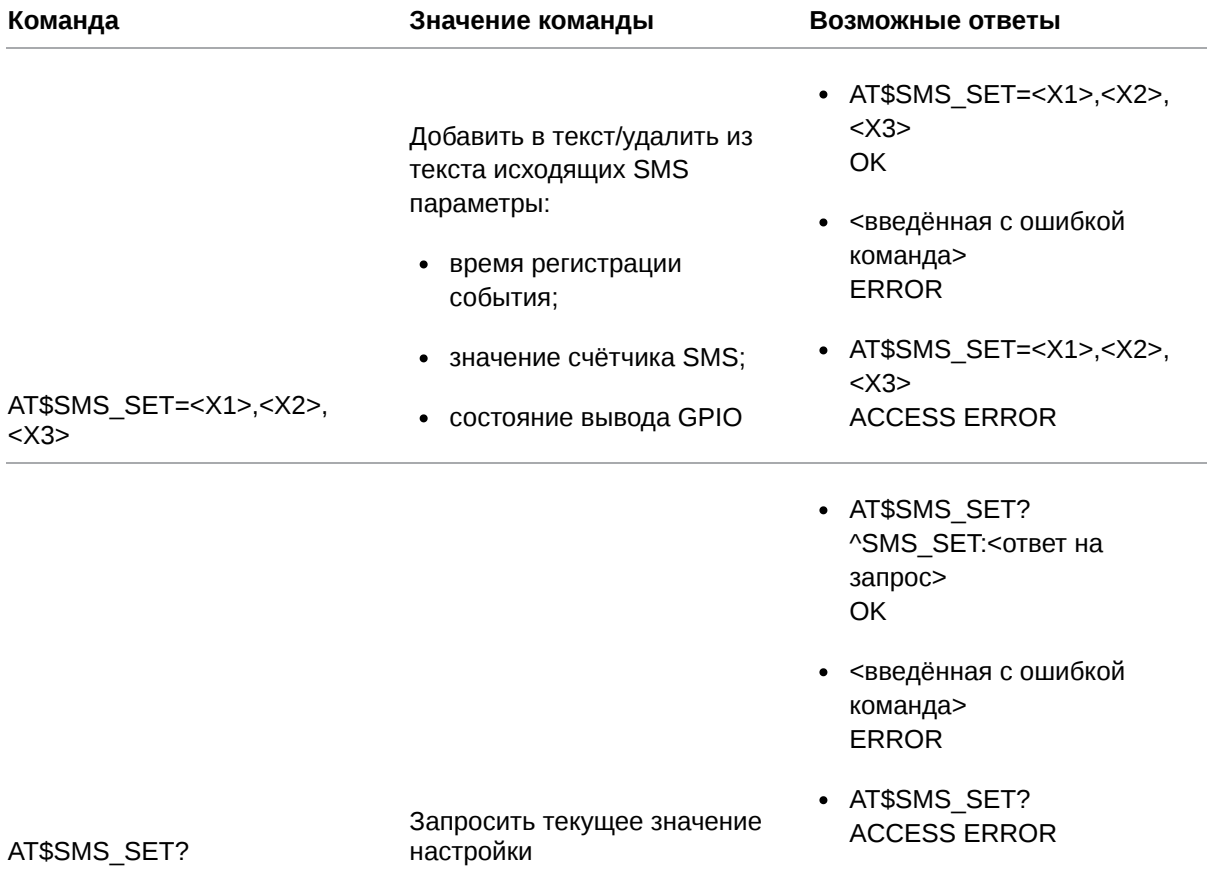

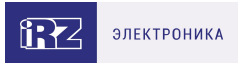

- · AT\$SMS SET= OK
- <введённая с ошибкой команда> **ERROR**

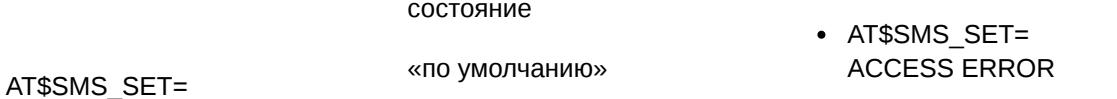

Сбросить настройку в

#### 18.1.2. Значения вводимых параметров

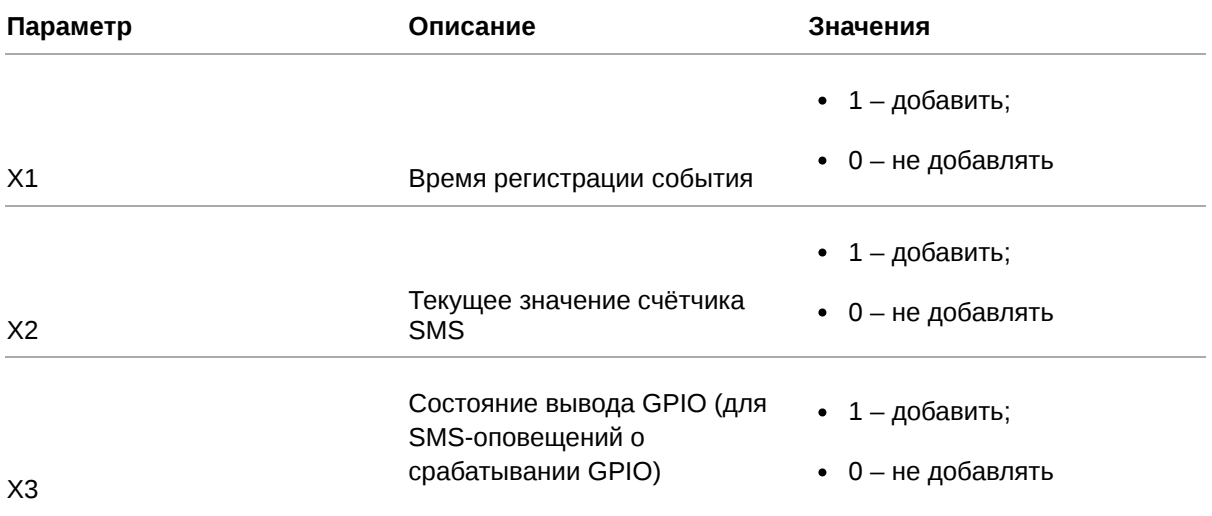

### 18.1.3. Пример

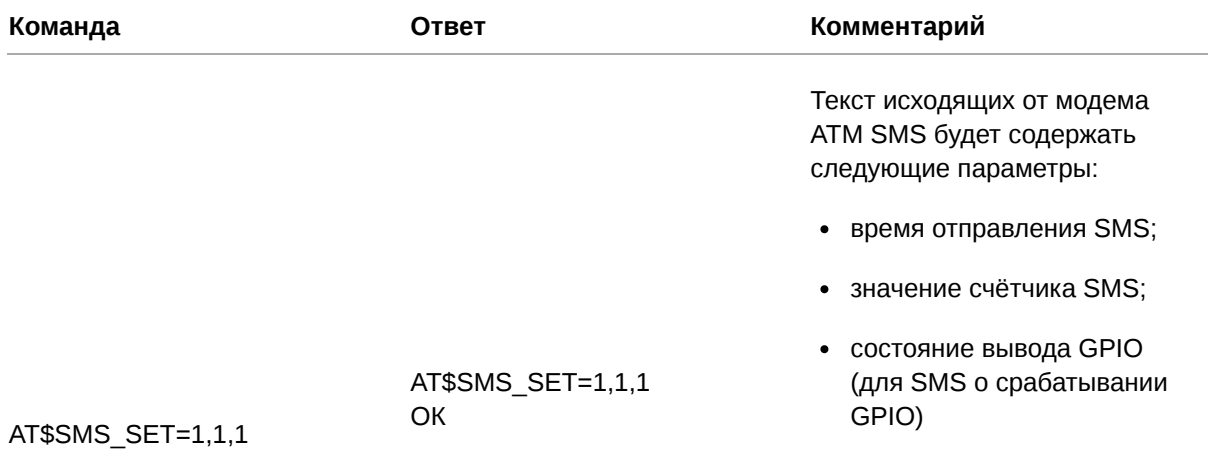

### 18.2. Настроить повторную отправку SMS: SMS\_ATTP

Команда позволяет задать интервал для повторной отправки SMS (мин). В случае, если модему ATM не удалось отправить SMS, он выполнит повторную отправку через заданное в данной настройке время.

По умолчанию интервал для повторной отправки SMS составляет 20 мин.

### **18.2.1. Синтаксис**

#### Синтаксис команды: AT\$SMS\_ATTP

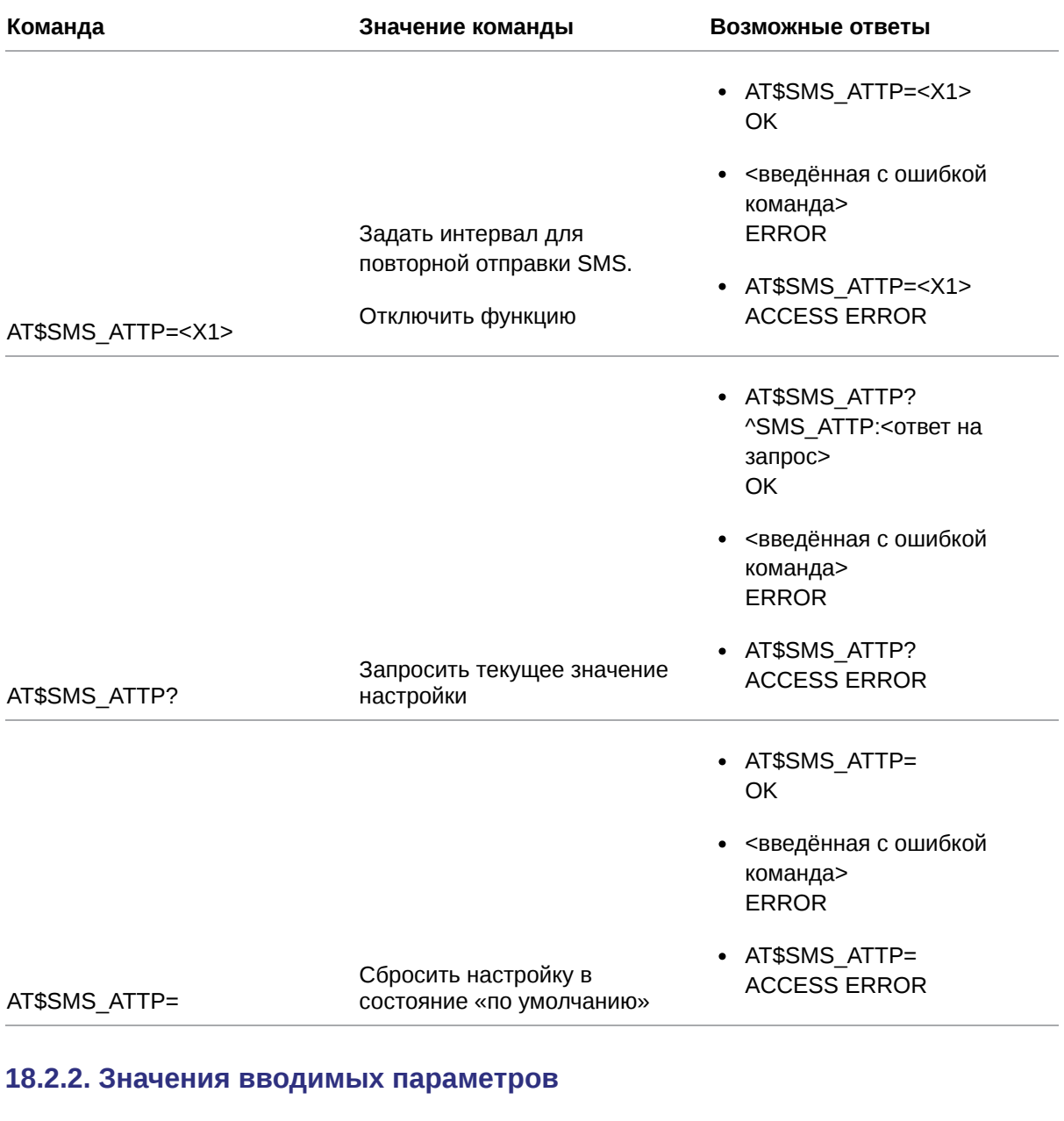

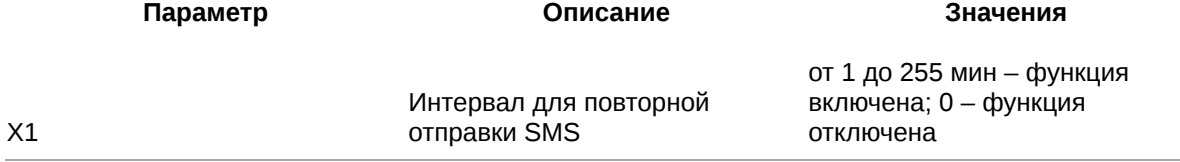

### **18.2.3. Пример**

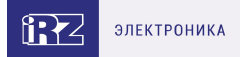

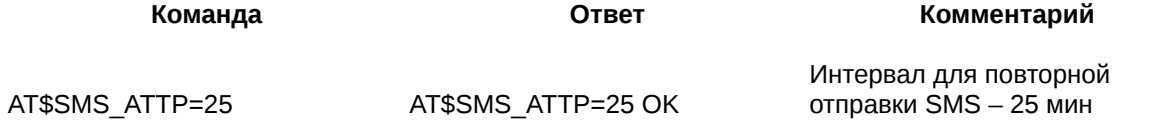

### **18.3. Задать имя устройства в тексте исходящих SMS: SMS\_TEXT**

Команда позволяет задать имя устройства, которое будет добавлено в текст всех исходящих от модема ATM SMS.

По умолчанию имя устройства не задано.

#### **18.3.1. Синтаксис**

Синтаксис команды: AT\$SMS\_TEXT

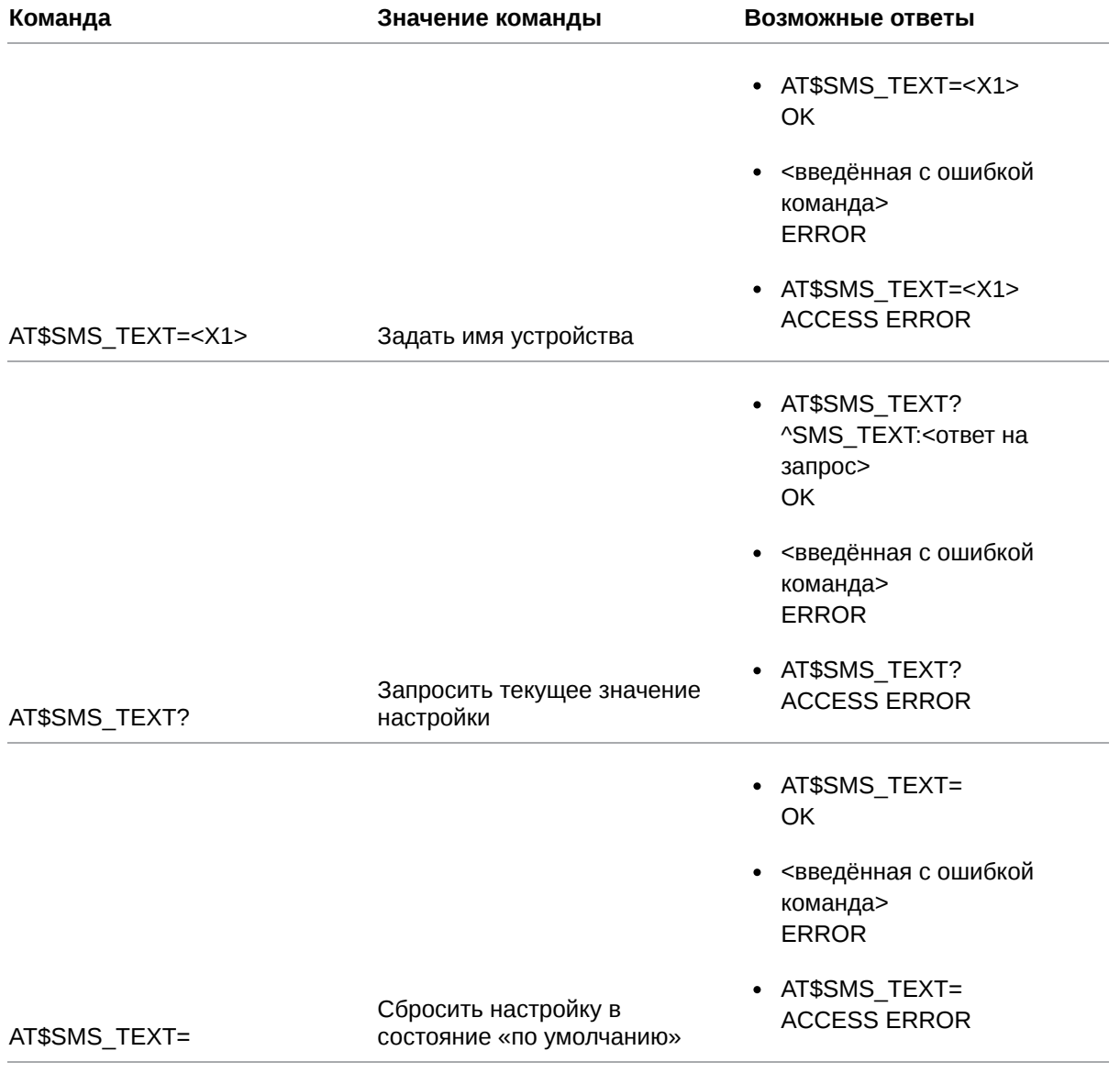

#### **18.3.2. Значения вводимых параметров**

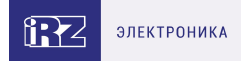

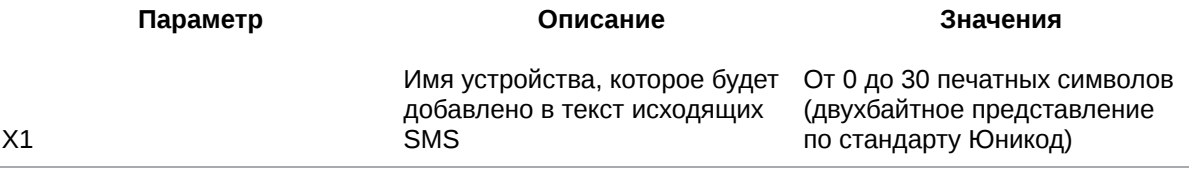

### **18.3.3. Пример**

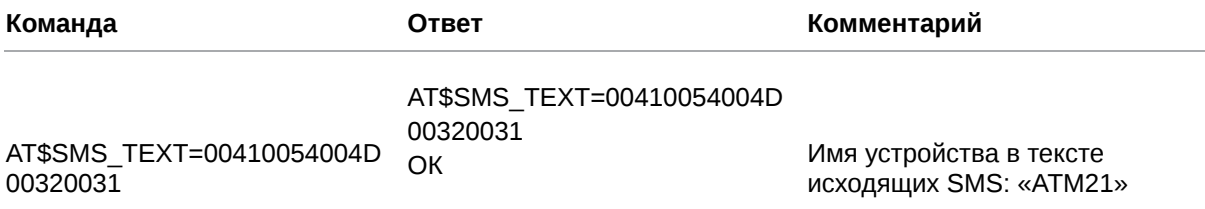

## **18.4. Запросить значение счётчика исходящих SMS или обнулить счётчик: SMS\_COUNT**

Команда позволяет запросить/обнулить текущее значение счётчика исходящих SMS.

Максимальное значение счётчика исходящих SMS – 9999. По достижении этого значения счётчик обнуляется автоматически.

Значение по умолчанию – 0.

#### **18.4.1. Синтаксис**

Синтаксис команды: AT\$SMS\_COUNT

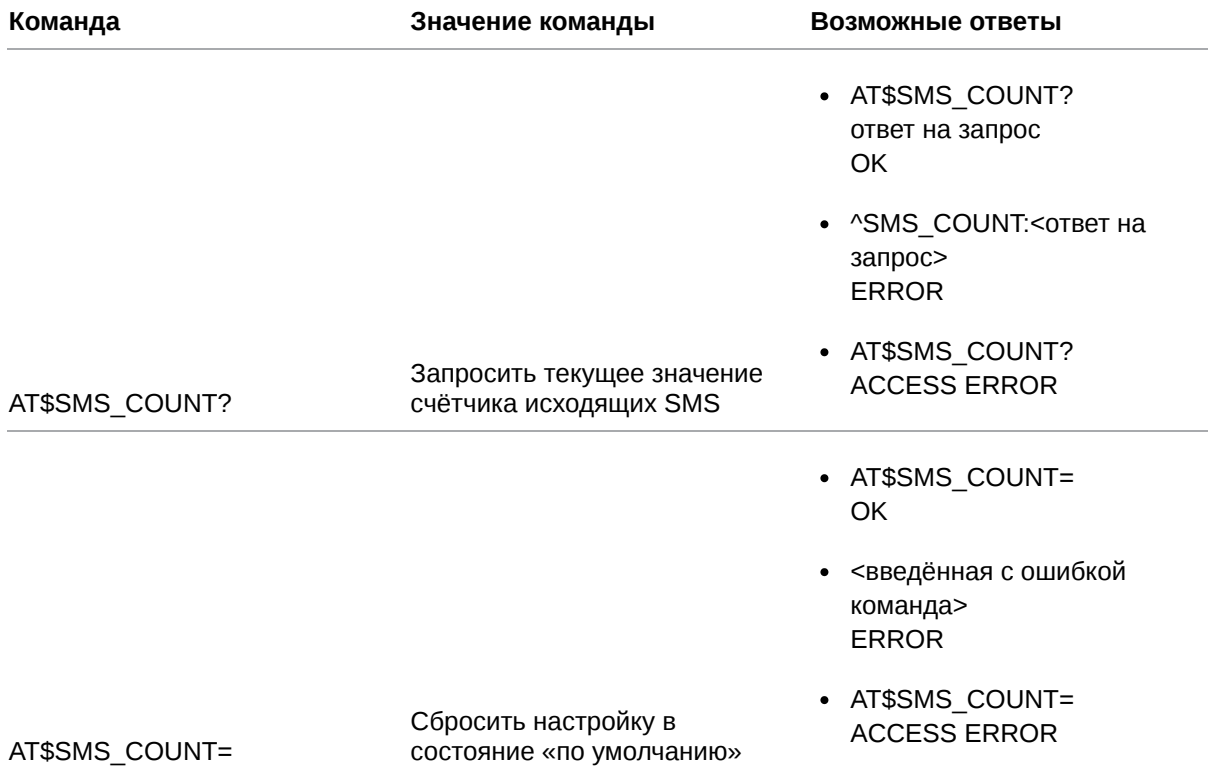

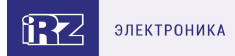

## **18.4.2. Значения вводимых параметров**

Нет вводимых параметров.

#### **18.4.3. Пример**

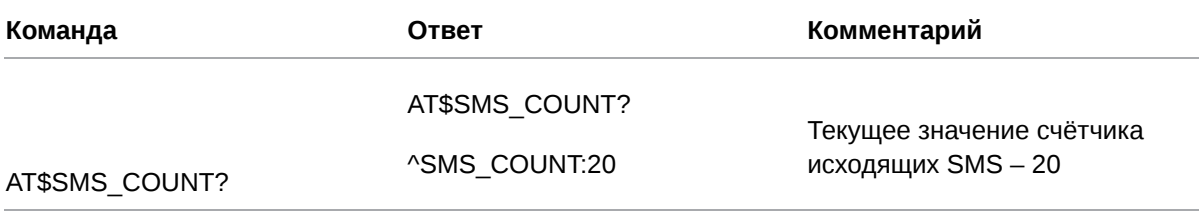

### **18.5. Задать новый пароль для входящих SMS: SMS\_PWD**

Команда позволяет задать пароль, который содержится в начале входящих SMS.

Пароль по умолчанию – 5492.

#### **18.5.1. Синтаксис**

Синтаксис команды: AT\$SMS\_PWD

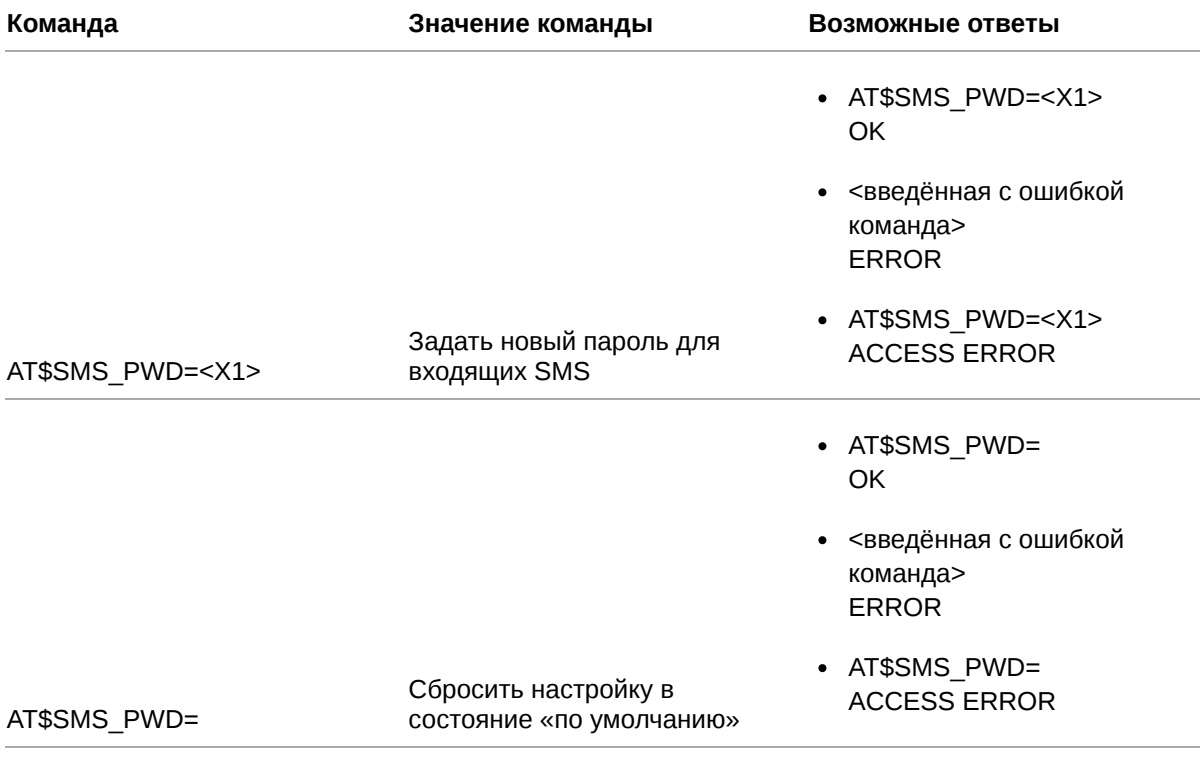

### **18.5.2. Значения вводимых параметров**

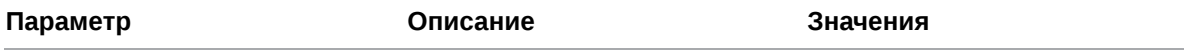

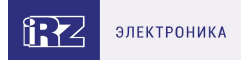

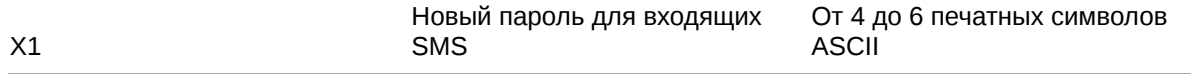

# **18.5.3. Пример**

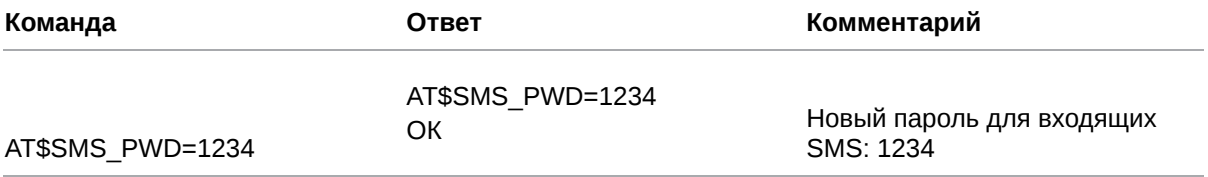

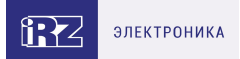

# **19. Команды для настройки ждущего режима**

### **19.1. Настроить переход в ждущий режим при отсутствии данных: WAIT\_PAUSE**

Команда позволяет задать интервал отсутствия данных в канале связи, по истечении которого модем ATM автоматически перейдёт в ждущий режим.

Задаётся для всех соединений «клиент» одновременно. По умолчанию функция отключена.

#### **19.1.1. Синтаксис**

Синтаксис команды: AT\$WAIT\_PAUSE

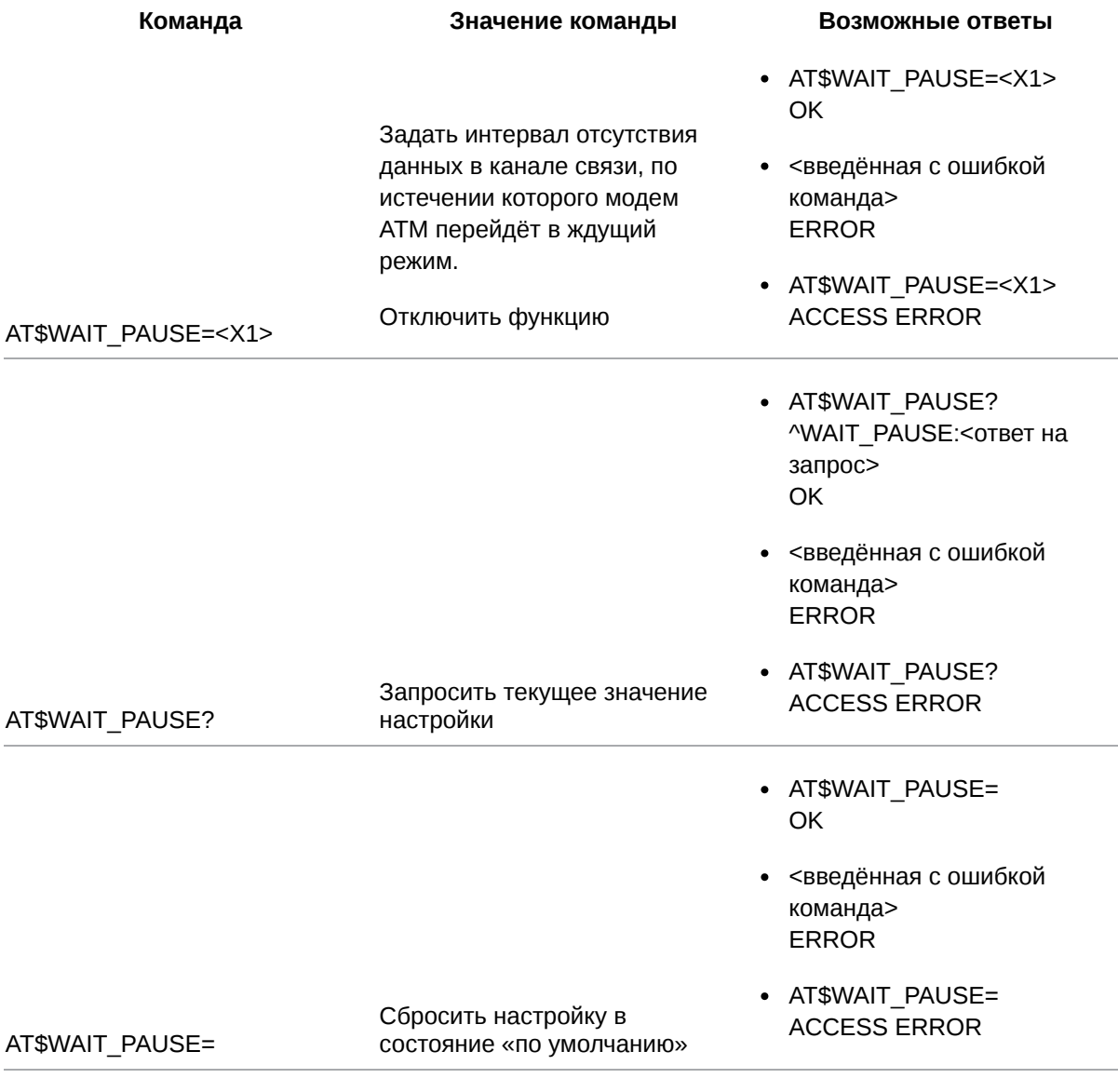

### **19.1.2. Значения вводимых параметров**

```
Параметр Описание Значения
```
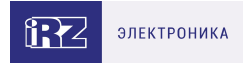

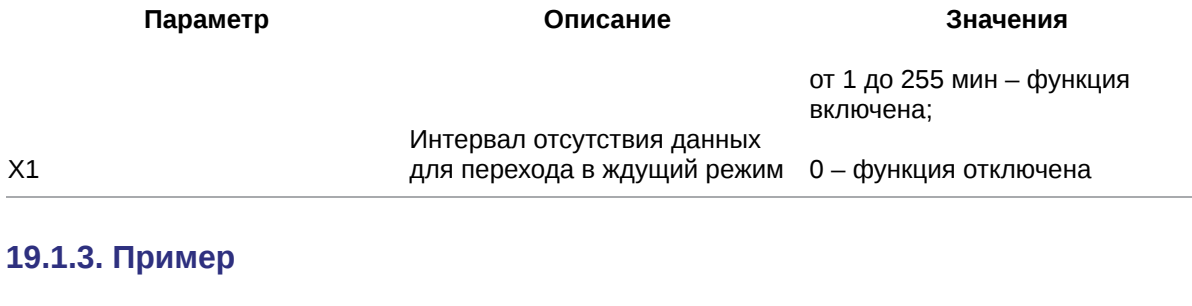

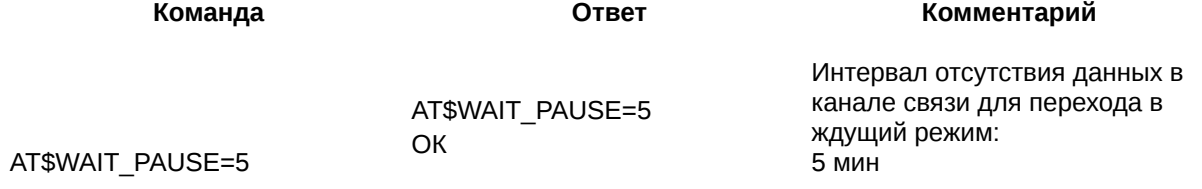

# **19.2. Настроить переход в ждущий режим по кодовому слову: WAIT\_WORD**

Если модем ATM обнаружит в потоке данных кодовое слово, он перейдёт в ждущий режим. Команда позволяет задать это кодовое слово.

Команда применяется для всех соединений «клиент» одновременно. По умолчанию функция отключена: кодовое слово не задано.

### **19.2.1. Синтаксис**

Синтаксис команды: AT\$WAIT\_WORD

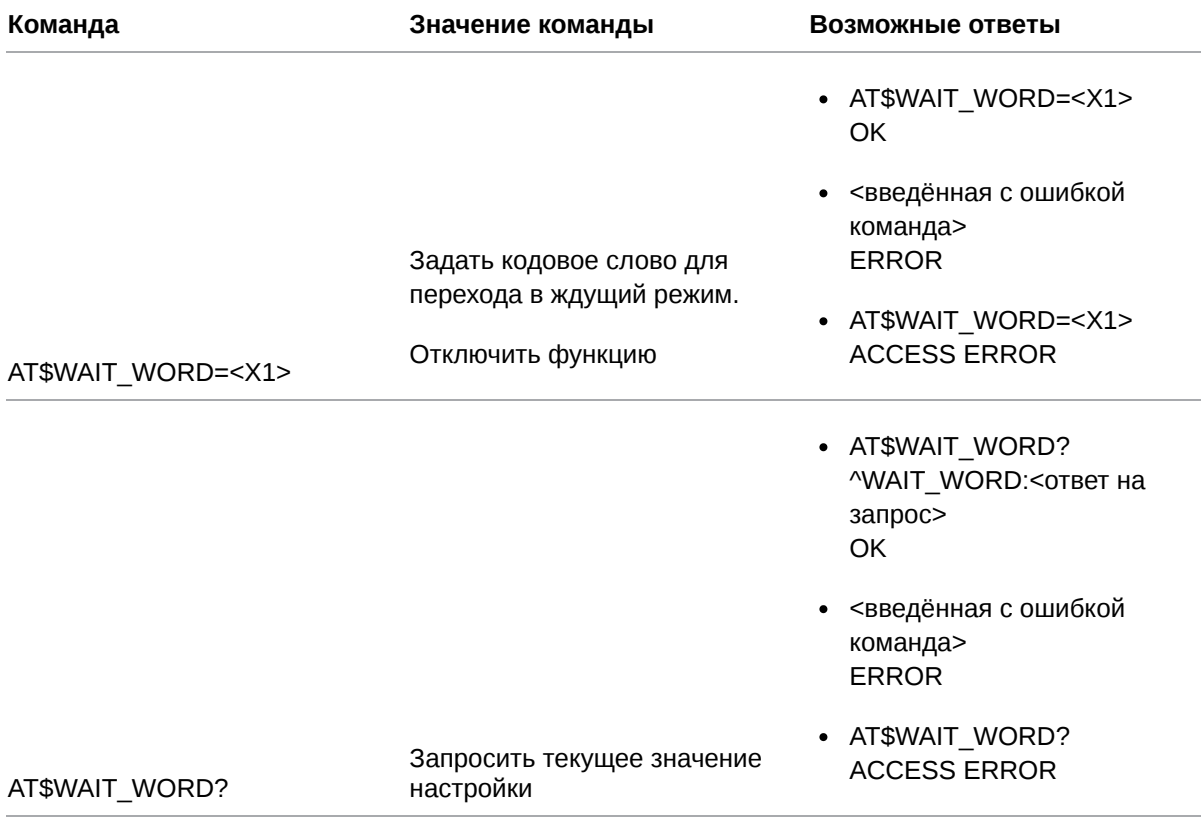

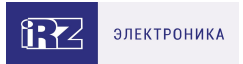

- · AT\$WAIT\_WORD= OK
- <введённая с ошибкой команда> **ERROR**

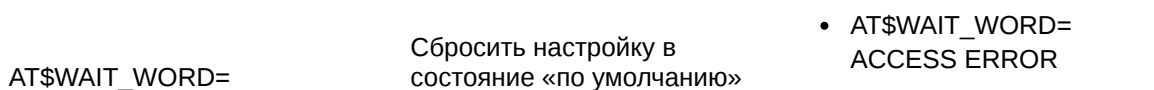

### 19.2.2. Значения вводимых параметров

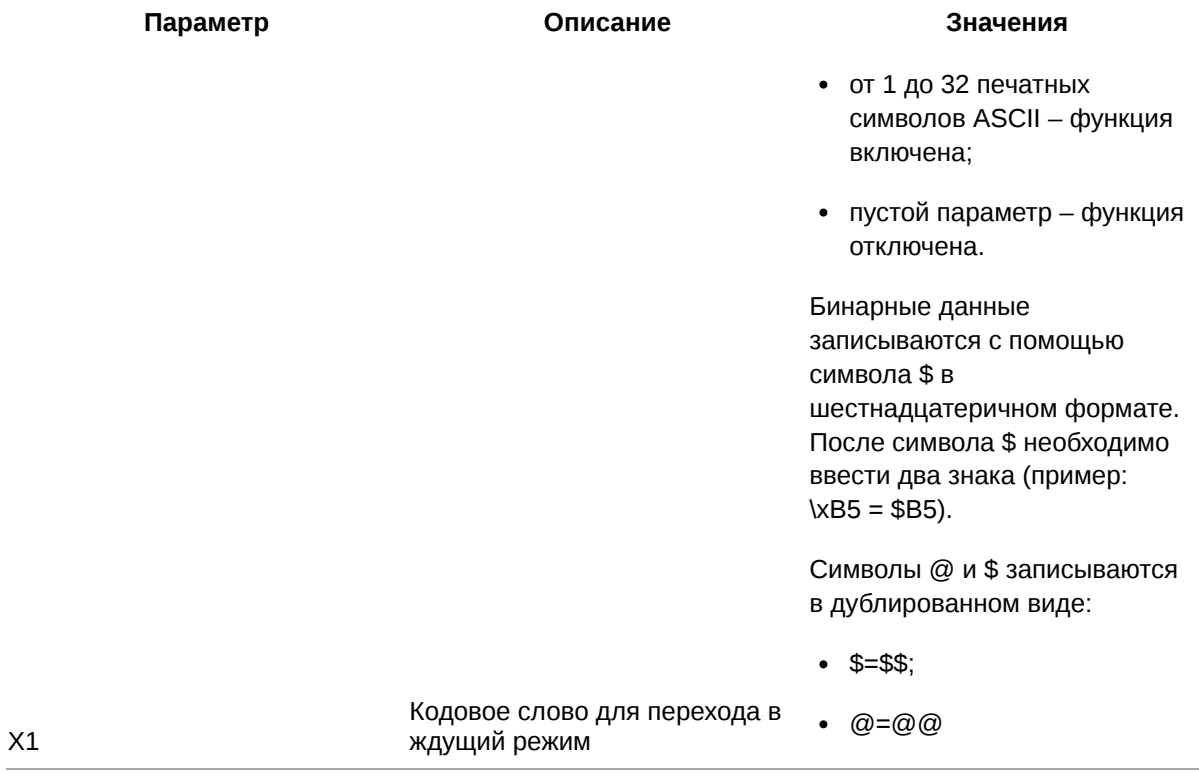

# 19.2.3. Пример

 $\sim$ 

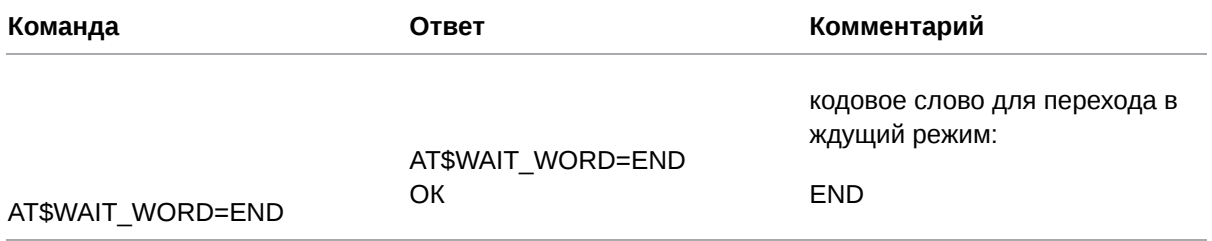

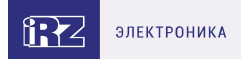

### **19.3. Задать длительность работы в сети: WAIT\_RUNTIME**

Команда позволяет задать период работы модема ATM в сети, по истечении которого он автоматически перейдёт в ждущий режим.

Команду нужно применить для каждого соединения отдельно. По умолчанию функция отключена для всех соединений.

### **19.3.1. Синтаксис**

Синтаксис команды: AT\$WAIT\_RUNTIME

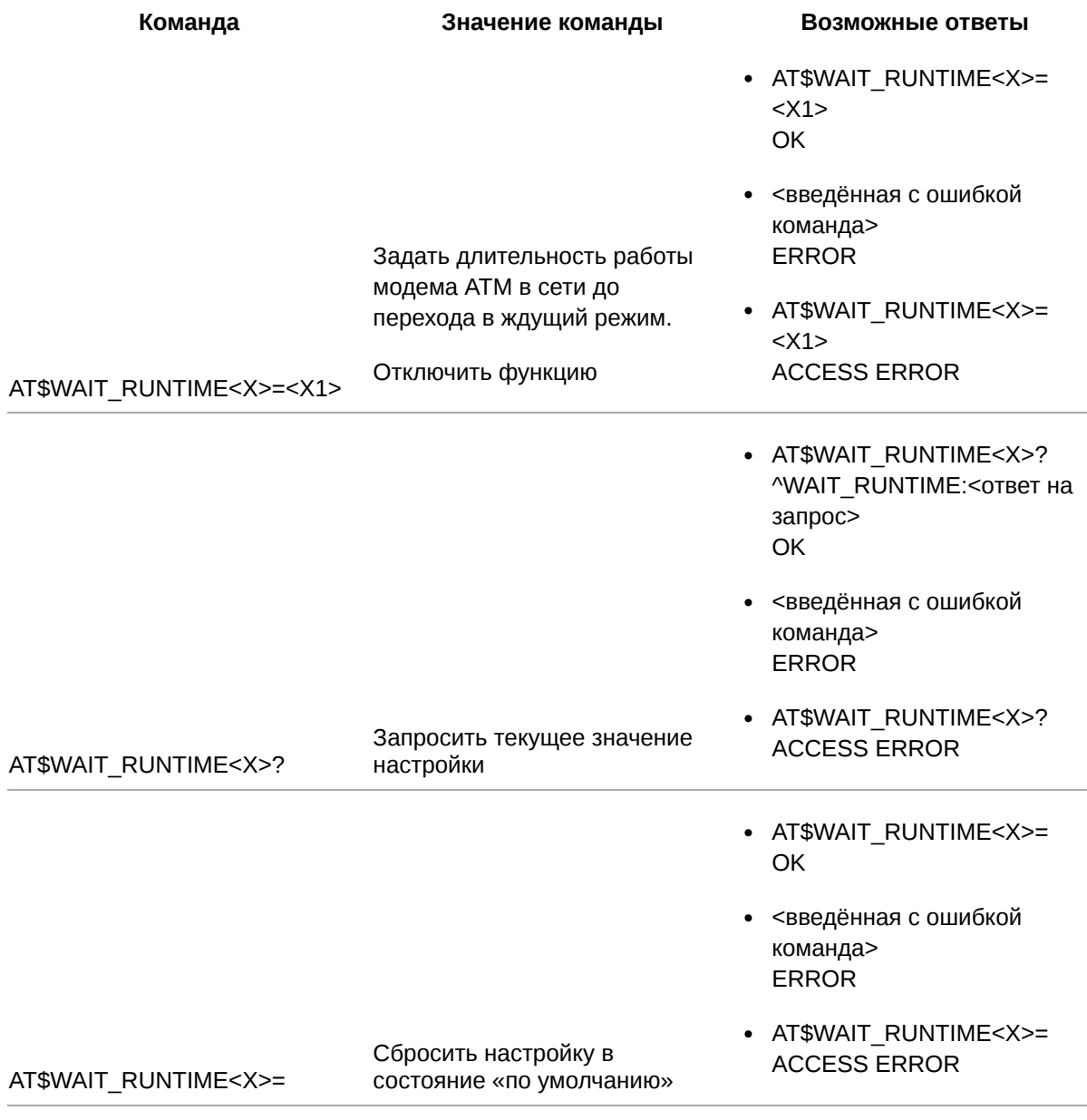

### **19.3.2. Значения вводимых параметров**

**Параметр Описание Значения**

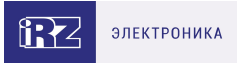

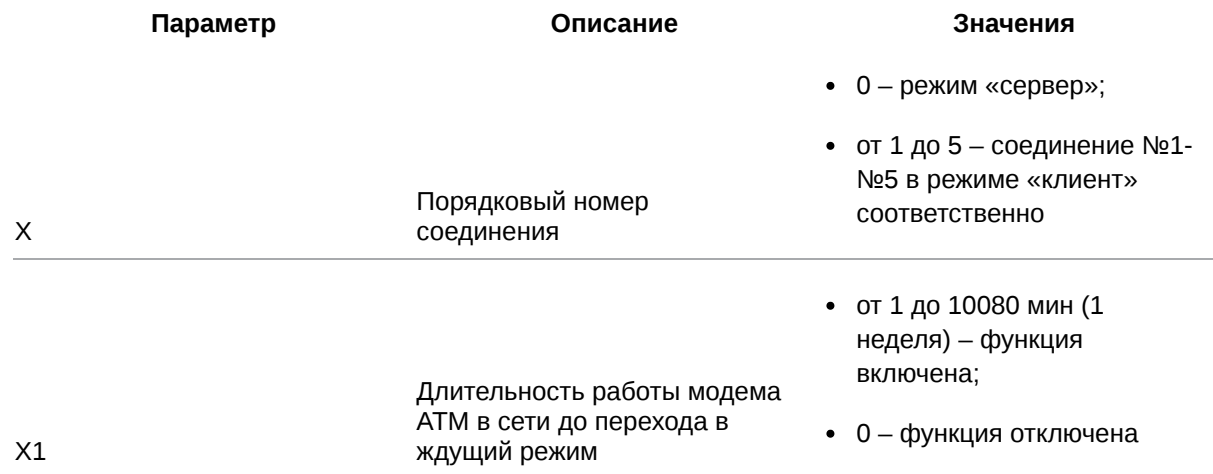

### **19.3.3. Пример**

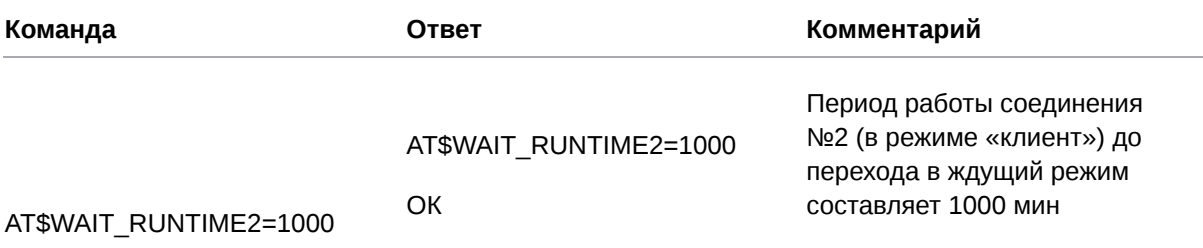

### **19.4. Настроить выход из ждущего режима по периоду: WAIT\_START\_DELAY**

Команда позволяет задать период времени, в течение которого модем ATM будет работать в ждущем режиме. По окончании этого периода модем ATM выйдет из ждущего режима.

Команду необходимо применить для каждого соединения отдельно. По умолчанию функция отключена для всех соединений.

#### **19.4.1. Синтаксис**

Синтаксис команды: AT\$WAIT\_START\_DELAY

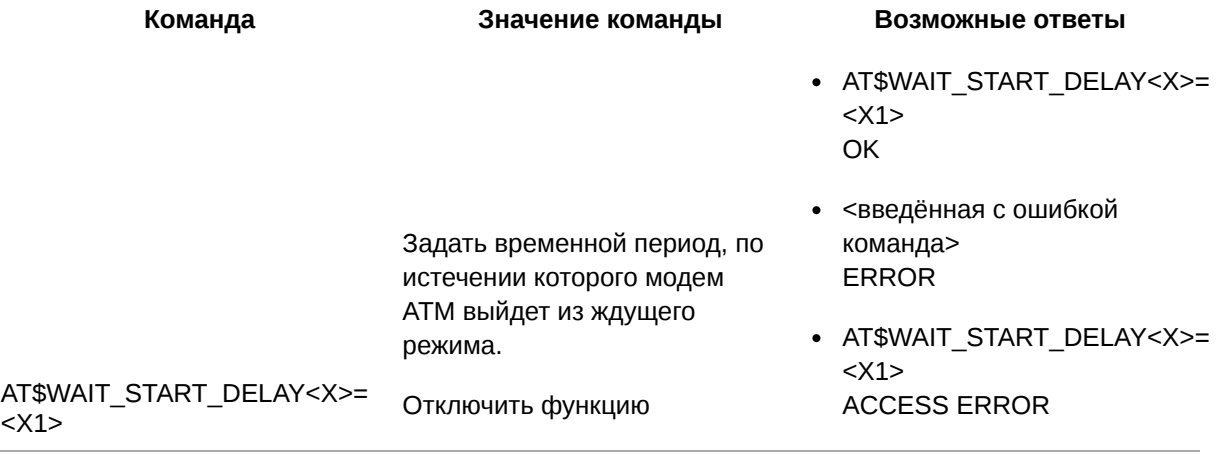

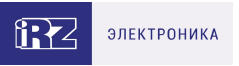

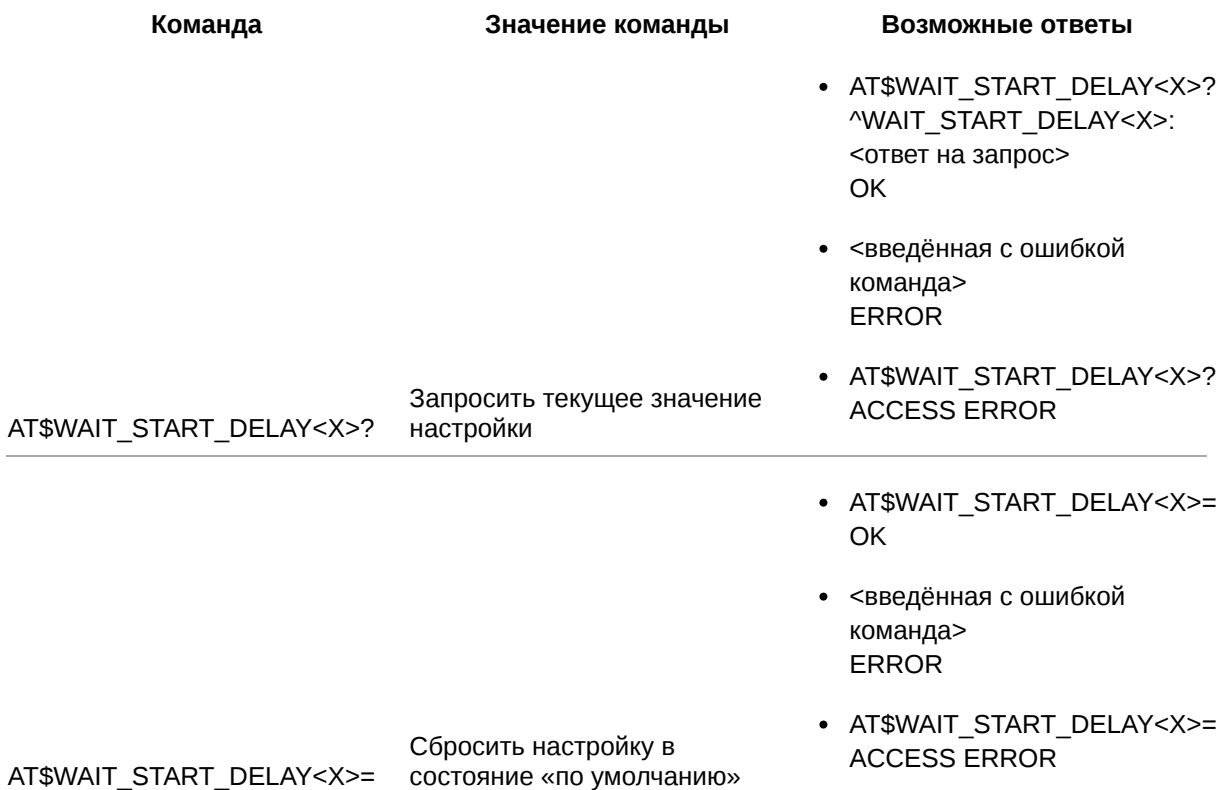

# **19.4.2. Значения вводимых параметров**

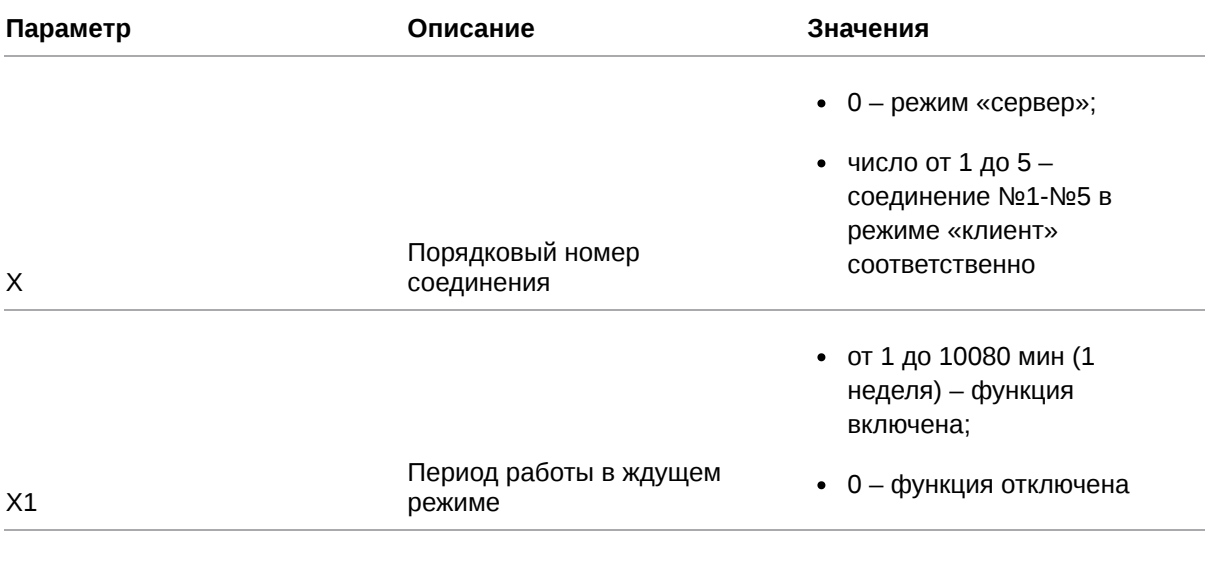

# **19.4.3. Пример**

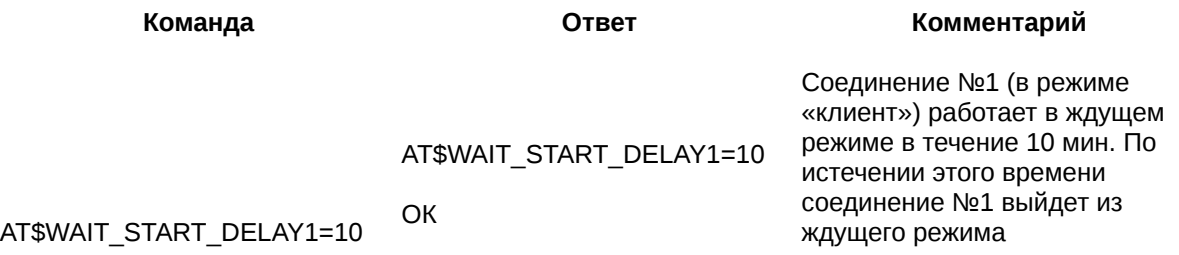

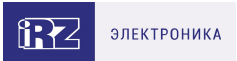

# **19.5. Настроить переход в ждущий по звонку: WAIT\_CALLDN**

Модем ATM может перейти в ждущий режим по звонку. Команда позволяет задать группу телефонных номеров, при поступлении звонка с которых модем ATM переходит в ждущий режим.

Команду нужно применить для каждого соединения отдельно. По умолчанию функция отключена.

### **19.5.1. Синтаксис**

Синтаксис команды: AT\$WAIT\_CALLDN

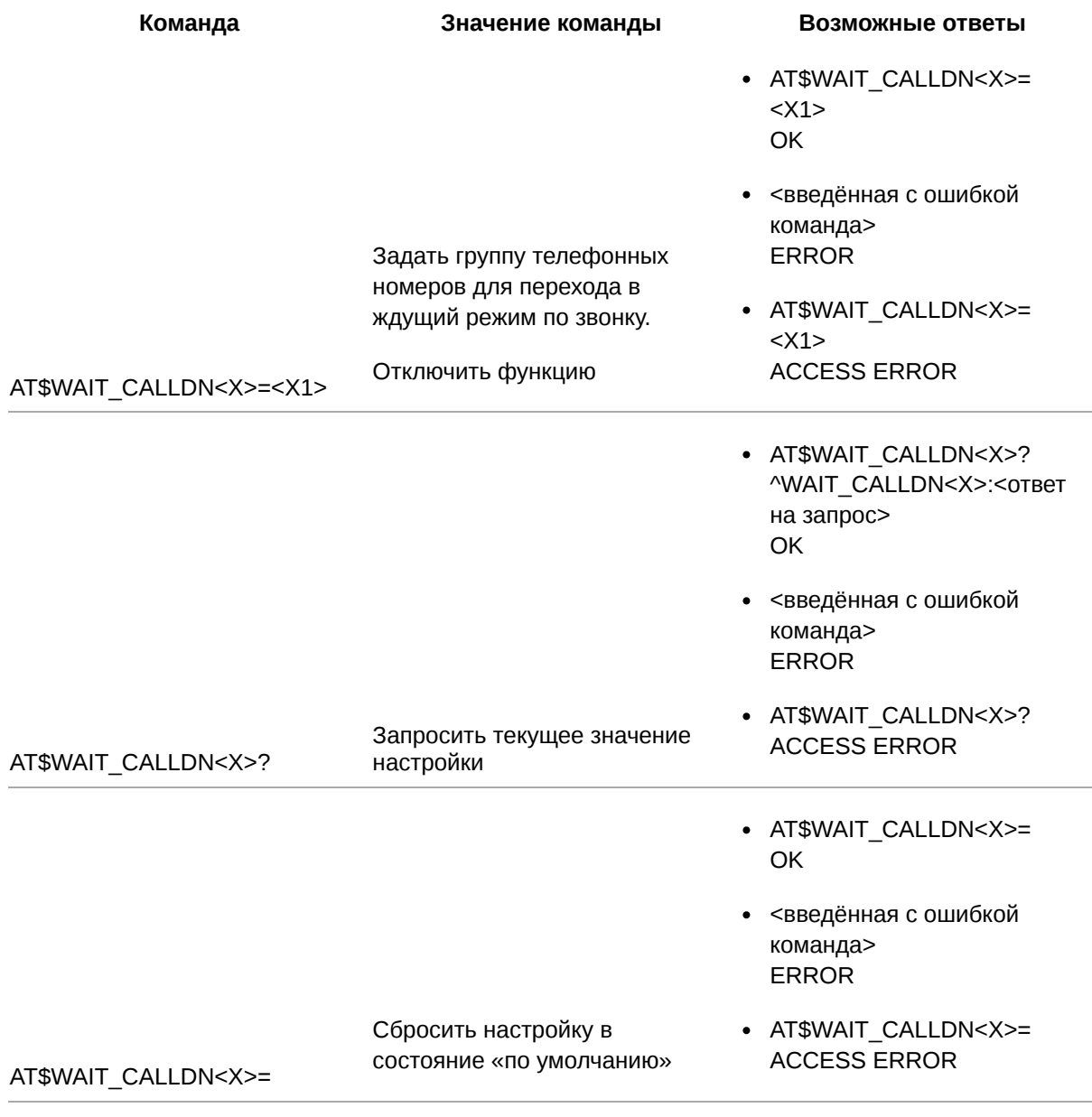

### **19.5.2. Значения вводимых параметров**

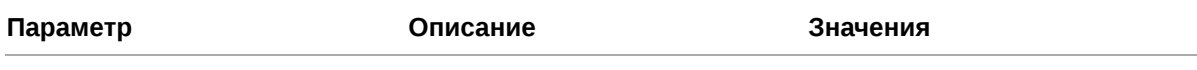

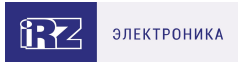

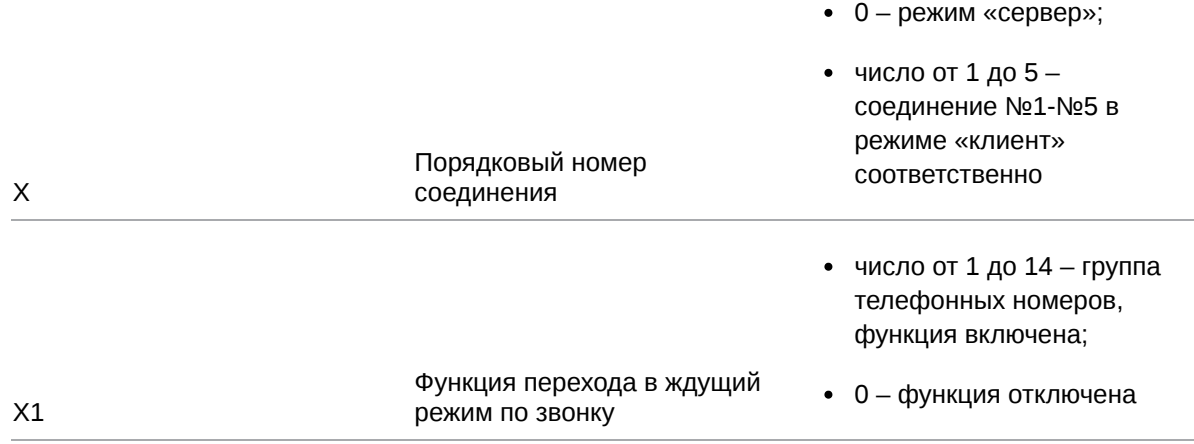

#### **19.5.3. Пример**

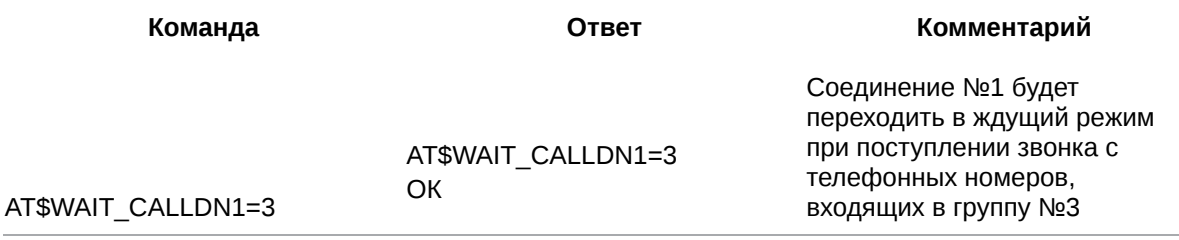

#### **19.6. Настроить выход из ждущего режима по звонку: WAIT\_CALLUP**

Модем ATM может выйти из ждущего режима по звонку. Команда позволяет задать группу телефонных номеров, при поступлении звонка с которых модем ATM выйдет из ждущего режима.

Команду нужно применить для каждого соединения отдельно. По умолчанию функция отключена.

### **19.6.1. Синтаксис**

Синтаксис команды: AT\$WAIT\_CALLUP

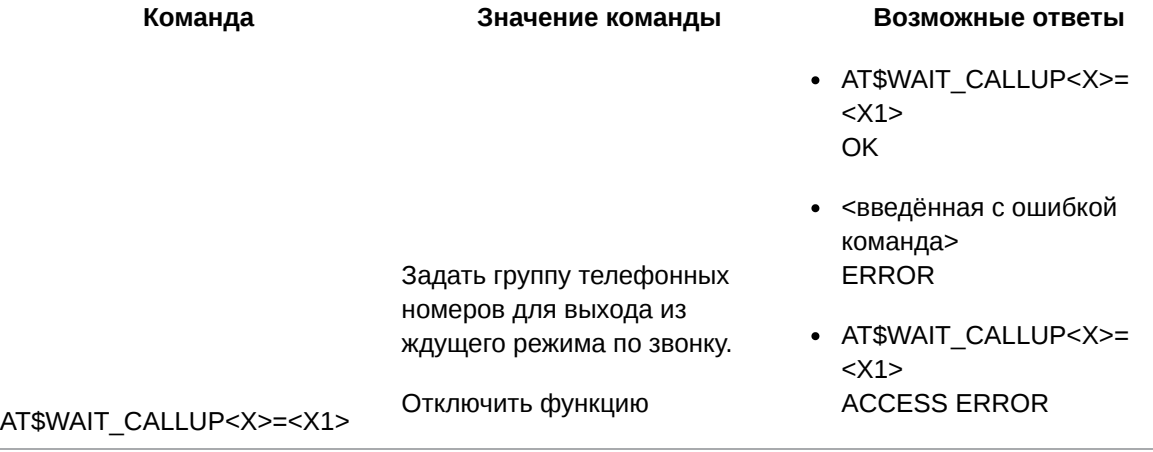

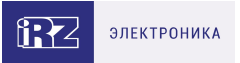

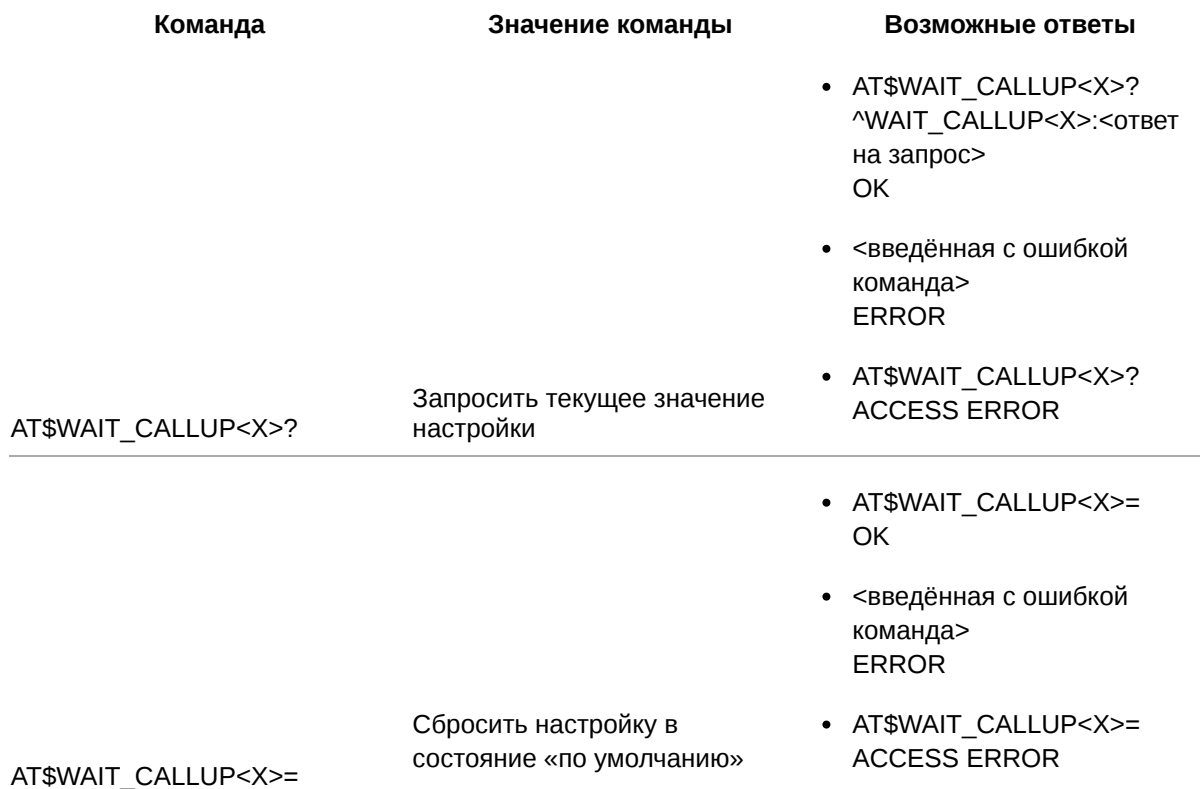

# 19.6.2. Значения вводимых параметров

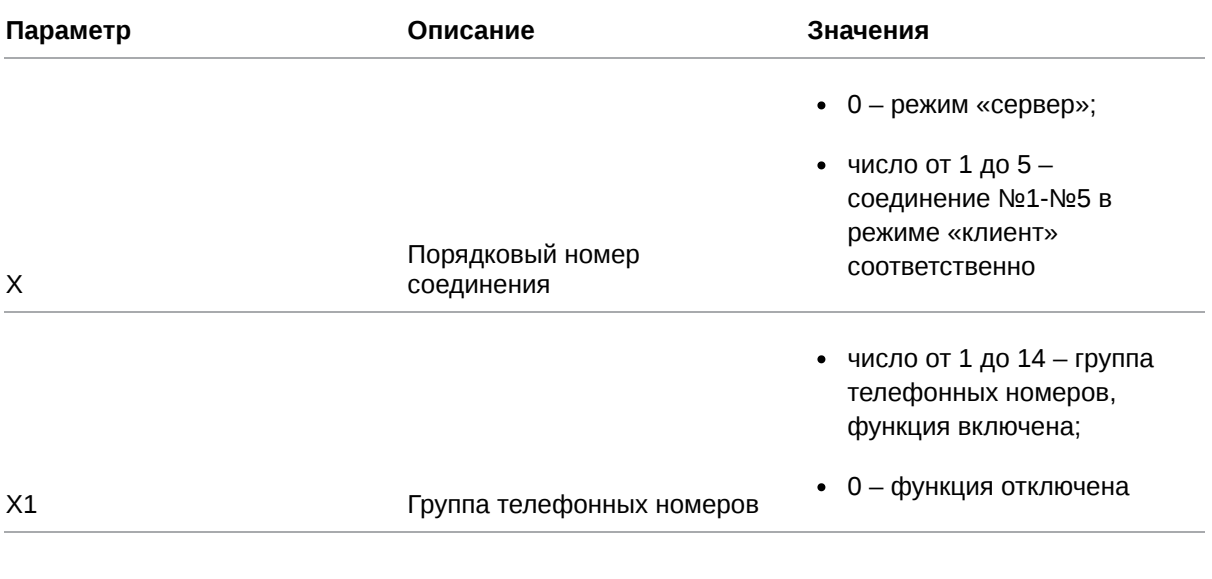

# 19.6.3. Пример

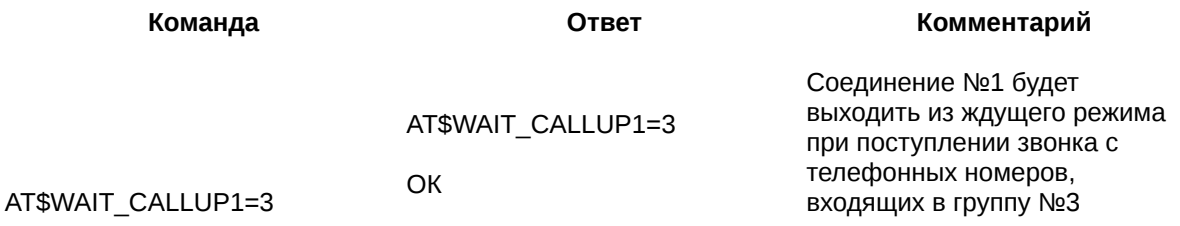

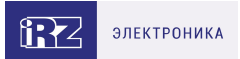

### **19.7. Настроить переход в ждущий режим после подачи питания: WAIT\_POWER**

Команда позволяет включить/отключить функцию перехода в ждущий режим сразу после подачи питания на модем ATM (перезагрузки модема ATM по питанию).

Команду нужно применить для каждого соединения отдельно. По умолчанию функция отключена для всех соединений.

Команда актуальна для модемов ATM с версией прошивки 1.3 и выше.

#### **19.7.1. Синтаксис**

Синтаксис команды: AT\$WAIT\_POWER

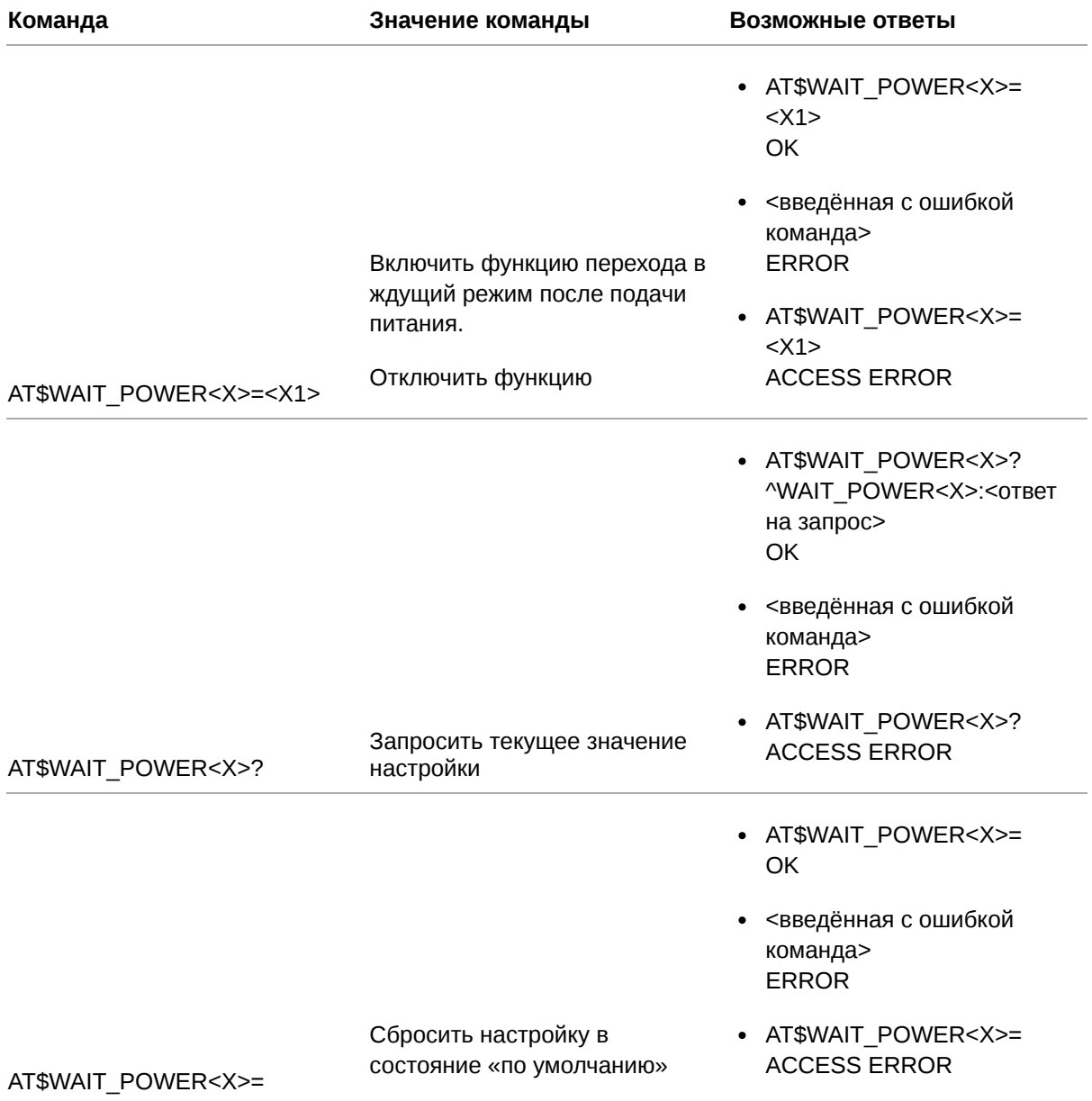
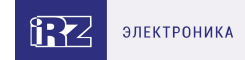

### **19.7.2. Значения вводимых параметров**

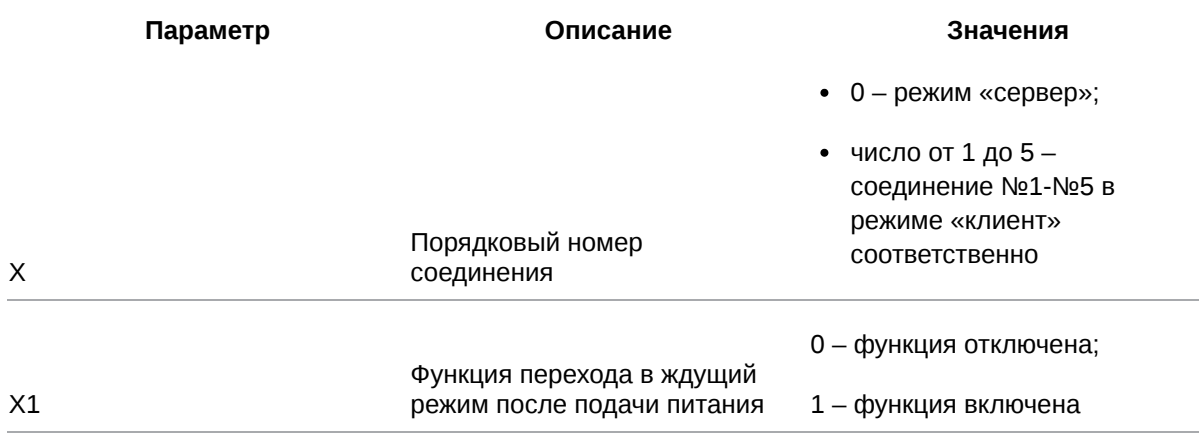

#### **19.7.3. Пример**

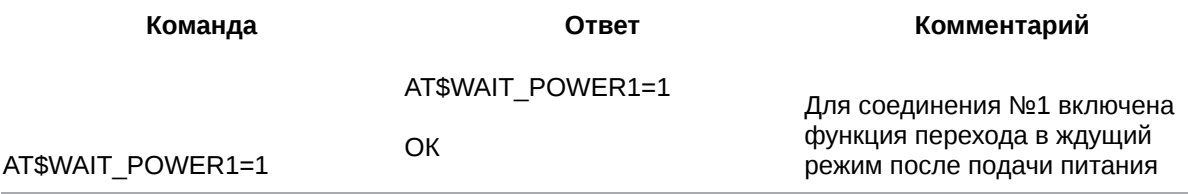

#### **19.8. Настроить переход в ждущий режим по состоянию GPIO: WAIT\_GPIO\_CNT**

Команда позволяет настроить переход в ждущий режим и выход из ждущего режима при смене состояния на выводе GPIO.

Настройка задаётся для каждого соединения отдельно. По умолчанию функция отключена для всех соединений.

#### **19.8.1. Синтаксис**

Синтаксис команды: AT\$WAIT\_GPIO\_CNT

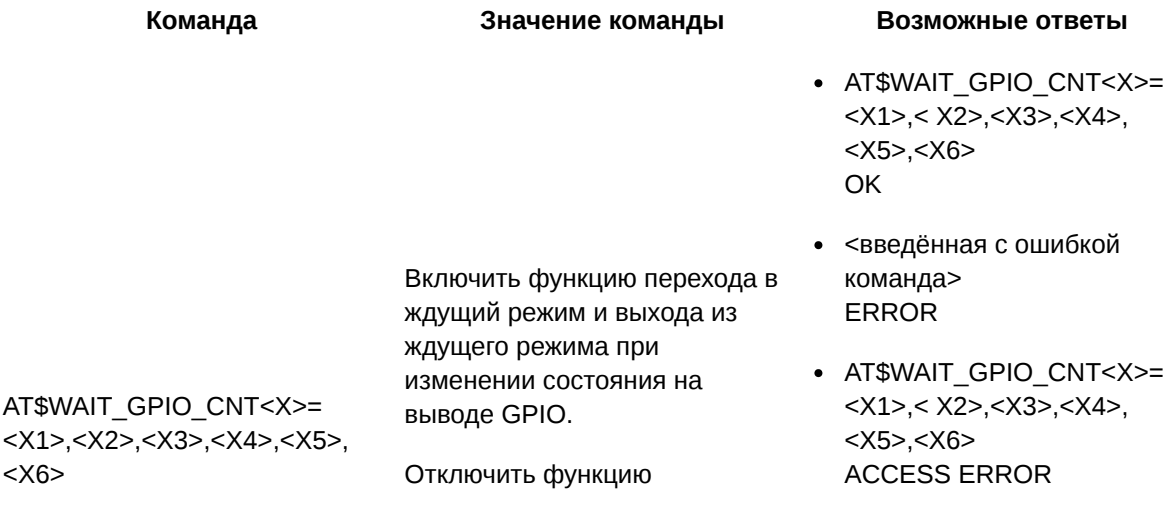

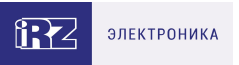

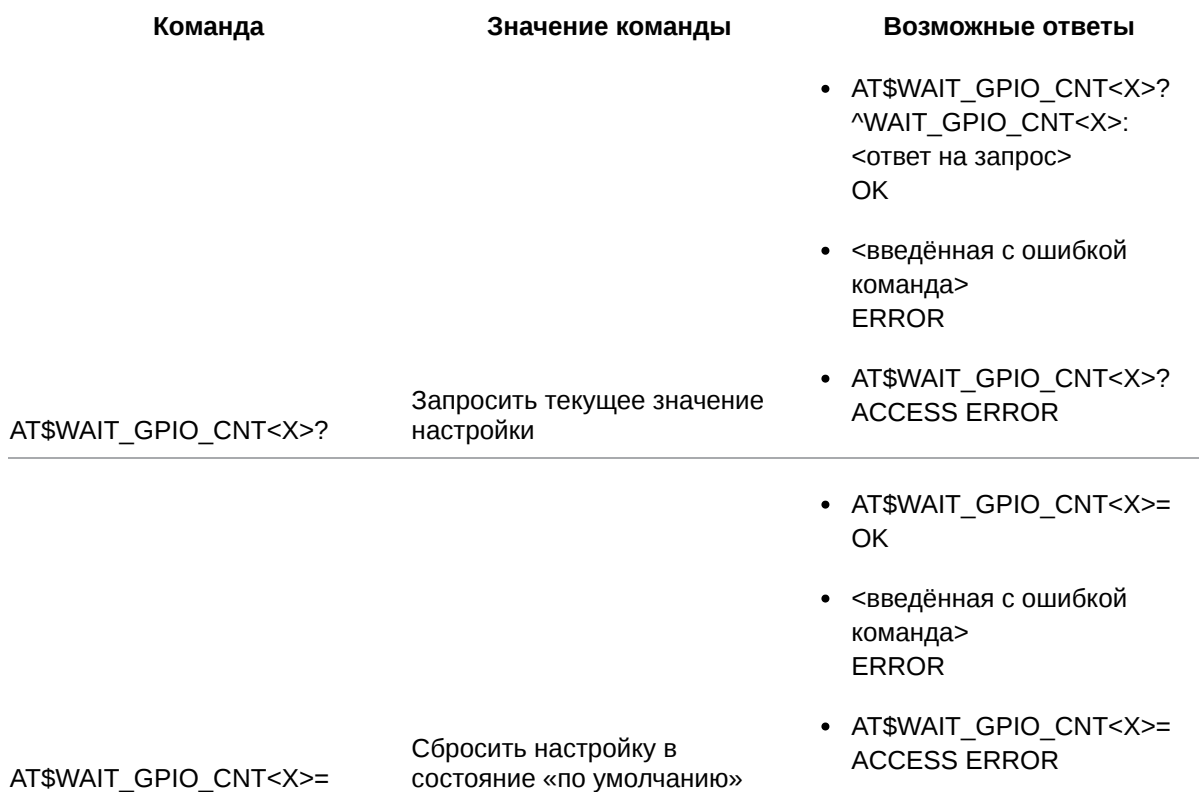

## **19.8.2. Значения вводимых параметров**

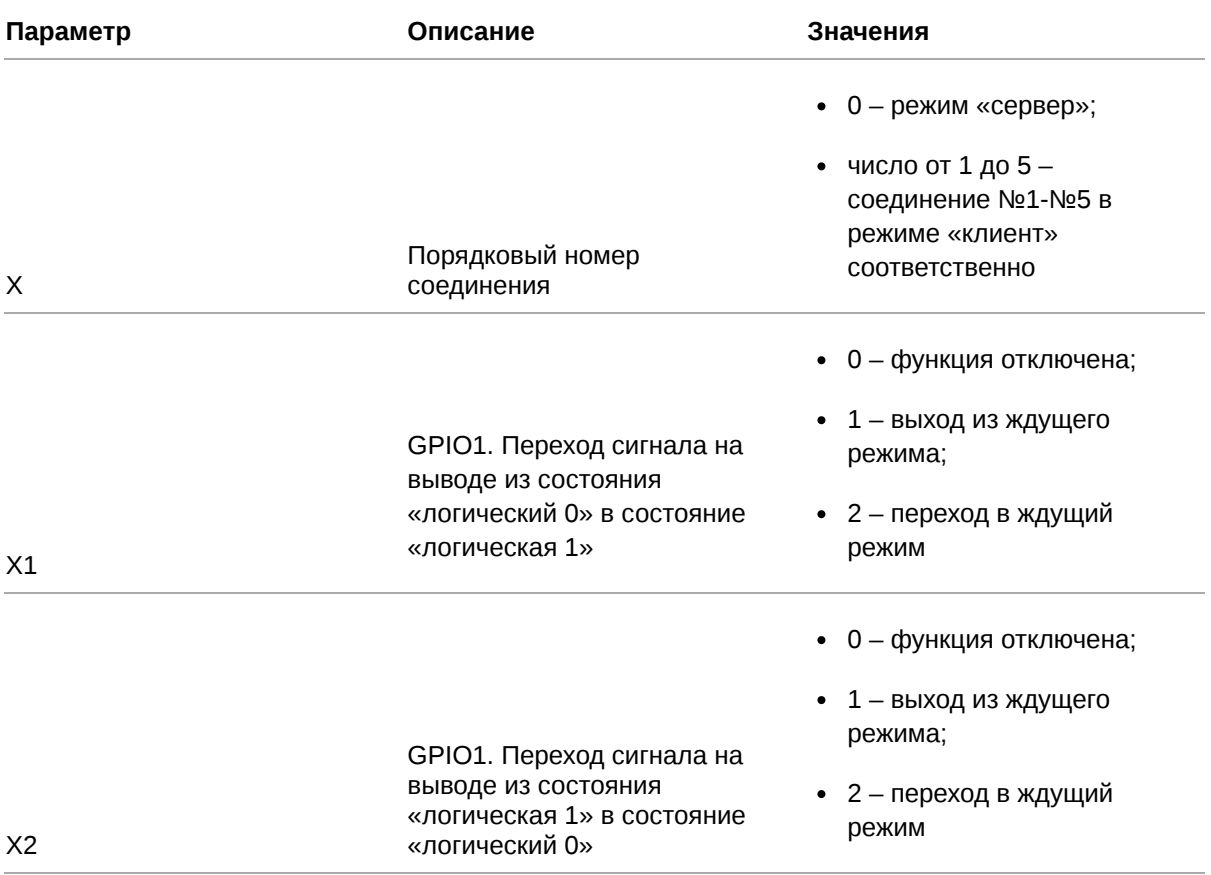

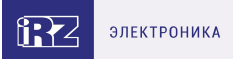

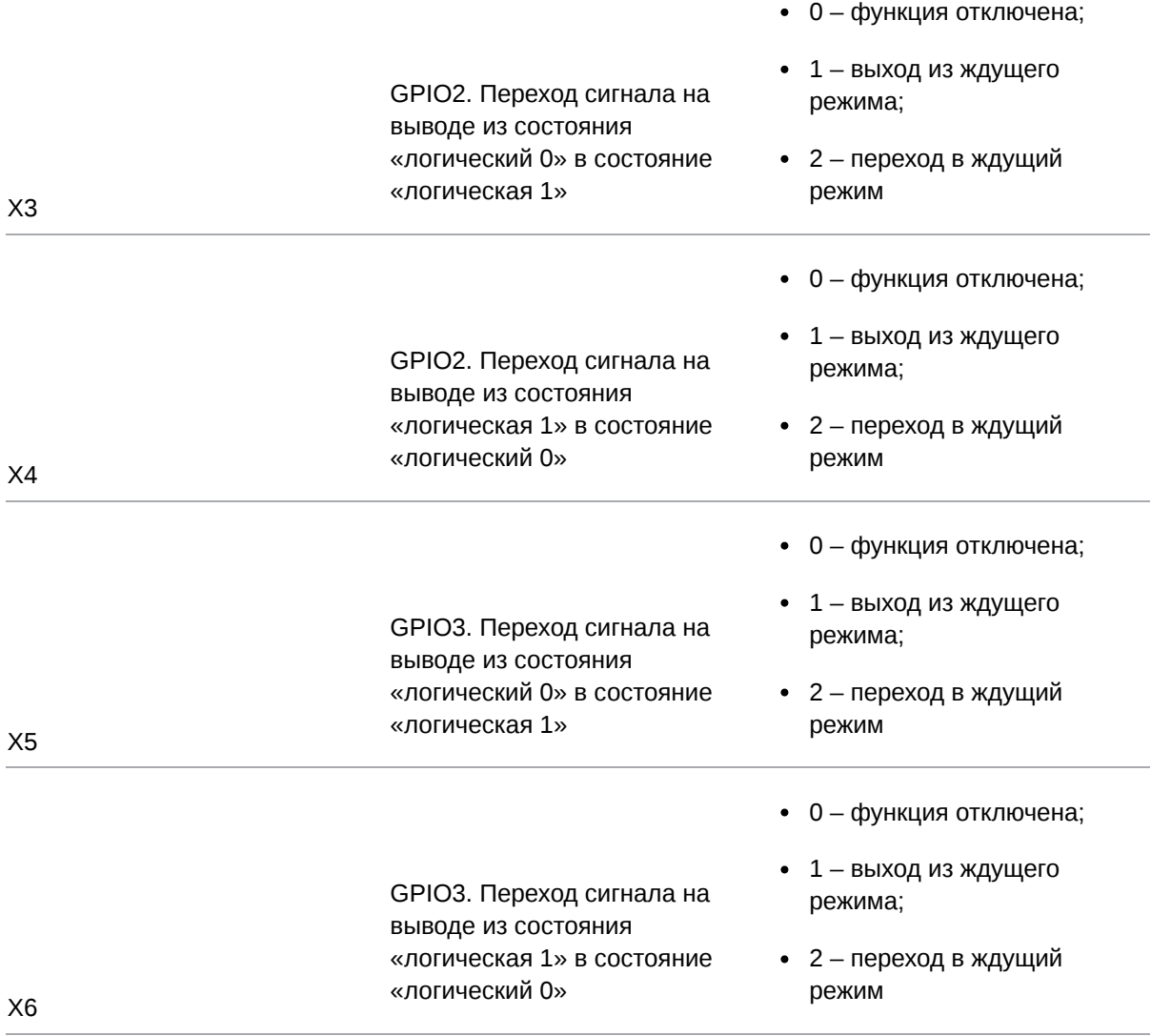

## **19.8.3. Пример**

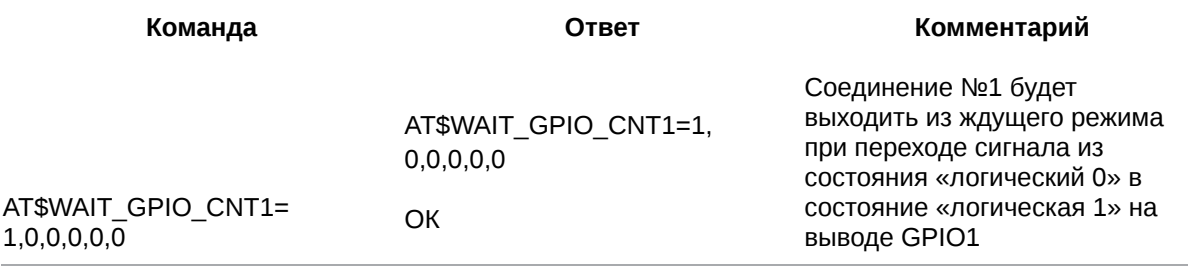

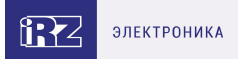

# **20. Команды для настройки режима CSD**

#### **20.1. Задать группу телефонных номеров для работы в режиме CSD: CSD\_SET**

Команда позволяет задать группу телефонных номеров, с которых модем ATM будет принимать

CSD-вызовы. Также можно разрешить приём CSD-вызовов с любых телефонных номеров.

По умолчанию разрешён приём CSD-вызовов с любых телефонных номеров.

#### **20.1.1. Синтаксис**

Синтаксис команды: AT\$CSD\_SET

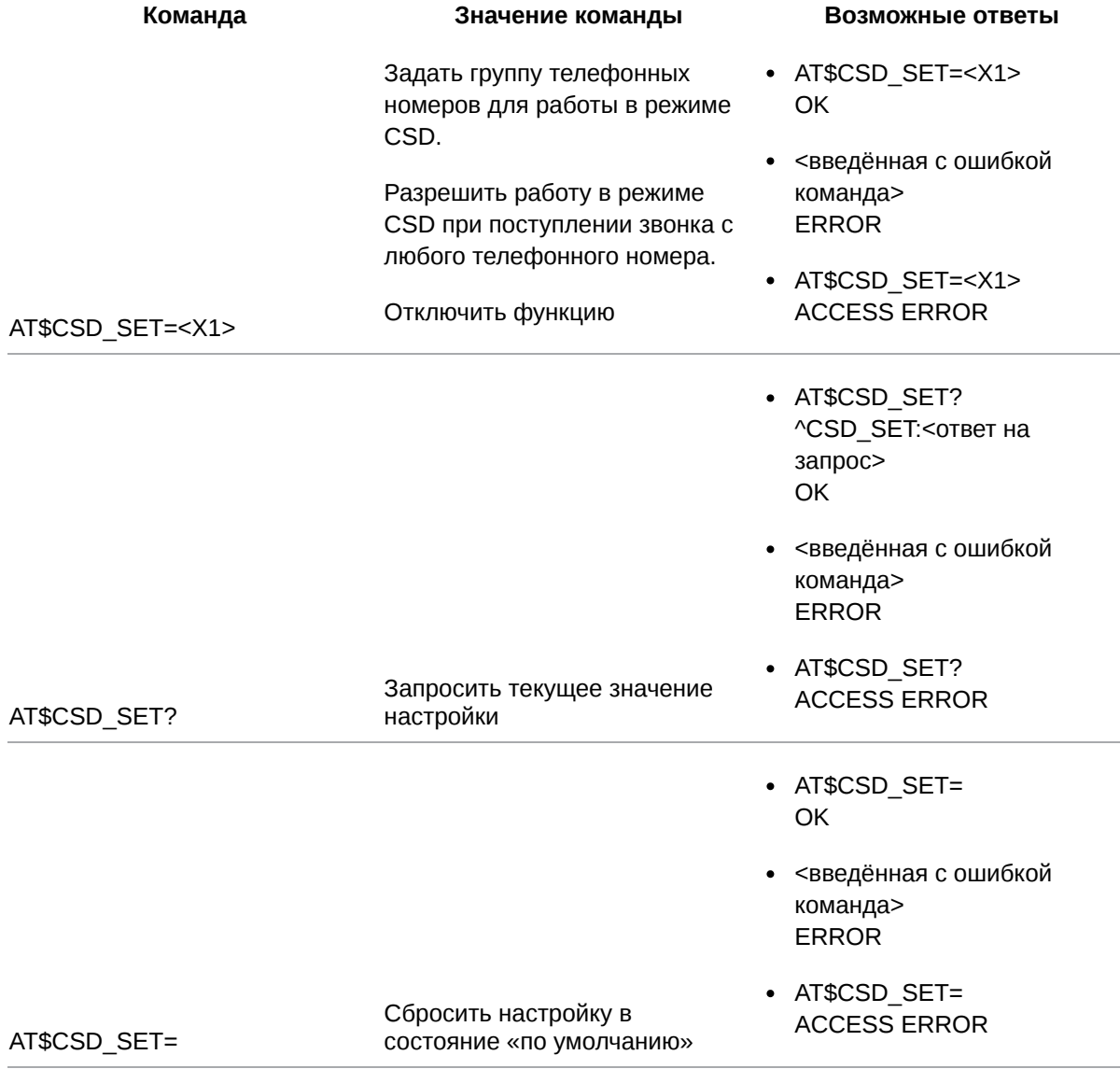

#### **20.1.2. Значения вводимых параметров**

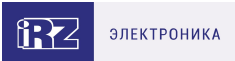

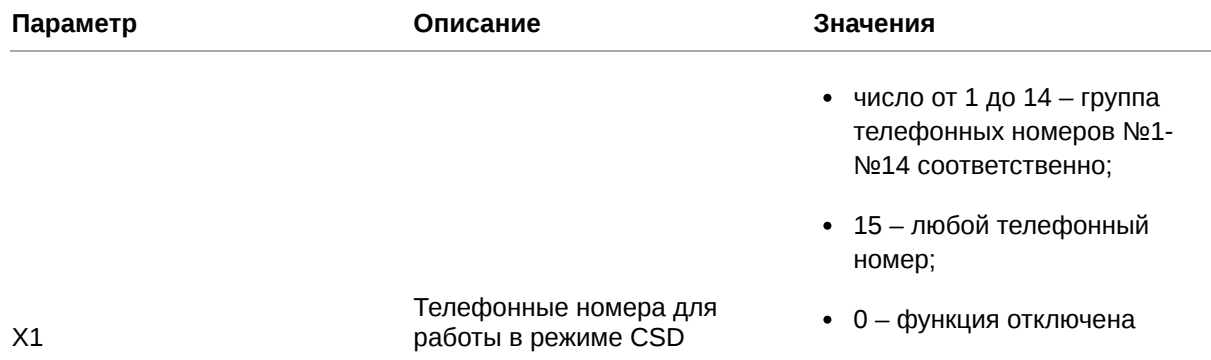

### **20.1.3. Пример**

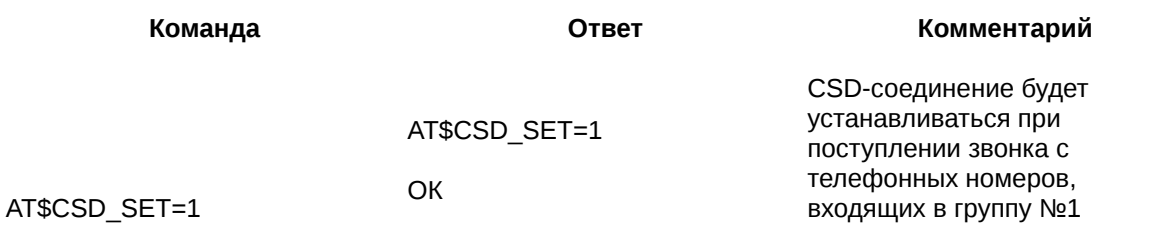

## **20.2. Задать скорость передачи данных при CSD-вызове: CSD\_PTCL**

Команда позволяет задать скорость передачи данных при CSD-вызове.

По умолчанию скорость передачи данных – 9600 бит/с (V.32).

#### **20.2.1. Синтаксис**

#### Синтаксис команды: AT\$CSD\_PTCL

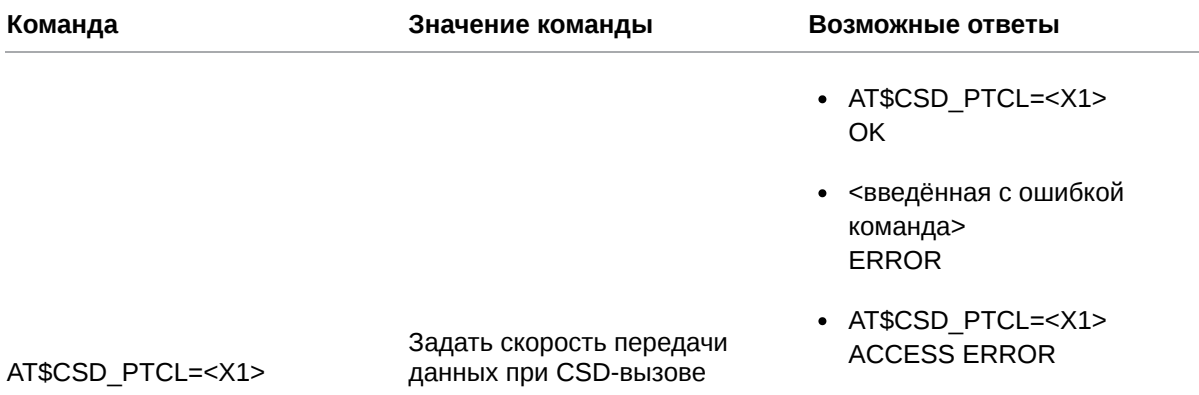

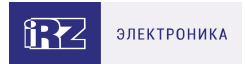

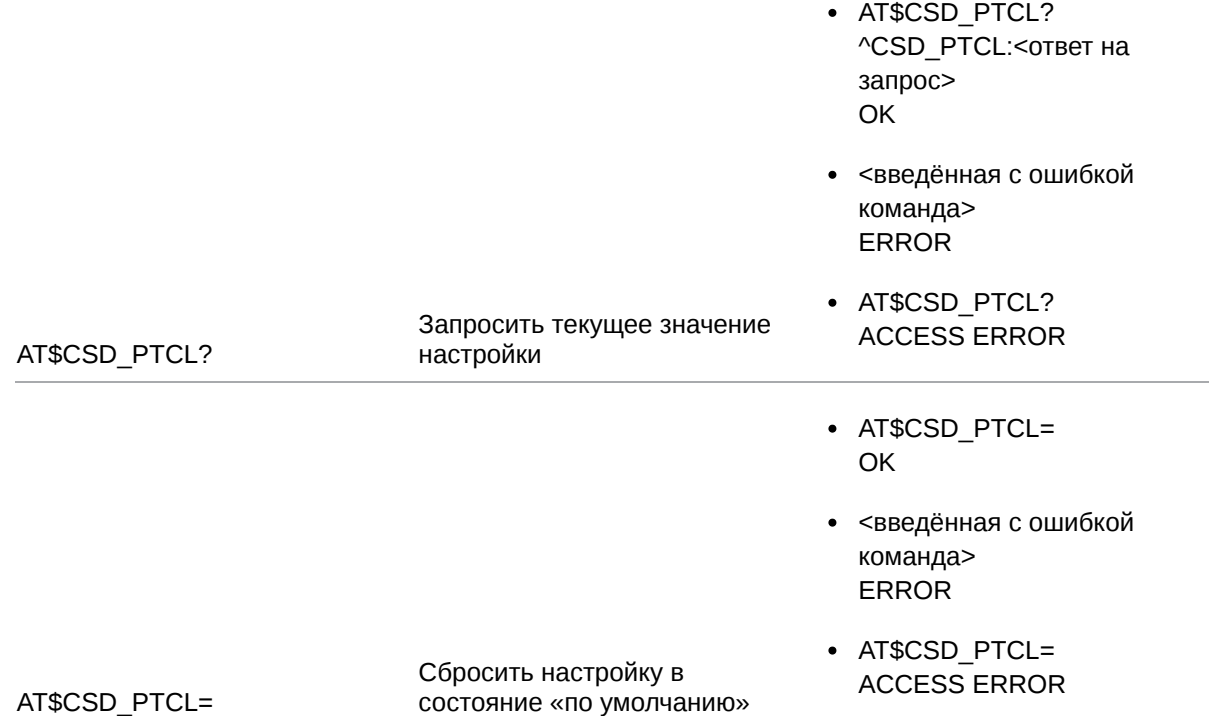

# **20.2.2. Значения вводимых параметров**

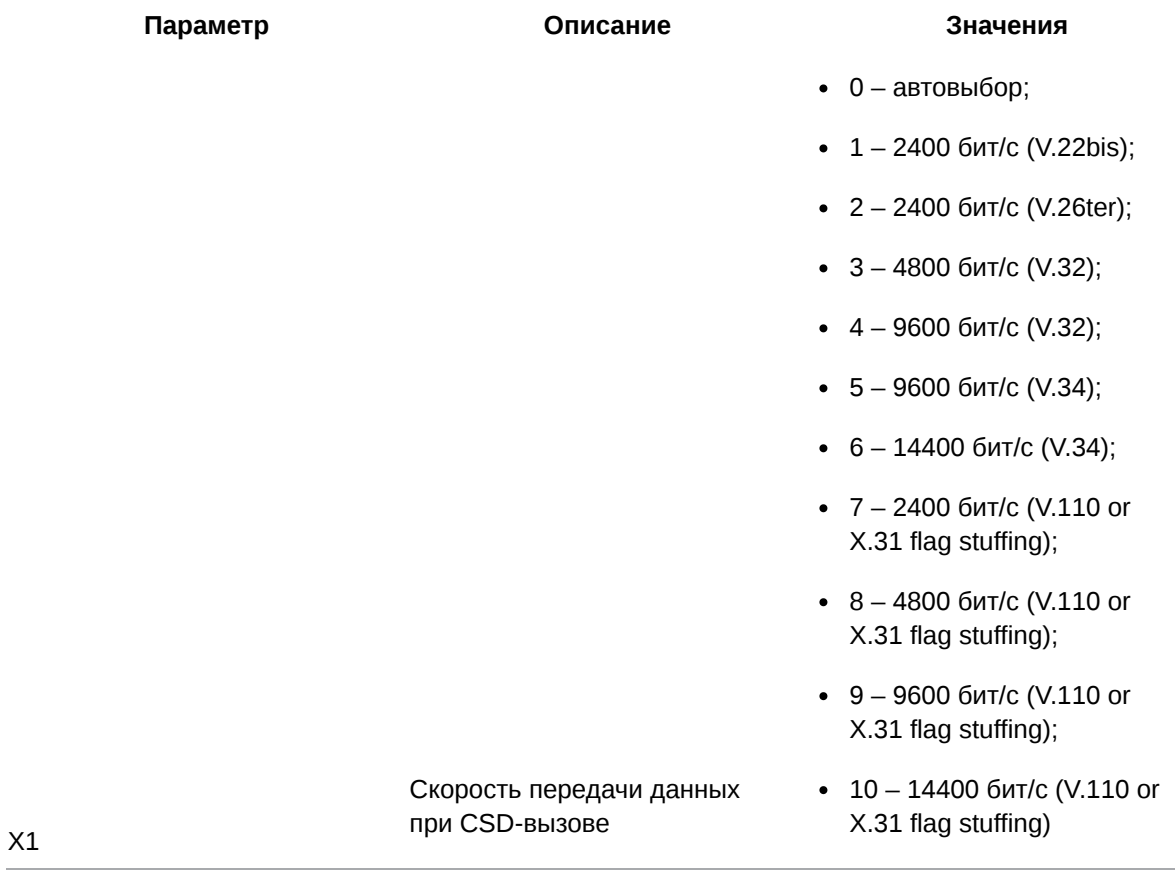

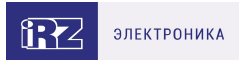

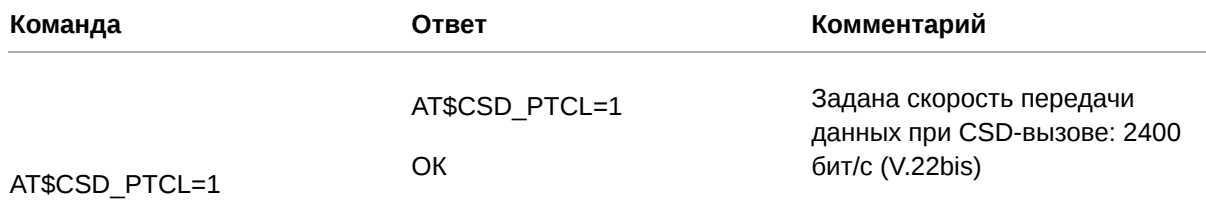

#### **20.3. Выбрать интерфейс для передачи данных, полученных по каналу CSD: CSD\_INTF**

Команда позволяет выбрать интерфейс модема ATM, на который будут перенаправлены данные, полученные по CSD-каналу.

По умолчанию выбран интерфейс RS485.

### **20.3.1. Синтаксис**

Синтаксис команды: AT\$CSD\_INTF

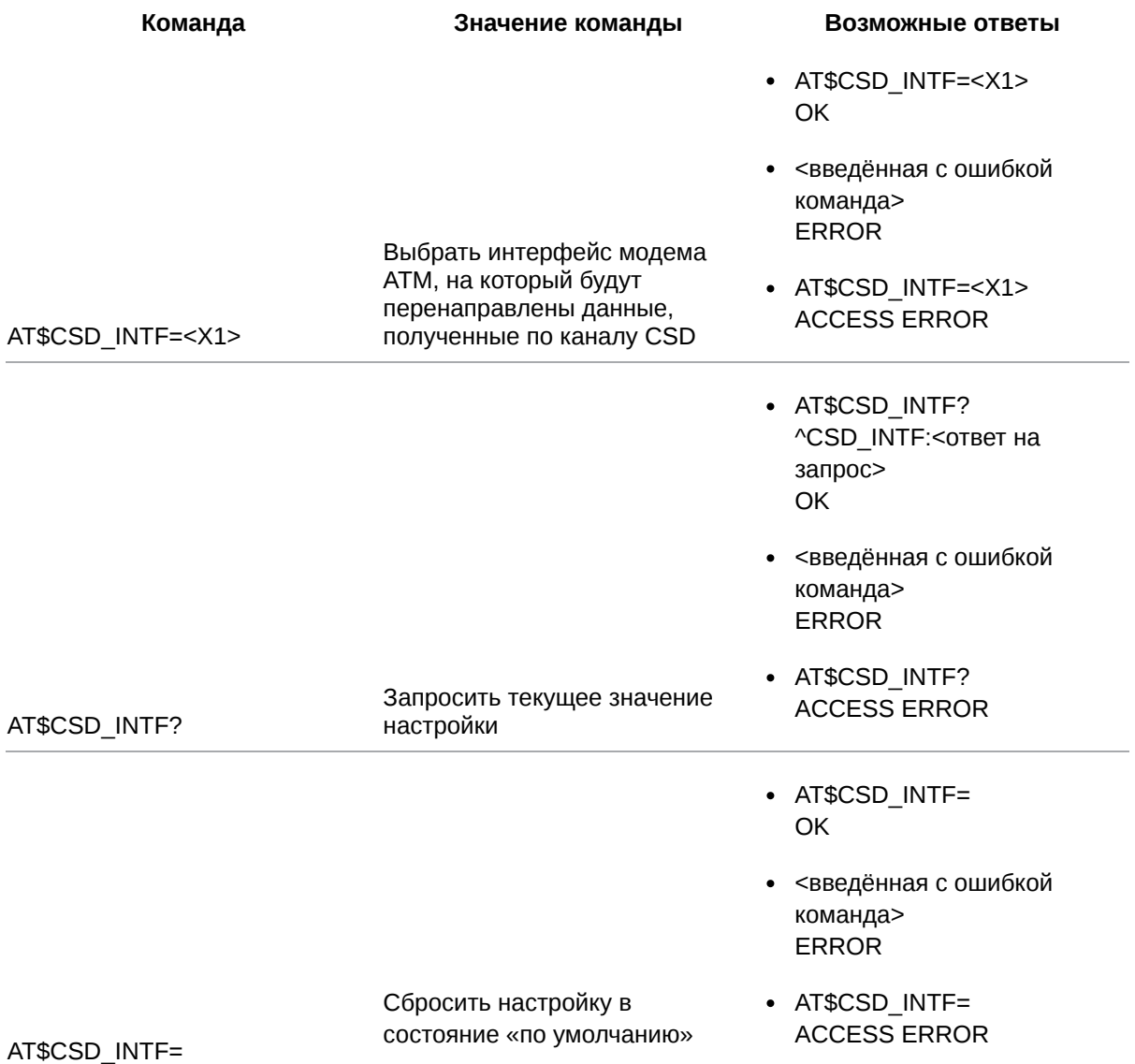

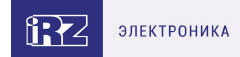

## **20.3.2. Значения вводимых параметров**

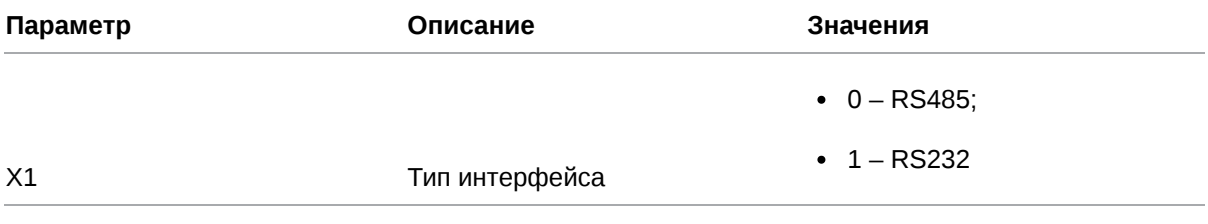

## **20.3.3. Пример**

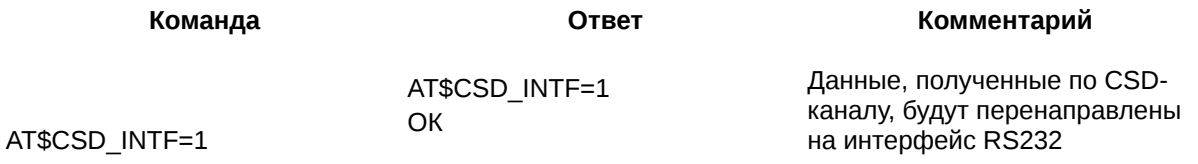

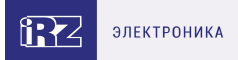

# **21. Команды для работы с телефонными номерами**

## **21.1. Записать телефонный номер: TEL\_NB**

Команда позволяет записать телефонный номер в память модема ATM. Всего модем ATM может запомнить 14 телефонных номеров.

По умолчанию телефонные номера не заданы.

### **21.1.1. Синтаксис**

Синтаксис команды: AT\$TEL\_NB

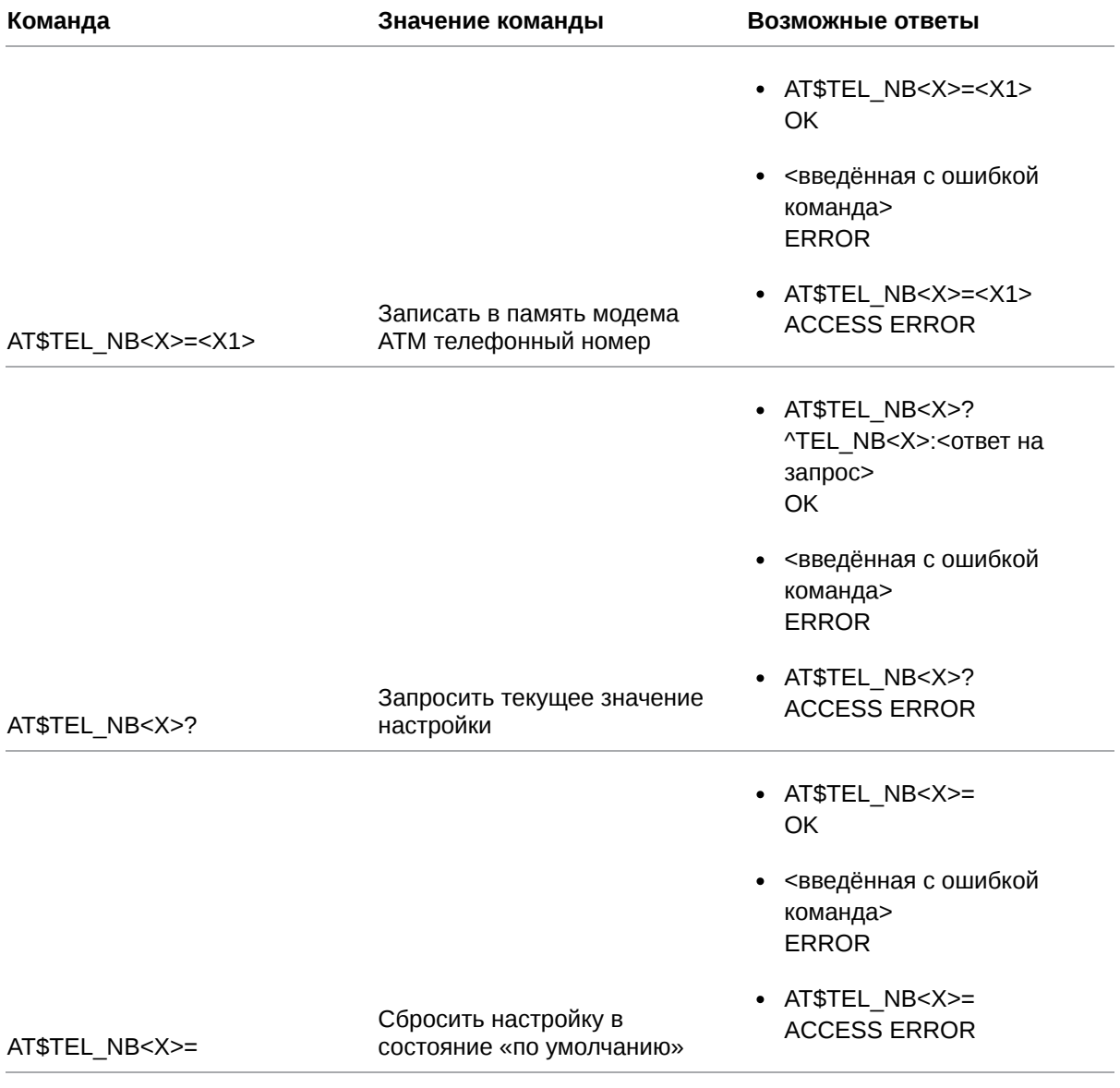

## **21.1.2. Значения вводимых параметров**

```
Параметр Описание Значения
```
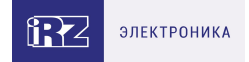

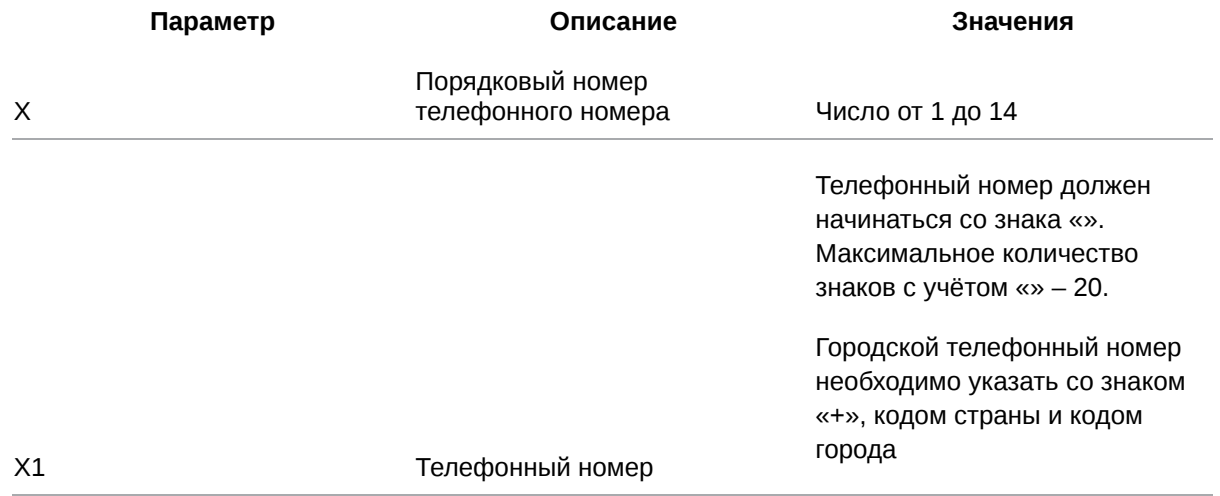

#### **21.1.3. Пример**

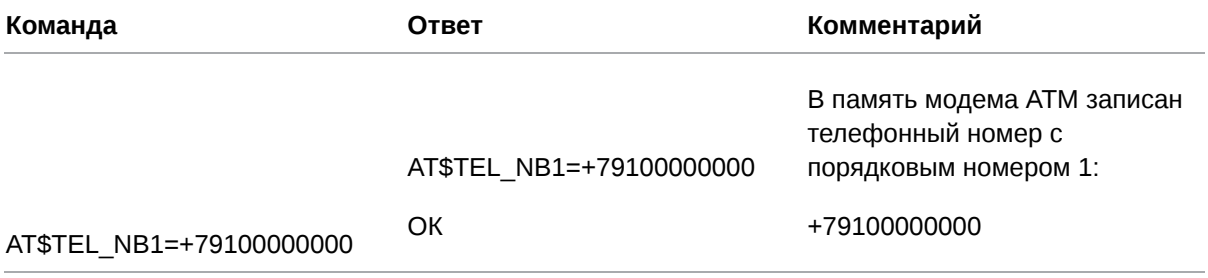

## **21.2. Задать описание телефонного номера: TEL\_TXT**

Команда позволяет задать краткое описание для каждого из телефонных номеров, записанных в память модема АТМ.

По умолчанию описания телефонных номеров не заданы.

#### **21.2.1. Синтаксис**

Синтаксис команды: AT\$TEL\_TXT

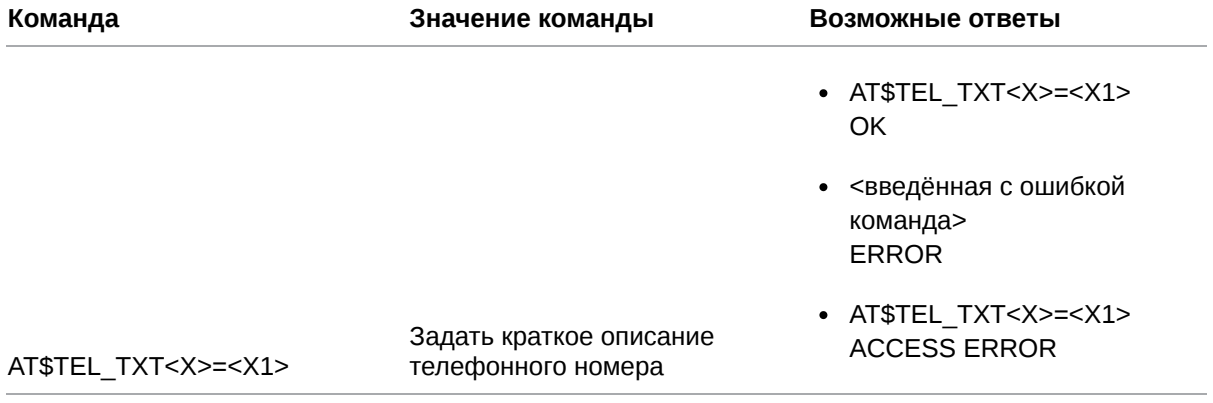

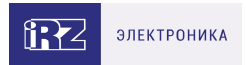

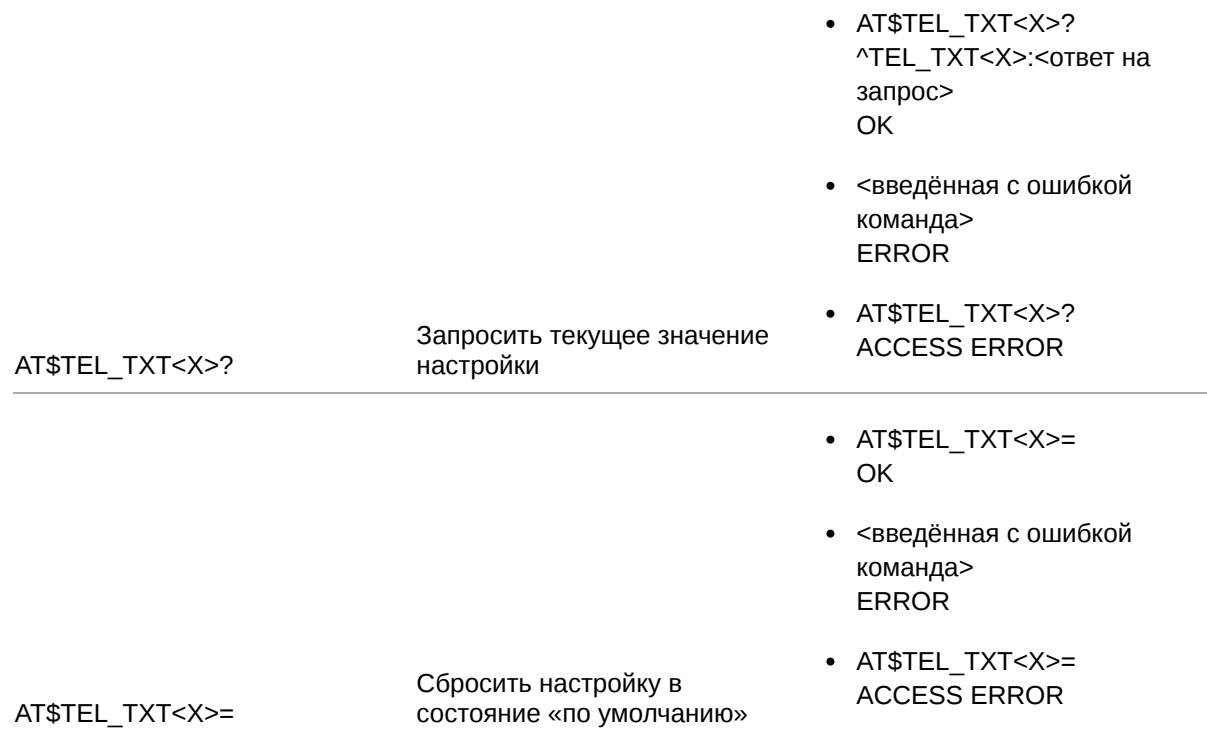

#### **21.2.2. Значения вводимых параметров**

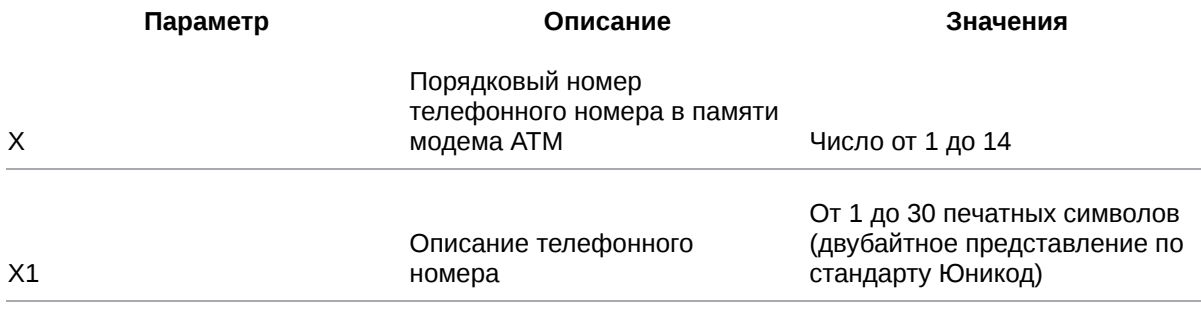

### **21.2.3. Пример**

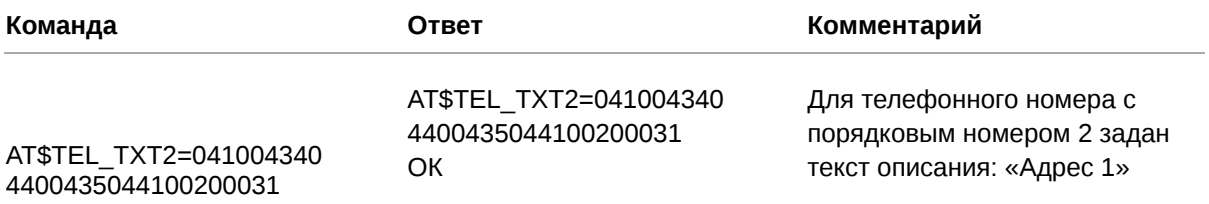

#### **21.3. Сформировать группу телефонных номеров: GROUP\_TEL**

Команда позволяет сформировать группу телефонных номеров, т.е. внести номера, имеющиеся в памяти модема ATM, в ту или иную группу.

Группа телефонных номеров представляется в двоичной системе счисления, где номера битов соответствуют порядковым номерам телефонов. Младший бит находится справа. 1 – номер включен в группу, 0 – номер не включен в группу.

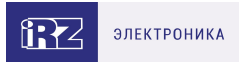

Например, в группу нужно включить телефонные номера с порядковыми номерами №1 и №8. Двоичное представление группы будет выглядеть следующим образом: 00000010000001. Полученное число необходимо перевести в десятичную систему счисления. В рассмотренном примере группа телефонных номеров соответствует числу 129.

По умолчанию группы телефонных номеров не сформированы.

## **21.3.1. Синтаксис**

Синтаксис команды: AT\$GROUP\_TEL

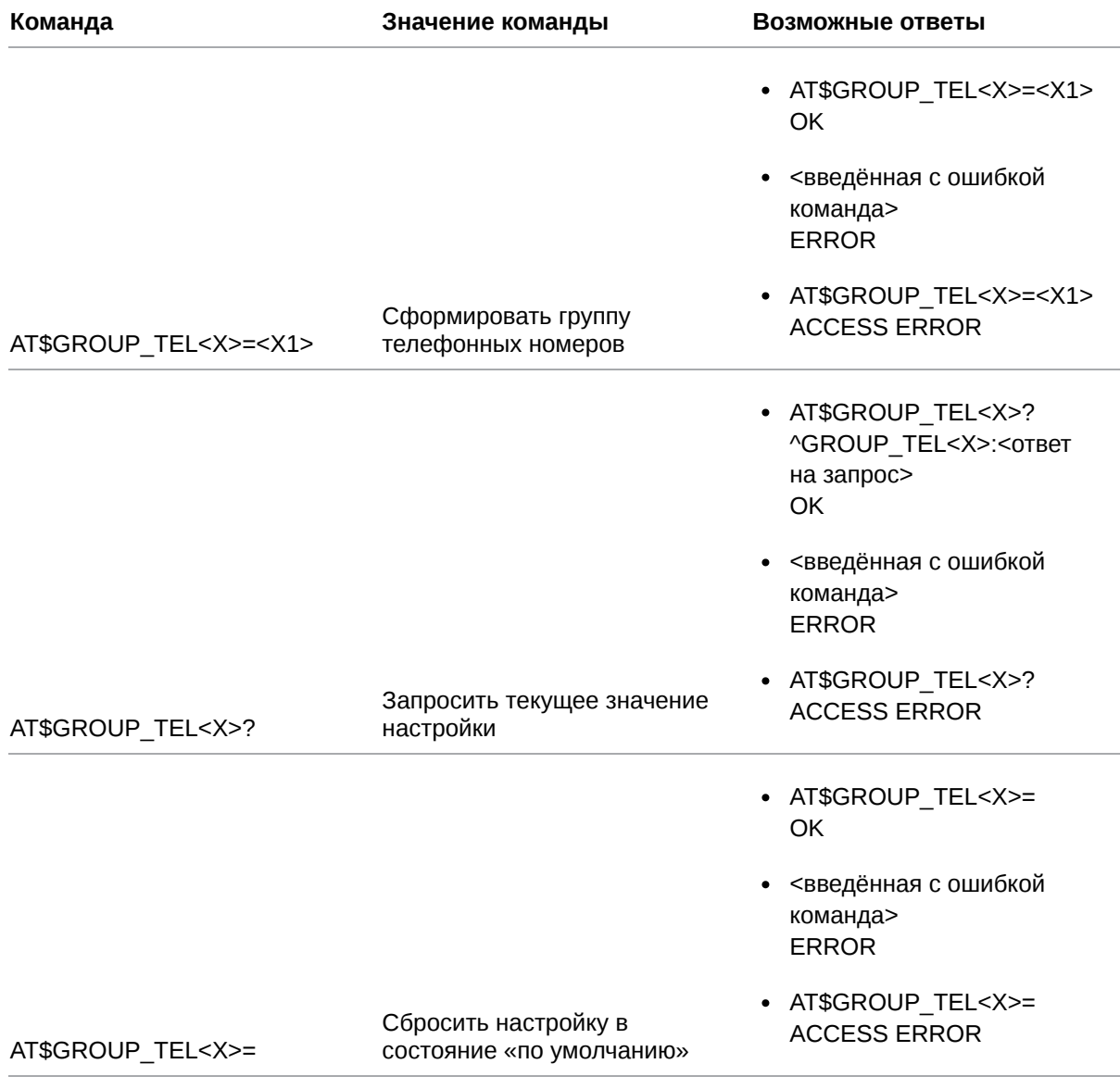

## **21.3.2. Значения вводимых параметров**

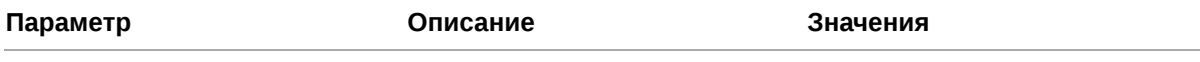

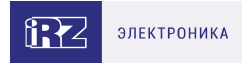

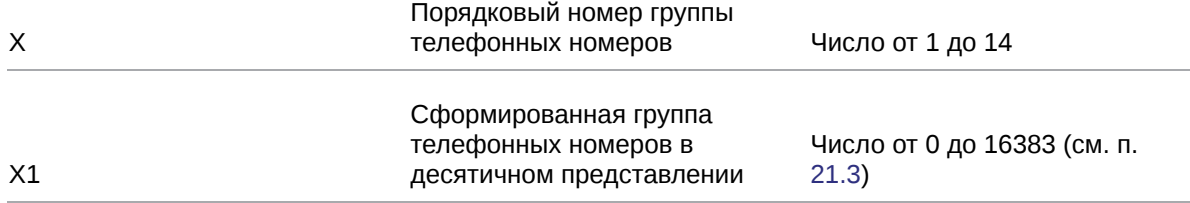

## **21.3.3. Пример**

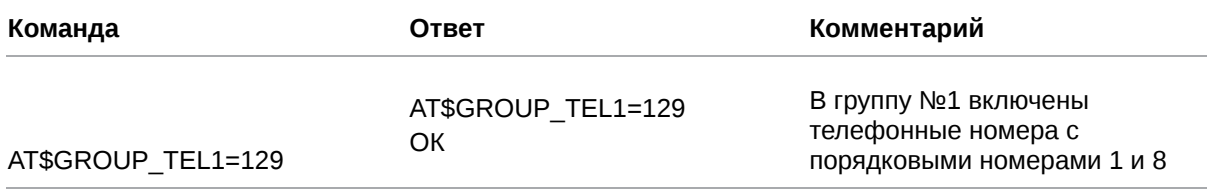

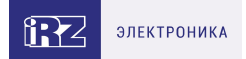

# **22. Окончание ввода настроек**

#### **22.1. Применить настройки, переданные по USB, и перезагрузить GSMмодуль: BOOT\_SET**

Все настройки, переданные модему ATM по USB, применяются автоматически после перезагрузки GSM-модуля. Команда позволяет перезагрузить GSM-модуль.

## **22.1.1. Синтаксис**

Синтаксис команды: AT\$BOOT\_SET

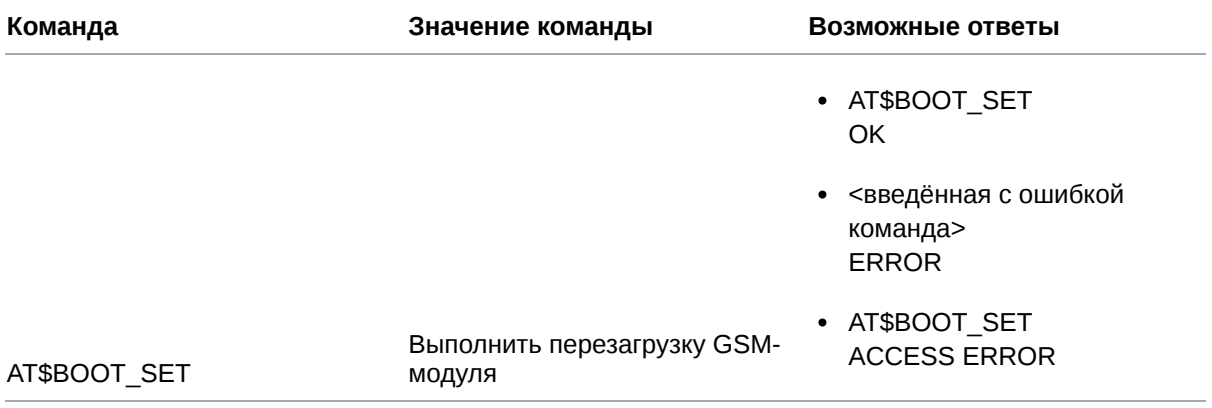

#### **22.1.2. Значения вводимых параметров**

Нет вводимых параметров.

#### **22.1.3. Пример**

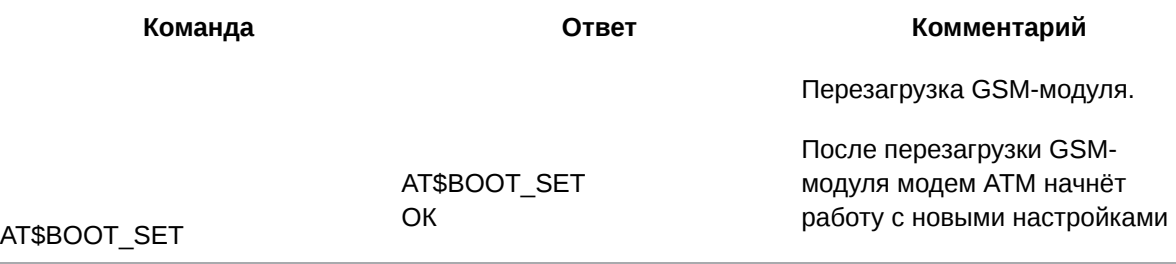

#### **22.2. Применить настройки, переданные по GPRS, и перезагрузить GSMмодуль: BOOT\_END**

Команда позволяет применить настройки, отправленные по сети GPRS (при работе модема ATM по протоколу iRZ Collector). Подробнее см. в документе «Описание протокола соединения и обмена данными iRZ Collector».

Команду невозможно применить к модему ATM через USB.

### **22.2.1. Синтаксис**

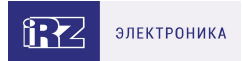

#### Синтаксис команды: AT\$BOOT\_END

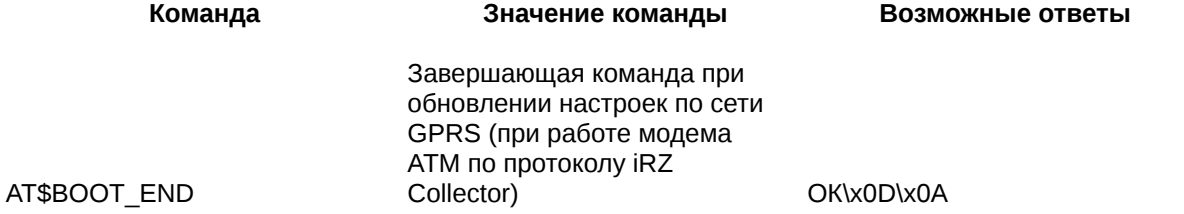

#### **22.2.2. Значения вводимых параметров**

Нет вводимых параметров.

#### **22.2.3. Пример**

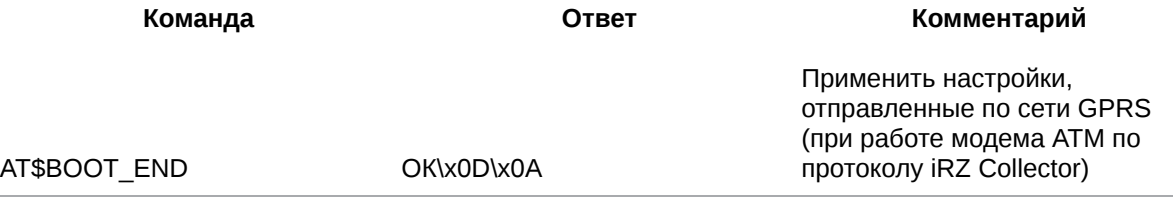

#### **22.3. Применить настройки, переданные по SMS, и перезагрузить GSMмодуль**

Последняя SMS-команда для настройки модема ATM в общем виде:

<пароль> <1>at\$<синтаксис команды>, где:

- <пароль> пароль сервисного режима (значение по умолчанию: 5492);
- <1> модем ATM перезагружается, применяются настройки, отправленные в текущем и во всех предыдущих SMS;
- <синтаксис команды> синтаксис АТ-команды.

#### **22.3.1. После пароля необходим знак пробела.**

Подробная информация о настройке модема ATM с помощью SMS-команд представлена в документах

[«Руководство пользователя GSM/GPRS-модема ATM21.А, ATM21.В»,](https://www.radiofid.ru/upload/docs/terminals/irz_atm/ATM21-A-B_UserGuide_RU.pdf) [«Руководство пользователя GSM/GPRS-модема ATM31.А, ATM31.В».](https://www.radiofid.ru/upload/docs/terminals/irz_atm/ATM31-A-B_UserGuide_RU.pdf)

## **22.3.2. Пример**

**SMS-команда Комментарий**

В память модема ATM записан телефонный номер +79100000000 с порядковым номером 1.

Перезагрузка GSM-модуля, после которой применяются ранее отправленные настройки

5492 1AT\$TEL\_NB1=+79100000000

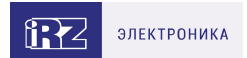

# **23. Контакты**

Новые версии прошивок, документации и сопутствующего программного обеспечения можно получить, обратившись по следующим контактам:

#### **Санкт-Петербург**

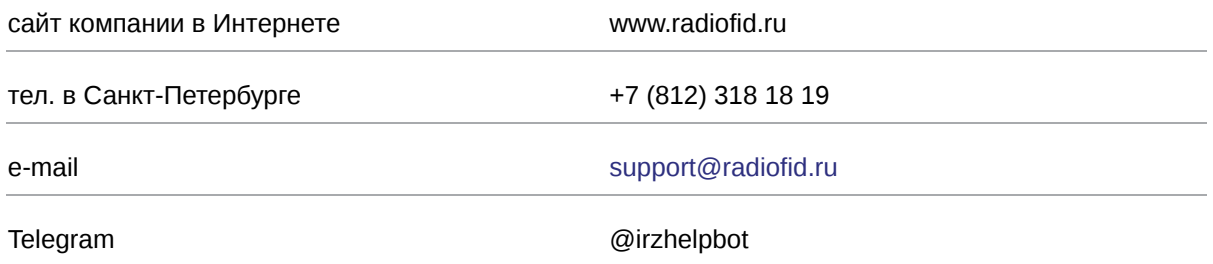

Наши специалисты всегда готовы ответить на все Ваши вопросы, помочь в установке, настройке и устранении проблемных ситуаций при эксплуатации оборудования.

В случае возникновения проблемной ситуации, при обращении в техническую поддержку, следует указывать версию программного обеспечения, используемого в роутере. Так же рекомендуется к письму прикрепить журналы запуска проблемных сервисов, снимки экранов настроек и любую другую полезную информацию. Чем больше информации будет предоставлено сотруднику технической поддержки, тем быстрее он сможет разобраться в сложившейся ситуации.

Перед обращением в техническую поддержку настоятельно рекомендуется обновить программное обеспечение роутера до актуальной версии.

Нарушение условий эксплуатации (ненадлежащее использование роутера) лишает владельца устройства права на гарантийное обслуживание.